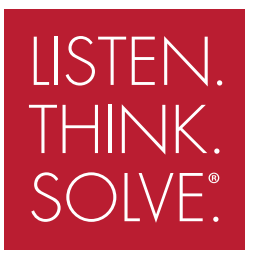

# PowerFlex® 700AFE

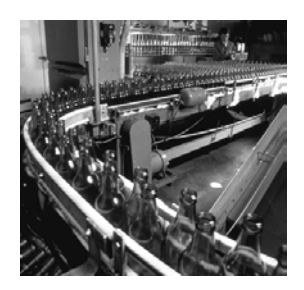

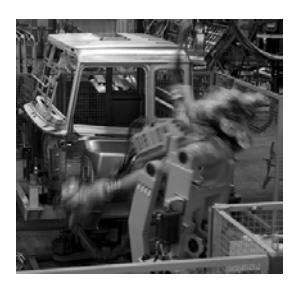

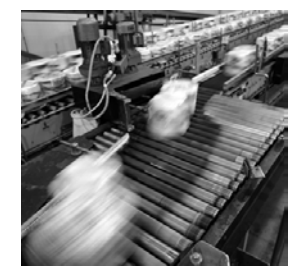

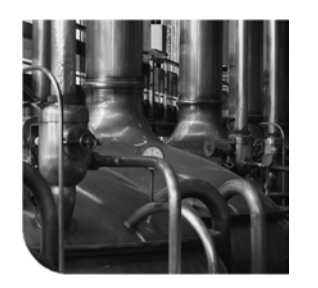

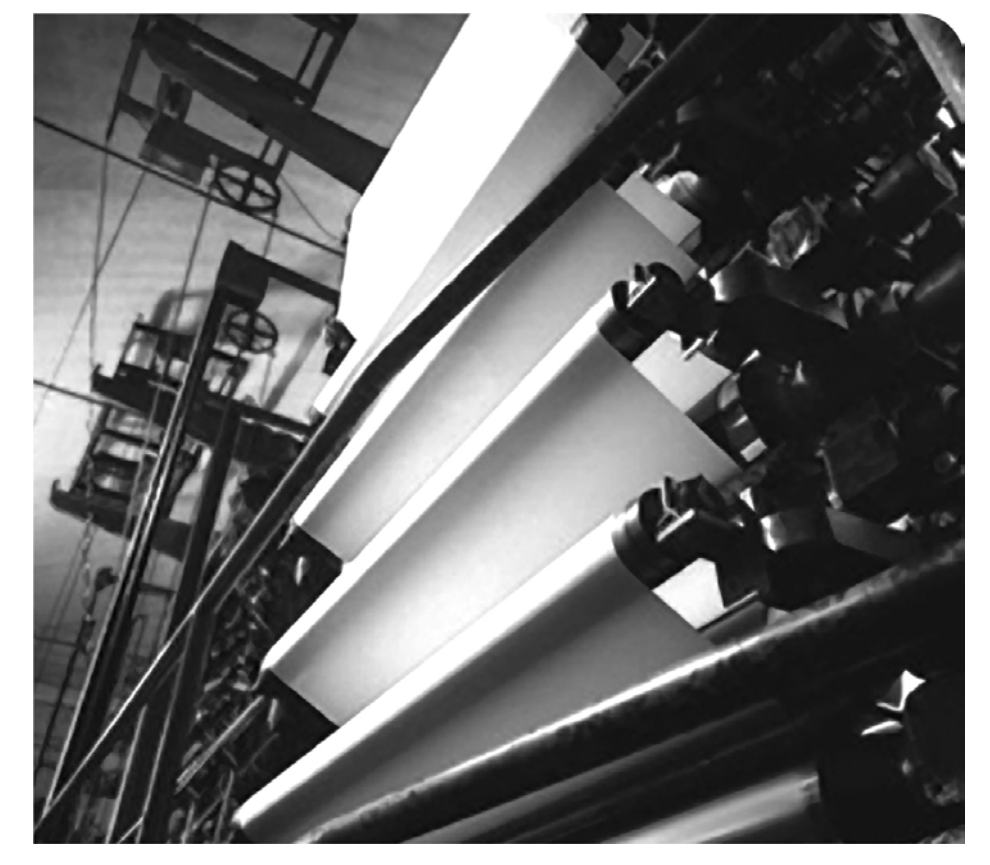

## **РУКОВОДСТВО ПО ЭКСПЛУАТАЦИИ**

**Версия встроенного ПО 1.ххх**

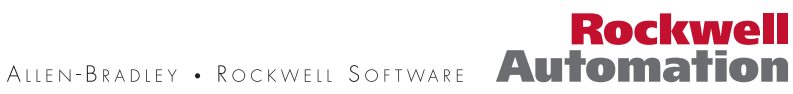

#### **Важная для пользователя информация**

Рабочие характеристики полупроводникового оборудования отличаются от параметров электромеханического оборудования. *Публикация SGI-1.1 Safety Guidelines for the Application, Installation and Maintenance of Solid State Controls* (Основы безопасности при использовании, установке и обслуживании полупроводниковых приборов управления), которую можно получить в местном отделе продаж корпорации Rockwell Automation или через Интернет по адресу **[http://www. rockwellautomation.com/literature](http://www.rockwellautomation.com/literature)**, содержит описание некоторых важных различий между полупроводниковым оборудованием и проводными электромеханическими устройствами. Из-за этих различий, а также ввиду разнообразного применения полупроводникового оборудования, персонал, ответственный за работу с указанным оборудованием, должен убедиться, что в каждом конкретном случае применение этого оборудования является целесообразным.

Корпорация Rockwell Automation, Inc. не принимает на себя ответственность за прямой или косвенный ущерб, возникший при использовании данного оборудования.

Примеры и схемы приведены в данном руководстве исключительно в качестве иллюстраций. Поскольку с любым конкретным устройством связано множество переменных параметров и требований, корпорация Rockwell Automation, Inc. не может принять на себя какие-либо обязательства или ответственность за практическое применение приведенных здесь примеров и схем.

Корпорация Rockwell Automation, Inc. не принимает на себя никакой ответственности за соблюдение патентов в связи с использованием информации, схем подключения, оборудования или программных средств, описанных в данном руководстве.

Полное или частичное воспроизведение содержимого данного документа без письменного разрешения корпорации Rockwell Automation, Inc. запрещено.

В данном руководстве мы обращаем внимание на вопросы техники безопасности с помощью специальных обозначений.

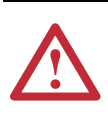

**ОСТОРОЖНО.** Обозначает информацию о действиях и обстоятельствах, которые могут привести к взрыву в опасных условиях, к травмам или гибели людей, повреждению оборудования или экономическому ущербу.

**Важно:** Обозначает информацию, имеющую важное значение для успешной эксплуатации изделия и понимания особенностей его работы.

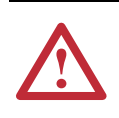

**ВНИМАНИЕ!** Указывает на действия или условия, которые могут привести к гибели или травмированию персонала, повреждению оборудования или к экономическому ущербу. Пометки «Внимание» помогут Вам определить и устранить возникшие опасности, а также оценить их последствия.

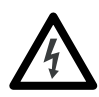

Знаки **Shock Hazard** для предупреждения людей о возможном опасном напряжении могут располагаться на корпусе (например, на приводе или двигателе) или внутри корпуса.

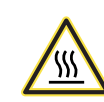

Знаки **Burn Hazard** для предупреждения людей о возможном наличии горячих поверхностей могут располагаться на корпусе (например, на приводе или двигателе) или внутри корпуса.

<span id="page-1-0"></span>Allen-Bradley, PowerFlex, DriveExplorer, DriveExecutive и DPI являются товарными знаками или зарегистрированными товарными<br>знаками корпорации Rockwell Automation. Inc **срации Rockwell Automation** Inc.

#### Представленная ниже информация содержит изменения в

данном руководстве с момента выпуска его предыдущей редакции (октябрь 2008 года):

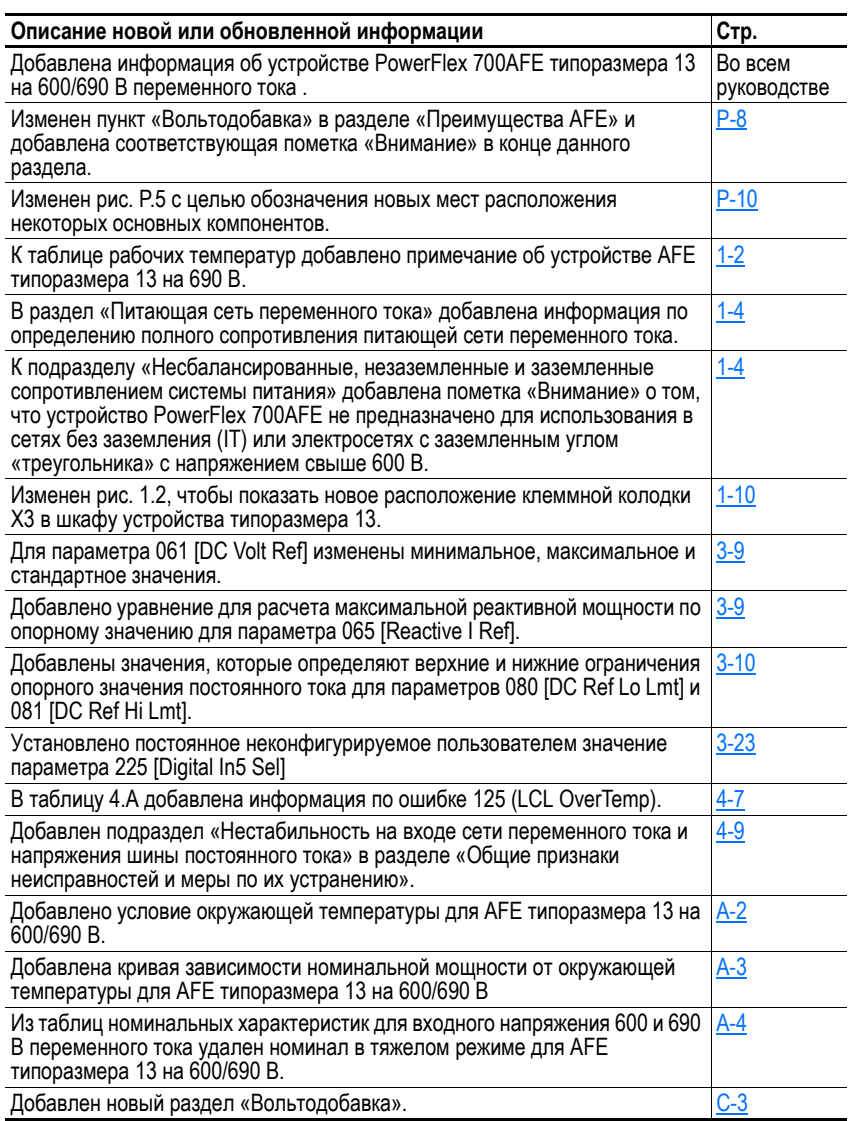

# **Примечания:**

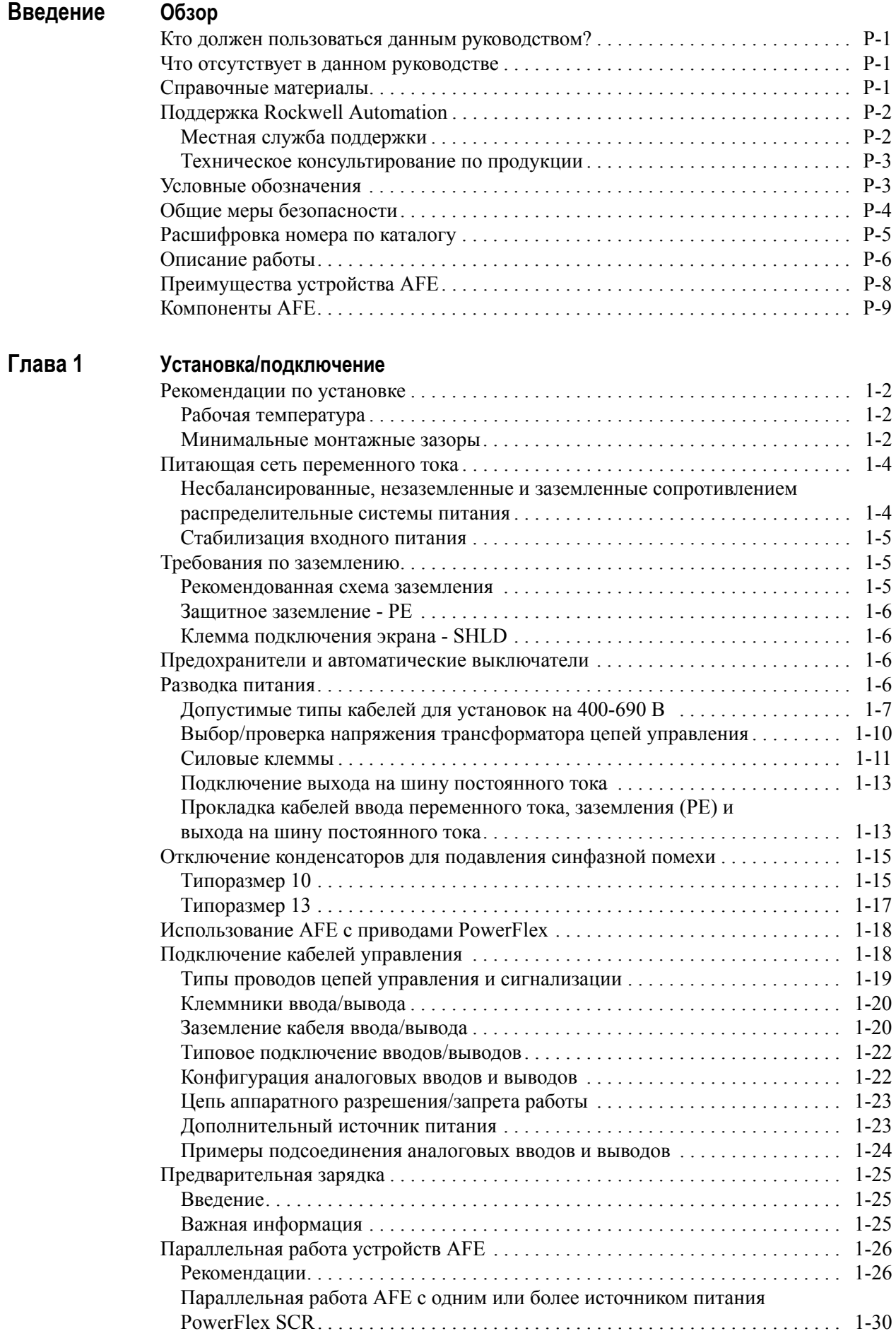

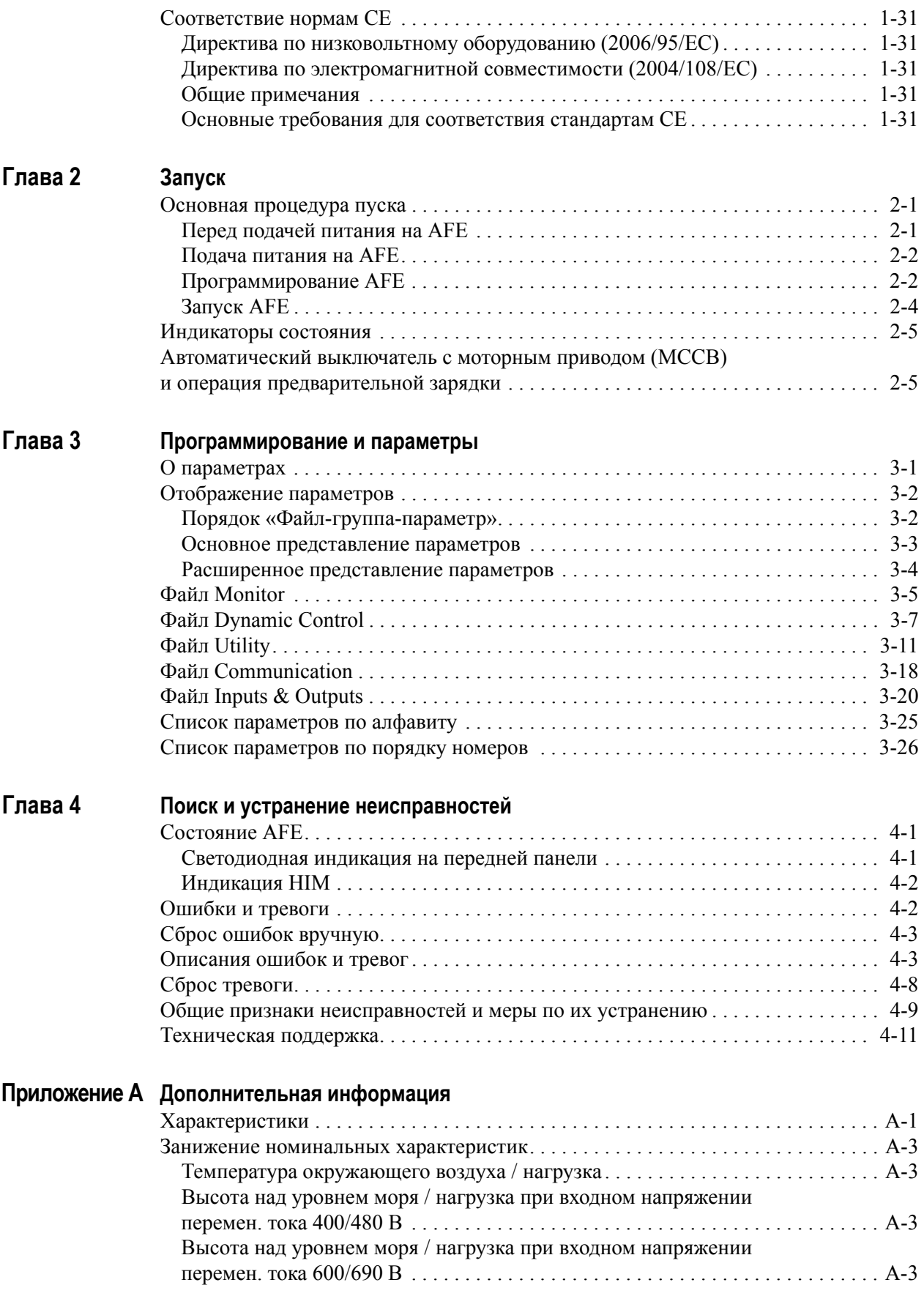

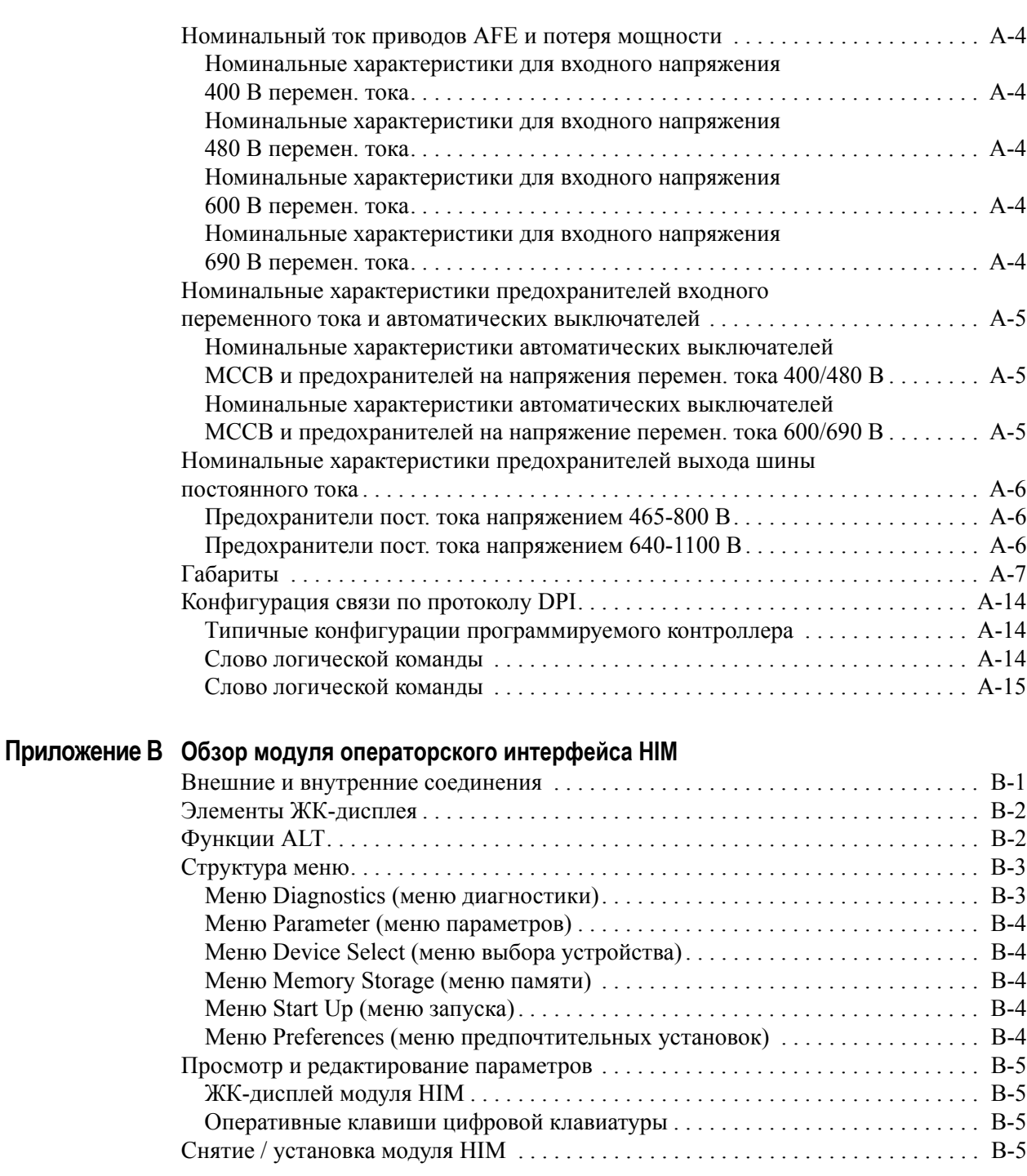

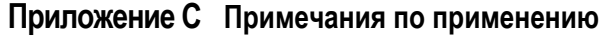

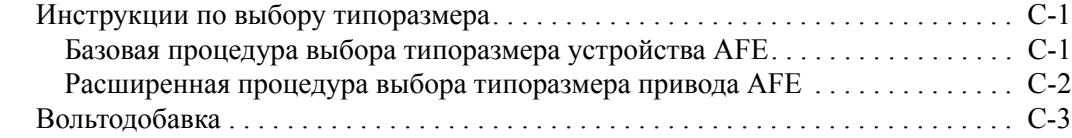

# **[Указатель](#page-124-0)**

# **Примечания:**

# <span id="page-8-1"></span><span id="page-8-0"></span>**Обзор**

Цель настоящего руководства — предоставить пользователю основную информацию, которая необходима для установки, запуска, поиска и устранения неисправностей устройства PowerFlex 700AFE.

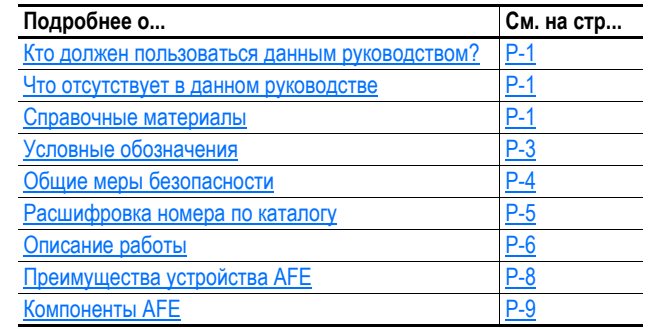

<span id="page-8-4"></span><span id="page-8-3"></span><span id="page-8-2"></span>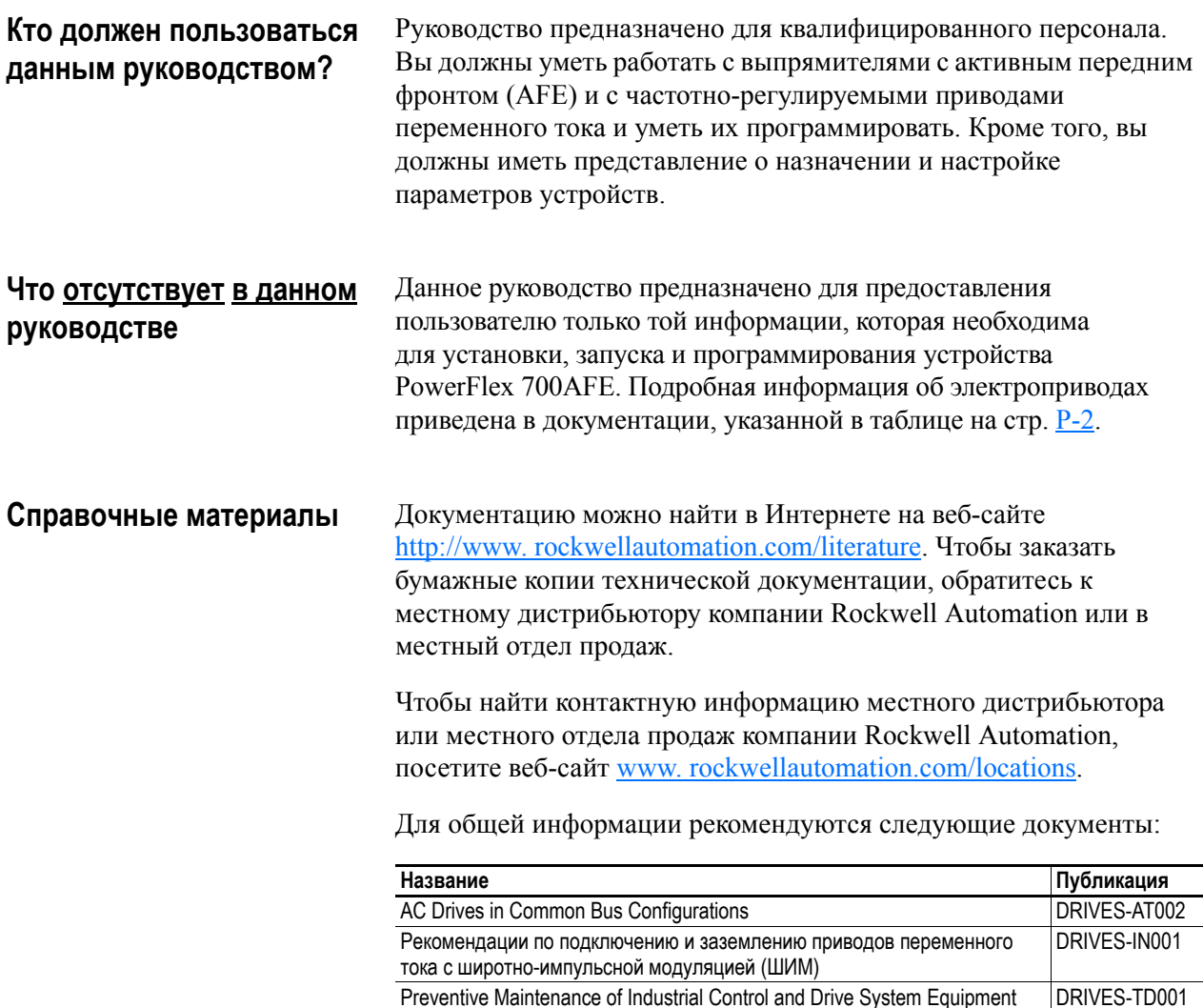

**Controls** 

Safety Guidelines for the Application, Installation and Maintenance of Solid State

A Global Reference Guide for Reading Schematic Diagrams | 100-2.10

SGI-1.1

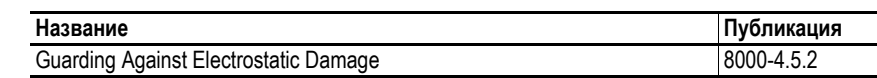

Подробнее о приводах PowerFlex 700 см.:

<span id="page-9-2"></span>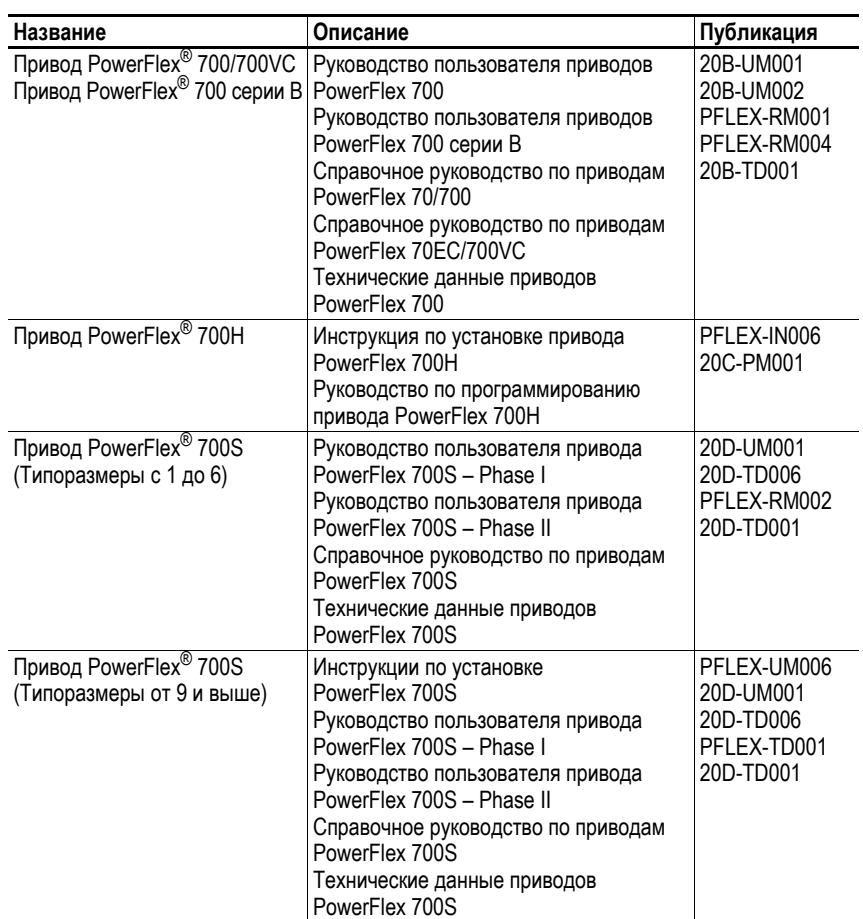

#### <span id="page-9-0"></span>**Поддержка Rockwell Automation**

Корпорация Rockwell Automation, Inc. предоставляет услуги по поддержке во всем мире. Только в США находятся более чем 75 отделений продаж и поддержки, более 500 авторизованных дистрибьюторов и более 250 уполномоченных системных интеграторов. Кроме того, корпорация Rockwell Automation, Inc. имеет представителей в каждой крупной стране по всему миру.

#### <span id="page-9-1"></span>**Местная служба поддержки**

Обратитесь к местному представителю корпорации Rockwell Automation, Inc. по:

- Поддержке продаж и заказов
- Техническому обучению по продукции
- Гарантийной поддержке
- Соглашениям о технической поддержке

#### <span id="page-10-0"></span>**Техническое консультирование по продукции**

Прежде чем обратиться в службу технической поддержки, просмотрите информацию, содержащуюся в [Глава](#page-86-4) 4, [Поиск](#page-86-5) и устранение [неисправностей](#page-86-5). Если не удалось устранить проблему, обратитесь в техническую поддержку Allen-Bradley на веб-сайте [www. ab.com/support/abdrives](www.ab.com/support/abdrives) или свяжитесь с корпорацией Rockwell Automation, Inc. При обращении в техническую поддержку будьте готовы предоставить информацию, перечисленную на стр[. 4-11.](#page-96-1)

- <span id="page-10-1"></span>**Условные обозначения** • В данном руководстве модуль выпрямителя с активным передним фронтом PowerFlex 700AFE также может именоваться, как AFE (выпрямитель с активным передним фронтом) или устройство.
	- Для того, чтобы было проще отличать названия параметров и надписи, высвечиваемые на ЖК-дисплее, от остального текста, используются следующие условные обозначения:
		- **–** Названия параметров заключаются в квадратные скобки. Например: [DC Bus Voltage].
		- **–** Текст на дисплее заключается в кавычки. Например: «Enabled.»
	- Следующие слова используются в руководстве для описания действий:

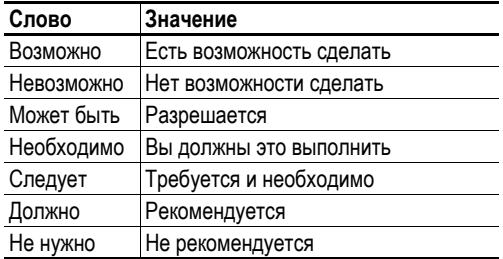

<span id="page-11-0"></span>**Общие меры безопасности !**

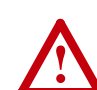

**ВНИМАНИЕ!** Устройство PowerFlex 700AFE содержит части и элементы, чувствительные к разряду статического электричества (ЭСР). При установке, тестировании, обслуживании и ремонте необходимо соблюдать меры предотвращения статического разряда. Несоблюдение этих мер может привести к повреждению компонентов. Если вы не знакомы с мерами предотвращения статического разряда, см. публикацию компании Allen-Bradley 8000-4.5.2 Guarding Against Electrostatic Damage или иное подходящее руководство по электростатической защите.

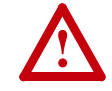

**ВНИМАНИЕ!** Неправильная установка и эксплуатация устройства PowerFlex 700AFE может привести к повреждению компонентов или сокращению его срока службы. Такие ошибки при подключении и использовании устройства, как неправильный выбор двигателя, некорректное или несоответствующее использование источника питания переменного тока, а также недопустимая температура окружающей среды, могут вызвать сбои в работе системы.

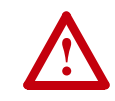

**ВНИМАНИЕ!** Только квалифицированный персонал, хорошо знакомый с частотно-регулируемыми приводами и сопутствующим оборудованием, может планировать или осуществлять установку, наладку и последующее обслуживание данной системы. Несоблюдение этих требований может привести к травмированию людей и/или повреждению оборудования.

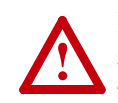

**ВНИМАНИЕ!** Чтобы предотвратить риск поражения электрическим током, перед выполнением любых работ убедитесь, что конденсаторы на шинах постоянного тока находятся в разряженном состоянии. Измерьте напряжение шины постоянного тока на силовом клеммнике между клеммами +DC и –DC, между клеммой +DC и шасси, между –DC и шасси. Напряжение должно быть равно нулю при всех трех замерах.

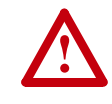

**ВНИМАНИЕ!** Существует опасность травмирования людей и повреждения оборудования. Изделия с интерфейсом DPI нельзя подсоединять непосредственно через кабели типа 1202. Соединение двух и более устройств таким способом может вызвать непредсказуемое поведение привода.

### <span id="page-12-0"></span>**Расшифровка номера по каталогу**

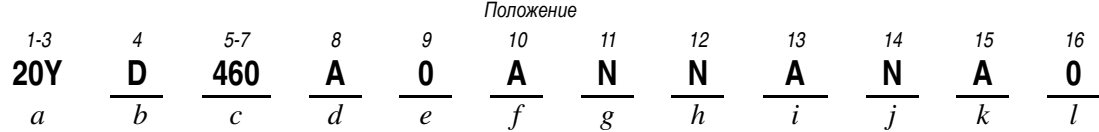

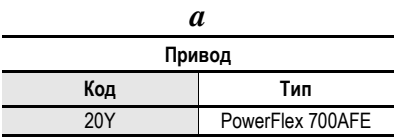

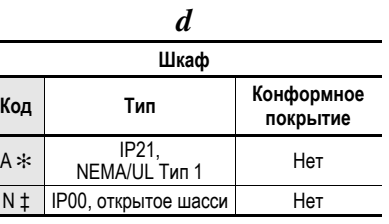

——<br>\* Состоит из силового модуля AFE, ф<br>автоматического выключателя с моториравления и цепи предварительной

 $\overline{a}$ 

‡ Только для GDS. Состоит из силово<br>LCL и узла управления. НЕ содержи<br>выключатель и цепь предварительн

*e* **Модуль HIM Код Интерфейс оператора Монтаж** 0 Без модуля HIM AFE

*f* **Документация Код Документы Картонная коробка**

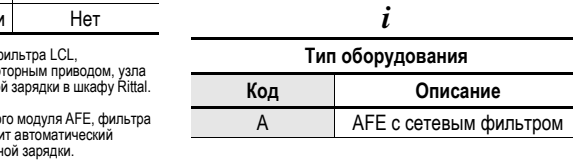

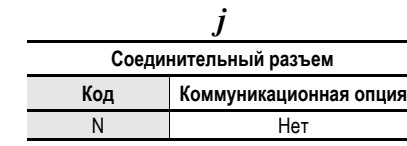

*h* **Резистор торможения Код с резистором** N Her

*k*

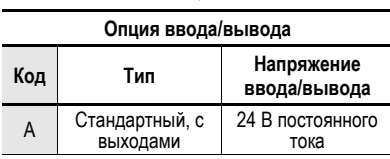

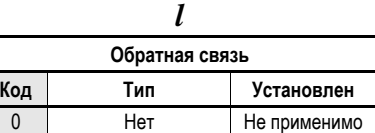

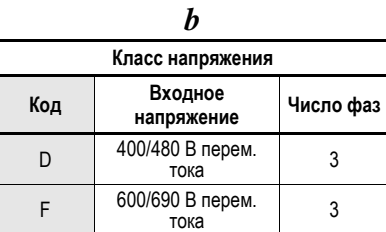

*c1*

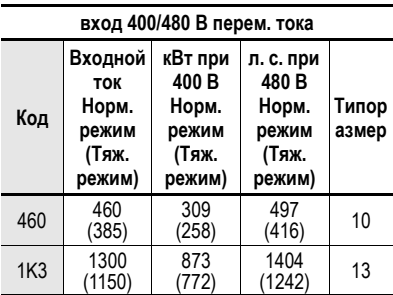

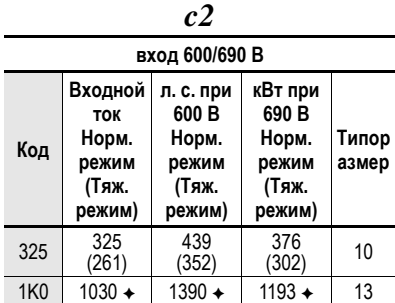

✦ Для типоразмера 13 600/690 В нет номинала в тяжелом режиме.

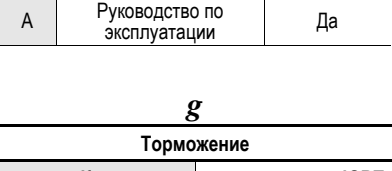

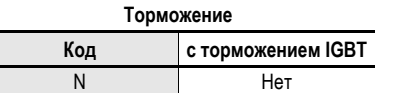

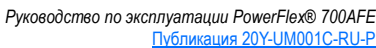

<span id="page-13-0"></span>**Описание работы** PowerFlex 700AFE — это рекуперативный выпрямитель, предназначенный для подачи постоянного тока нескольким приводам с общей шиной постоянного тока или отдельному приводу с общей шиной. Для обеспечения возвращения энергии в сеть переменного тока в выпрямителе AFE используется управляемый преобразователь на биполярном транзисторе с изолированным затвором (IGBT), работающий по принципу широтно-импульсной модуляции (ШИМ).

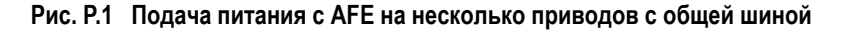

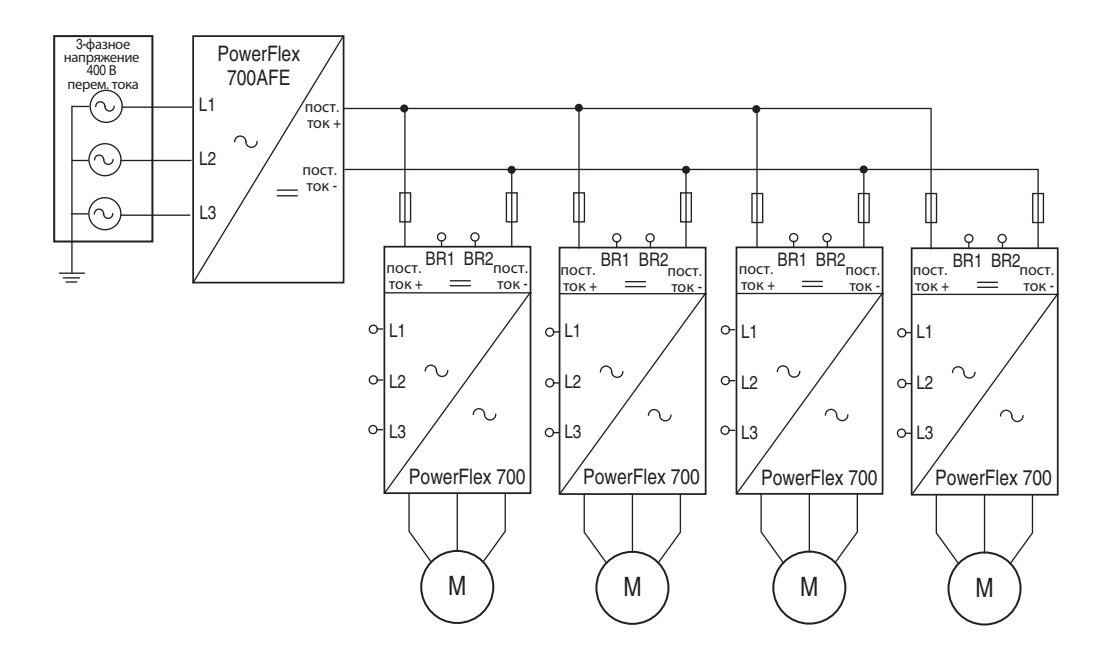

**Рис. P.2 Подача питания с AFE на отдельный привод**

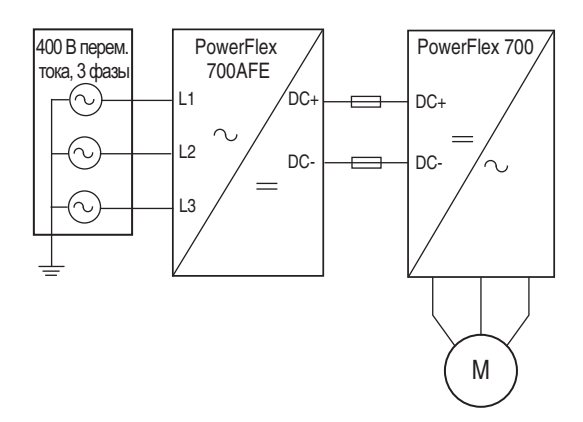

Активный ток и реактивные токи рассчитываются исходя из трех измерений фаз входного тока  $(I_{L1}, I_{L2}$  и  $I_{L3}$ ), как показано на Рис. Р.3. В качестве контроллера напряжения постоянного тока используется пропорционально-интегральный регулятор (ПИ-регулятор). Сигнал опорного напряжения задает требуемое значение напряжения в линии постоянного тока. Это значение сравнивается с замеренным напряжением постоянного тока для определения погрешности напряжения, которое является управляющим воздействием для контроллера напряжения постоянного тока.

Выход контроллера напряжения постоянного тока — это опорное значение активного тока, которое сравнивается с замеренным значением активного тока. Рассогласование этих значений является управляющим воздействием для контроллера активного тока. Выходной сигнал контроллера активного тока изменяет коэффициент модуляции и регулирует напряжение инвертера.

Опорное значение реактивного тока может использоваться для компенсации реактивной мощности. Положительное опорное значение реактивного тока означает индуктивную, а отрицательное — емкостную компенсацию реактивной мощности. Опорное значение реактивного тока по умолчанию равняется нулю. Опорное значение реактивного тока сравнивается с замеренным значением и полученная погрешность напряжения передается в ПИ-регулятор. ПИ-регулятор также называют «синхронизирующим контроллером», так как его функцией является поддержание синхронизации инвертора с сетевым питанием. Опорное значение частоты AFE определяется по выходному сигналу контроллера реактивного тока. Обычно используемые по умолчанию параметры активного тока Kp и Ki и реактивного тока Kp и Ki в двух контроллерах достаточны при использовании стандартного фильтра LCL и не требуют изменения.

#### <span id="page-14-0"></span>**Рис. P.3 Структурная схема устройства AFE**

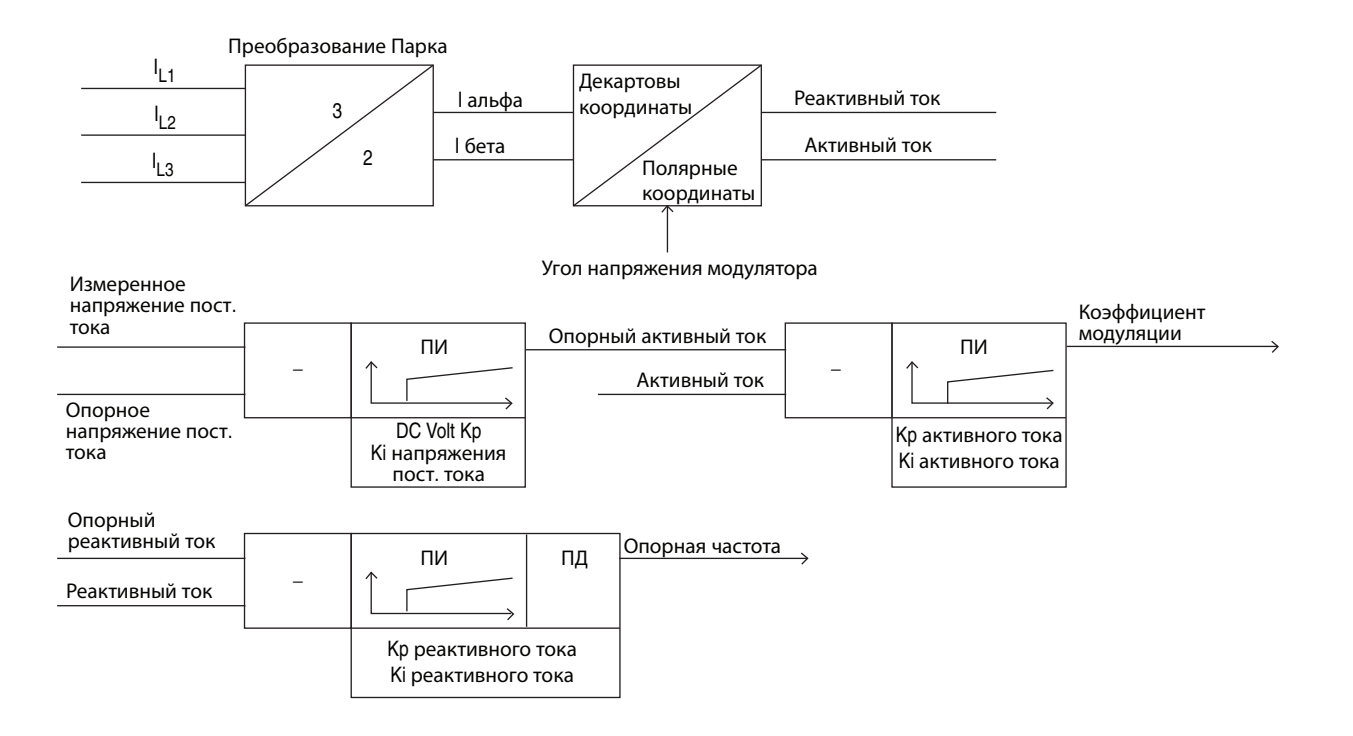

#### <span id="page-15-1"></span><span id="page-15-0"></span>**Преимущества устройства AFE** • Энергосбережение благодаря рекуперативному торможению в отличие от безвозвратной потери энергии при использовании технологии резисторного торможения, технология рекуперативного торможения возвращает энергию обратно в систему, так что она может быть использована другим оборудованием. • Снижение гармоник на входе переменного тока на входных клеммах AFE обеспечивается снижение гармоник в соответствии со стандартами IEEE 519 и CE. • Улучшенный коэффициент мощности — независимо от скорости и нагрузки двигателя устройство AFE активно управляет коэффициентом мощности. Кроме того, устройство PowerFlex AFE может быть использовано для коррекции коэффициента мощности системы питания. • Вольтодобавка — AFE позволяет повышать напряжение постоянного тока. Рекомендации в отношении вольтодобавки см. в разделе [Вольтодобавка](#page-122-0) на стр. C-3. Вольтодобавка также помогает защищать технологическое оборудование первостепенной важности от потенциально разрушительного воздействия падения или просадки входного напряжения.

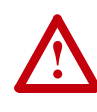

**ВНИМАНИЕ!** Привод AFE может использоваться для вольтодобавки, но не может использоваться для понижения напряжения шины постоянного тока. Минимальное напряжение шины постоянного тока ограничено выпрямленным напряжением диодного моста.

<span id="page-16-0"></span>**Компоненты AFE** Основные компоненты устройства AFE, размещенного в стандартном шкафу Rittal класса IP21, показаны на Рис[. P.4](#page-16-1) и Рис. Р.5. Обратите внимание на то, что версия AFE IP00 включает силовой модуль AFE, фильтр LCL и узел управления. Версия IP00 НЕ включает автоматический выключатель и цепь предварительной зарядки.

<span id="page-16-1"></span>**Рис. P.4 Основные компоненты устройства PowerFlex 700AFE типоразмера 10** 

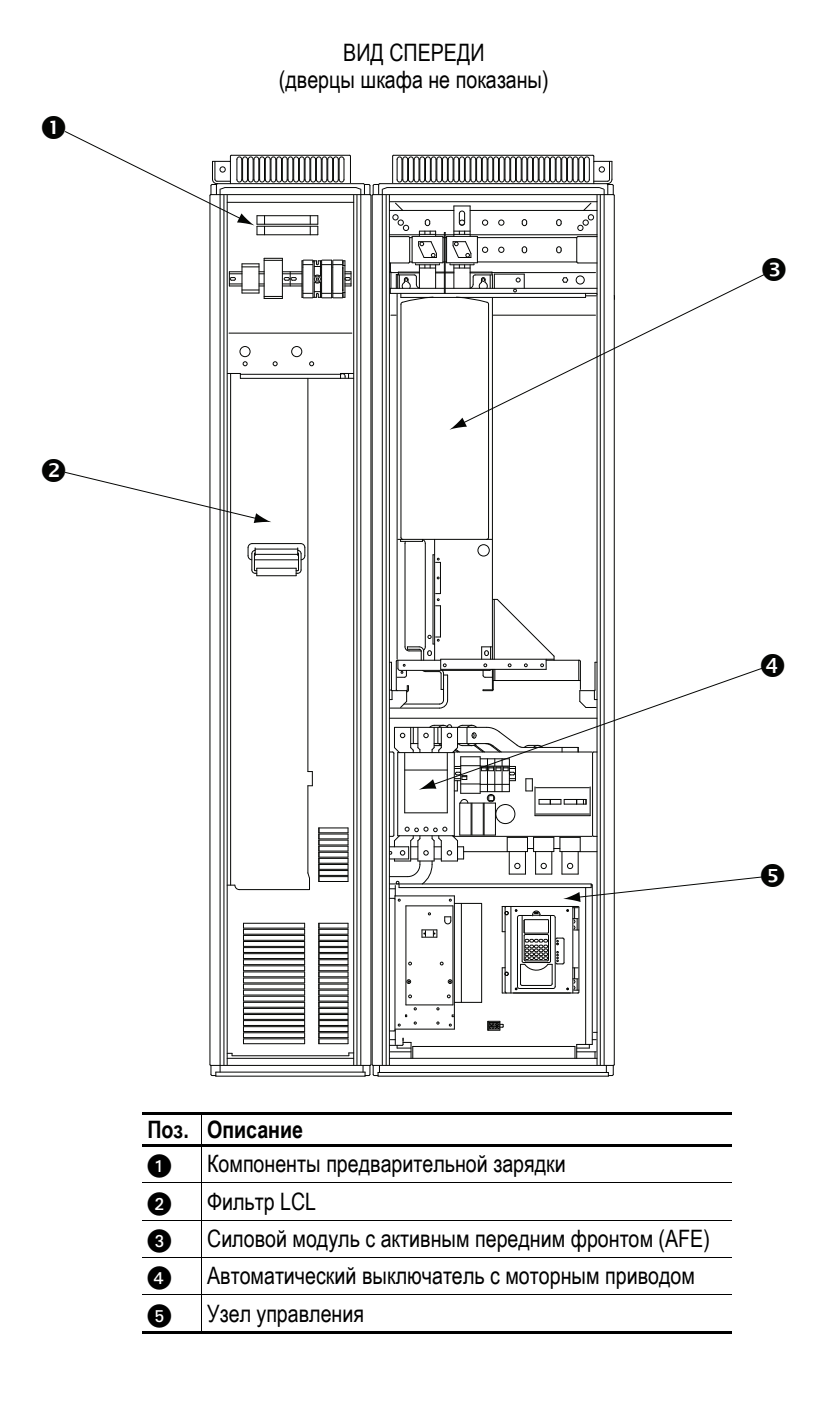

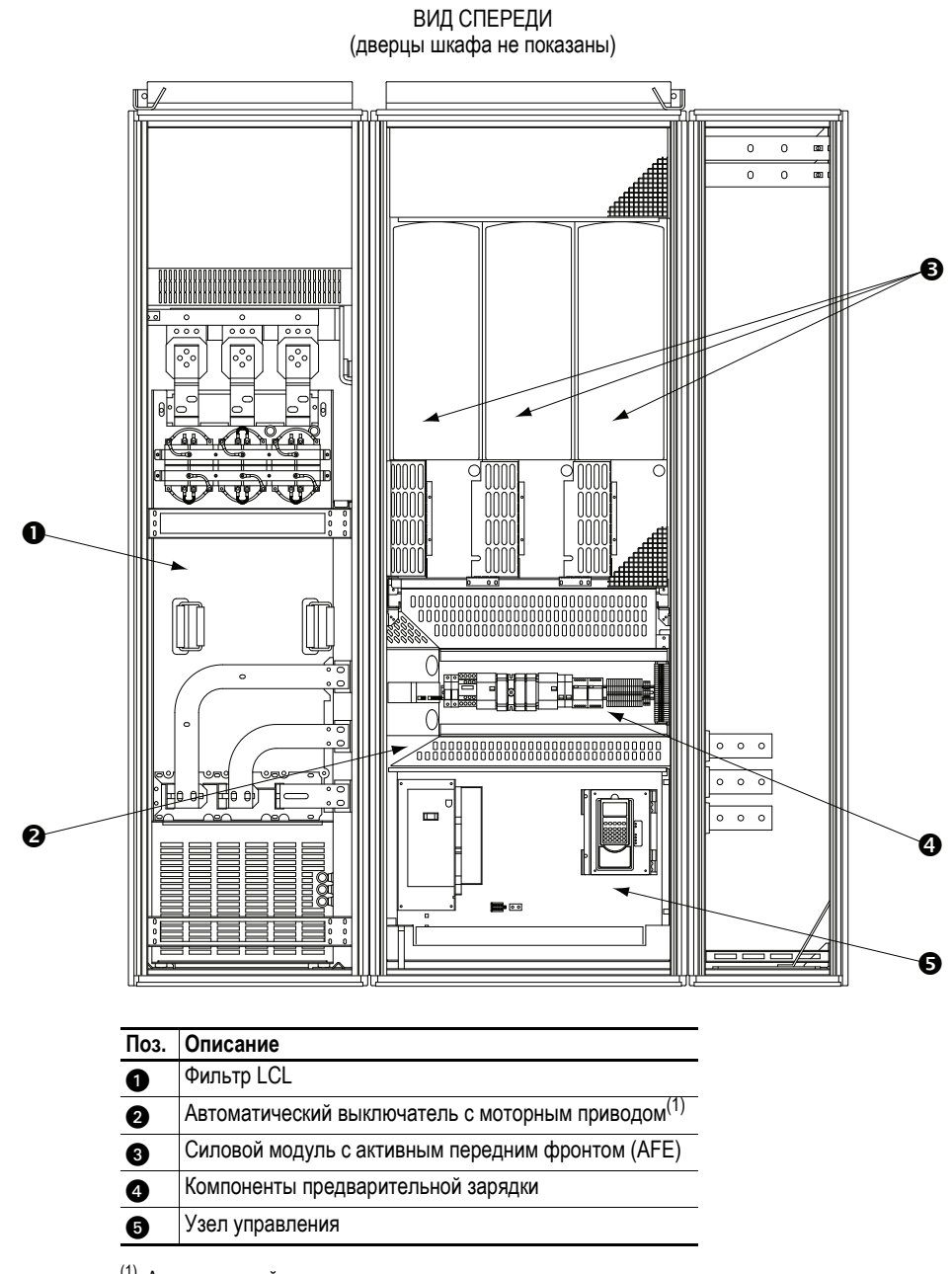

#### <span id="page-17-1"></span><span id="page-17-0"></span>**Рис. P.5 Основные компоненты устройства PowerFlex 700AFE типоразмера 13**

 $(1)$  Автоматический выключатель с моторным приводом располагается за экраном и узлом управления.

Рис[. P.6](#page-18-0) отображает принципиальную однолинейную схему устройства PowerFlex 700AFE в стандартном шкафу Rittal IP21, которая в основном состоит из разъединителя (Q0), автоматического выключателя с моторным приводом MCCB (Q1), фильтра LCL, цепи предварительной зарядки, силового модуля AFE (U1) с управлением AFE и предохранителей постоянного тока (F2. 1 и F2.2).

<span id="page-18-0"></span>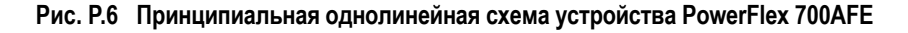

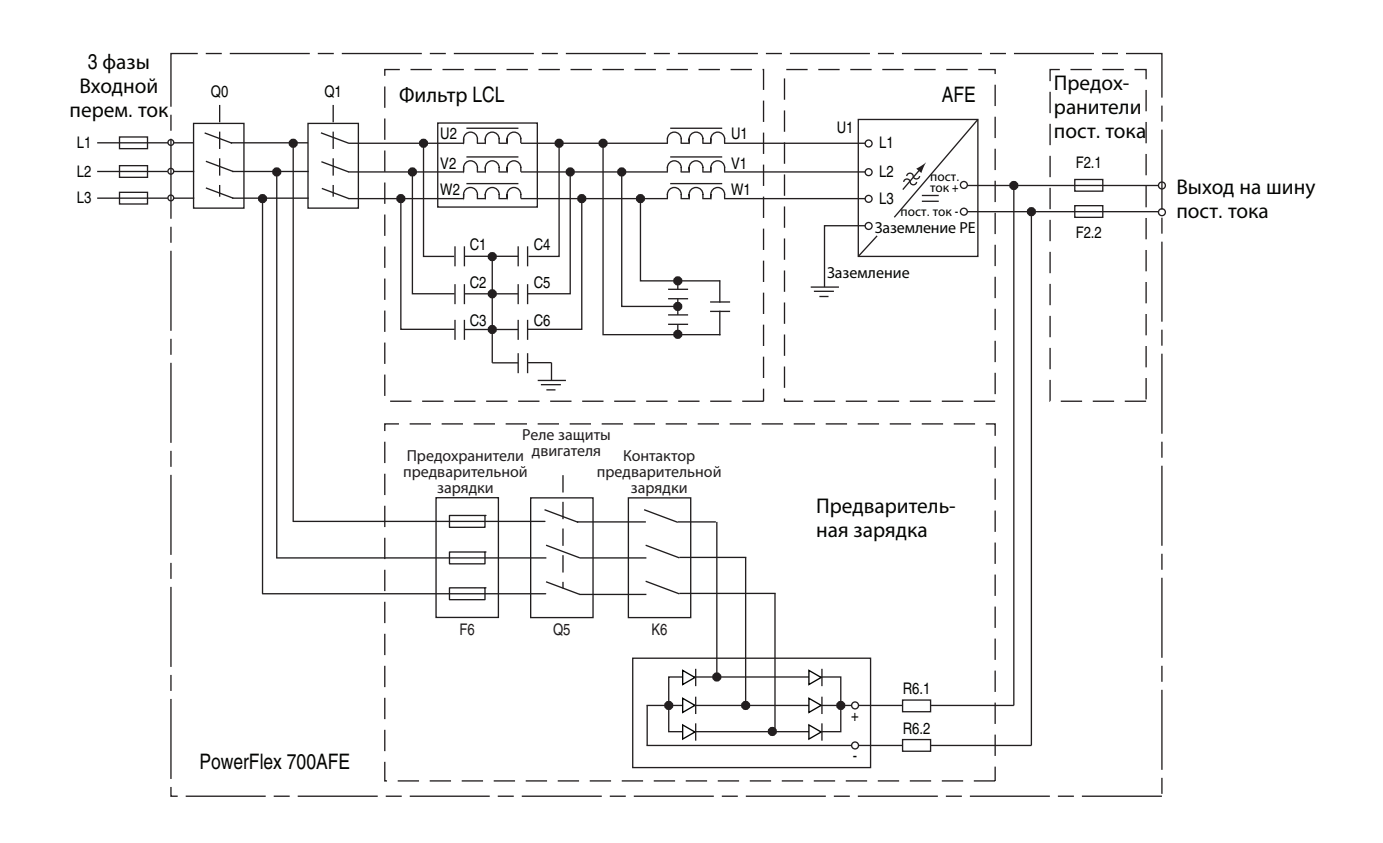

# **Примечания:**

# <span id="page-20-1"></span><span id="page-20-0"></span>**Установка/подключение**

В данной главе содержится информация по установке и подключению устройства PowerFlex 700AFE.

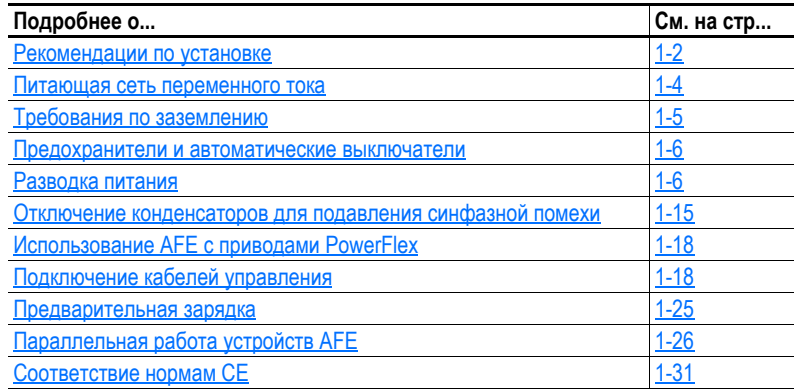

Проблемы во время пуска чаще всего связаны с неправильным электромонтажом. Необходимо убедиться в том, что разводка выполнена в соответствии с указаниями. Перед началом установки необходимо прочитать и усвоить все разделы.

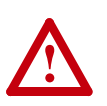

**ВНИМАНИЕ!** Представленная далее информация служит исключительно в качестве рекомендаций по обеспечению правильной установки. Компания Rockwell Automation, Inc не несет ответственности за соответствие или несоответствие каким-либо национальным или местным правилам или же за надлежащую установку данного привода или связанного оборудования. При несоблюдении требований и правил при установке существует опасность травмирования людей и/или повреждения оборудования.

### <span id="page-21-1"></span>**Рекомендации по установке**

#### <span id="page-21-2"></span><span id="page-21-0"></span>**Рабочая температура**

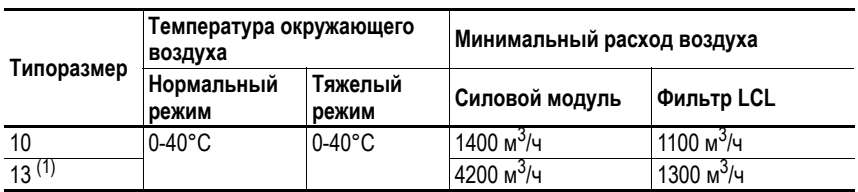

(1) Устройства AFE 690 В типоразмера 13 рассчитаны только на нормальный режим работы при номинальной мощности и максимальной температуре окружающей среды 35°C.

#### <span id="page-21-3"></span>**Минимальные монтажные зазоры**

#### Типоразмер 10

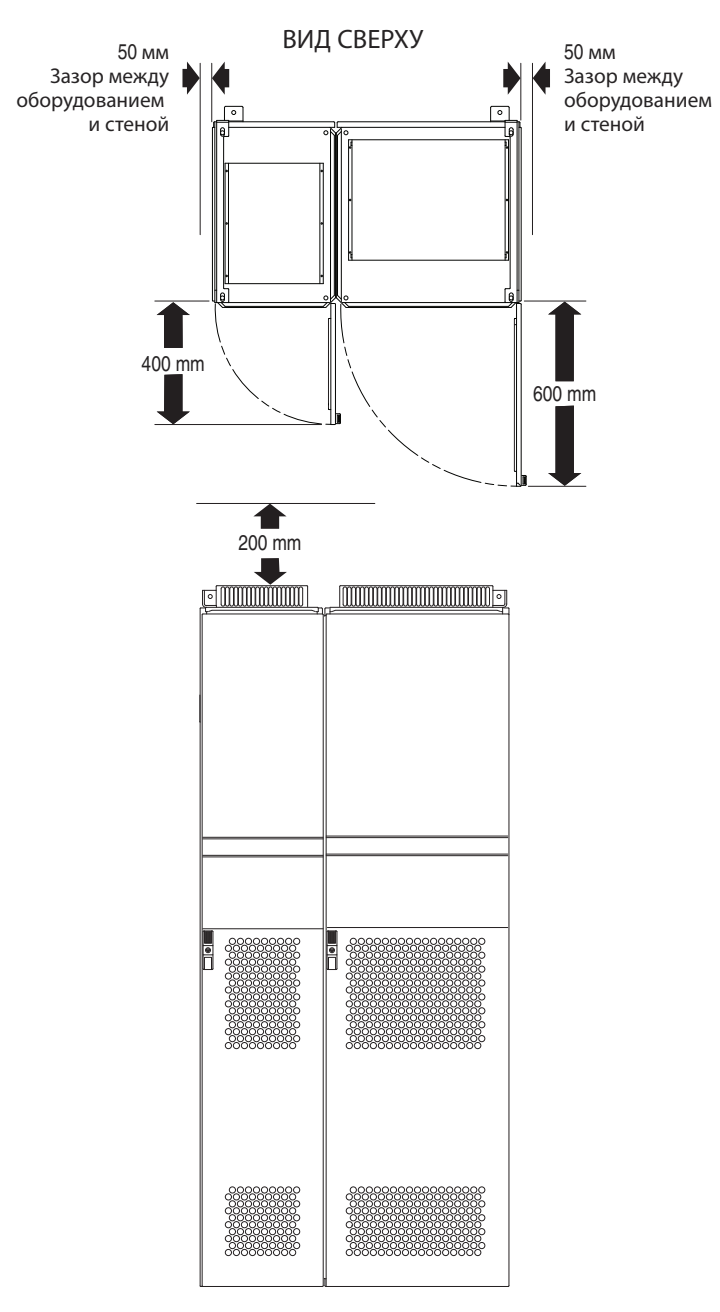

ВИД СПЕРЕДИ

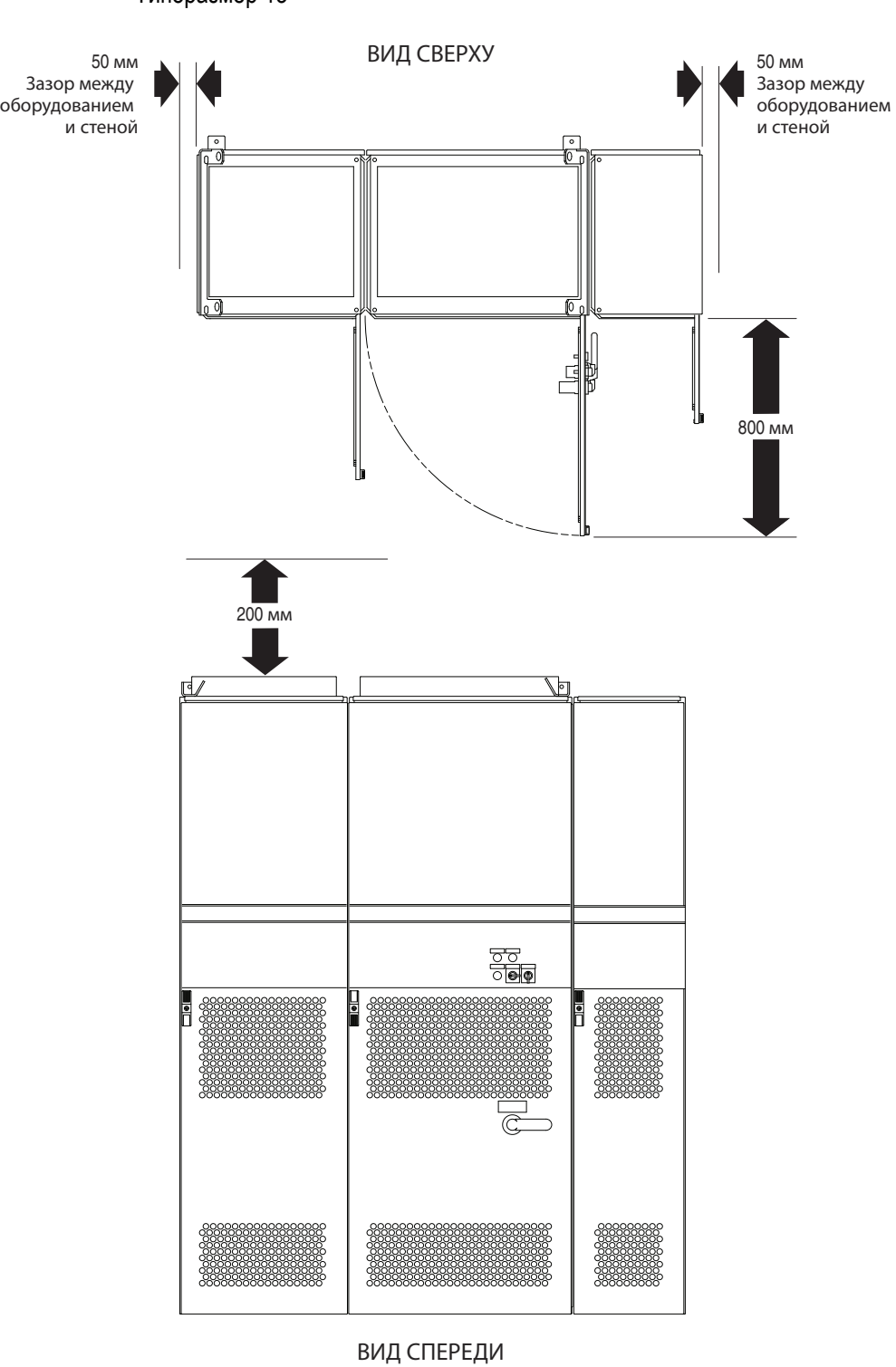

Типоразмер 13

### <span id="page-23-2"></span><span id="page-23-0"></span>**Питающая сеть переменного тока**

Устройства PowerFlex 700AFE подходят для использования в цепях с максимальными значениями до 200000 А (среднеквадратичное значение при симметричном распределении тока по фазам), 690 вольт с рекомендованными предохранителями/автоматическими выключателями.

Не следует использовать PowerFlex 700AFE на недостаточно мощных или высокоомных системах питания. Мощность системы питания в кВА должна быть равна или больше, чем мощность привода в кВт, а импеданс системы должен быть меньше 10%. Эксплуатация вне этого диапазона может привести к нестабильности и выключению AFE.

Полное сопротивление системы = (кВА PowerFlex 700AFE  $\div$  кВА трансформатора) х импеданс в %

Полная мощность в кВА всех PowerFlex 700AFE в распределенной системе и импеданс системы питающих трансформаторов должны быть приняты во внимание при расчетах.

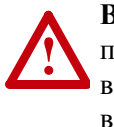

**ВНИМАНИЕ!** Во избежание травм персонала и/или повреждения оборудования, вызванных неправильным выбором предохранителей и автоматических выключателей, применяйте только рекомендованные сетевые предохранители/автоматические выключатели, указанные в разделе [Приложение](#page-98-3) A.

Если в системе используется специальное устройство слежения за состоянием заземления – детектор остаточного тока (RCD), то следует применять устройства только типа B (регулируемые), чтобы избежать срабатывания защиты от помех.

#### <span id="page-23-3"></span><span id="page-23-1"></span>**Несбалансированные, незаземленные и заземленные сопротивлением распределительные системы питания**

Если фазные напряжения питающей сети превысят 125% номинального напряжения или система незаземлена, обращайтесь к публикации DRIVES-IN001 *«Рекомендации по монтажу и заземлению приводов переменного тока с широтно-импульсной модуляцией (ШИМ)»*

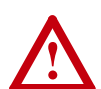

**ВНИМАНИЕ!** Устройство PowerFlex 700AFE не предназначено для использования в электрических сетях с IT (изолированная «земля») или в силовых сетях с заземлением угла в схеме «треугольник» при напряжении свыше 600 В (напряжение фаза-фаза). Эксплуатация в таких сетях может привести к опасному отказу системы изоляции AFE.

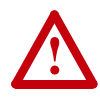

**ВНИМАНИЕ!** PowerFlex 700AFE снабжен защитными металл-оксидными варисторами и синфазными конденсаторами, связанными с «землей». Данные устройства следует отключить, если устройство AFE подключено к заземленной сопротивлением или незаземленной распределительной системе питания. Для информации о расположении перемычек см. **Рис[. 1.8.](#page-35-0)** 

#### <span id="page-24-0"></span>**Стабилизация входного питания**

Определенные события в системе питания устройства PowerFlex 700AFE могут привести к выходу из строя компонентов изделия или снижению срока его службы. Например:

- В системе силового питания присутствуют конденсаторы для повышения коэффициента мощности, которые подключаются и отключаются от сети самим пользователем, либо предприятием электроснабжения.
- В источнике питания периодически возникают скачки напряжения, амплитуда которых превышает 6000 В. Эти скачки могут быть вызваны работой в сети другого оборудования или такими явлениями, как удар молнии.
- В сети питания часто происходят отключения.

**Защитное заземление блока AFE с защитным проводником (РЕ) должно быть подключено к заземлению системы.**  Величина полного сопротивления цепи заземления должна соответствовать требованиям государственных или местных правил техники безопасности в промышленности и/или правилам электробезопасности. Целостность всех соединений цепей заземления следует периодически проверять.

#### <span id="page-24-2"></span>**Рекомендованная схема заземления**

При установке устройства в шкафу следует подключить клемму или шину его защитного заземления напрямую к стальной металлоконструкции здания. Все цепи, включая заземляющий провод питающей сети переменного тока, должны быть непосредственно заземлены на этот же элемент конструкции.

**Рис. 1.1 Типовая схема заземления**

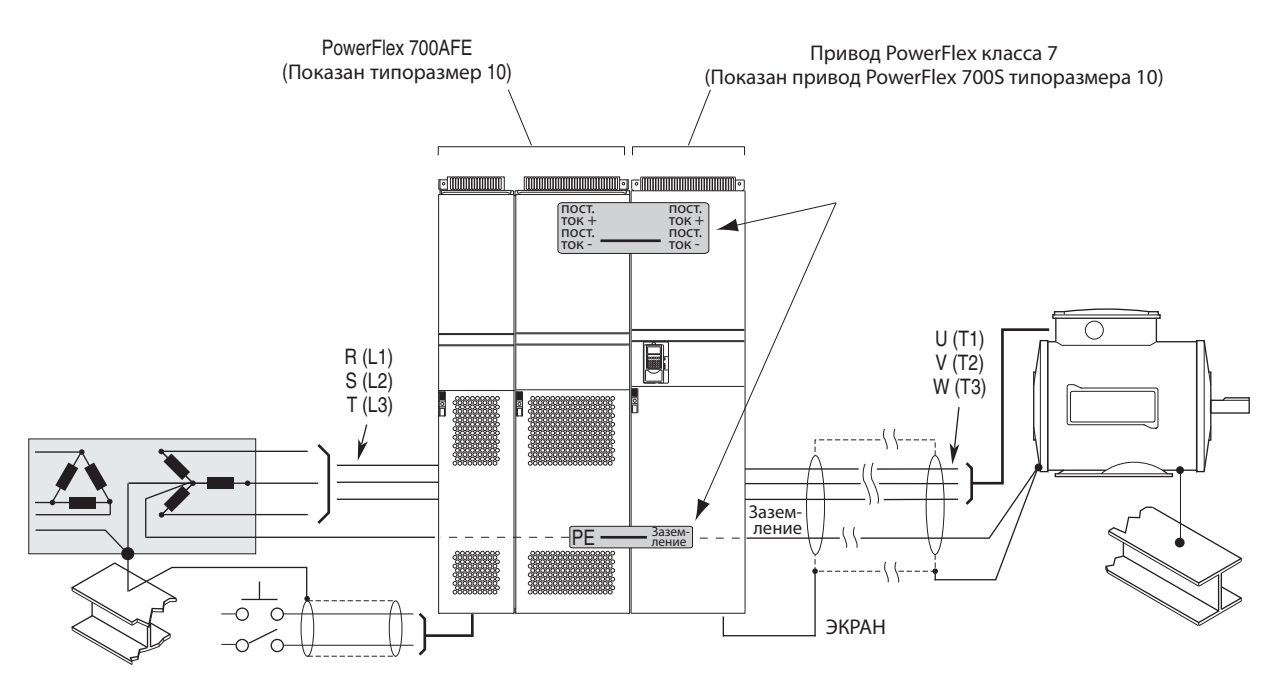

### <span id="page-24-1"></span>**Требования по заземлению**

#### <span id="page-25-0"></span>**Защитное заземление - PE**

Это защитное заземление для устройства AFE, которое требуется правилами. Этот элемент должен быть соединен с соседней металлоконструкцией здания (балкой, фермой), заземляющим стержнем или шиной заземления (см. выше). Точки заземления должны соответствовать национальным и местным промышленным стандартам безопасности и/или правилам электробезопасности.

#### <span id="page-25-1"></span>**Клемма подключения экрана - SHLD**

Клемма подключения экрана (см. Рис[. 1.4](#page-30-1)) обеспечивает точку заземления для экрана кабеля AFE. Она должна быть соединена с «землей» отдельным цельным проводом. Экран **кабеля привода**, подключенный к указанной клемме устройства AFE, должен быть также соединен с корпусом привода. Используйте точку подключения экрана или зажим защиты от электромагнитных помех для соединения экрана с этой клеммой.

<span id="page-25-2"></span>**Предохранители и автоматические выключатели** Стандартный шкаф Rittal IP21 для AFE содержит автоматический выключатель с моторным приводом (MCCB) и выходной предохранитель шины постоянного тока. Выключатель MCCB используется для операции предварительной зарядки. Более подробную информацию о MCCB и операции предварительной зарядки см. на стр. стр[. 2-5](#page-56-2). Информацию о предохранителе и автоматическом выключателе см. в разделе [Приложение](#page-98-3) A. Местные или государственные электротехнические правила могут устанавливать дополнительные требования для подобных

установок.

<span id="page-25-3"></span>**Разводка питания** Поскольку проблемы во время пуска чаще всего связаны с неправильным электромонтажом, необходимо убедиться в том, что разводка выполнена правильно. Внимательно прочтите и усвойте всю информацию в данном разделе перед началом установки.

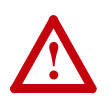

**ВНИМАНИЕ!** Представленная далее информация служит исключительно в качестве рекомендаций по обеспечению правильной установки. Компания Rockwell Automation, Inc не несет ответственность за соответствие или несоответствие каким-либо национальным или местным правилам, или же за надлежащую установку данного устройства или связанного оборудования. При несоблюдении требований и правил при установке существует вероятность травмирования людей и/или повреждения оборудования.

#### <span id="page-26-0"></span>**Допустимые типы кабелей для установок на 400-690 В**

**!**

**ВНИМАНИЕ!** Государственные правила и стандарты (NEC, VDE, CSA, BSI и т. д.) и местные правила устанавливают меры безопасности при установке электрического оборудования. Установка должна соответствовать спецификациям по типам проводов, их размерам, электрической защите цепей и устройствам аварийного отключения. Несоблюдение может привести к травмированию людей и/или повреждению оборудования.

Для установок с PowerFlex 700AFE применимы различные типы кабелей. Для многих случаев подходит неэкранированный кабель, при условии, что он может быть проложен отдельно от чувствительных цепей. Ориентировочно, достаточно обеспечить пространство 0,3 метра (1 фут) на каждые 10 метров (32,8 фута) длины кабеля. В любом случае следует избегать длинных параллельных трасс. Не применяйте кабели с толщиной изоляции менее 15 мил (0,4мм/0,015 дюйма). Используйте только медный провод. Требования и рекомендации по сортаменту проводов даны с учетом температуры 75°C. Не занижайте сечение при использовании высокотемпературного провода.

#### Неэкранированный кабель

Для установки устройства PowerFlex 700AFE в сухой среде допускается использовать кабели типа THHN, THWN или подобные, при условии, что имеется достаточно свободного пространства и/или предусмотрено ограничение степени заполнения кабелепровода. **Не применяйте кабели типа THHN или другие кабели с аналогичной оболочкой во влажных средах.** Любой выбранный кабель должен иметь толщину изоляции не меньше 15 мил (0,4 мм) без значительных отклонений формы изоляции от концентричности.

#### Экранированный кабель

Обладая теми же общими преимуществами, что и многожильный кабель, экранированный кабель имеет дополнительное преимущество - экран в виде медной оплетки, который может защитить от воздействия многих помех, генерируемых в процессе работы обычного привода переменного тока. В установках, имеющих такое чувствительное оборудование, как весы, емкостные бесконтактные переключатели и прочие устройства, которые могут быть подвержены влиянию электрических помех в распределенной системе питания, необходим серьезный анализ на предмет применения экранированных кабелей. Установки с большим количеством однотипно расположенных приводов, требующие соответствия нормам электромагнитной совместимости или имеющие высокий уровень коммуникационно-сетевой взаимосвязи, также рекомендуется использовать с экранированными кабелями.

При анализе следует учитывать все факторы окружающей среды установки, включая температуру, изменчивость среды, влажность и химическую устойчивость. Кроме этого, плетенный экран по спецификации производителя должен покрывать не менее 75% поверхности кабеля. Значительно повысить помехоустойчивость может дополнительный экран из фольги.

Хорошим примером рекомендуемого кабеля является Belden® 29528 - 29532 (от AWG-1 до AWG-410). Этот кабель имеет 3 жилы в изоляции XLPE, а также заземление с экраном в виде спиральной медной оплетки, окруженные общей оболочкой из ПВХ.

#### Бронированный кабель

Кабель с цельной алюминиевой броней обычно рекомендуется к использованию в установках с приводами или специализированных секторах промышленности. Он имеет большинство преимуществ стандартного экранированного кабеля, а также обладает значительной механической прочностью и защитой от влаги. Этот кабель может быть проложен в скрытом и открытом виде, а также не нуждается в проводнике (EMT) для установки. Также есть возможность закопать или залить кабель бетоном.

Поскольку помехоустойчивость может измениться из-за случайного заземления брони на металлоконструкцию здания в процессе прокладки кабеля, рекомендуется применение общей ПВХ-оболочки бронированного кабеля. Смотрите раздел 2 Wire Types в публикации DRIVES-IN001 *«Рекомендации по монтажу и заземлению приводов переменного тока с широтно-импульсной модуляцией (ШИМ)».*

Сочлененная броня допустима для небольших длин кабеля, но предпочтительна цельносварная.

Наилучшая работа обеспечивается с использованием трех разнесенных проводов заземления, но при мощности менее 200 л. с приемлемая работа обеспечивается и с одним проводом заземления.

Рекомендованные экранированные/бронированные кабели перечислены в [Табл](#page-28-0). 1.A.

| Расположение                     | Номинальное<br>значение/Тип                                                                                                  | Описание                                                                                                    |
|----------------------------------|----------------------------------------------------------------------------------------------------|----------------------------------------------------------------------------------------------------|
| Стандарт<br>(Вариант1)           | 1000 B, 90°C<br>XHHW2/RHW-2 Anixter<br>B29528-B29532,<br>Belden 29528-29532<br>или аналогичные                               | • 4 луженых медных провода с изоляцией XLPE.<br>• Комбинированный экран из медной оплетки и<br>алюминиевой фольги с луженым медным<br>проводом заземления.<br>ПВХ оболочка.                        |
| Стандарт<br>(Вариант2)           | 1000 B. 90°C<br>RHH/RHW-2 Anixter<br>OLFLEX-76xxx03 или<br>аналогичные,<br>рассчитанные на<br>прокладку в<br>кабельном лотке | • 3 луженых медных провода с изоляцией XLPE.<br>• гофрированная медная лента с тремя<br>неизолированными точками заземления,<br>соединенными с экраном.<br>• ПВХ оболочка.                         |
| Классы I и II,<br>Разделы I и II | 1000 B. 90°C<br>RHH/RHW-2 Anixter<br>7VFD-хххх или<br>аналогичные,<br>рассчитанные на<br>прокладку в<br>кабельном лотке      | • 3 нелуженых медных проводника с изоляцией<br>XLPE в водонепроницаемой, гофрированной<br>цельносварной алюминиевой броне.<br>• Черная светозащитная ПВХ оболочка.<br>Три медные точки заземления. |

<span id="page-28-0"></span>**Табл. 1.A Рекомендованные экранированные/бронированные кабели**

Кабельные лотки и кабелепроводы

**!**

**ВНИМАНИЕ!** Во избежание возможной опасности поражения электрическим током, вызванной индукционными наводками, неиспользуемые провода в кабелепроводе должны быть заземлены с обоих концов. По тем же причинам, если выполняется установка или обслуживание привода, который использует данный кабелепровод совместно с другими приводами, все приводы, использующие этот кабелепровод, должны быть отключены. Это поможет уменьшить опасность поражения током, возможного из-за перекрестной связи выводов двигателей.

Если в установке используются кабельные лотки и кабелепроводы, обращайтесь к публикации DRIVES-IN001 *«Рекомендации по монтажу и заземлению приводов переменного тока с широтно-импульсной модуляцией (ШИМ)»* 

#### <span id="page-29-1"></span>**Выбор/проверка напряжения трансформатора цепей управления**

Трансформатор цепей управления используется для согласования напряжения входной линии переменного тока AFE с управляющим напряжением 230 В.

Убедитесь, что управляющее напряжение выставлено в соответствии с напряжением питающей сети переменного тока. Если необходимо, измените управляющее напряжение, как описано ниже:

1. Найдите клеммник X3 (см. *Рис[. 1.2](#page-29-2)*).

#### <span id="page-29-2"></span><span id="page-29-0"></span>**Рис. 1.2 Положение клеммника X3**

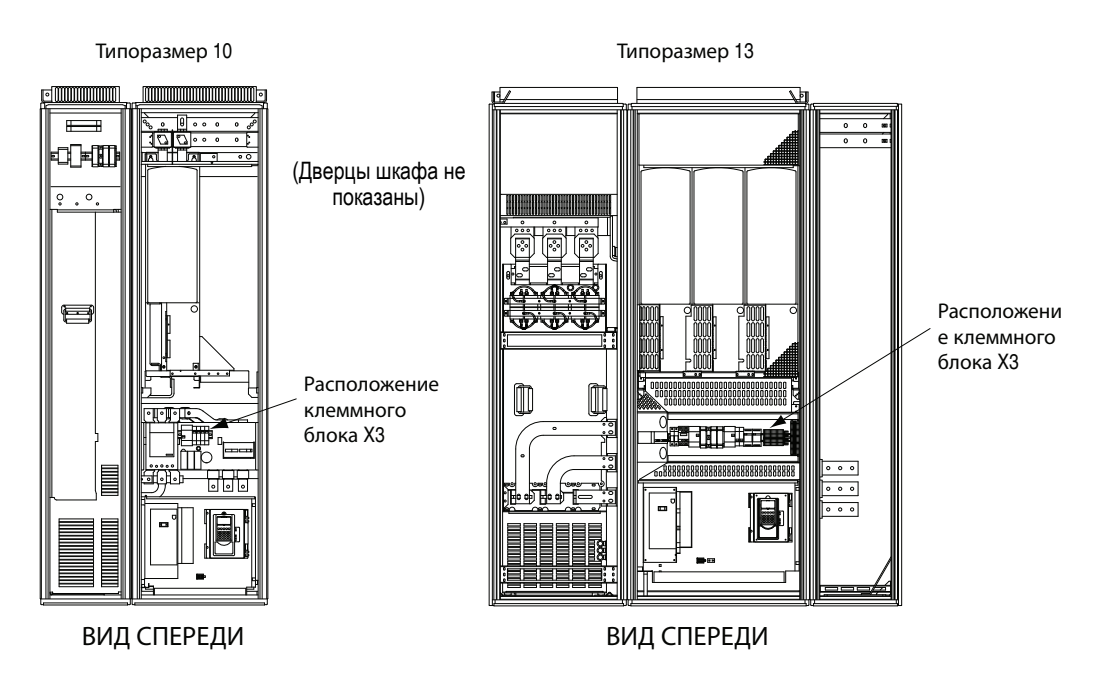

- **2.** Переместите провод, показанный на Рис[. 1.3](#page-29-3), в клемму X3, соответствующую линейному напряжению переменного тока.
- <span id="page-29-3"></span>**Рис. 1.3 Настройка входного напряжения для управляющего напряжения в устройствах типоразмера 10 или 13**

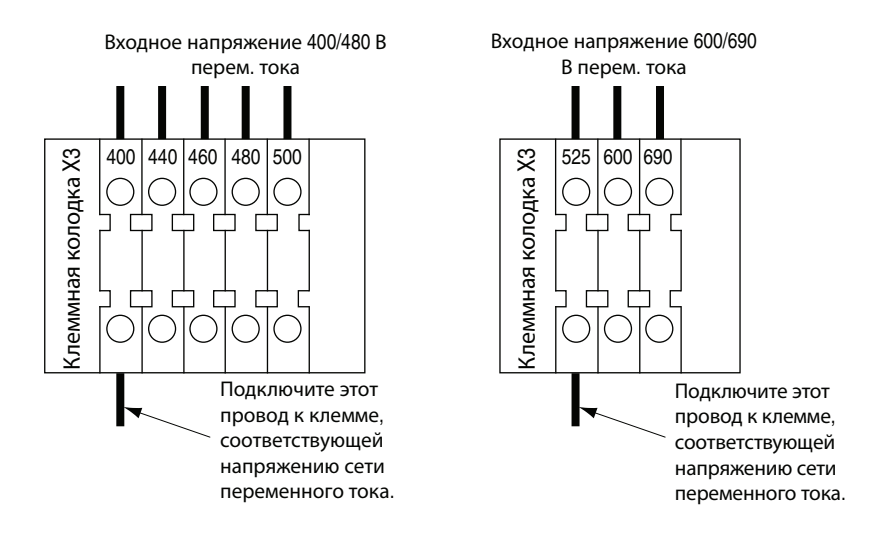

#### <span id="page-30-0"></span>**Силовые клеммы**

Типоразмер 10

См. на Рис[. 1.4](#page-30-1) информацию о расположении силовых клемм устройства AFE, типоразмер 10, и в [Табл](#page-30-4). 1.B информацию о характеристиках силовых клемм.

<span id="page-30-1"></span>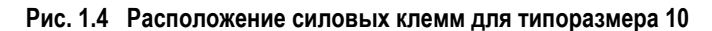

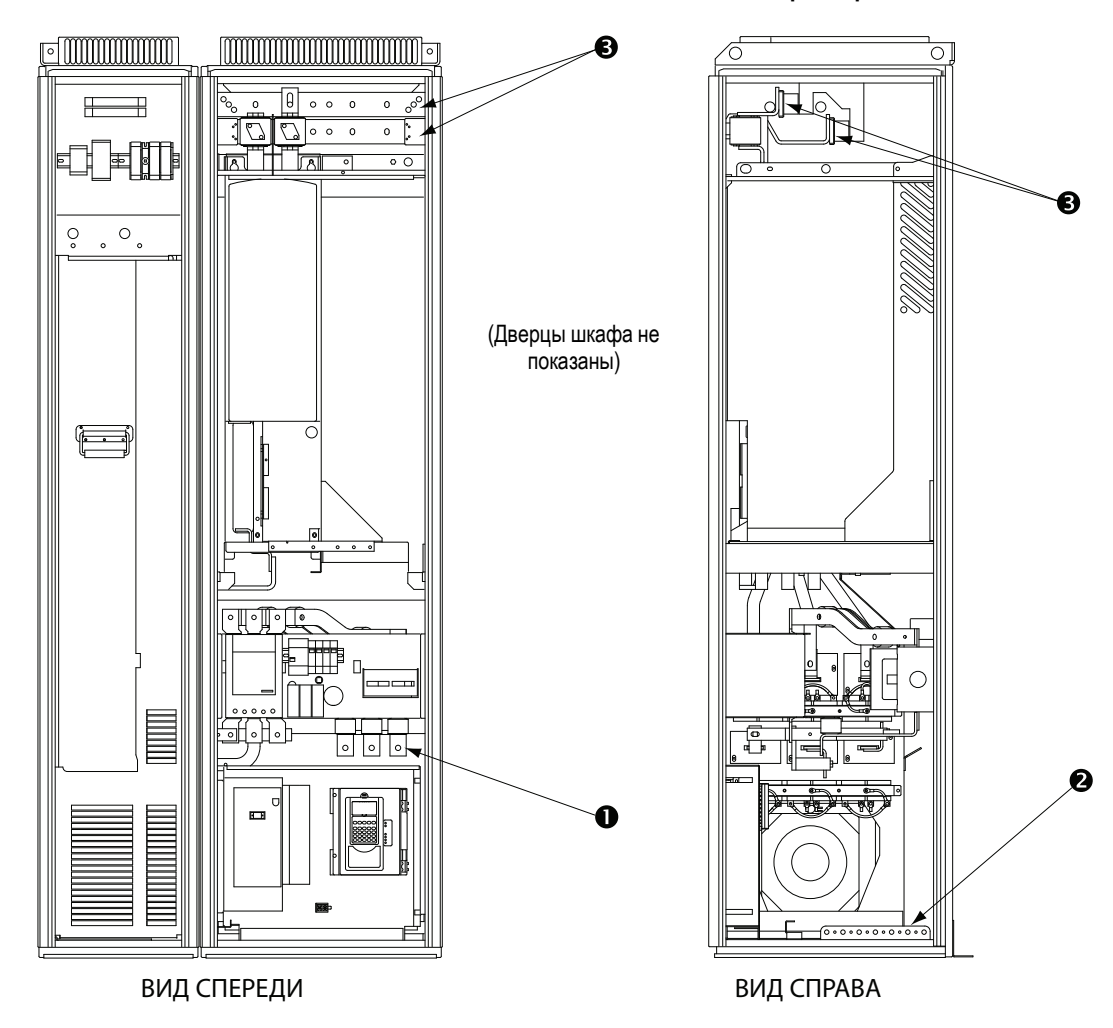

<span id="page-30-4"></span>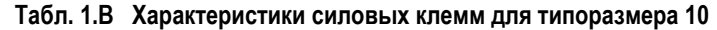

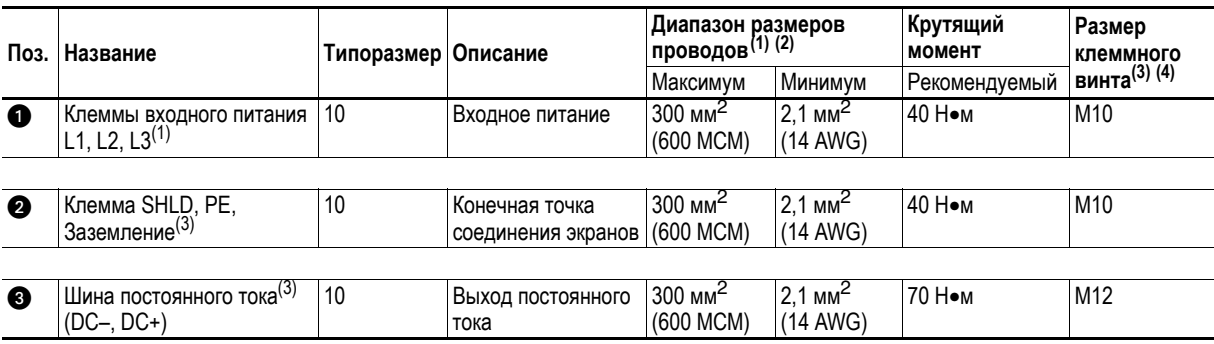

<span id="page-30-3"></span>

<span id="page-30-2"></span><sup>(1)</sup> Указаны макс. /мин. размеры, допустимые для клемм, а не рекомендуемые.<br><sup>(2)</sup> Максимальный размер провода превышать нельзя. Возможно, потребуется параллельное соединение.<br><sup>(3)</sup> Данные соединения являются концевыми за повредить клемму.

#### Типоразмер 13

См. Рис[. 1.5](#page-31-0) для получения информации о расположении силовых клемм AFE, типоразмер 13, и [Табл](#page-31-1). 1.С для получения информации о характеристиках силовых клемм.

<span id="page-31-0"></span>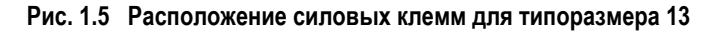

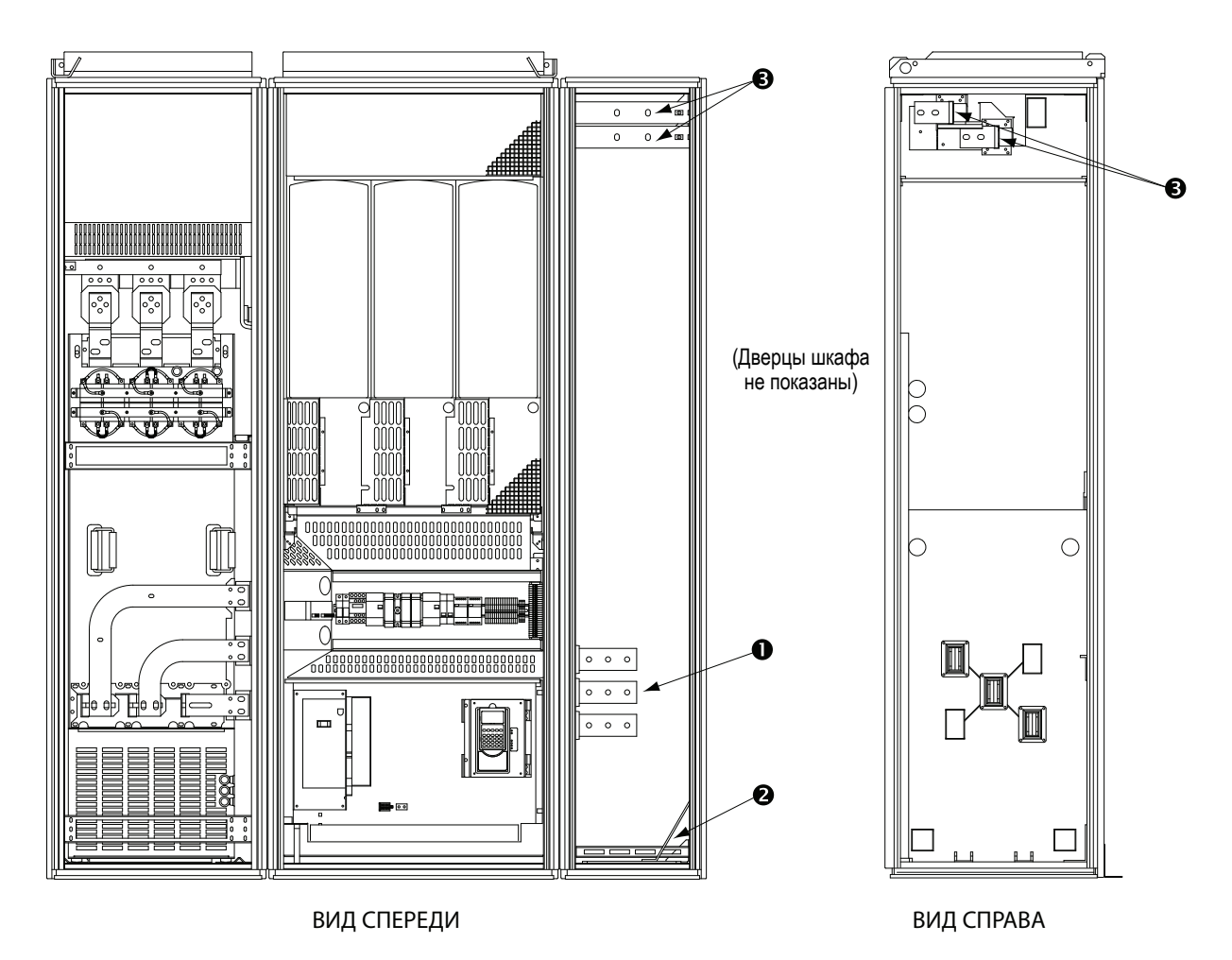

<span id="page-31-1"></span>**Табл. 1.C Характеристики силовых клемм для типоразмера 13**

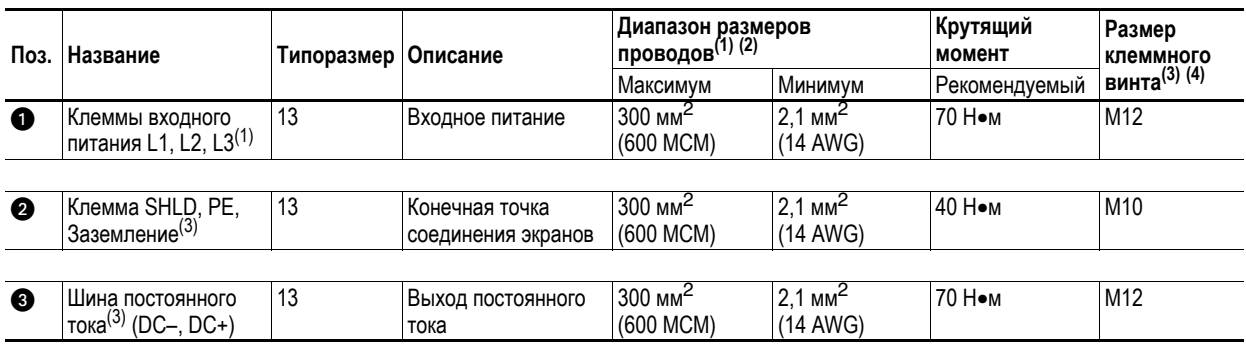

(1) Указаны макс. /мин. размеры, допустимые для клемм, а не рекомендуемые.

<sup>(2)</sup> Максимальный размер проводов превышать нельзя. Возможно, потребуется параллельное соединение.<br><sup>(3)</sup> Данные соединения являются концевыми заделками типа сборной шины и для них требуется использование лепестковых разъ повредить клемму.

#### <span id="page-32-0"></span>**Подключение выхода на шину постоянного тока**

Длина соединительной шины постоянного тока между устройством AFE и приводом(ами) должна быть минимальной, чтобы обеспечить низкую индуктивность шины, необходимую для надежной работы системы. Для более подробной информации см. публикацию DRIVES-AT002 *AC Drives in Common Bus Configurations*.

#### <span id="page-32-1"></span>**Прокладка кабелей ввода переменного тока, заземления (PE) и выхода на шину постоянного тока**

Типоразмер 10

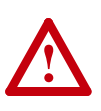

**ВНИМАНИЕ!** Чтобы свести к минимуму нарушение движения воздуха через шкаф и избежать перегрева шкафа AFE, удаляйте только минимальную секцию обшивки, необходимую для проведения кабелей питания. Кроме того, удалять такие минимальные секции обшивки шкафа для ввода кабелей переменного тока, заземления (PE) и выхода на шину постоянного тока, допускается только в пределах затененных областей на Рис[. 1.6](#page-33-0). Удаление секций для прокладки кабелей в других областях нарушит движение воздушного потока во всем шкафу, вызывая перегрев.

Подключение выхода на шину постоянного тока для шкафа Rittal IP21 должно проводиться через правую верхнюю часть шкафа (см. затененную область на Рис[. 1.6\)](#page-33-0).

Кабели ввода переменного тока и заземляющий кабель (PE) для шкафа IP21 Rittal должны быть проведены либо через нижнюю часть шкафа, либо через правую нижнюю часть шкафа (см. затененную область на Рис[. 1.6\)](#page-33-0).

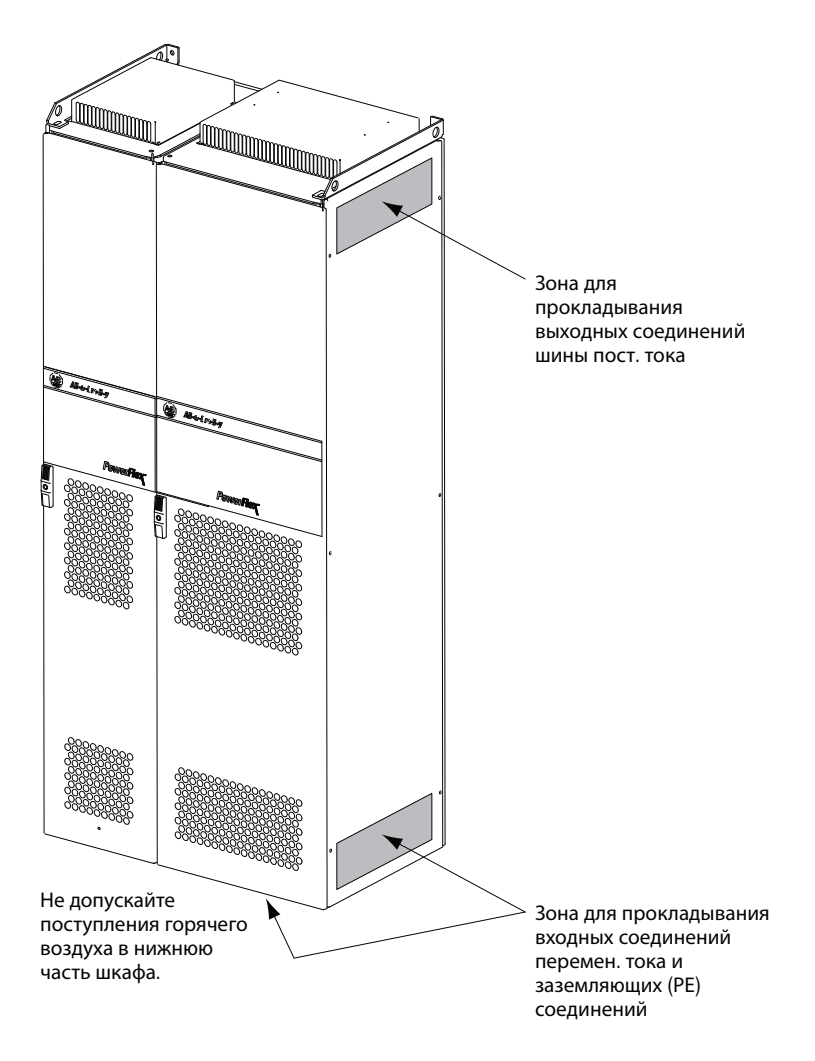

<span id="page-33-0"></span>**Рис. 1.6 Области прокладки кабелей ввода переменного тока, заземления (PE) и выхода на шину постоянного тока**

#### Типоразмер 13

Кабели ввода переменного тока, заземления (PE) и выхода на шину постоянного тока находятся в крайнем правом отсеке (см. Рис[. 1.5](#page-31-0)). Прокладка кабелей ввода переменного тока, заземления (PE) и выхода на шину постоянного тока может быть выполнена через верхнюю, нижнюю или правую сторону крайнего правого отсека.

#### <span id="page-34-0"></span>**Отключение конденсаторов для подавления синфазной помехи**

Фильтр PowerFlex 700AFE LCL снабжен конденсаторами для подавления синфазной помехи, связанными с «землей». Во избежание повреждения устройства AFE эти устройства должны быть отключены, если устройство AFE подключено к заземленной сопротивлением или незаземленной системе питания, где фазные напряжения на любой фазе могут превысить 125% от номинального линейного напряжения.

#### <span id="page-34-1"></span>**Типоразмер 10**

Для информации об отключении фильтра LCL см. Рис[. 1.7](#page-34-2). Чтобы отключить конденсаторы для подавления синфазной помехи, снимите перемычки, показанные на Рис[. 1.8](#page-35-0). За дополнительной информацией по незаземленным системам обращайтесь к публикации DRIVES-IN001 *«Рекомендации по монтажу и заземлению приводов переменного тока с широтно-импульсной модуляцией (ШИМ)».*

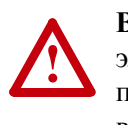

**ВНИМАНИЕ!** Во избежание риска поражения электрическим током перед съемом/установкой перемычек убедитесь, что конденсаторы шины находятся в полностью разряженном состоянии. Измерьте напряжение шины постоянного тока на силовом клеммнике между клеммами +DC и –DC, между клеммой +DC и шасси, между клеммой –DC и шасси. Напряжение должно быть равно нулю при всех трех замерах.

#### <span id="page-34-2"></span>**Рис. 1.7 Удаление фильтра LCL устройства AFE, типоразмер 10**

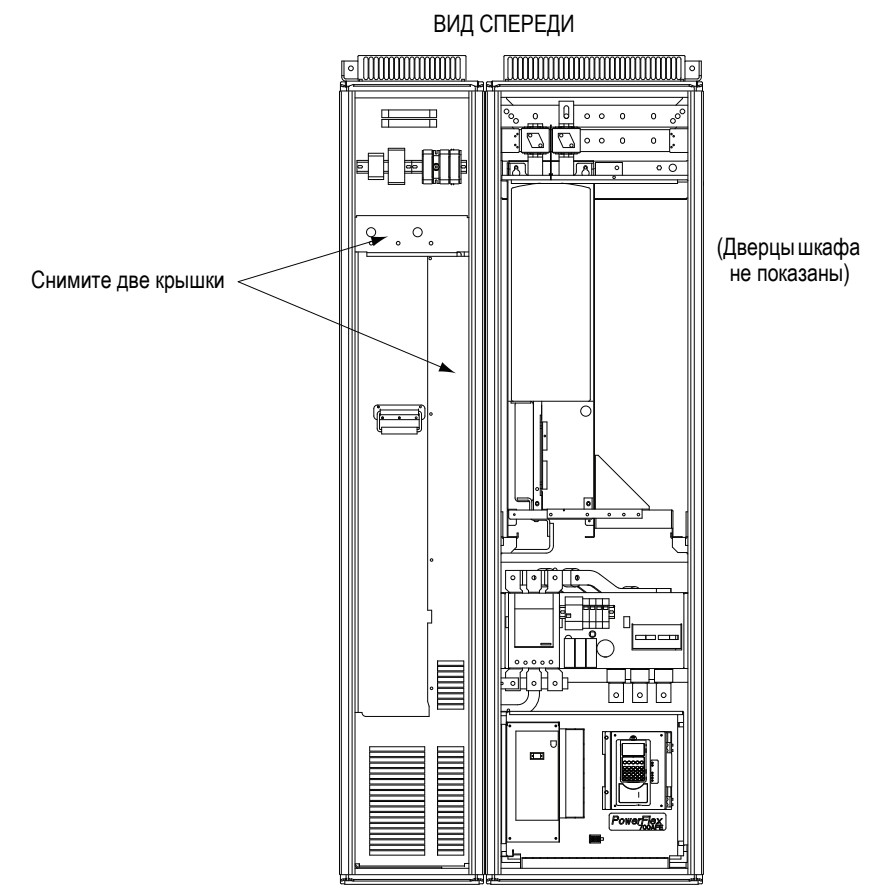

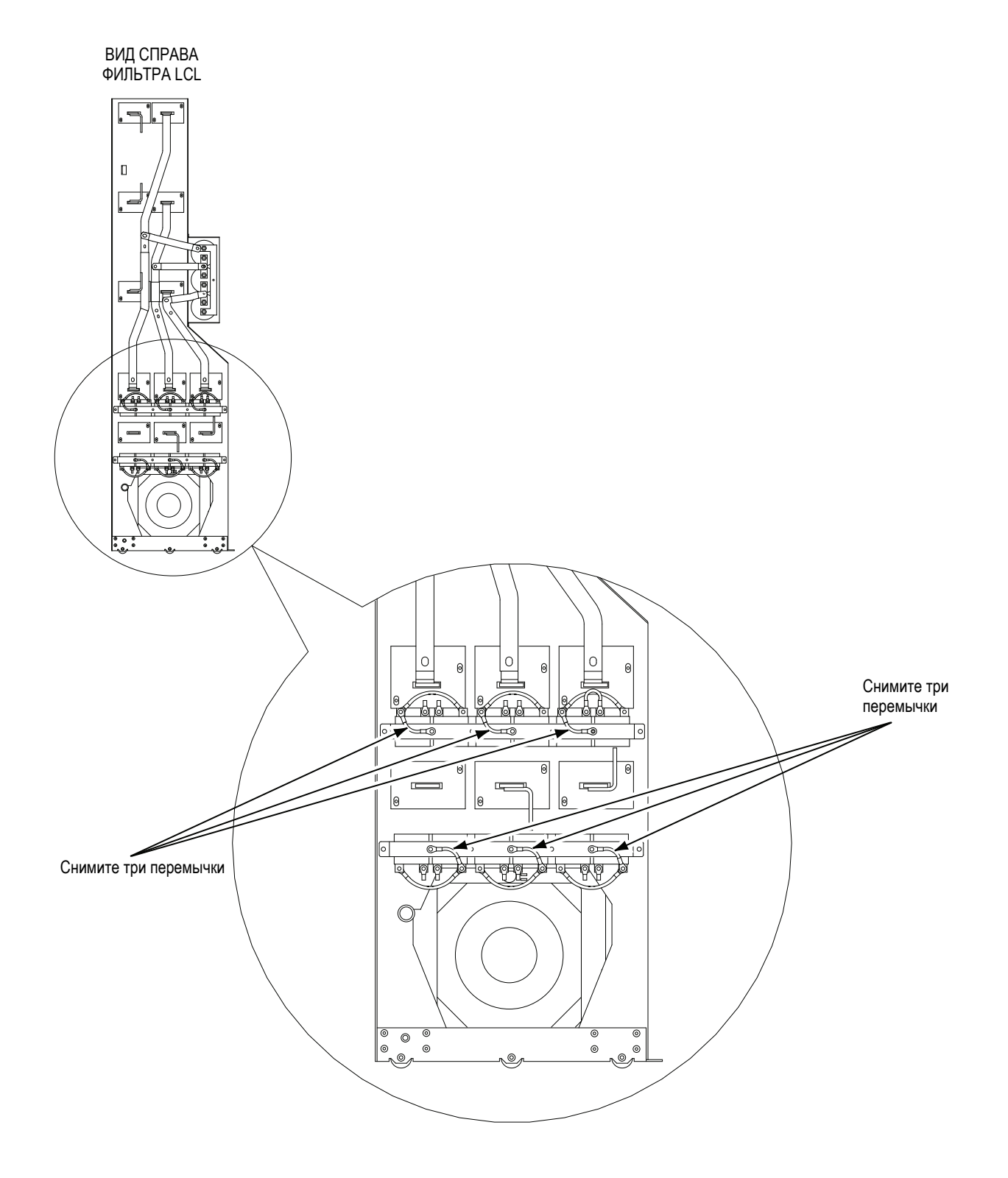

#### <span id="page-35-0"></span>**Рис. 1.8 Расположение конденсаторов для подавления синфазной помехи фильтра LCL для AFE, типоразмер 10**
## **Типоразмер 13**

**!**

Чтобы отключить конденсаторы для подавления синфазной помехи, снимите верхний кожух, а затем снимите перемычки, показанные на Рис[. 1.9](#page-36-0). За дополнительной информацией по незаземленным системам обращайтесь к публикации DRIVES-IN001 *«Рекомендации по монтажу и заземлению приводов переменного тока с широтно-импульсной модуляцией (ШИМ)».*

**ВНИМАНИЕ!** Во избежание риска поражения электрическим током перед съемом/установкой перемычек убедитесь, что конденсаторы шины находятся в полностью разряженном состоянии. Измерьте напряжение шины постоянного тока на силовом клеммнике между клеммами +DC и –DC, между клеммой +DC и шасси, между клеммой –DC и шасси. Напряжение должно быть равно нулю при всех трех замерах.

<span id="page-36-0"></span>**Рис. 1.9 Расположение конденсаторов общего режима фильтра LCL для AFE, типоразмер 13** 

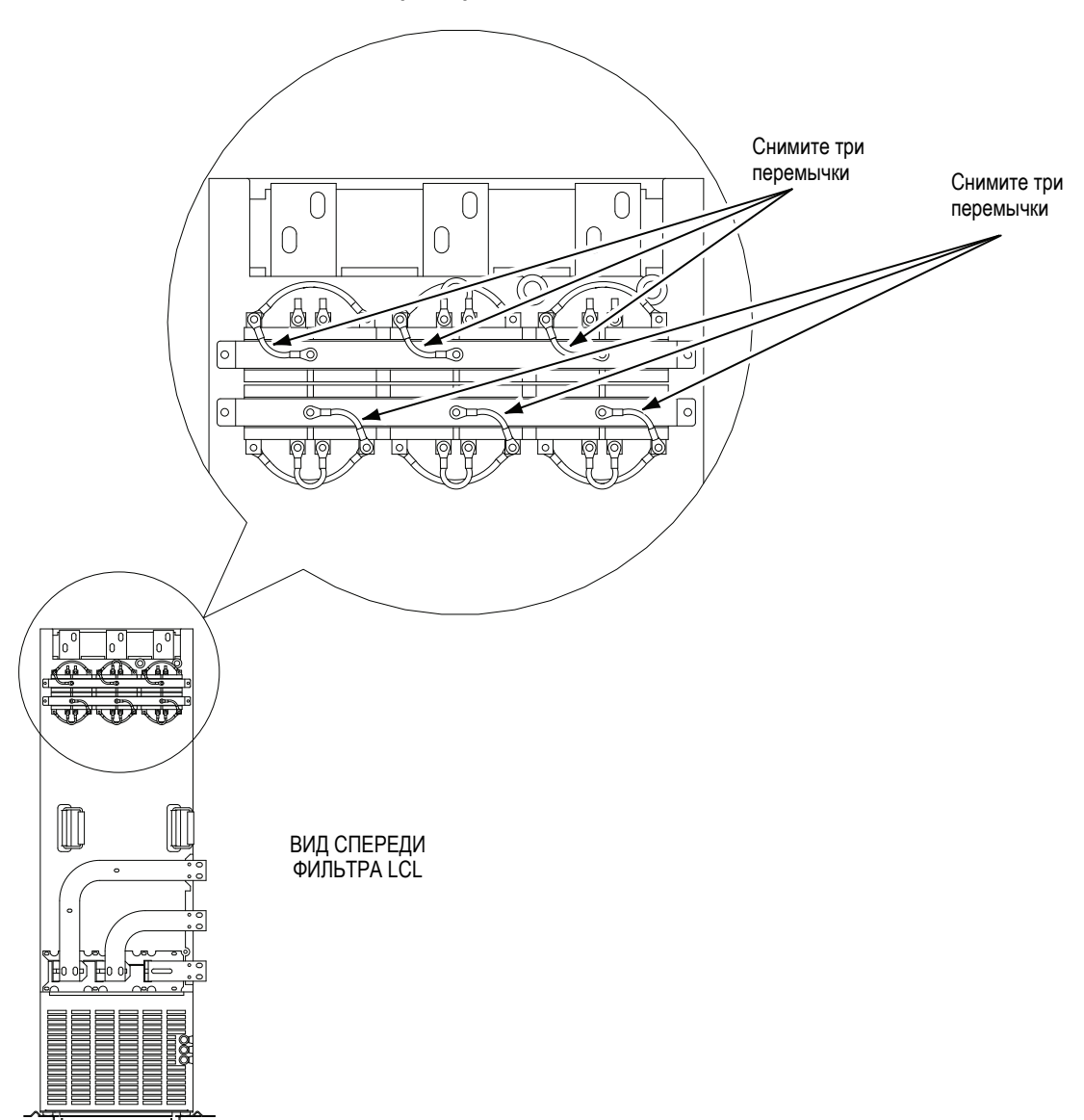

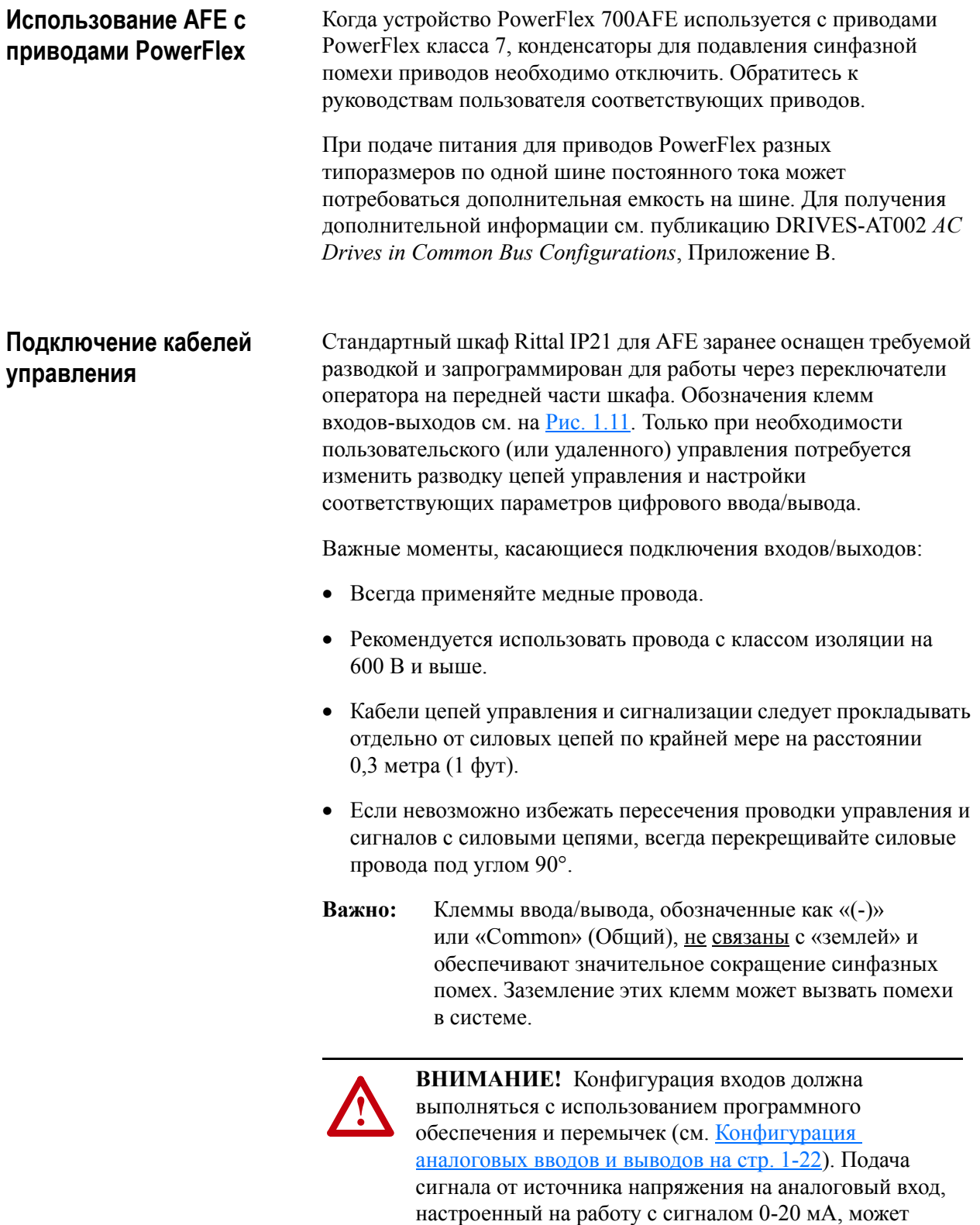

конфигурации.

вызвать повреждение компонентов устройства. Перед подачей входных сигналов проверьте правильность

*Руководство по эксплуатации [PowerFlex® 700AFE](#page-1-0)* Публикация [20Y-UM001C-RU-P](#page--1-0)

## **Типы проводов цепей управления и сигнализации**

#### **Табл. 1.D Рекомендуемые провода для передачи сигналов**

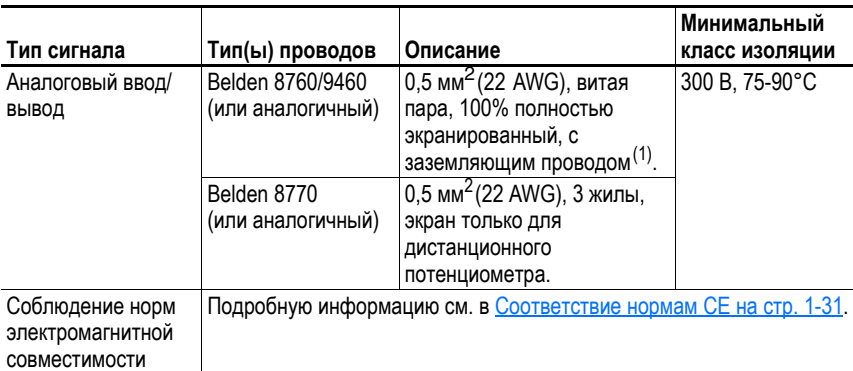

 $(1)$  Если длина проводов невелика и они расположены внутри шкафа, не содержащего чувствительных цепей, использование экранированных проводов не обязательно, но это всегда рекомендуется.

#### **Табл. 1.E Рекомендованные провода цепей управления для цифрового ввода/вывода**

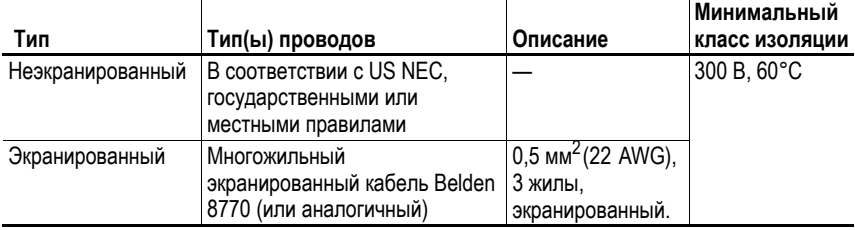

#### <span id="page-38-0"></span>**Рис. 1.10 Клеммники ввода/вывода и перемычки AFE**

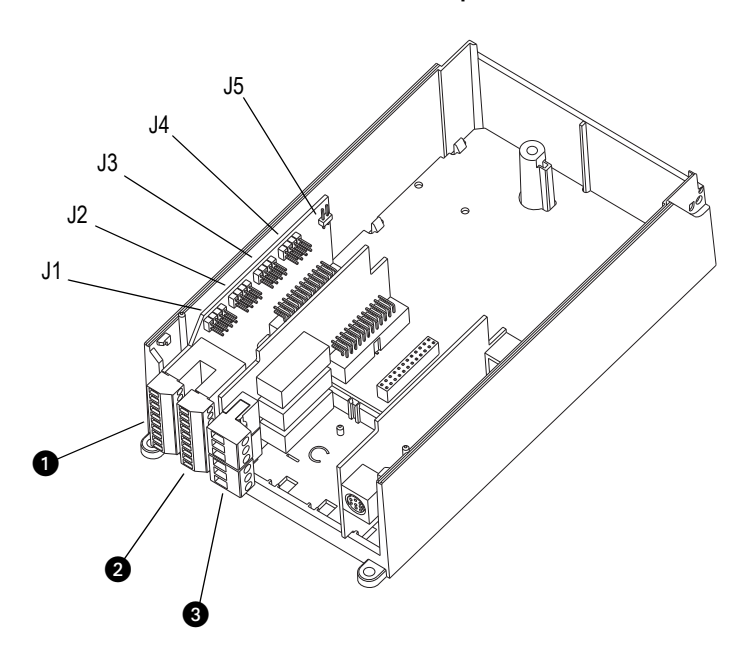

#### **Клеммники ввода/вывода**

|                |                          |                                        | Диапазон размеров<br>проводов <sup>(1)</sup> |                       | Крутящий момент                                                           |                     |
|----------------|--------------------------|----------------------------------------|----------------------------------------------|-----------------------|---------------------------------------------------------------------------|---------------------|
| Nº             | <b>Название</b>          | Описание                               | Максимум                                     | Минимум               | Максимум                                                                  | Рекомендуемый       |
| 6              | Аналоговый<br>ввод/вывод | Сигналы<br>аналогового<br>ввода/вывода | $2.5 \text{ mm}^2$<br>$(14$ AWG)             | $0.5$ MM <sup>2</sup> | $0.2$ H $\bullet$ M<br>(22 AWG)   (1,8 фунт. • дюйм)   (1,8 фунт. • дюйм) | $0.2$ H $\bullet$ M |
| $\mathbf{2}$   | Цифровые<br>ВВОДЫ        | Сигналы<br>цифрового<br>ввода          | $2.5 \text{ mm}^2$<br>$(14$ AWG)             | $0.5 \text{ mm}^2$    | $0.2$ H $\bullet$ M<br>(22 AWG)   (1,8 фунт. • дюйм)   (1,8 фунт. • дюйм) | $0.2$ H $\bullet$ M |
| $\overline{3}$ | Цифровые<br>ВЫВОДЫ       | Реле<br>цифрового<br>вывода            | $2.5 \text{ mm}^2$<br>$(14$ AWG)             | $0,5$ MM <sup>2</sup> | $0.5$ H $\bullet$ M<br>(22 AWG)   (4,5 фунт. • дюйм)   (4,5 фунт. • дюйм) | $0.5$ Н $\bullet$ м |

**Табл. 1.F Характеристики клеммника ввода/вывода**

 $(1)$  Указаны макс. /мин. размеры, допустимые для клемм, а не рекомендуемые.

## **Заземление кабеля ввода/вывода**

При установке заземленного многожильного кабеля для аналогового или цифрового ввода/вывода снимите оболочку кабеля на такой длине, чтобы можно было прикрепить его к зажиму кабеля для заземления.

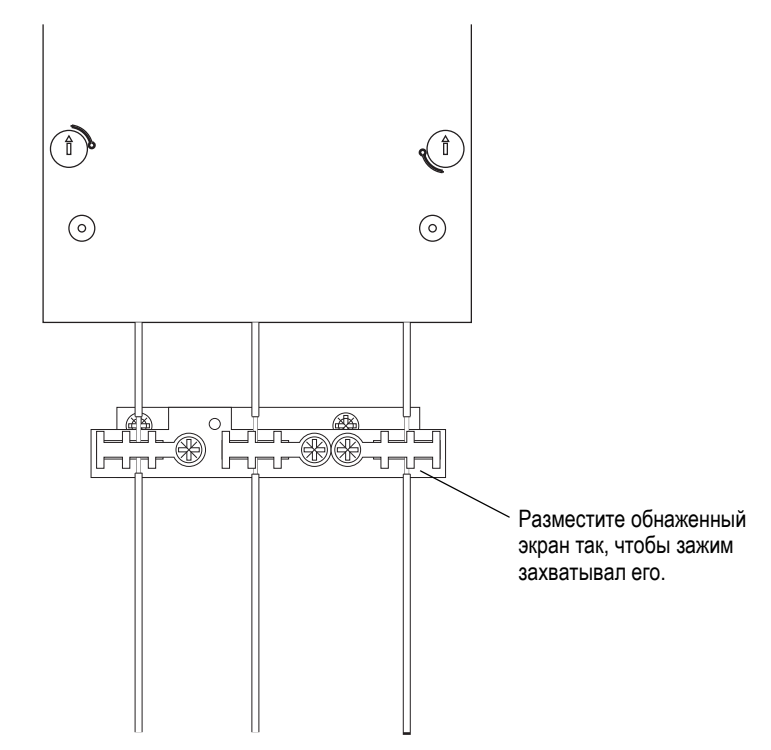

**Примечание**: Этот зажим не предназначен для снятия механического напряжения.

<span id="page-39-0"></span>**Рис. 1.11 Обозначения клемм ввода/вывода**

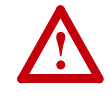

**ВНИМАНИЕ!** Для AFE в стандартном шкафе Rittal IP21 цифровые вводы 3-6 и цифровые выводы 1-2 заранее подключены и запрограммированы для работы от устройств управления на передней части шкафа. Подключение и программирование этих цифровых вводов и выводов не следует изменять, так как это приведет к неправильной работе системы.

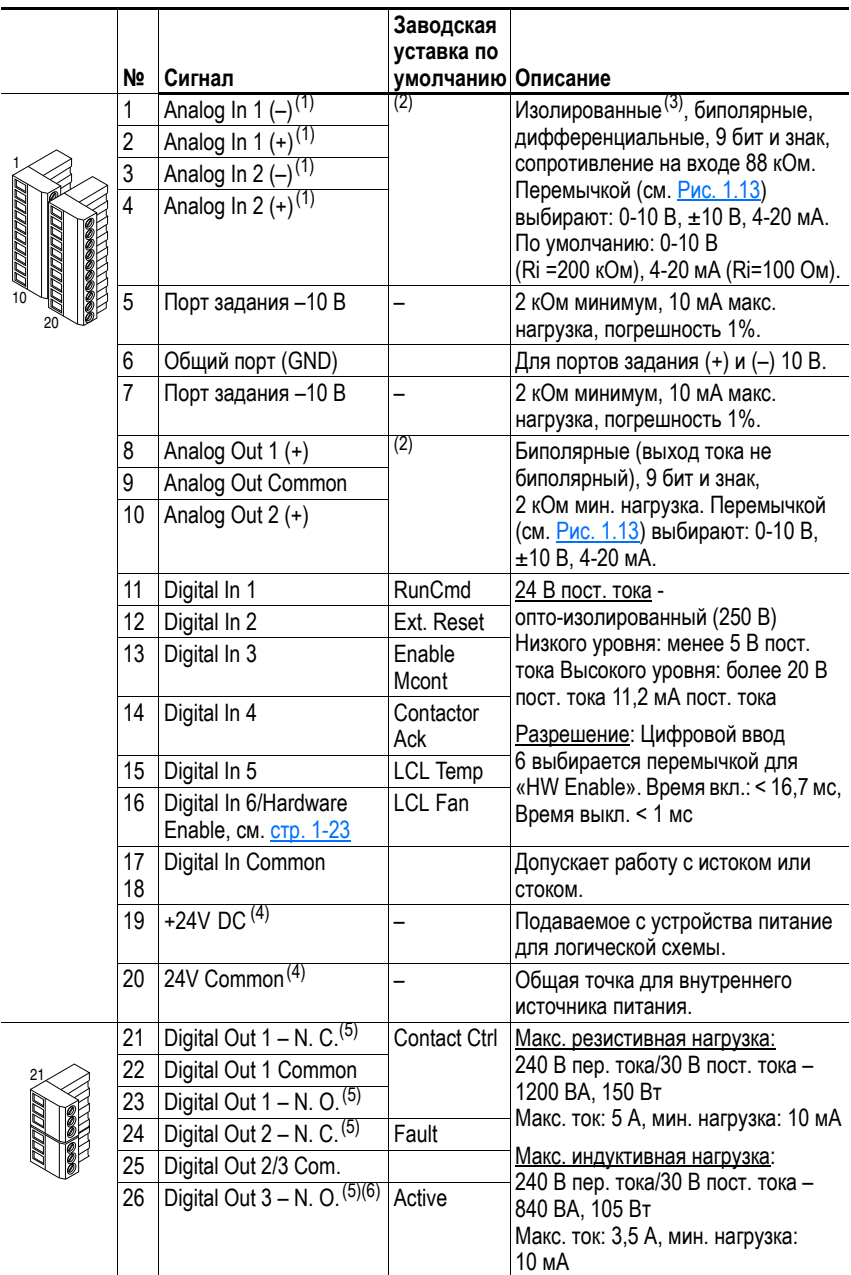

<span id="page-40-0"></span>(1) **Важно:** Ввод необходимо настраивать с использованием перемычки. В случае неправильной установки перемычки устройство AFE может быть повреждено. См. [Конфигурация](#page-41-0) аналоговых вводов и [выводов](#page-41-0) на стр. 1-22.

<span id="page-40-1"></span>(2) Эти вводы/выводы зависят от ряда параметров (см. столбец таблицы «Связанные параметры»).  $(3)$  Дифференциальная изоляция - внешний источник должен поддерживаться на уровне менее

160 В относительно PE. Ввод обеспечивает высокую защиту от синфазной помехи.

<span id="page-40-2"></span>(4) 150 мА макс. нагрузка. Может использоваться для подачи управляющего питания с внешнего источника 24 В, когда основное питание не подается. См. [Дополнительный](#page-42-1) источник питания на стр[. 1-23](#page-42-1).

<span id="page-40-3"></span>(5) Контакты в обесточенном состоянии. Любое реле, запрограммированное на ошибку или тревогу, будет запитываться при подаче питания на AFE и обесточиваться при возникновении ошибки или тревоги. Реле, выбранные для других функций, будут запитываться только при возникновении соответствующего условия и обесточиваться при его прекращении.

(6) Когда этот выход настроен как активный, он может быть подключен к входу «Enable» подключенных приводов, чтобы устройство AFE не подавало питание, когда оно не работает.

#### **Типовое подключение вводов/выводов**

В стандартном шкафе Rittal IP21 для AFE сделана заводская разводка проводников и шкаф запрограммирован для работы от ручных переключателей на передней части шкафа. AFE настроен на запуск, когда предварительная зарядка завершена, автоматический выключатель с моторным приводом (MCCB) замкнут и никаких ошибок нет. См. заводскую схему соединений.

<span id="page-41-3"></span><span id="page-41-2"></span>**Рис. 1.12 Заводская схема соединений**

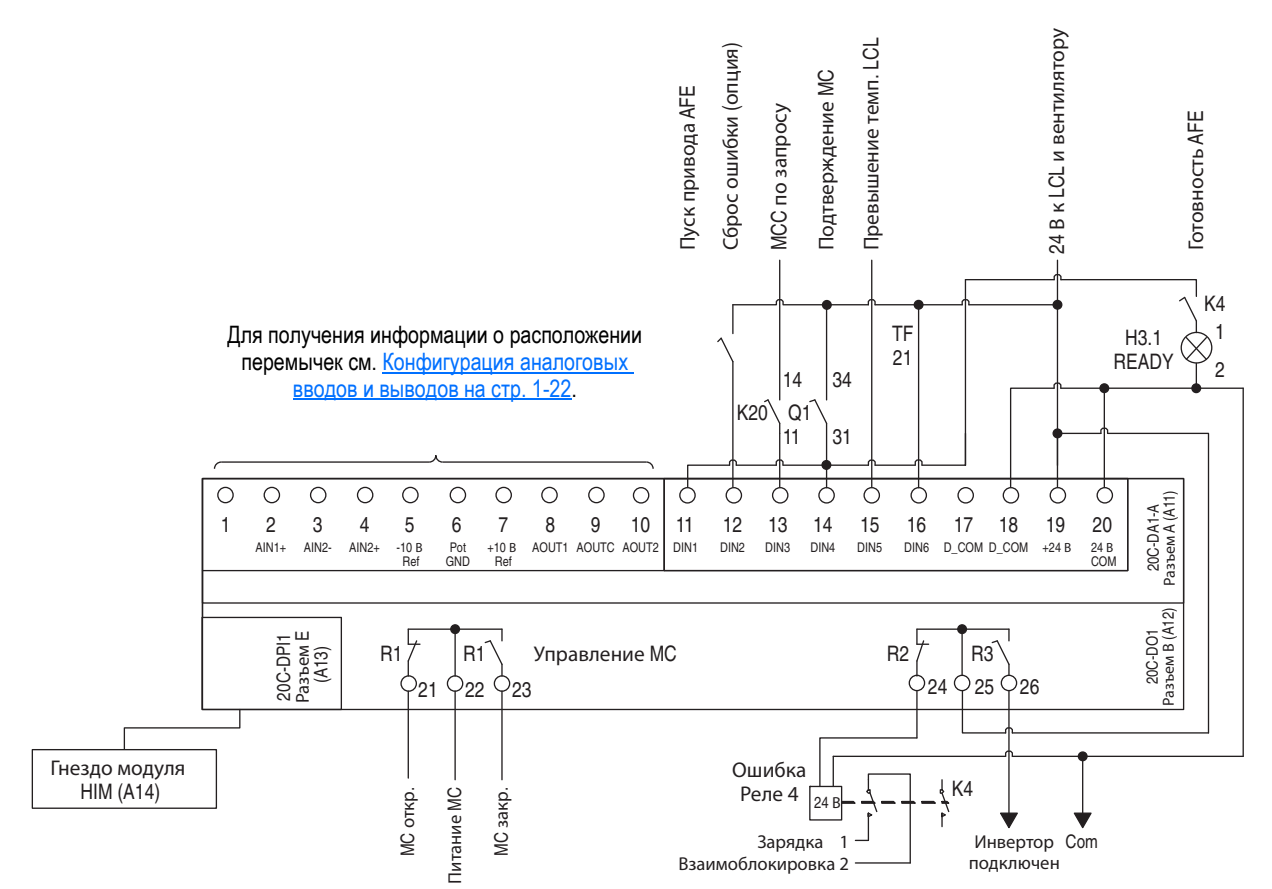

#### <span id="page-41-0"></span>**Конфигурация аналоговых вводов и выводов**

**Важно:** Аналоговые вводы и выводы настраиваются программированием, а также указанными ниже перемычками. См. Рис[. 1.10](#page-38-0) для получения информации о расположении перемычек и Рис[. 1.13](#page-41-1) для получения информации о конфигурации перемычек входа/выхода.

<span id="page-41-1"></span>**Рис. 1.13 Конфигурация вводов и выводов**

| Сигнал     | Перемычка                              | Установка                                  |                                   |                                |                                                    |                                           |                                             |
|------------|----------------------------------------|--------------------------------------------|-----------------------------------|--------------------------------|----------------------------------------------------|-------------------------------------------|---------------------------------------------|
| Аналоговые | J1 (Analog In 1)                       | $0-20$ MA                                  |                                   | $0 - 10B$                      |                                                    | ±10B                                      |                                             |
| ВВОДЫ      | J2 (Analog In 2)                       | J1<br>B C D<br>0000<br>lololo c            | J2<br>A B C D<br>00000<br>O O O O | J1<br>A B C D<br>000C<br>ooold | J2<br>A B C D<br>0000<br>$\circ \circ \circ \circ$ | J1<br>A B C D<br>000C<br>OOOC             | J2<br>A B C D<br>0000<br>$\circ$ 0 0 0<br>О |
| Аналоговые | J3 (Analog Out 1)<br>J4 (Analog Out 2) | 0-20 MA                                    |                                   | $0 - 10B$                      |                                                    | ±10B                                      |                                             |
| ВЫВОДЫ     |                                        | J3<br>A B C D<br>ololoo<br><b>OOO</b><br>O | J4<br>A B C D<br>000o<br>0000     | J3<br>A B C D<br>0000          | J4<br>A B C D<br>$\circ$ ooo<br>0000               | J3<br>A B C D<br>$\circ$ ololo<br>$\circ$ | J4<br>A B C D<br>$\circ$ oolo<br>OΟ         |

#### <span id="page-42-0"></span>**Цепь аппаратного разрешения/запрета работы**

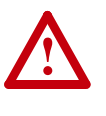

**ВНИМАНИЕ!** Для AFE в стандартном шкафу Rittal IP21 цифровые входы 3-6 и цифровые выходы 1-2 заранее подключены и запрограммированы для работы от устройств управления, находящихся на передней части шкафа. Подключение и программирование этих цифровых вводов и выводов не следует изменять, так как это приведет к неправильной работе системы.

Пользователь может запрограммировать цифровой ввод как «Enable» (Разрешение). Состояние этого входа *отслеживается программой AFE*. Если задача требует запрета работы AFE *без* программной обработки, то можно использовать «специальную» аппаратную конфигурацию. Для этого нужно удалить перемычку J5 (Рис[. 1.10\)](#page-38-0) и подключить сигнал разрешения на цифровой вход «Digital In 6» (см. ниже). Убедитесь, что параметр 226 [Digital In6 Sel] установлен на «1, Enable».

**Рис. 1.14 Конфигурация аппаратного разрешения**

| Сигнал     | Перемычка | Установка                                  |                      |
|------------|-----------|--------------------------------------------|----------------------|
| Аппаратное | J5        | Аппаратное                                 | Программируемый вход |
| разрешение |           | (без аппаратного разрешения)<br>разрешение |                      |
|            |           | <u>J5</u>                                  | J5                   |
|            |           | A B                                        | B<br>A               |
|            |           | DС                                         | UΟ                   |

#### <span id="page-42-1"></span>**Дополнительный источник питания**

Дополнительный источник питания можно использовать для питания платы управления AFE в случае отсутствия входного питания. Это позволяет обеспечить резервное питание платы управления, достаточное для настройки параметров. Подсоедините кабель питания 24 В постоянного тока к контакту 19 и общий провод этой цепи 24 В к контакту 20 в версии платы вводов/ выводов, рассчитанной на 24 В.

#### **Характеристики дополнительного источника питания**

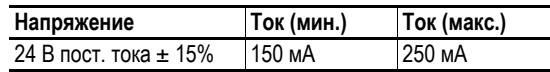

Если клеммы 24 В нескольких устройств AFE соединены параллельно, рекомендуем использовать диоды для того, чтобы блокировать протекание тока в обратном направлении. Обратный ток может повредить плату управления.

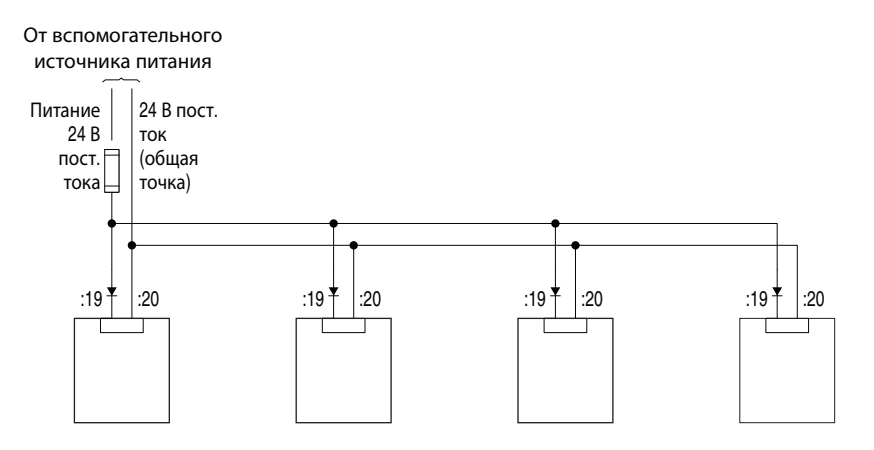

#### **Примеры подсоединения аналоговых вводов и выводов**

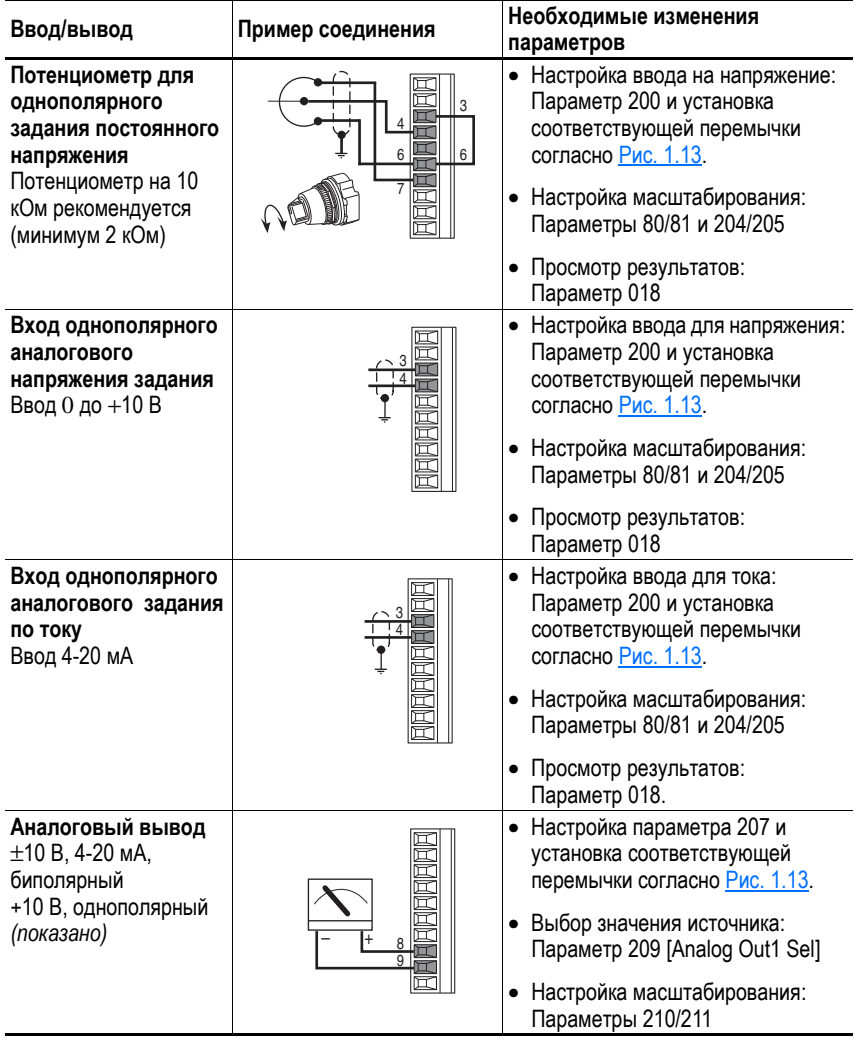

#### **Предварительная зарядка Введение**

Стандартный шкаф Rittal IP21 содержит встроенную цепь предварительной зарядки. Назначение устройства предварительной зарядки состоит в зарядке конденсаторов на шинах постоянного тока. Время зарядки зависит от емкости промежуточного контура и сопротивления резисторов зарядки. Технические характеристики предварительной зарядки в стандартном шкафу AFE приведены в Табл[. 1.G.](#page-44-0) Для обеспечения правильной работы цепи предварительной зарядки автоматический выключатель или контактор на входе, как и контактор цепи предварительной зарядки, должны контролироваться устройством AFE.

<span id="page-44-0"></span>**Табл. 1.G Ограничения общей емкости шины постоянного тока для цепи предварительной зарядки**

|            |               | Емкость     |                      |  |
|------------|---------------|-------------|----------------------|--|
| Типоразмер | Сопротивление | (1)<br>Мин. | Макс. <sup>(2)</sup> |  |
| 10         | 2x20R         | 9900 мкФ    | 70000 мкФ            |  |
| 13         | 2x11R         | 29700 мкФ   | 128000 мкФ           |  |

 $(1)$  Минимальная внутренняя емкость AFE.

(2) Максимальная емкость - это емкость AFE плюс внешняя емкость.

Если общая емкость шины постоянного тока превышает указанные значения, обратитесь в службу технической поддержки компании «Rockwell Automation».

#### **Важная информация**

Необходимо прочитать и усвоить следующую информацию.

- **1.** Если используются приводы без внутренней цепи предварительной зарядки, а разъединитель устанавливается между входом привода и шиной постоянного тока, то в таком случае необходимо использовать внешнюю цепь предварительной зарядки, подключаемую между разъединителем и входом постоянного тока привода.
- **2.** Если приводы с внутренней предварительной зарядкой используются вместе с разъединителем общей шины, то вспомогательный контакт разъединителя необходимо подключить к цифровому вводу привода. Соответствующий ввод должен быть выставлен на опцию «Precharge Enable». Это обеспечивает правильную блокировку цепи предварительной зарядки, защищая привод от возможного повреждения при подключении к общей шине постоянного тока.
- **3.** Режим предварительной зарядки устройства AFE должен обеспечивать блокировку подключенных к нему приводов, так чтобы приводы отключались (не работали), когда AFE находится в режиме предварительной зарядки.

# **Параллельная работа устройств AFE**

Мощность группы входов AFE может быть увеличена путем подключения нескольких групп параллельно. Параллельная работа означает подключение нескольких устройств AFE к одному входному трансформатору и к одной шине постоянного тока. Никакого взаимодействия между устройствами не требуется – они работают независимо друг от друга.

Параллельная работа обычно используется, когда диапазон мощности одного типоразмера недостаточен или когда необходимо резервирование.

#### **Рекомендации**

- Устройства AFE различной мощности могут быть подключены параллельно.
- Параллельно могут работать не больше шести (6) устройств AFE. Однако, это может быть ограничено мощностью шины постоянного тока.
- У каждого устройства AFE должен быть свой фильтр LCL.
- У каждого устройства AFE должна быть своя защита от короткого замыкания в цепях переменного и постоянного тока. Для получения информации о предохранителях см. [Приложение](#page-98-0) A. При параллельной работе нужно уделить внимание тому, чтобы у системы была достаточная мощность режима короткого замыкания.
- Номинальная мощность устройств AFE должна быть занижена на 5%.
- Настройте следующие параметры для параллельной работы:
	- **–** Установите параметр Parameter 42 [Modulation Type] = 3.
	- **–** Установите параметр Parameter 82 [Ground I Lvl] = 100%.
	- **–** Установите параметр Parameter 85 [Droop] = 5% для распределения тока между устройствами AFE.
	- **–** Установите параметр Parameter 86 [PWM Synch] = 1, чтобы уменьшить циркулирующие токи между устройствами AFE, подключенными к одной шине постоянного тока и запитанными от одного источника питания.
- Если одно из параллельных устройств AFE должно быть развязано от напряжений переменного и постоянного тока, необходимо обеспечить развязку ввода переменного тока и вывода постоянного тока. Развязка ввода переменного тока может быть обеспечена с помощью автоматического выключателя или разъединителя. Контакторы не подходят для развязки ввода переменного тока, поскольку они не могут быть зафиксированы в безопасном положении. Развязка вывода переменного тока может быть обеспечена с помощью разъединителя. Для развязки ввода переменного тока от цепи предварительной зарядки можно использовать развязывающий выключатель нагрузки или защитный развязывающий выключатель.

• При размещении устройств AFE в стандартном шкафу Rittal IP21 каждое устройство AFE должно использовать отдельную цепь предварительной зарядки, выключатель управления цепью предварительной зарядки, предохранитель выхода на шину постоянного тока и главный контактор.

Каждое устройство AFE управляет своей цепью предварительной зарядки и своим главным контактором. Это позволяет отключить одно устройство AFE, когда другие параллельные устройства AFE работают.

- Устройство AFE может быть подключено в то время, как другие параллельные AFE работают. При подключении AFE к шине постоянного тока выполните следующие действия:
	- **1.** Отсоединенное устройство AFE сначала должно быть предварительно заряжено.
	- **2.** После этого система управления AFE должна замкнуть автоматический выключатель с моторным приводом.
	- **3.** Затем замкните разъединитель цепи постоянного тока, чтобы подключить AFE к шине постоянного тока.

При отключении AFE от шины постоянного тока выполните следующие действия:

- **1.** Остановите модуляцию инверторов и устройств AFE, подключенных к той же шине постоянного тока. Нагрузка AFE должна быть равна нулю перед отключением, чтобы снизить нагрузку на автоматический выключатель с моторным приводом.
- **2.** Разомкните автоматический выключатель с моторным приводом, находящийся в AFE.
- **3.** Разомкните разъединитель цепи постоянного тока.
- **4.** Другие устройства AFE теперь можно снова запустить.
- Когда несколько устройств PowerFlex 700AFE работают параллельно, напряжение шины постоянного тока в режиме рекуперации на 5% выше, чем с одним AFE, из-за наличия 5%-го падения напряжения. Поддерживаемые приводы, которые могут быть использованы с параллельно работающими устройствами AFE, описаны в [Табл](#page-47-0). 1.H.

|               |             |                                        | Защитное отключение |
|---------------|-------------|----------------------------------------|---------------------|
| Напряжение    |             |                                        | по превышению       |
| входного      | АГЕ Класс   |                                        | напряжения шины     |
| перемен. тока | напряжения  | Поддерживаемые приводы                 | постоянного тока    |
| 400/460 B     | 400/480 B   | PowerFlex 700, 480 В перем.            | 810 В пост. тока    |
| перем. тока   | перем. тока | тока - все типоразмеры                 |                     |
|               |             | PowerFlex 700H, 480 В перем.           | 911 В пост. тока    |
|               |             | тока - все типоразмеры                 |                     |
|               |             | PowerFlex 700S, 480 В перем.           | 810 В пост. тока    |
|               |             | тока - типоразмеры 0-6                 |                     |
|               |             | PowerFlex 700S, 480 В перем.           | 910 В пост. тока    |
|               |             | тока - типоразмеры 9 и выше            |                     |
| 480 В перем.  |             | PowerFlex 700H/700S.                   | 911 В пост. тока    |
| тока          |             | 480 В перем. тока -                    |                     |
|               |             | типоразмеры 9 и выше                   |                     |
|               |             | PowerFlex 700, 600 В перем.            | 1013 В пост. тока   |
|               |             | тока - типоразмеры 0-4 <sup>(1)</sup>  |                     |
|               |             | PowerFlex 700,                         | 1162 В пост. тока   |
|               |             | 600/690 В перем. тока <sup>(1)</sup> - |                     |
|               |             | типоразмеры 5 и 6                      |                     |
| 600 В перем.  | 600/690 B   | PowerFlex 700/700S,                    | 1162 В пост. тока   |
| тока          | перем. тока | 600/690 В перем. тока -                |                     |
|               |             | типоразмеры 5 и 6                      |                     |
|               |             | PowerFlex 700H/700S,                   | 1200 В пост. тока   |
|               |             | 690 В перем. тока -                    |                     |
|               |             | типоразмеры 9 и выше                   |                     |
| 690 В перем.  |             | PowerFlex 700H/700S,                   | 1200 В пост. тока   |
| тока          |             | 690 В перем. тока -                    |                     |
|               |             | типоразмеры 9 и выше                   |                     |

<span id="page-47-0"></span>**Табл. 1.H Поддерживаемые приводы для параллельных AFE** 

<span id="page-47-1"></span>(1) Эти приводы могут работать на параллельных AFE, которые получают питание от входа 480 В переменного тока.

• На Рис[. 1.15](#page-48-0) показан пример параллельной работы двух устройств PowerFlex 700AFE типоразмера 10 в стандартных шкафах IP21 Rittal, где каждое устройство AFE имеет свою собственную цепь предварительной зарядки, систему управления предварительной зарядкой и предохранителями на выходе на шину постоянного тока и на главном контакторе.

В этом случае поверните разъединители (Q0) всех AFE в положение «ON» (ВКЛ) и установите все переключатели REM-MAN-AUTO на дверце в положение «AUTO» для включения автоматического режима работы.

При включении основного питания два устройства AFE будут заряжаться автоматически. После зарядки автоматические выключатели с моторным приводом (MCCB) (Q1) будут замкнуты и устройства AFE начнут модуляцию. Управляющий сигнал «Inverter Enable», показанный на Рис[. 1.12,](#page-41-2) может быть использован для блокировки приводов, подключенных к шине постоянного тока.

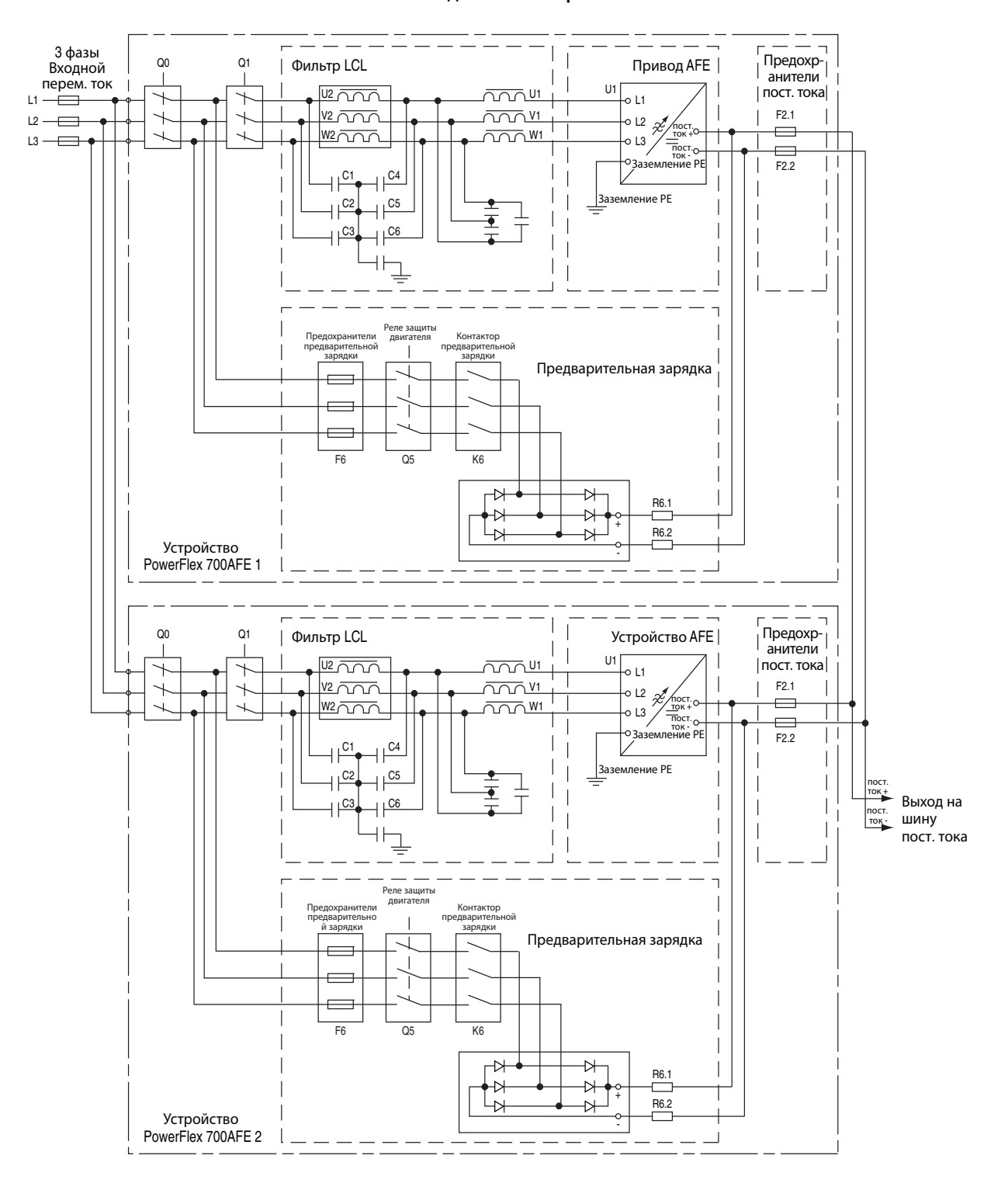

<span id="page-48-0"></span>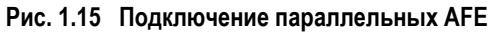

## **Параллельная работа AFE с одним или более источником питания PowerFlex SCR**

Одно устройство AFE может работать параллельно с одним или более источником питания PowerFlex SCR.

#### Рекомендации

- На входе AFE необходимо использовать развязывающий трансформатор с обмотками «треугольник-звезда» с незаземленной вторичной средней точкой на обмотке (см. Рис[. 1.16](#page-49-0)). Это необходимо для того, чтобы уменьшить циркулирующие токи и избежать замыкания на «землю» в AFE.
- Мощность трансформатора в кВА должна быть больше или равна входной мощности AFE в кВА.
- Полное сопротивление системы должно быть меньше 10%.
- Напряжение трансформатора на входе AFE должно быть понижено на 5 % от входного напряжения источника питания шины постоянного тока PowerFlex SCR. Это необходимо для обеспечения правильного распределения нагрузки между AFE и источником питания SCR во время работы двигателя.
- Необходимо использовать входной дроссель на входе каждого источника питания PowerFlex SCR. Подробную информацию см. в публикации 20S-UM001 *PowerFlex SCR Bus Supply User Manual*.
- Источник питания PowerFlex SCR должен зарядить шину постоянного тока системы, прежде чем AFE сможет завершить предварительную зарядку и замкнуть свой автоматический выключатель с моторным приводом. Подробную информацию о настройке интенсивности предварительной зарядки см. в публикации 20S-UM001 *PowerFlex SCR Bus Supply User Manual*.
- Parameter 75 [Motor Power Lmt] в устройстве AFE должен быть установлен на 10%, чтобы ограничить ток двигателя, который может выдавать AFE, и избежать срабатывания защиты AFE от перегрузки.

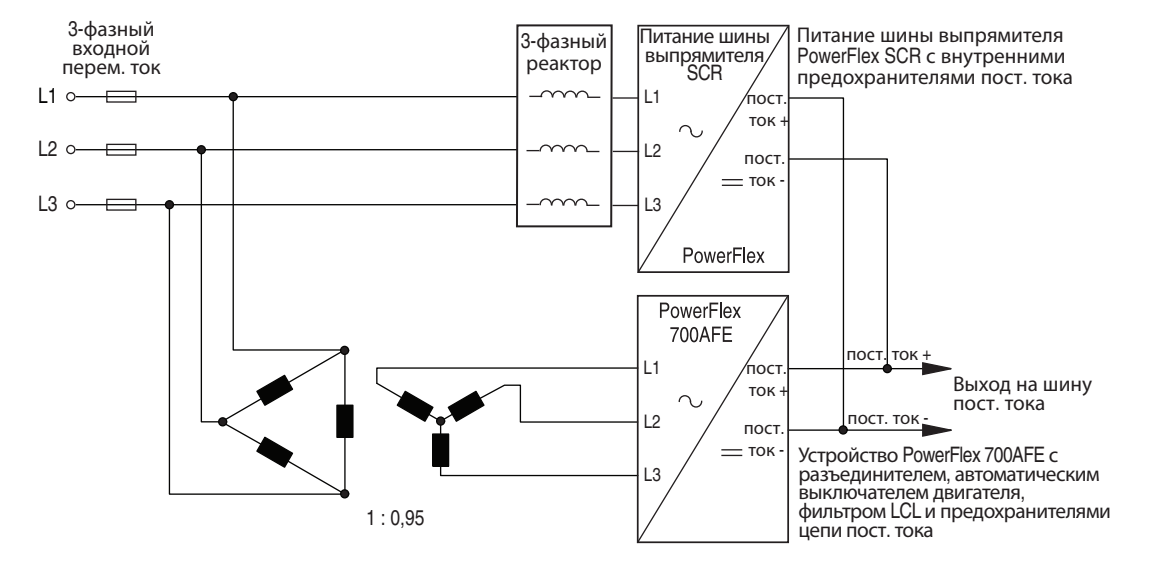

#### <span id="page-49-0"></span>**Рис. 1.16 AFE в параллельном режиме с источником питания PowerFlex SCR**

<span id="page-50-0"></span>**Соответствие нормам CE** Соответствие Директиве по низковольтному оборудованию (LV) и Директиве по электромагнитной совместимости (EMC) было продемонстрировано с использованием гармонизированных стандартов (Европейские нормы - EN), опубликованных в Официальном журнале Европейского Сообщества. Устройства PowerFlex Active Front End соответствуют нижеуказанным стандартам EN, если они устанавливаются в соответствии с настоящим Руководством пользователя и Справочным руководством по PowerFlex.

> Декларация Соответствия находится на сайте по адресу: [http://www. ab.com/certification/ce/docs.](http://www.ab.com/certification/ce/docs)

#### **Директива по низковольтному оборудованию (2006/95/EC)**

EN61800-5-1 Системы силовых электроприводов с регулированием скорости – Часть 5-1: Требования безопасности – электрические, температурные и энергетические.

#### **Директива по электромагнитной совместимости (2004/108/EC)**

EN61800-3 Системы силовых приводов с регулированием частоты вращения - Часть 3: Стандарт на электромагнитную совместимость изделий, включая специальные методы испытаний.

#### **Общие примечания**

- При использовании в домашних или бытовых условиях устройства AFE могут вызывать радиопомехи. Кроме основных перечисленных ниже требований, обеспечивающих соответствие европейским нормам СE, пользователь в случае необходимости должен предпринять меры по предотвращению влияния помех.
- Соответствие AFE требованиям CE в отношении электромагнитной совместимости не является гарантией того, что данным требованиям будет соответствовать установка в целом. На выполнение этих требований может влиять множество факторов.

#### **Основные требования для соответствия стандартам СЕ**

Перечисленные ниже условия 1-6 необходимо соблюдать в устройствах PowerFlex Active Front End для соответствия требованиям EN61800-3.

- **1.** Стандартное устройство PowerFlex Active Front End (AFE), отвечающее требованиям СЕ.
- **2.** Перед установкой устройства AFE необходимо рассмотреть все примечания о важных мерах безопасности и пометки «Внимание», приведенные в данном документе.
- **3.** Заземление должно быть выполнено, как указано на стр[. 1-5.](#page-24-0)
- **4.** Проводка управляющих и сигнальных цепей должна быть выполнена экранированным кабелем с оплеткой, перекрывающей не менее 75% площади кабеля, и должна быть проложена в металлических кабелепроводах или снабжена экранированием/покрытием, обеспечивающем аналогичное ослабление помех.
- **5.** Все экранированные кабели должны быть заделаны в разъемы, снабженные надлежащим экранированием.
- **6.** Кабели двигателя приводов с входом постоянного тока, которые используются с AFE, должны быть снабжены оплеткой, перекрывающей не менее 75% площади кабеля, и должны быть проложены в металлических кабелепроводах или же снабжена экранированием/покрытием, обеспечивающем аналогичное ослабление помех.

# **Запуск**

**!**

В этой главе описан пуск устройства PowerFlex 700AFE. Краткое описание модуля HIM (Human Interface Module – модуль операторского интерфейса) см. в разделе [Приложение](#page-114-0) B.

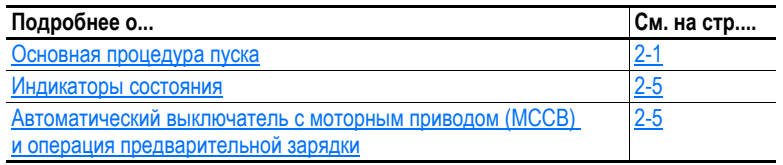

**ВНИМАНИЕ!** Для выполнения нижеуказанных процедур пуска на PowerFlex 700AFE должно быть подано напряжение. В некоторых цепях устройства будет присутствовать напряжение, соответствующее напряжению линии питания. Чтобы избежать риска поражения электрическим током или повреждения оборудования, данную работу должен выполнять только квалифицированный персонал. Прежде чем начинать, внимательно прочтите и усвойте эту инструкцию. Если какое-либо требуемое событие не происходит при выполнении этой инструкции, **не продолжайте**. **Отключите питание**, в том числе подаваемое пользователем управляющее напряжение. Подаваемые пользователем напряжения могут сохраняться даже тогда, когда питание переменного тока не подается на AFE. Устраните неисправность, прежде чем продолжить.

<span id="page-52-0"></span>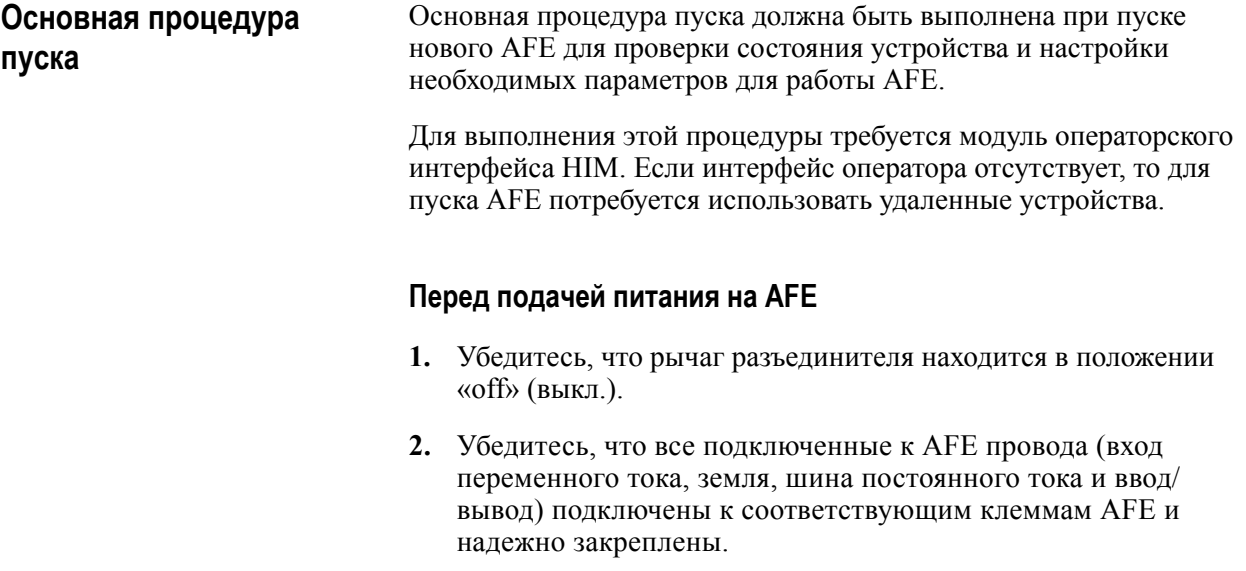

**3.** Проверьте, что силовое напряжение переменного тока на разъединителе находится в пределах номинального напряжения AFE.

- **4.** Проверьте, что величина напряжения цепей управления находится в пределах нормы.
- **5.** Когда разъединители цепи постоянного тока используются для каждого инвертора, убедитесь, что рычаги разъединителей для всех инверторов находятся в положении «off» (выкл.).
- **6.** Установите переключатель управления автоматическим выключателем с моторным приводом MCCB на передней панели устройства в положение «MAN» (ручное управление).
- **7.** Установите переключатель START в положение «0» (выкл.).

### **Подача питания на AFE**

Установите рычаг разъединителя AFE в положение «on» (вкл.) и поверните расположенный на дверце переключатель START в положение «on» (вкл.). AFE включится, выполнит стандартную процедуру предварительной зарядки и MCCB замкнется.

#### **Программирование AFE**

- **1.** Если АFE работает (Active), нажмите кнопку  $\bigodot$  на модуле HIM для остановки AFE. Состояние можно подтвердить путем проверки Bit 1 (Active) параметра 095 [Cnvrtr Status 1].
- **2.** Задайте параметру 091 [Reset To Defaults] соответствующее значение для вашей системы.

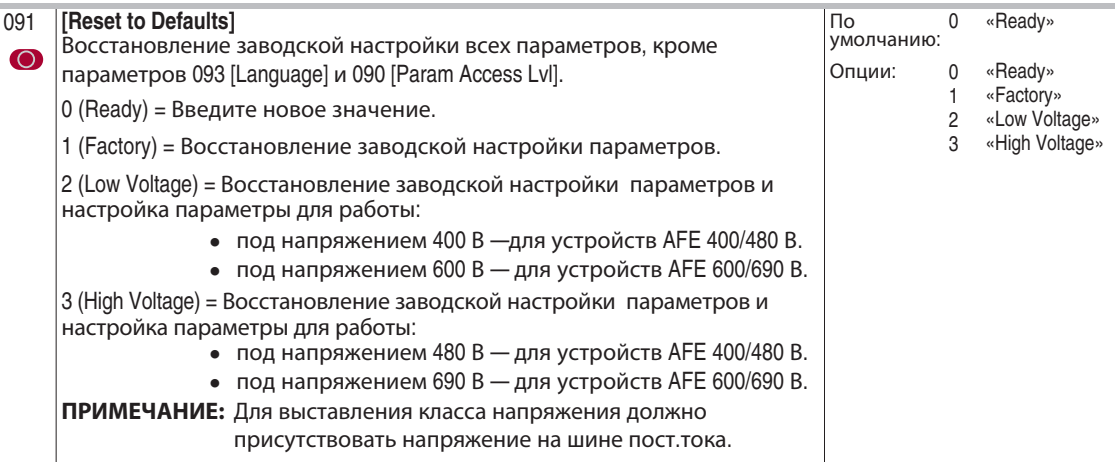

**3.** Используя интерфейс HIM, начните процедуру пуска с интерактивной помощью. Для начала процедуры пуска с интерактивной помощью:

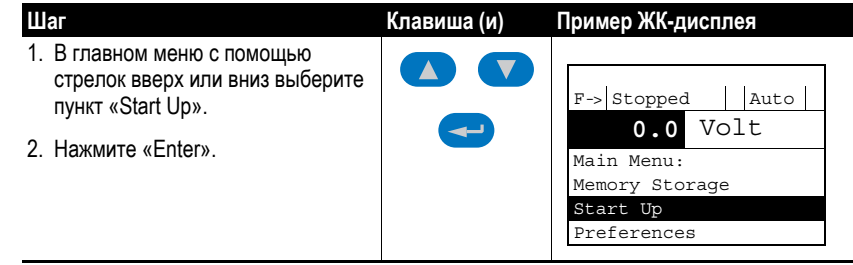

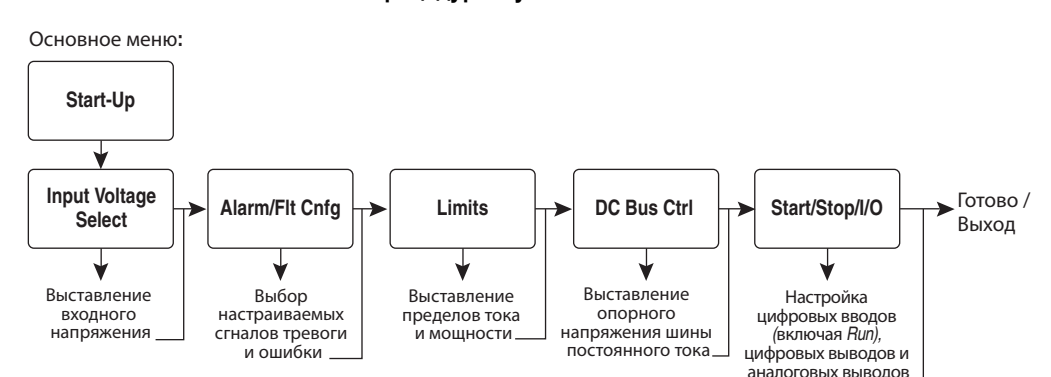

**Рис. 2.1 Меню процедуры пуска PowerFlex 700AFE** 

- **4.** Откройте меню «Input Voltage Selection» в процедуре пуска «Startup Routine». Выберите соответствующее входное напряжение переменного тока для вашей системы (например, 480). Это задает параметр 91 [Reset To Defaults], который в свою очередь задает устройству AFE настройки по умолчанию для выбранного входного напряжения переменного тока. Нажмите Enter, чтобы принять все настройки по умолчанию.
- **5.** Выберите меню «Alarm/Flt Cnfg». Alarm/Flt Cnfg задает параметры 120 [Fault Config] и 135 [Alarm Config]. Для базовых приложений могут быть использованы настройки по умолчанию. Нажмите Enter, чтобы принять все настройки по умолчанию.
- **6.** Выберите раздел меню «Limits». Для базовых приложений можно использовать настройки по умолчанию для параметров 75 [Motor Power Lmt], 76 [Regen Power Lmt] и 77 [Current Lmt Val]. По умолчанию значения [Regen Power Lmt] и [Current Lmt Val] обеспечивают передачу максимальной пиковой мощности от шины постоянного тока к линии переменного тока, а также предотвращают сбои инверторов из-за перенапряжения шины постоянного тока. Нажмите Enter, чтобы принять все настройки по умолчанию.
- **7.** Выберите раздел «DC Bus Ctrl» в меню пуска. По умолчанию опорное напряжение для шины постоянного тока задается параметром 61 [DC Volt Ref]. По умолчанию опорное напряжение шины постоянного тока рассчитывается на основе выбранного входного напряжения переменного тока. В базовых приложениях эта настройка опорного напряжения шины постоянного тока должна быть достаточной. Нажмите Enter, чтобы принять все настройки по умолчанию.
- **8.** Выберите раздел «Start/Stop/I/O». Для установок, использующих AFE в стандартном шкафу IP21 Rittal, параметры 221-226 [Digital In 1-6 Sel] и 228, 229 и 233 [Digital Out 1-3 Sel] настроены на запуск AFE с помощью операторских переключателей на дверце шкафа AFE (см. Рис[. 1.12,](#page-41-3) где приведена схема типового подключения входов/выходов). AFE также может быть запущен через сетевой коммуникационный адаптер путем изменения Digital Input 1 с «Run» на «Not Used» и отправки команды «Start» через коммуникационный адаптер. (Подробнее о коммуникационном устройстве DPI см. [Конфигурация](#page-111-0) связи по протоколу DPI на стр. A-14.)

Нажмите Enter, чтобы принять все настройки по умолчанию. При необходимости, аналоговые выходы также можно запрограммировать с помощью этой процедуры.

**9.** Выберите «Done/Exit». Процедура пуска с интерактивной помощью завершена.

#### **Запуск AFE**

После завершения процедуры пуска с интерактивной помощью можно запускать AFE. Ниже описан процесс запуска AFE, установленного в стандартном шкафу IP21 Rittal, в режиме AUTO для управления предварительной зарядкой и выключателем MCCB. Подробнее о других режимах управления выключателем MCCB см. [Автоматический](#page-56-1) выключатель с моторным приводом (MCCB) и операция [предварительной](#page-56-1) зарядки на стр. 2-5.

- **1.** Установите переключатель управления выключателем MCCB CONTROL в положение «AUTO».
- **2.** Установите переключатель START в положение «1». Предварительная зарядка AFE автоматически начнется при подаче входного питания. Когда напряжение шины постоянного тока достигнет определенного уровня, MCCB автоматически замкнется.
- **3.** Когда MCCB замкнется, включится сигнал квитирования главного контактора (по умолчанию Digital Input 4). Если цифровой вход 1 (Digital Input 1) был запрограммирован на «Run» (по умолчанию), вход «Run» также включится. Если AFE был запрограммирован на работу от коммуникационной сети с протоколом DPI, а не от цифрового ввода Digital Input 1, то для этого ввода необходимо выставить опцию «Not Used», и команда пуска «Start» должна исходить от коммуникационного устройства DPI. Теперь AFE должен работать и будет слышна модуляция транзисторов IGBT.
- **4.** Если AFE не работает, см. информацию об устранении неисправностей в разделе [Глава](#page-86-0) 4.

<span id="page-56-0"></span>**Индикаторы состояния Рис. 2.2 Индикаторы состояния устройства PowerFlex 700AFE** 

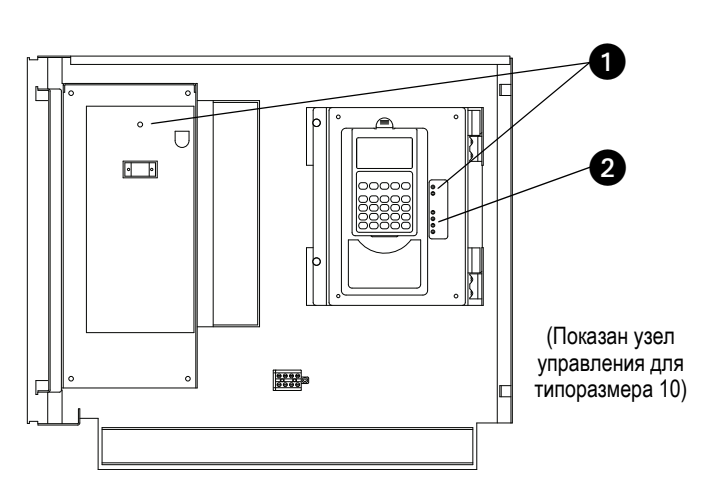

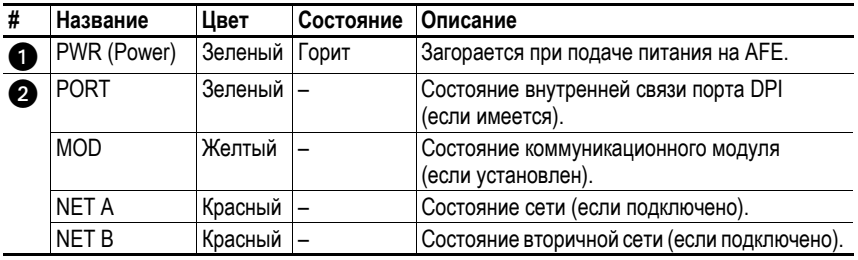

<span id="page-56-1"></span>**Автоматический выключатель с моторным приводом (MCCB) и операция предварительной зарядки**

Рис[. 2.3](#page-56-2) показывает органы или устройства управления (переключатели, кнопки и светодиодные лампы) на стандартном шкафу IP21 Rittal для AFE.

#### <span id="page-56-2"></span>**Рис. 2.3 Устройства управления MCCB на стандартном шкафу IP21 Rittal для AFE**

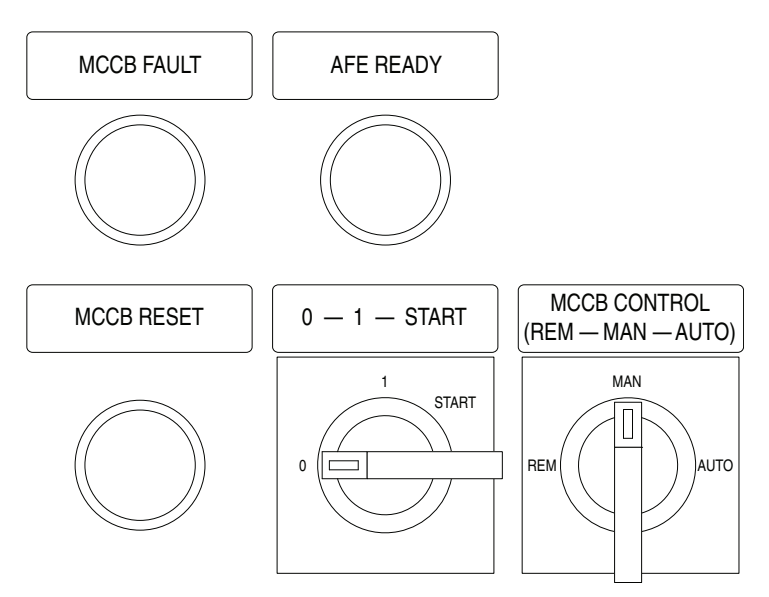

Светодиод AFE READY загорается, когда предварительная зарядка завершена, MCCB замкнут, питание переменного тока подключено к AFE и нет никаких неисправностей. Светодиод AFE READY работает независимо от режима управления.

Светодиод MCCB FAULT загорается при защитном срабатывании автоматических выключателей.

В случае перегрузки по току неисправность, вызвавшая срабатывание автоматического выключателя, должна быть выявлена и устранена до возврата выключателей в исходное положение. Выключатель MCCB можно вернуть в исходное положение только путем нажатия кнопки «MCCB RESET», когда переключатель «REM-MAN-AUTO» находится в положении «MAN».

Существует три различных способа управления выключателем MCCB и предварительной зарядкой. Нужный способ управления выбирается с помощью переключателя «REM-MAN-AUTO».

- **1.** AUTO автоматический режим работы, при котором автоматически выполняется предварительная зарядка и замыкание MCCB при подаче напряжения питания.
	- **A.** Установите переключатель управления MCCB CONTROL в положение «AUTO».
	- **B.** Установите переключатель START в положение «1». Предварительная зарядка устройств начнется автоматически при подаче входного питания. Когда напряжение шины постоянного тока достигнет определенного уровня, выключатель автоматически сработает.
	- **C.** В случае падения напряжения или отключения питающей электросети, устройство автоматически перезарядится и замкнет автоматические выключатели после восстановления основного напряжения питания.
- **2.** MAN ручной режим работы с помощью переключателей 0-1-START на дверце шкафа.
	- **A.** Установите переключатель управления MCCB CONTROL в положение «MAN».
	- **B.** Поверните и удерживайте переключатель 0-1-START в положении «START» для предварительной зарядки. Предварительная зарядка занимает около 5-10 секунд, в зависимости от емкости подключенной шины постоянного тока. Когда напряжение шины постоянного тока достигнет определенного уровня, система управления AFE автоматически замкнет автоматический выключатель. Когда MCCB замкнется, отпустите переключатель с пружинным возвратом, и он автоматически вернется в положение «1». Предварительную зарядку можно прервать, повернув переключатель в положение «0». В случае отключения питающей электросети, катушка защиты от падения напряжения разомкнет автоматический выключатель. После восстановления питания оператор должен включить предварительную зарядку и замкнуть MCCB.
- **3.** REM дистанционное управление с помощью сигналов к управляющим клеммникам.
	- **A.** Установите переключатель управления MCCB CONTROL в положение «REM».
	- **B.** Подключите нормально замкнутый (NC) контакт к клеммам X1: 58 и X1: 61. Этот контакт должен быть в состоянии NC до начала предварительной зарядки. Дистанционный импульс продолжительностью от 0,4 до 1 секунды, подаваемый на клеммы X1: 57 и X1: 60 , начнет зарядку привода. Когда напряжение постоянного тока достигнет определенного уровня, устройство AFE автоматически замкнет автоматические выключатели.
	- **C.** Дистанционный контакт NC, подключенный к клеммам X1: 50 и X1: 52, разомкнется или текущая предварительная зарядка будет прервана.
	- **D.** В случае падения напряжения или отключения питающей электросети, катушка защиты от падения напряжения разомкнет автоматический выключатель, после чего потребуется повторно выполнить предварительную зарядку и замкнуть выключатель MCCB.

# **Примечания:**

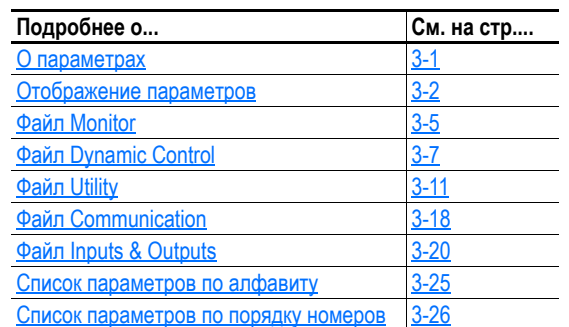

# **Программирование и параметры**

В данной главе приводится полный список и описание параметров PowerFlex 700AFE. Параметры можно программировать (просматривать/редактировать) с помощью ЖК-дисплея модуля HIM (Human Interface Module = Модуль операторского интерфейса). Кроме того, для удобства также предусмотрена возможность программирования с помощью программного обеспечения DriveExecutive™ или DriveExplorer™ и персонального компьютера.

<span id="page-60-0"></span>**О параметрах** Чтобы сконфигурировать PowerFlex Active Front End для работы определенным образом, возможно, потребуется задать параметры. Существует три типа параметров:

### • **Параметры ENUM**

Параметры ENUM позволяют выбрать вариант из списка, состоящего из 2 и более позиций. На ЖК-дисплее HIM будет отображаться текстовое сообщение для каждой позиции.

### • **Битовые параметры**

Битовые параметры представлены индивидуальными битами, ассоциированными с определенными функциями или условиями. Если бит равен 0, то данная функция не действует, а условие ложно. Если бит равен 1, то функция действует, а условие истинно.

### • **Числовые параметры**

Эти параметры представлены числовыми значениями (например, 0,1 Вольт).

В следующей таблице показано, каким образом каждый из этих типов параметров представлен в настоящем руководстве.

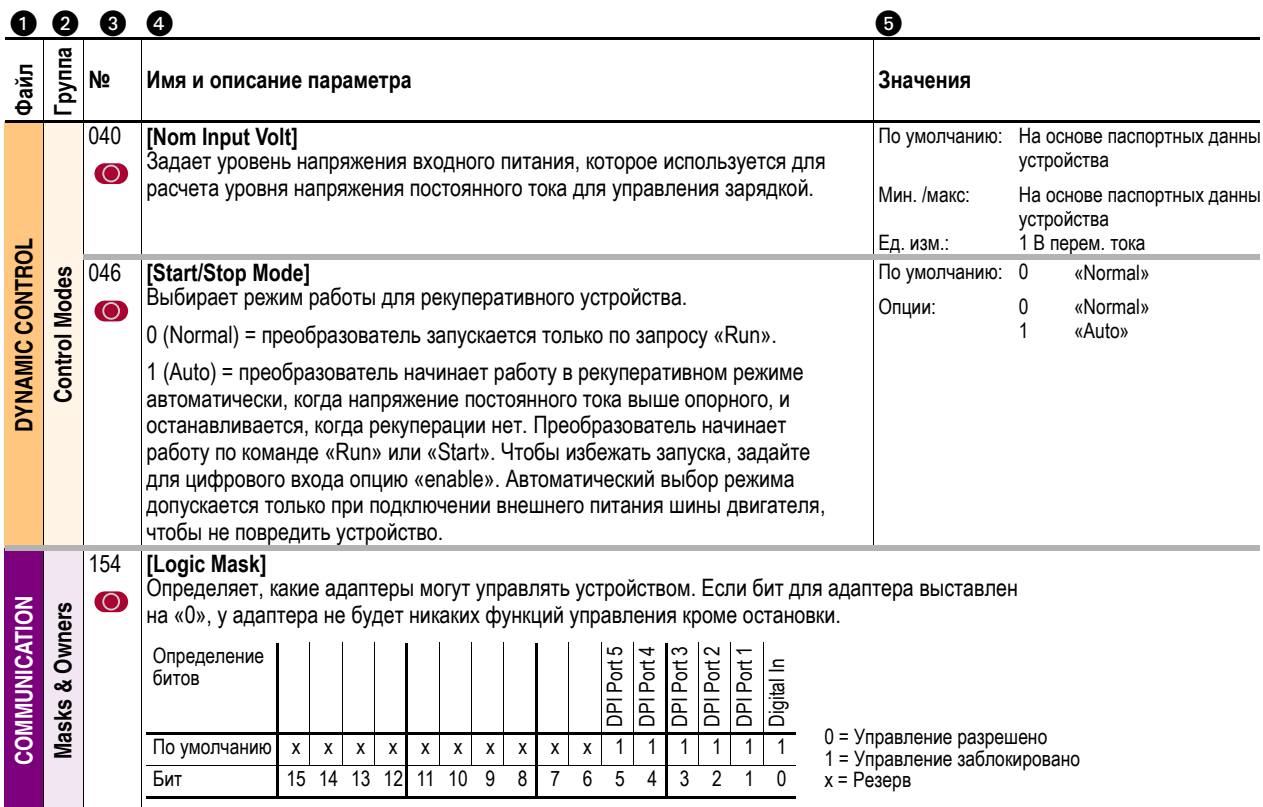

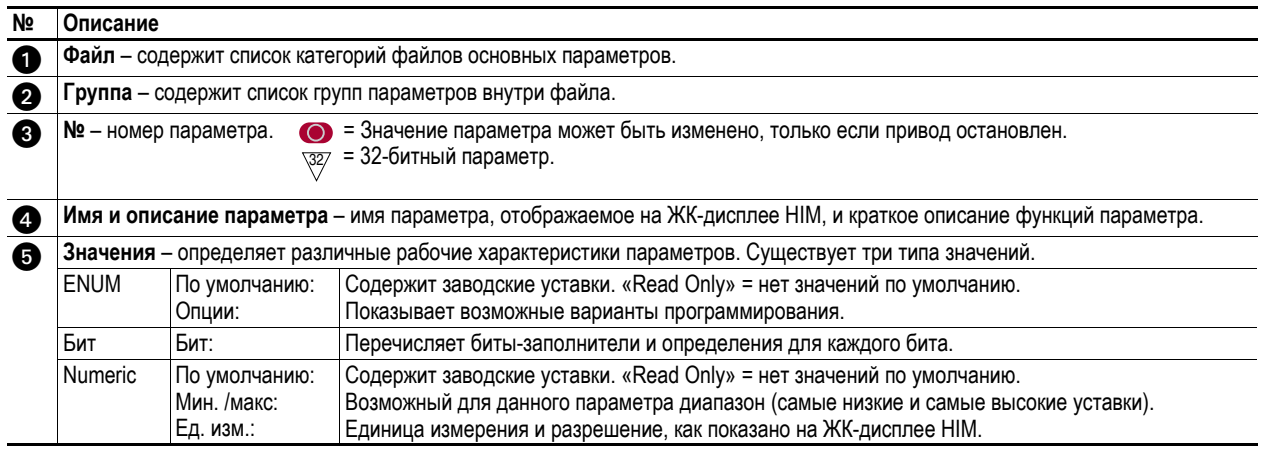

<span id="page-61-0"></span>**Отображение параметров** ЖК-дисплей HIM отображает параметры в виде

**«Файл-группа-параметр»** или в виде **нумерованного списка**. Для переключения режима отображения откройте главное меню, нажмите клавишу ALT, а затем наведите указатель на подбор параметров и нажмите «Sel». Кроме того, параметр 090 [Param Access Lvl] можно настроить на отображение всех параметров.

## **Порядок «Файл-группа-параметр»**

Группирование параметров, которые используются для аналогичных функций, упрощает программирование. Параметры собраны в файлы. Каждый файл разделен на группы, и каждая группа содержит набор параметров, связанных с конкретной целью. По умолчанию параметры отображаются на ЖК-дисплее HIM в виде «Файл-группа-параметр».

# **Основное представление параметров**

Параметр 090 [Param Access Lvl] установлен на значение «0» (основной).

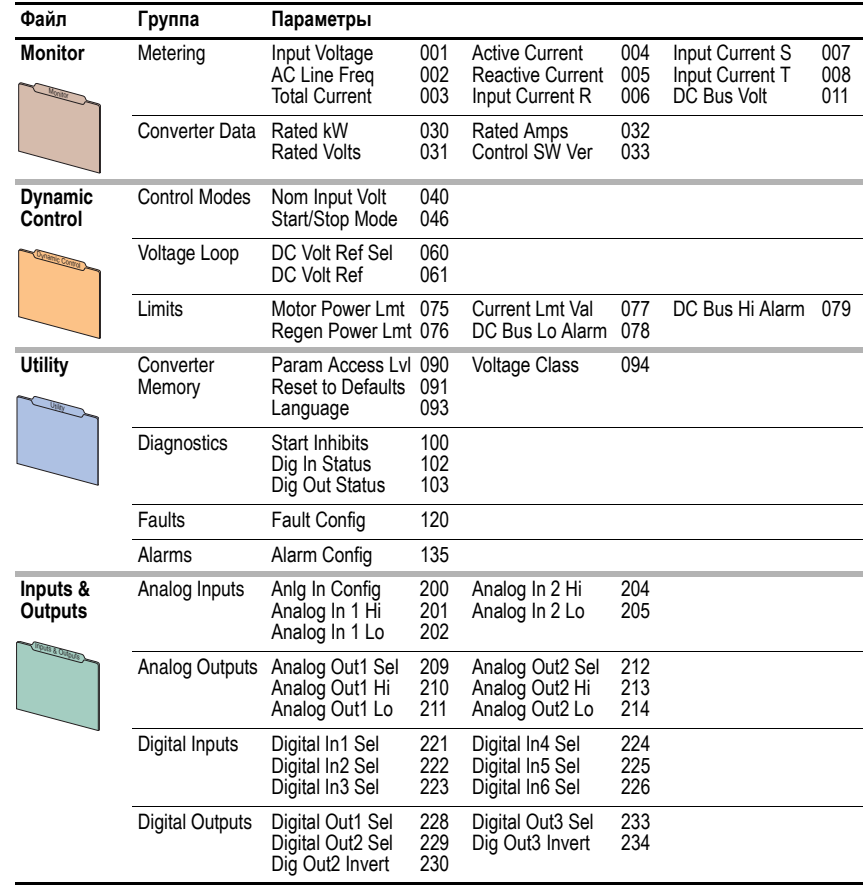

# **Расширенное представление параметров**

Параметр 090 [Param Access Lvl] установлен на значение «1» (расширенный).

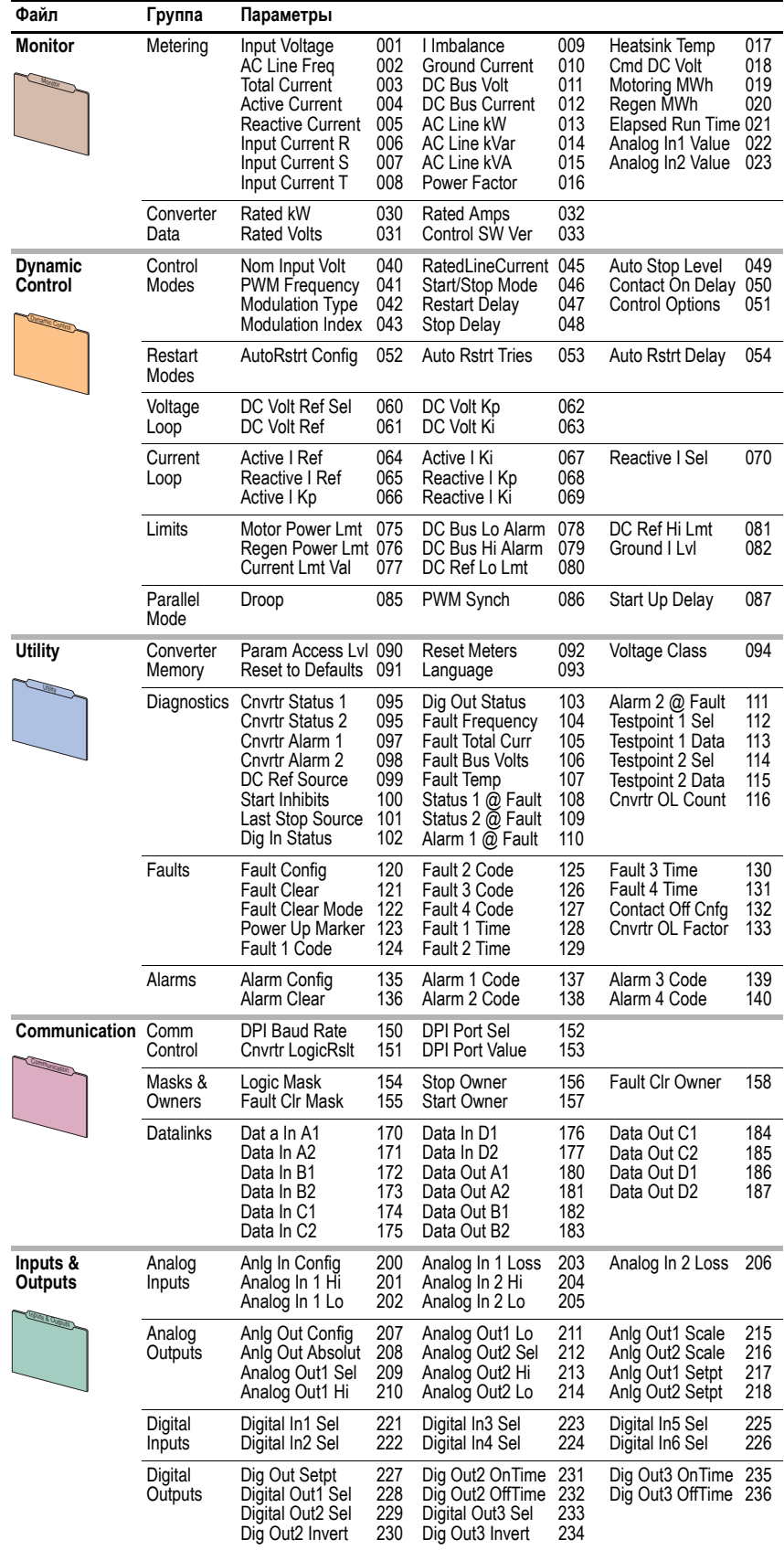

# <span id="page-64-0"></span>**Файл Monitor**

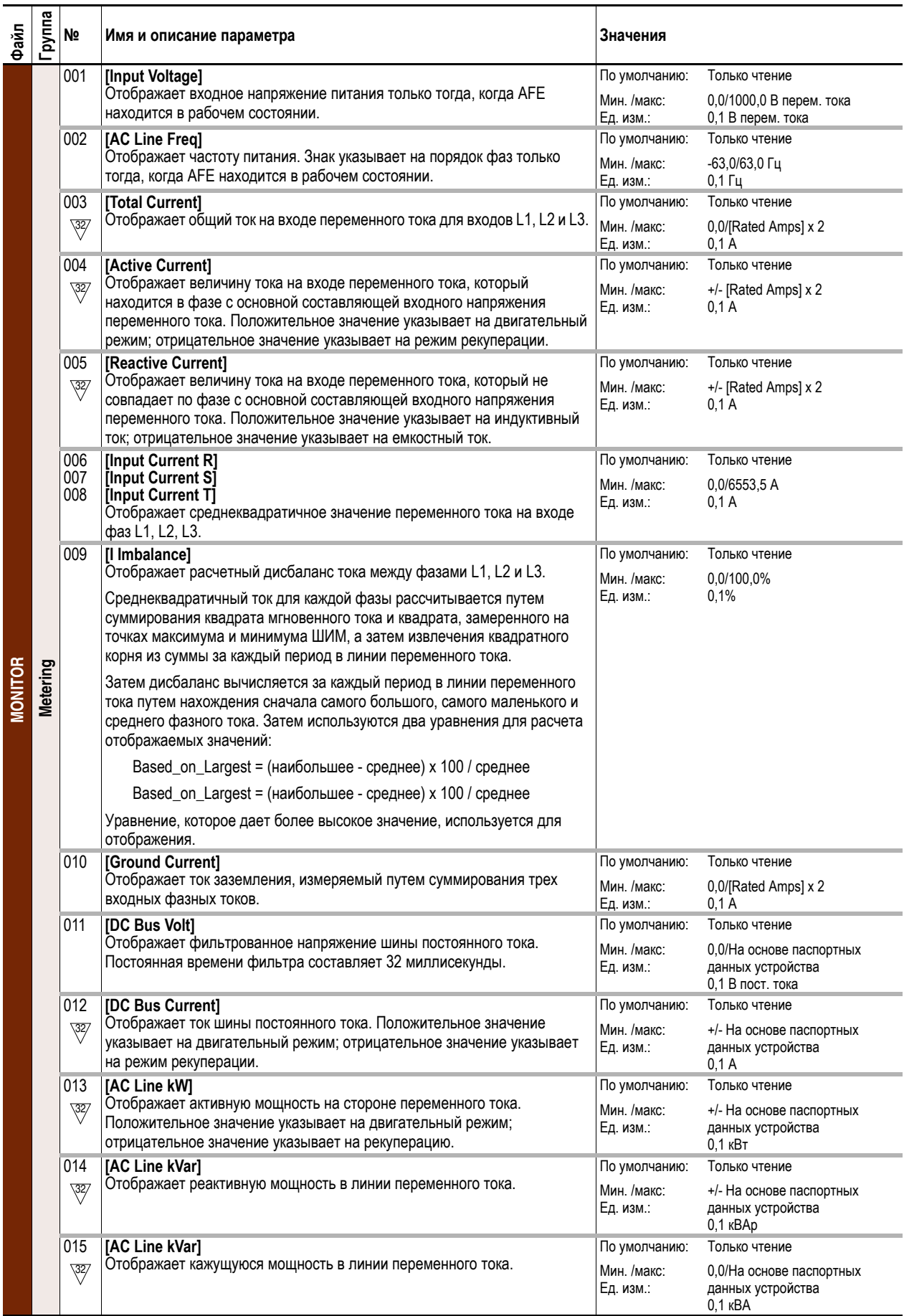

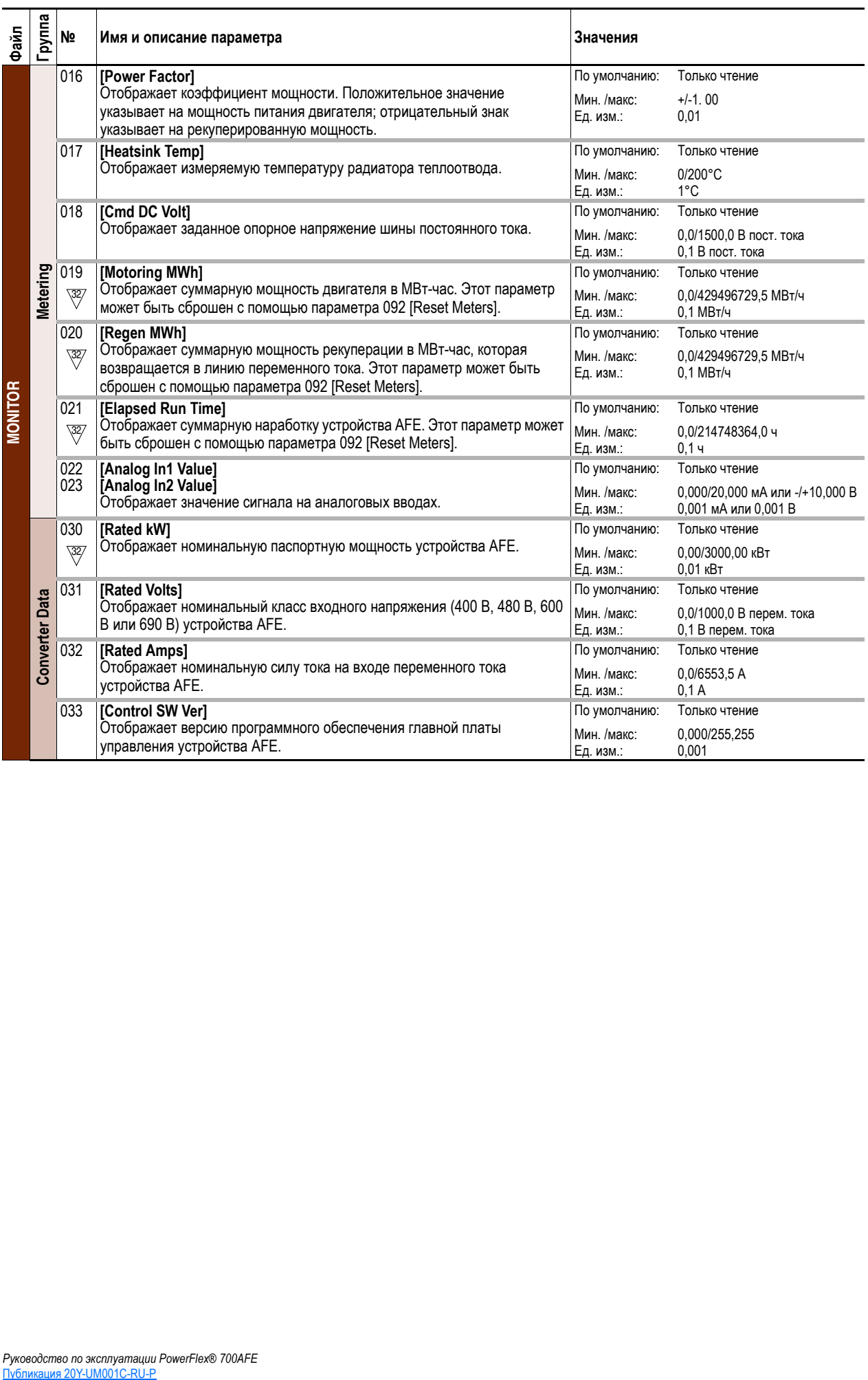

# <span id="page-66-0"></span>**Файл Dynamic Control**

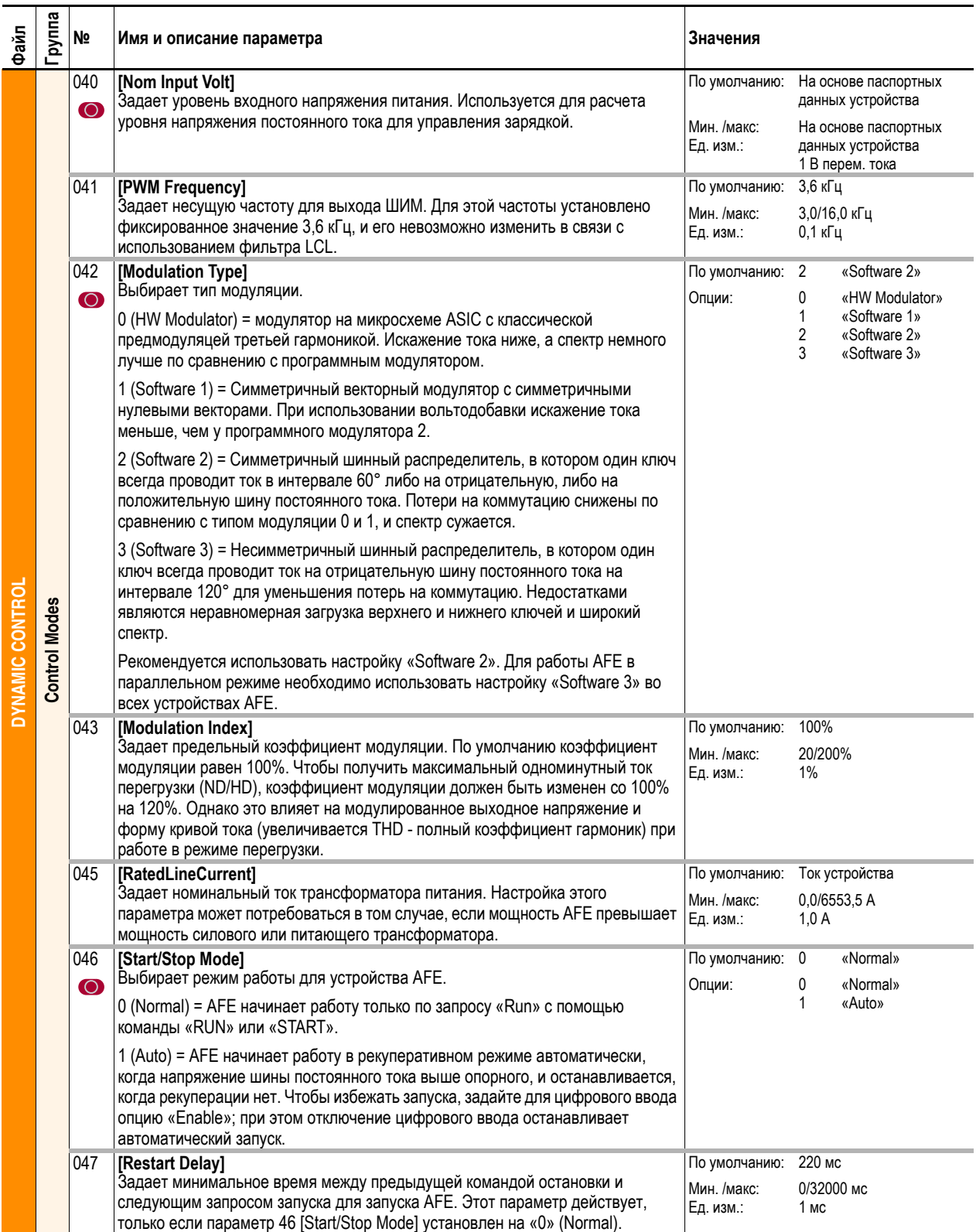

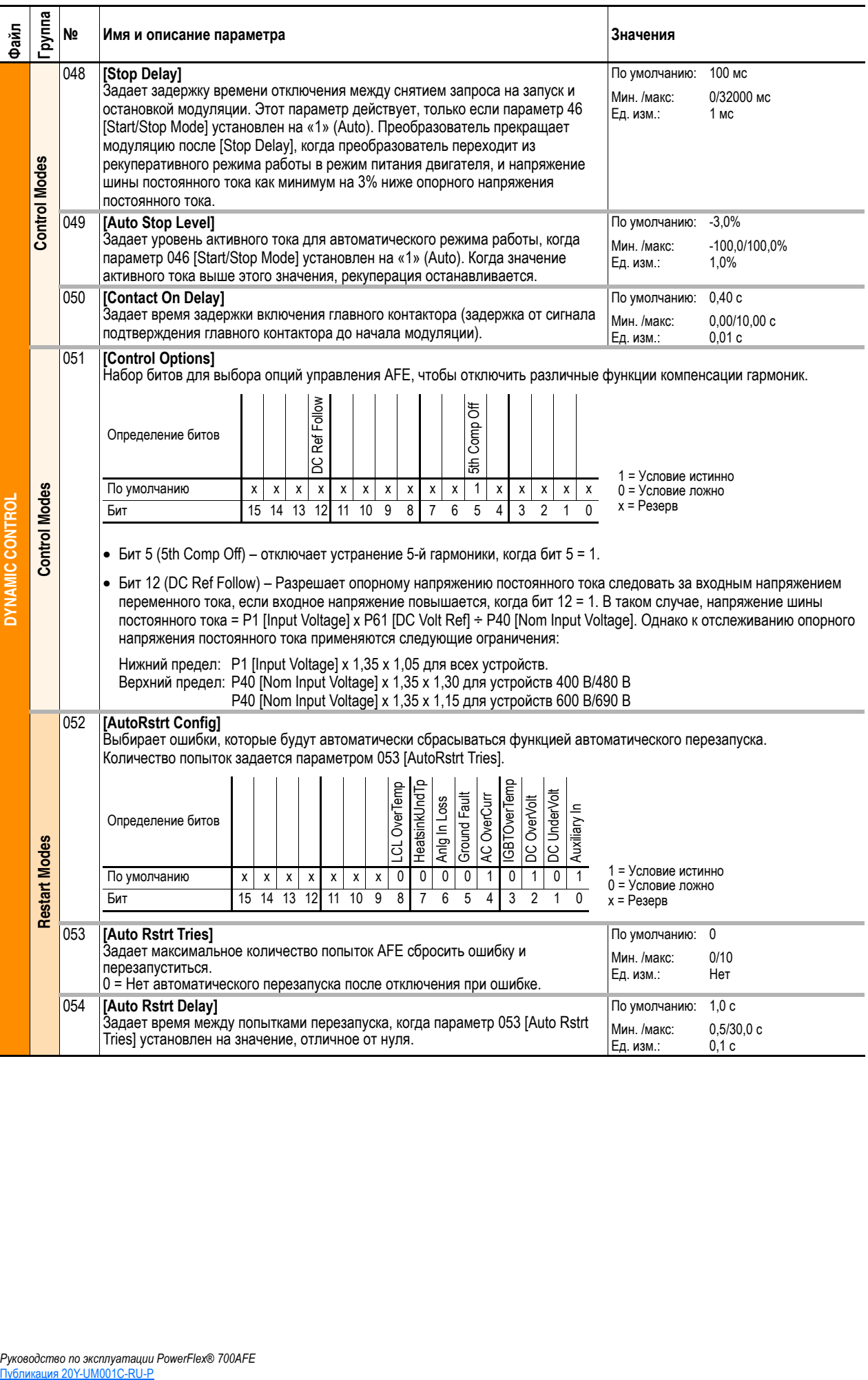

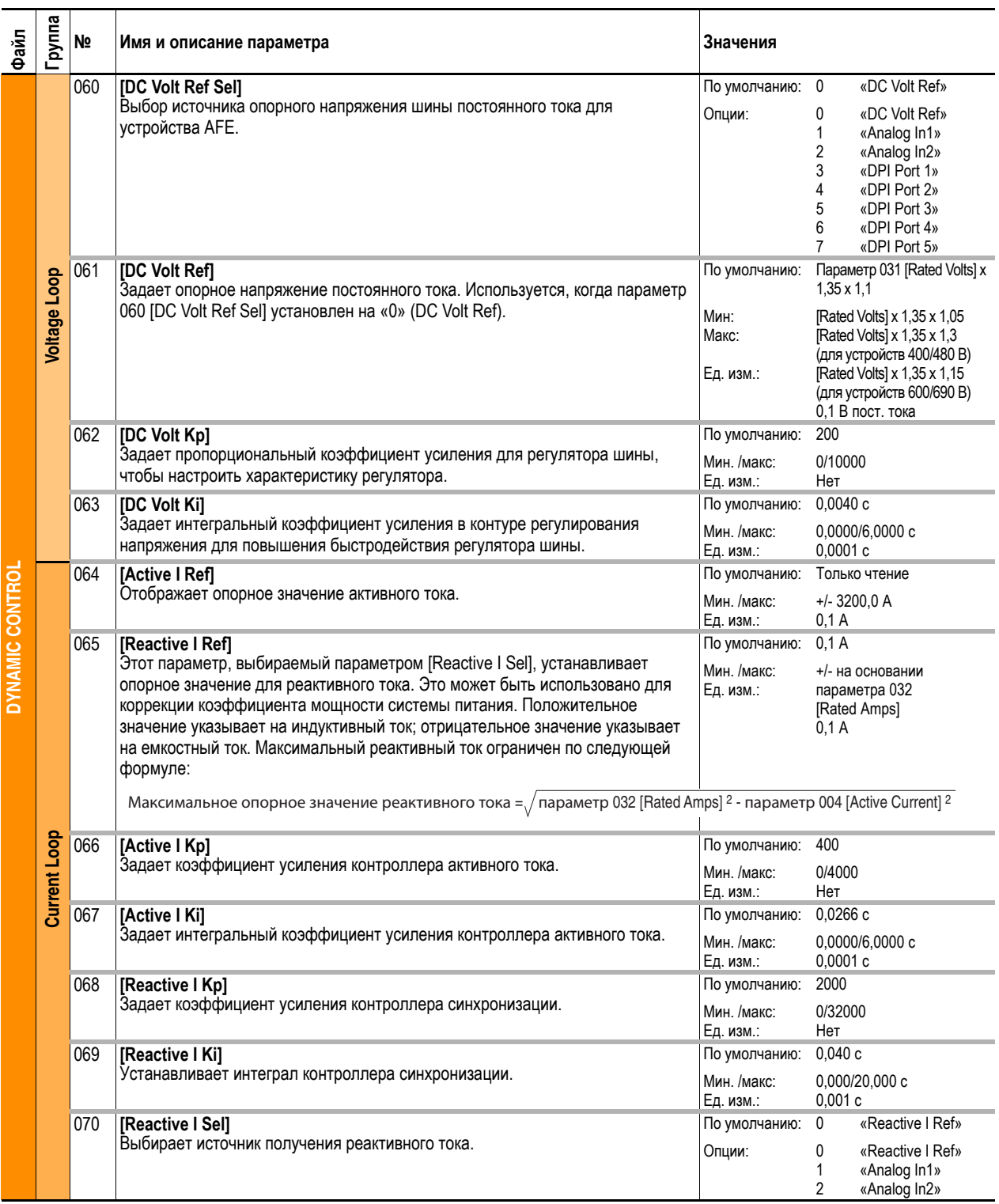

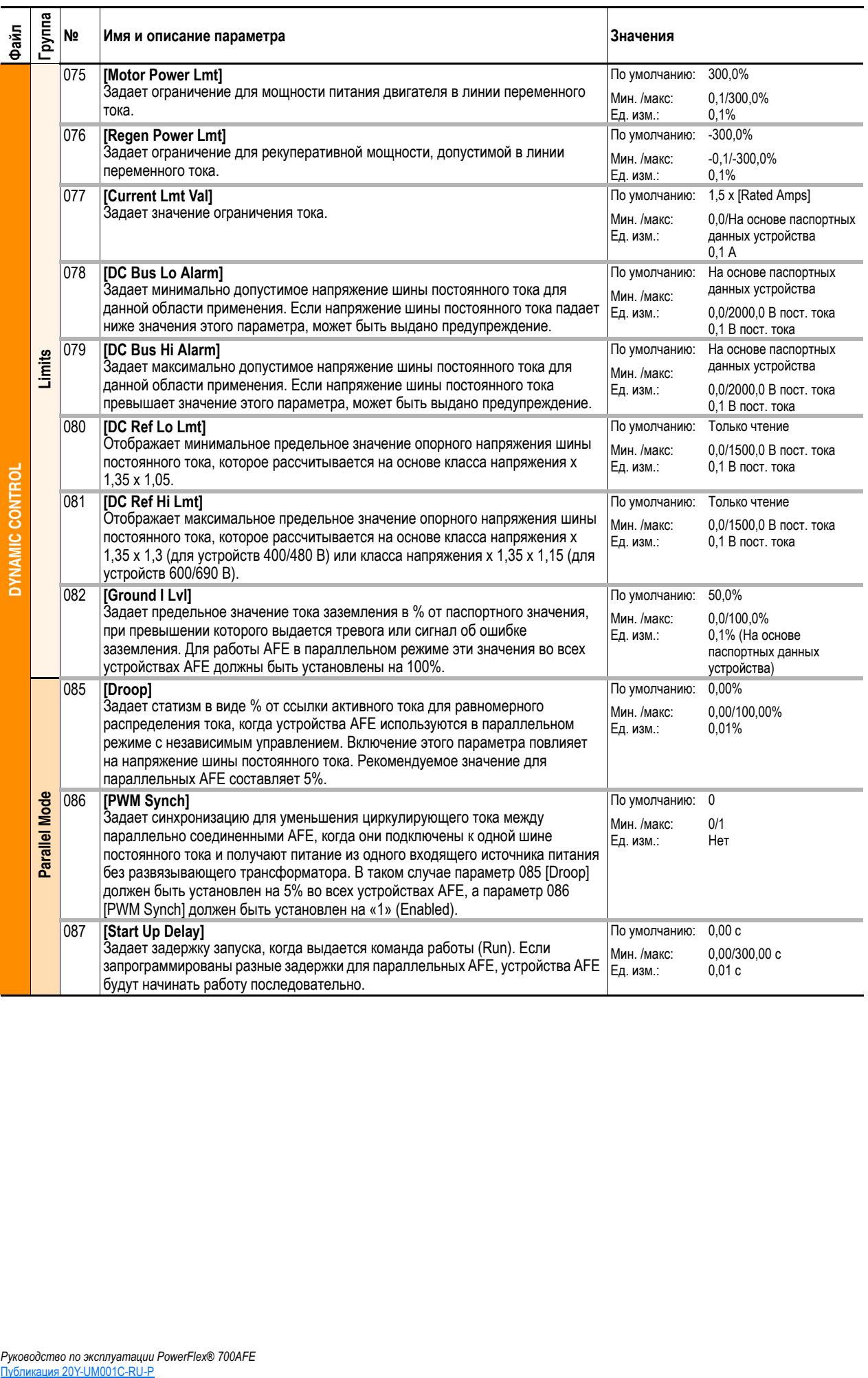

# <span id="page-70-0"></span>**Файл Utility**

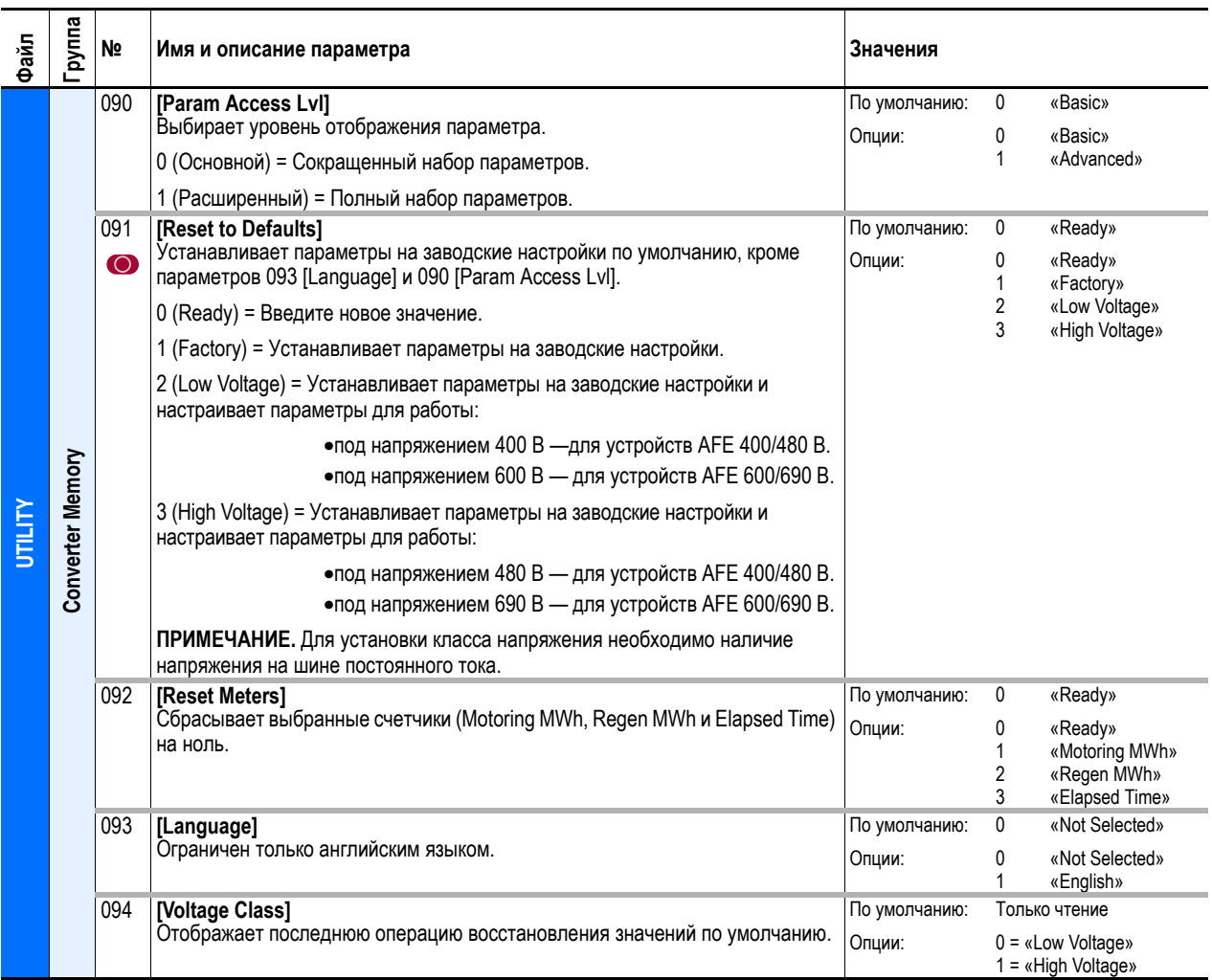

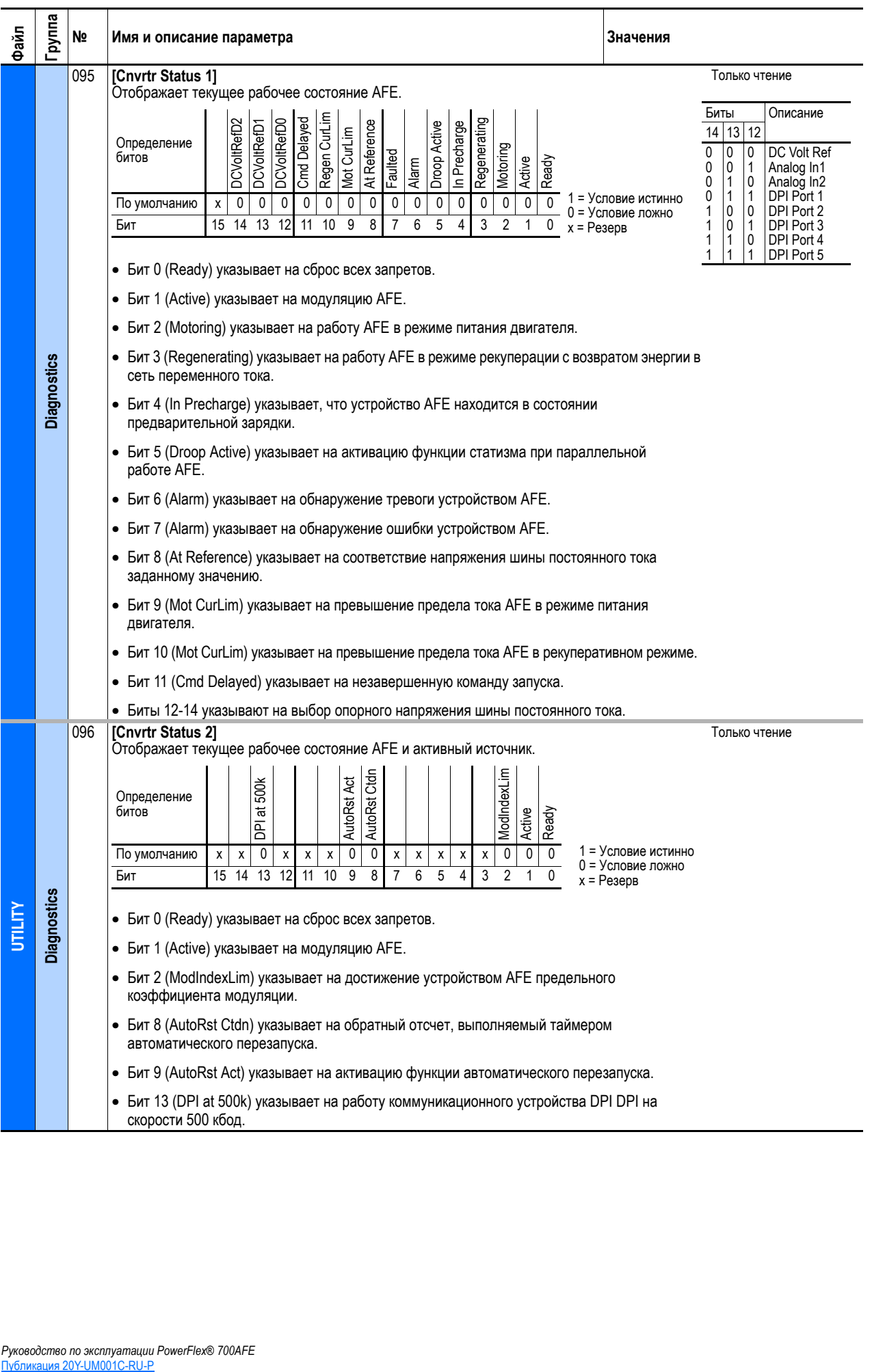
<span id="page-72-2"></span><span id="page-72-1"></span><span id="page-72-0"></span>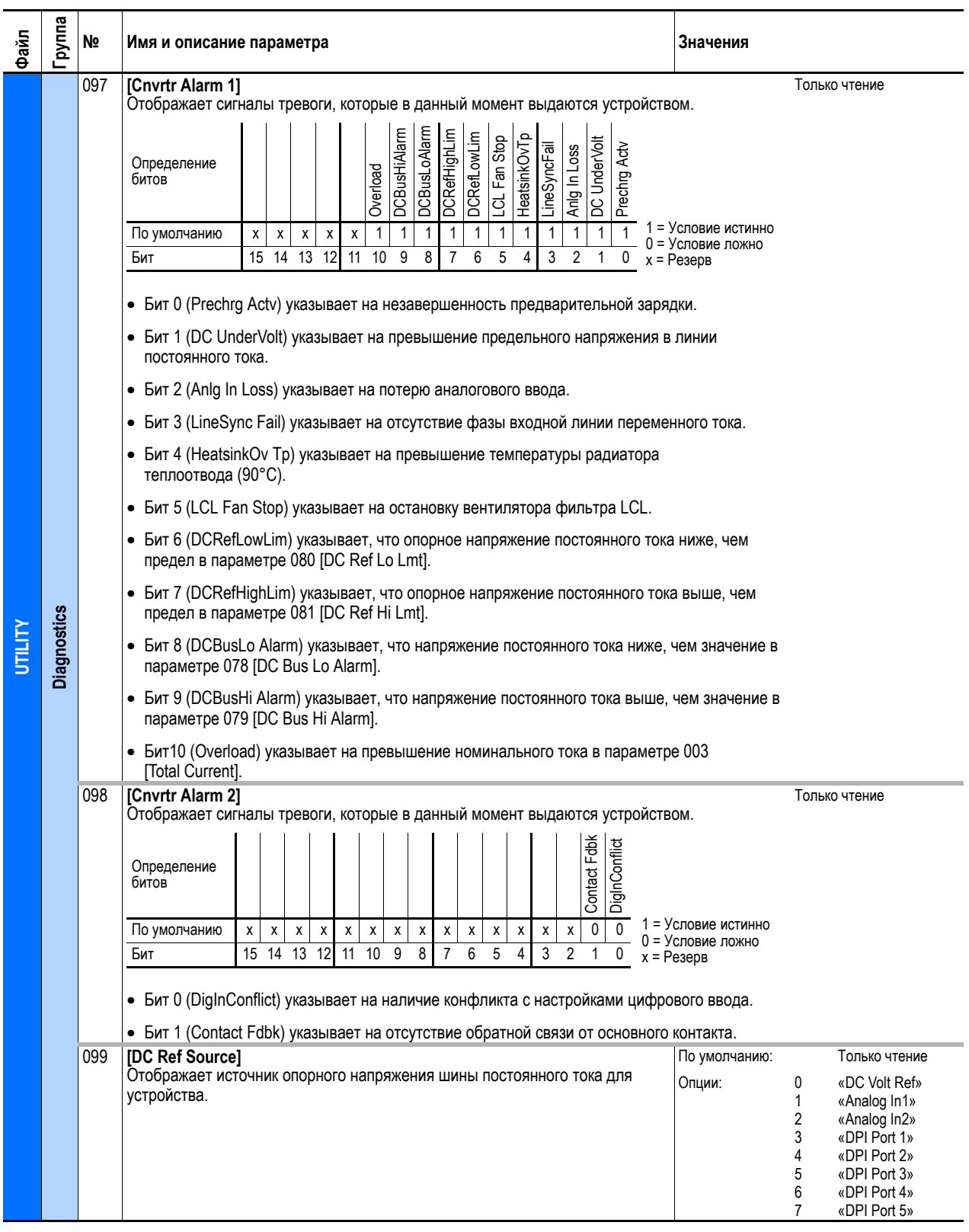

<span id="page-73-7"></span><span id="page-73-6"></span><span id="page-73-5"></span><span id="page-73-4"></span><span id="page-73-3"></span><span id="page-73-2"></span><span id="page-73-1"></span><span id="page-73-0"></span>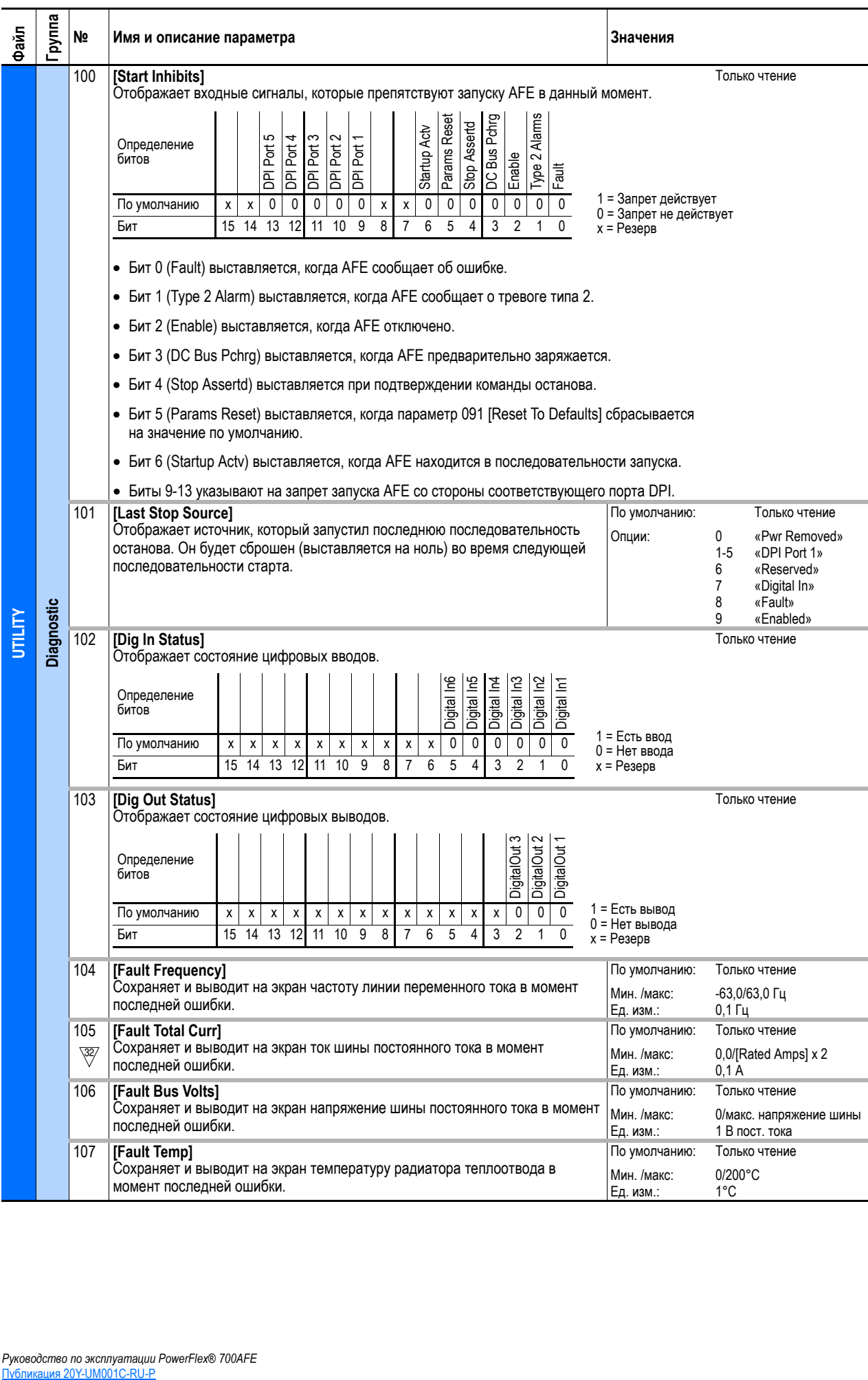

<span id="page-74-8"></span><span id="page-74-7"></span><span id="page-74-6"></span><span id="page-74-5"></span><span id="page-74-4"></span><span id="page-74-3"></span><span id="page-74-2"></span><span id="page-74-1"></span><span id="page-74-0"></span>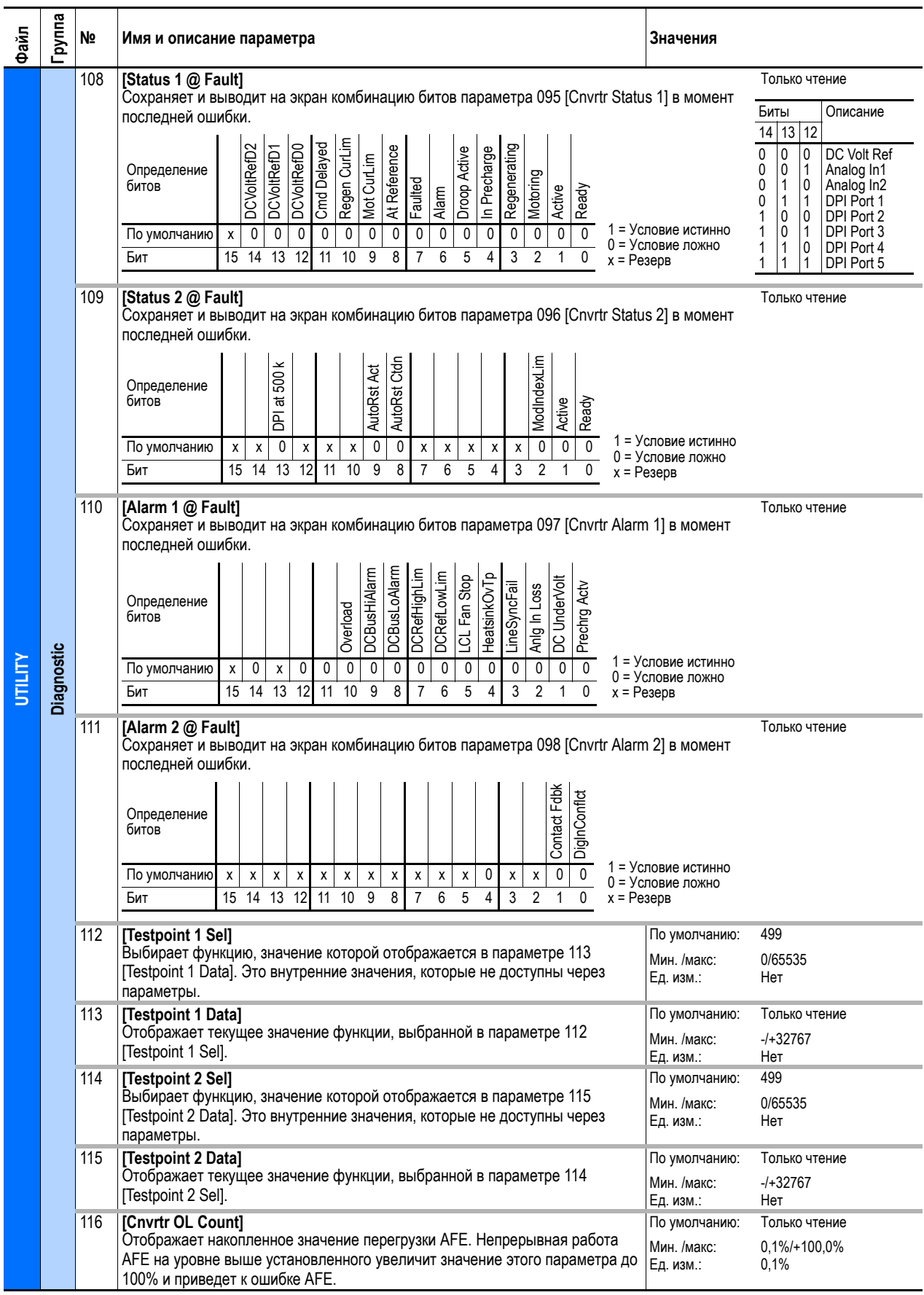

<span id="page-75-11"></span><span id="page-75-10"></span><span id="page-75-9"></span><span id="page-75-8"></span><span id="page-75-7"></span><span id="page-75-6"></span><span id="page-75-5"></span><span id="page-75-4"></span><span id="page-75-3"></span><span id="page-75-2"></span><span id="page-75-1"></span><span id="page-75-0"></span>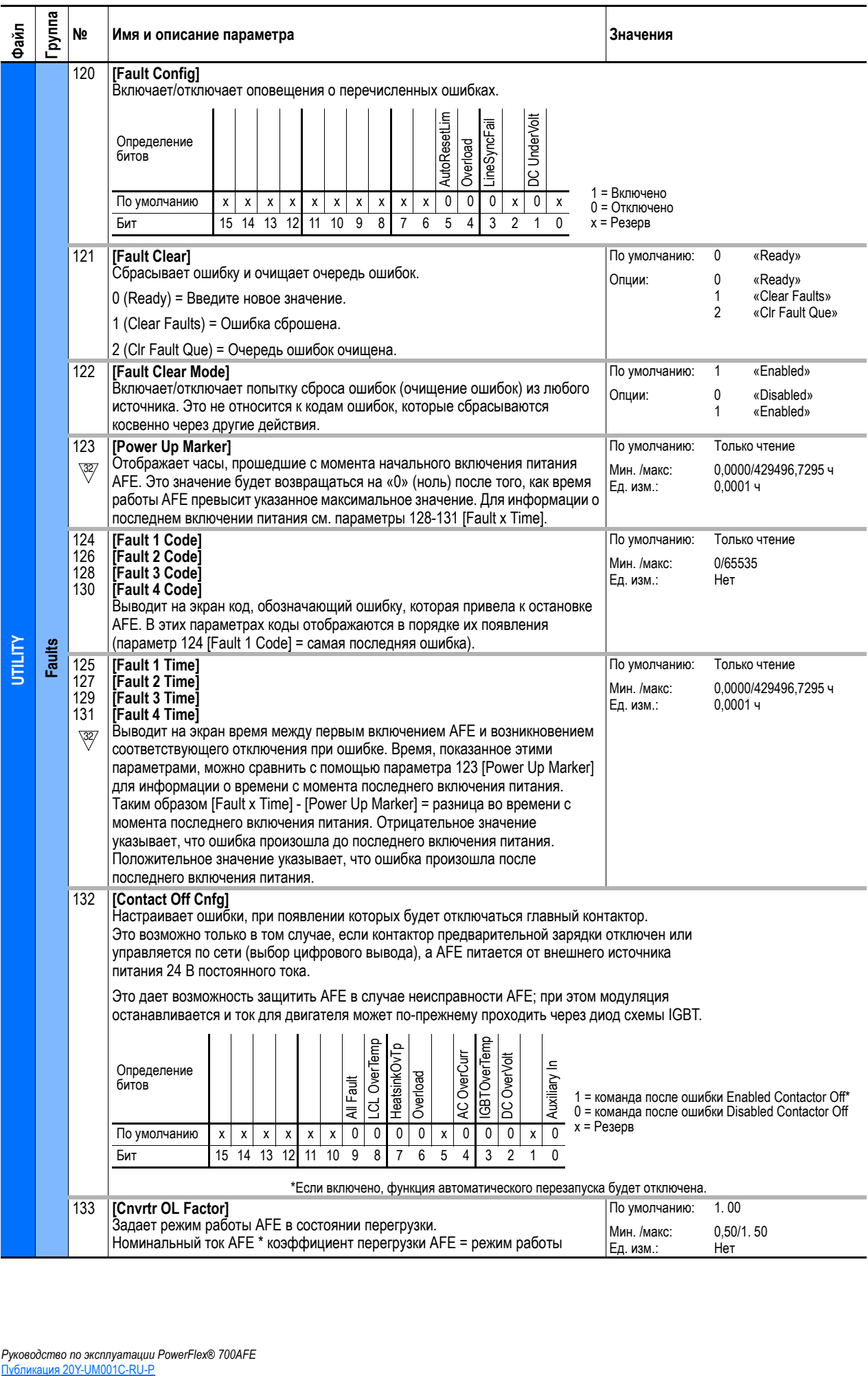

<span id="page-76-3"></span><span id="page-76-2"></span><span id="page-76-1"></span><span id="page-76-0"></span>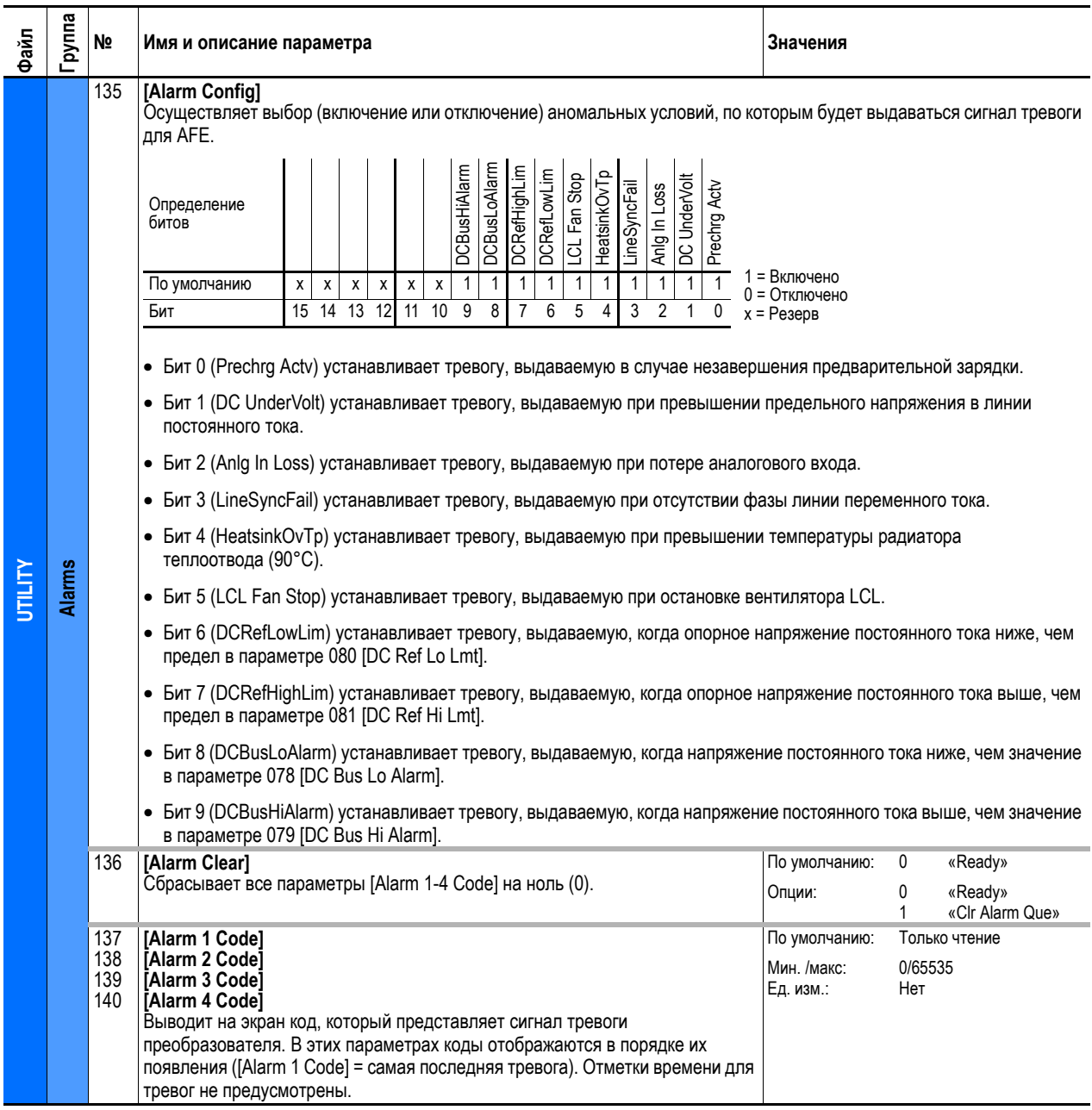

# **Файл Communication**

<span id="page-77-8"></span><span id="page-77-7"></span><span id="page-77-6"></span><span id="page-77-5"></span><span id="page-77-4"></span><span id="page-77-3"></span><span id="page-77-2"></span><span id="page-77-1"></span><span id="page-77-0"></span>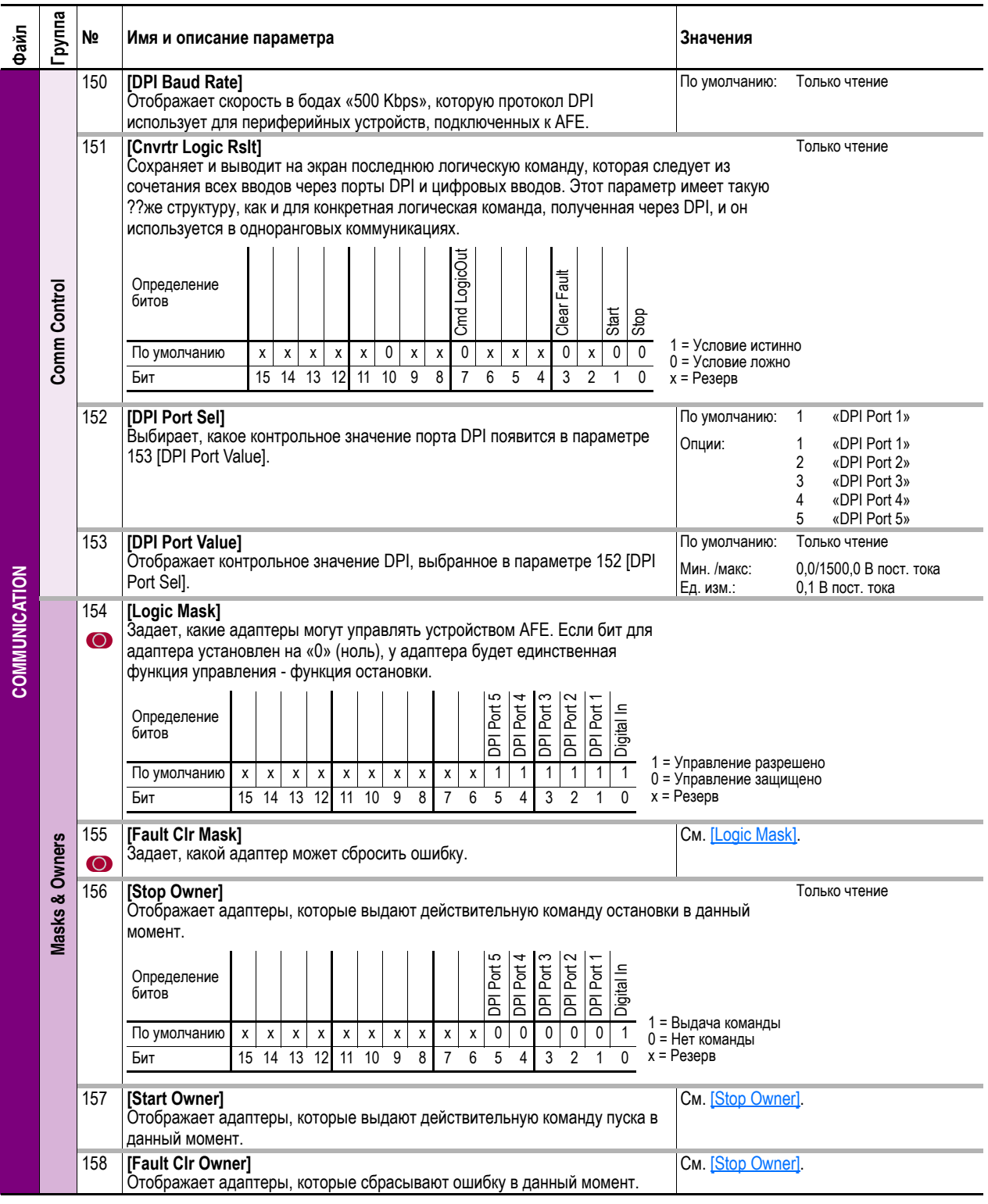

<span id="page-78-7"></span><span id="page-78-6"></span><span id="page-78-5"></span><span id="page-78-4"></span><span id="page-78-3"></span><span id="page-78-2"></span><span id="page-78-1"></span><span id="page-78-0"></span>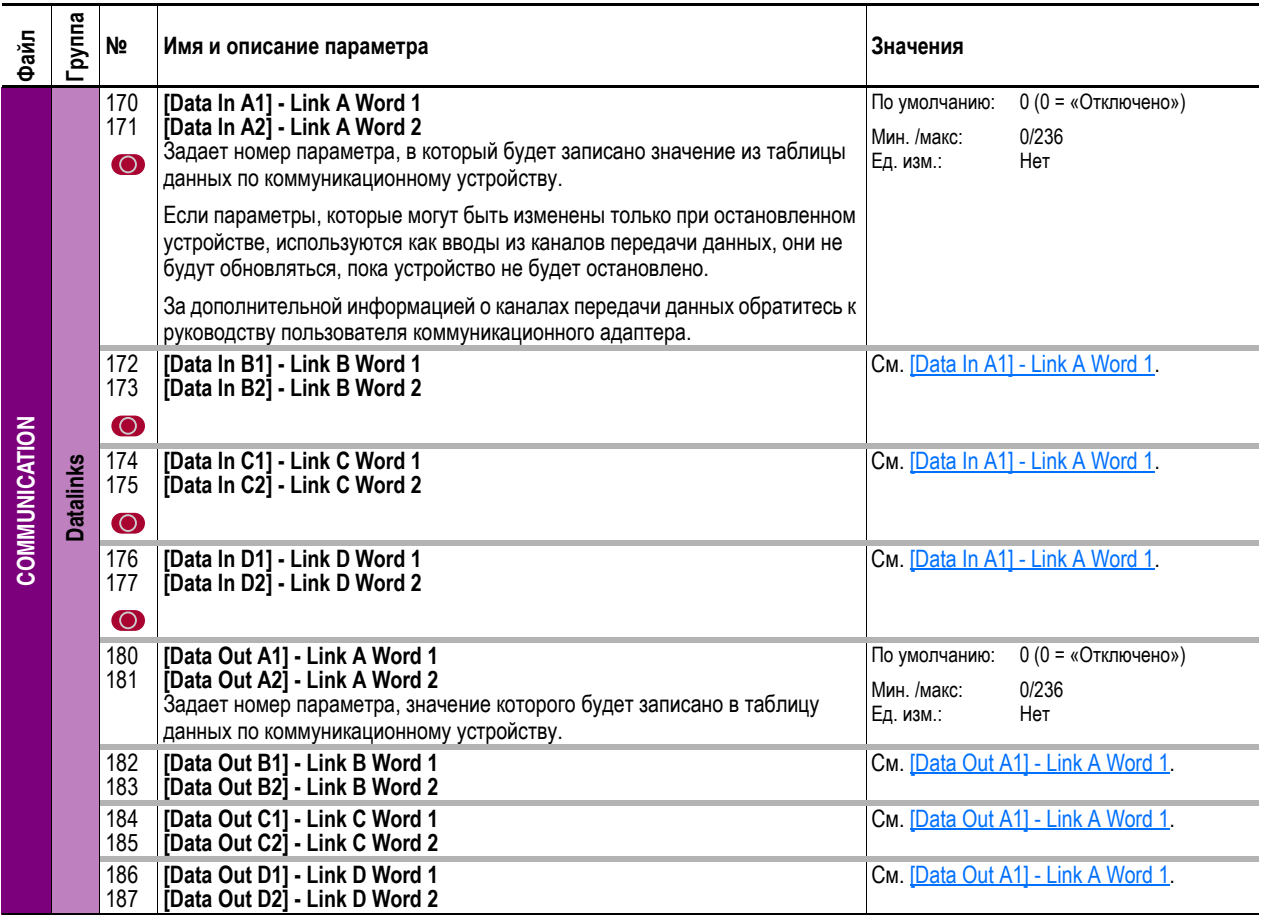

# **Файл Inputs & Outputs**

<span id="page-79-7"></span><span id="page-79-6"></span><span id="page-79-5"></span><span id="page-79-4"></span><span id="page-79-3"></span><span id="page-79-2"></span><span id="page-79-1"></span><span id="page-79-0"></span>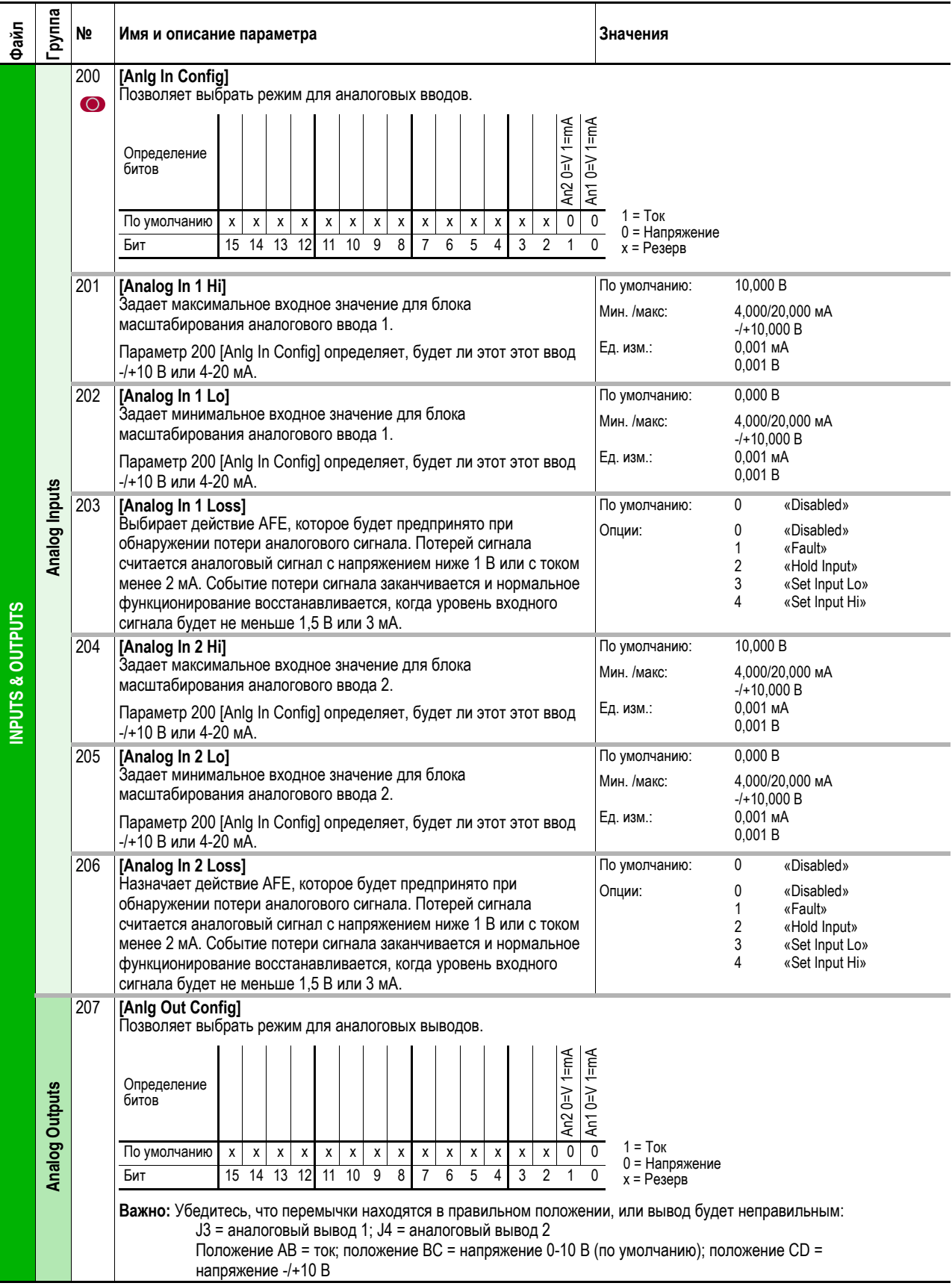

<span id="page-80-9"></span><span id="page-80-8"></span><span id="page-80-7"></span><span id="page-80-6"></span><span id="page-80-5"></span><span id="page-80-4"></span><span id="page-80-3"></span><span id="page-80-2"></span><span id="page-80-1"></span><span id="page-80-0"></span>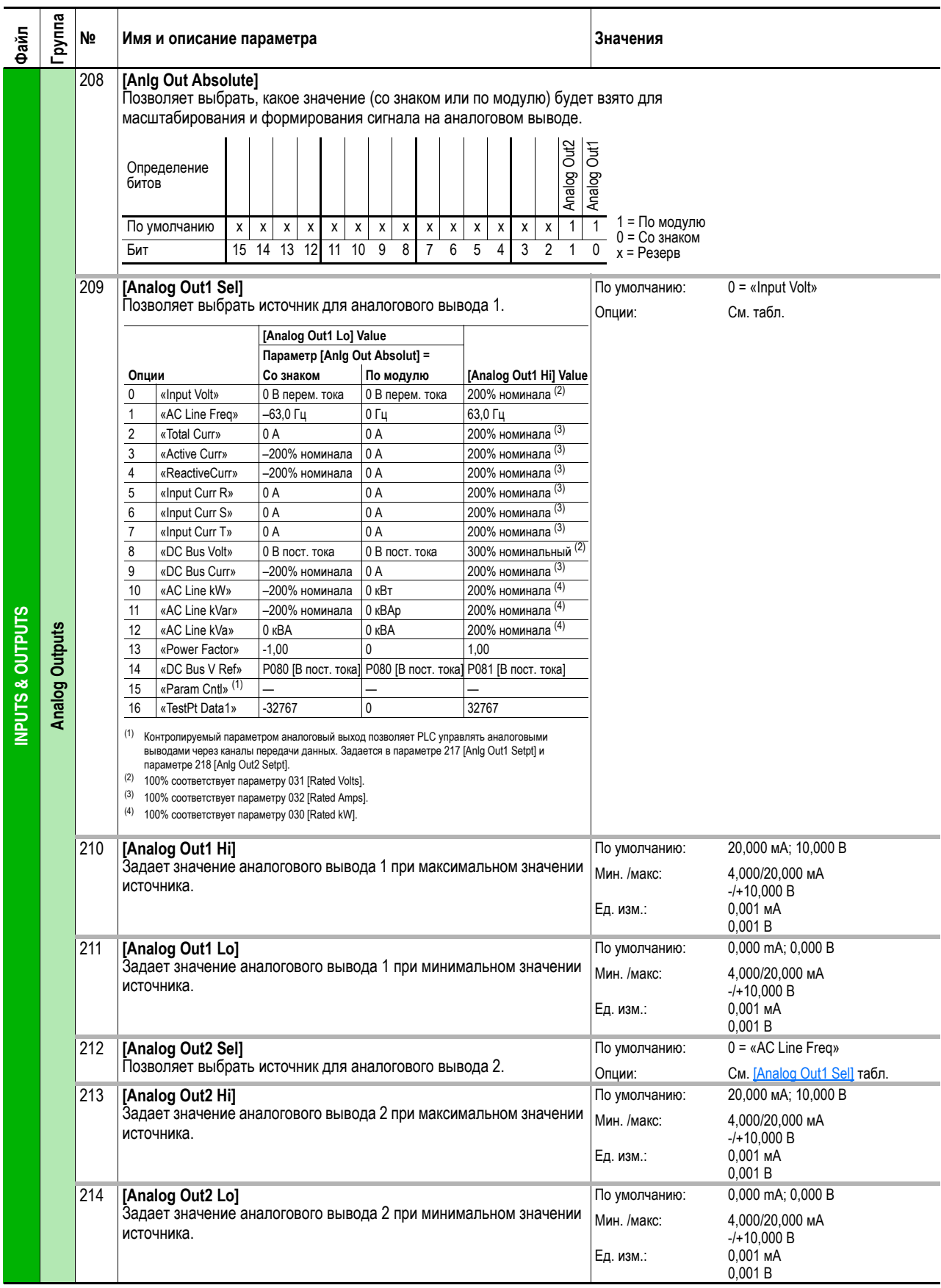

<span id="page-81-3"></span><span id="page-81-2"></span><span id="page-81-1"></span><span id="page-81-0"></span>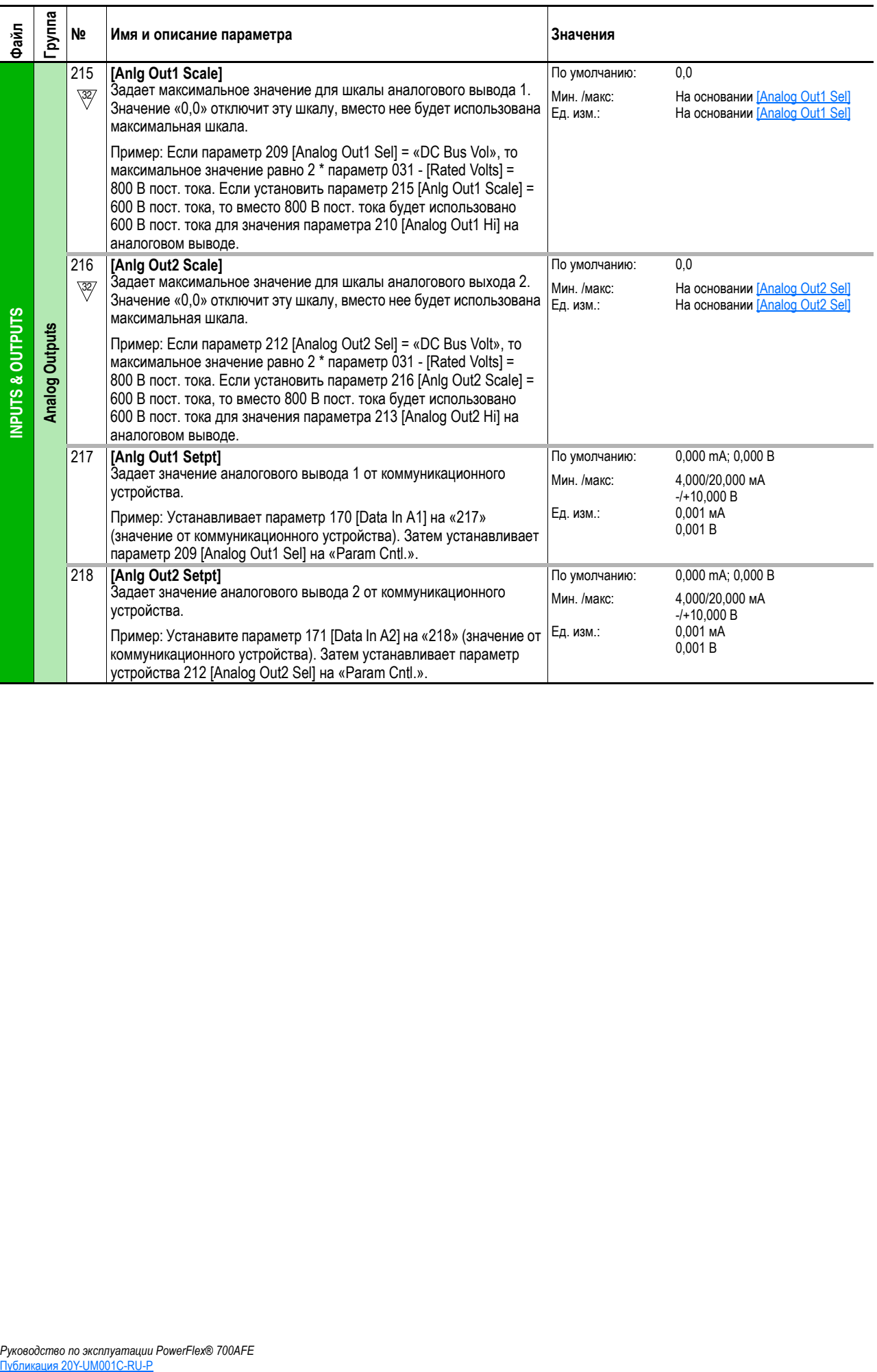

<span id="page-82-1"></span><span id="page-82-0"></span>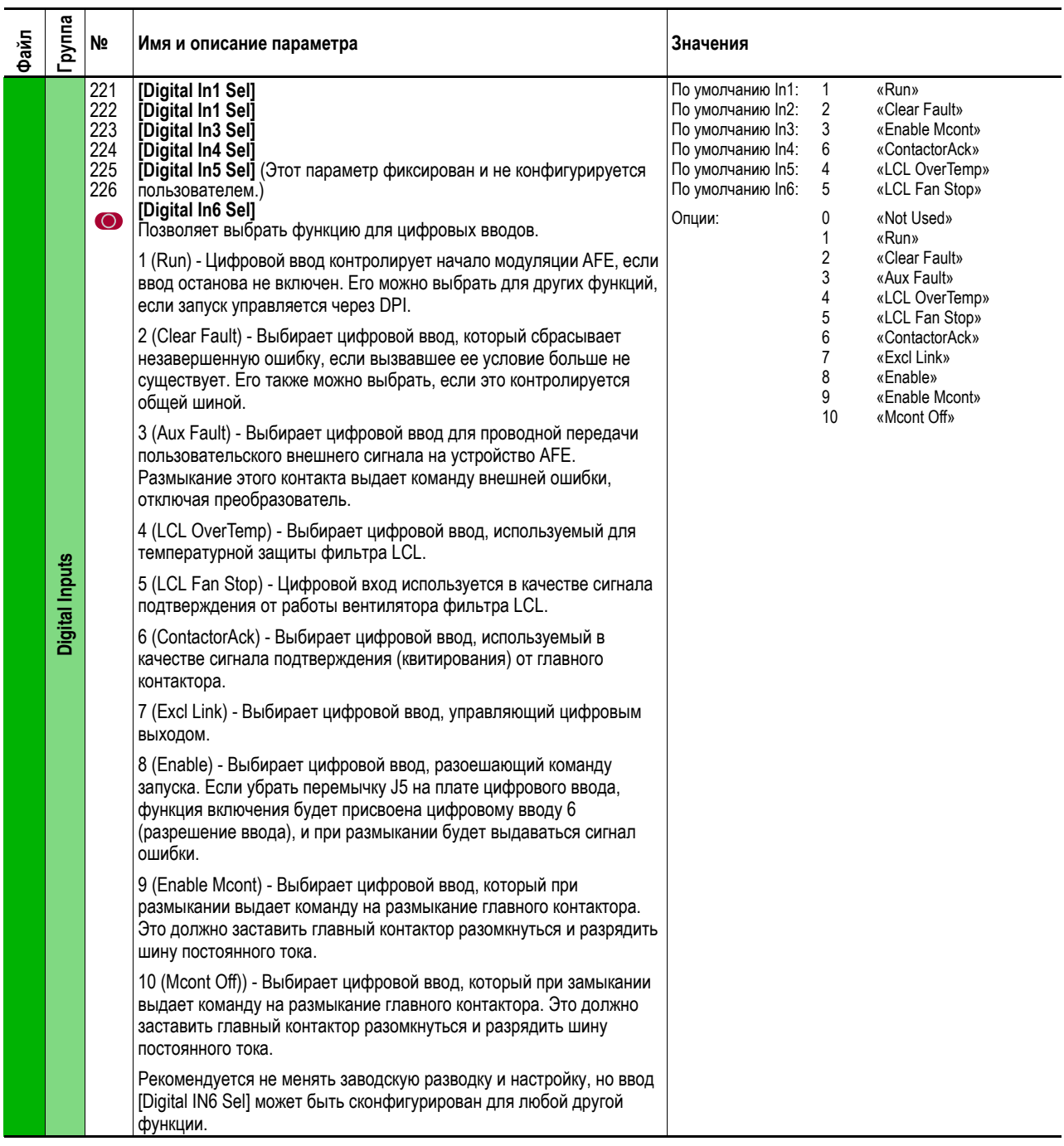

<span id="page-83-9"></span><span id="page-83-8"></span><span id="page-83-7"></span><span id="page-83-6"></span><span id="page-83-5"></span><span id="page-83-4"></span><span id="page-83-3"></span><span id="page-83-2"></span><span id="page-83-1"></span><span id="page-83-0"></span>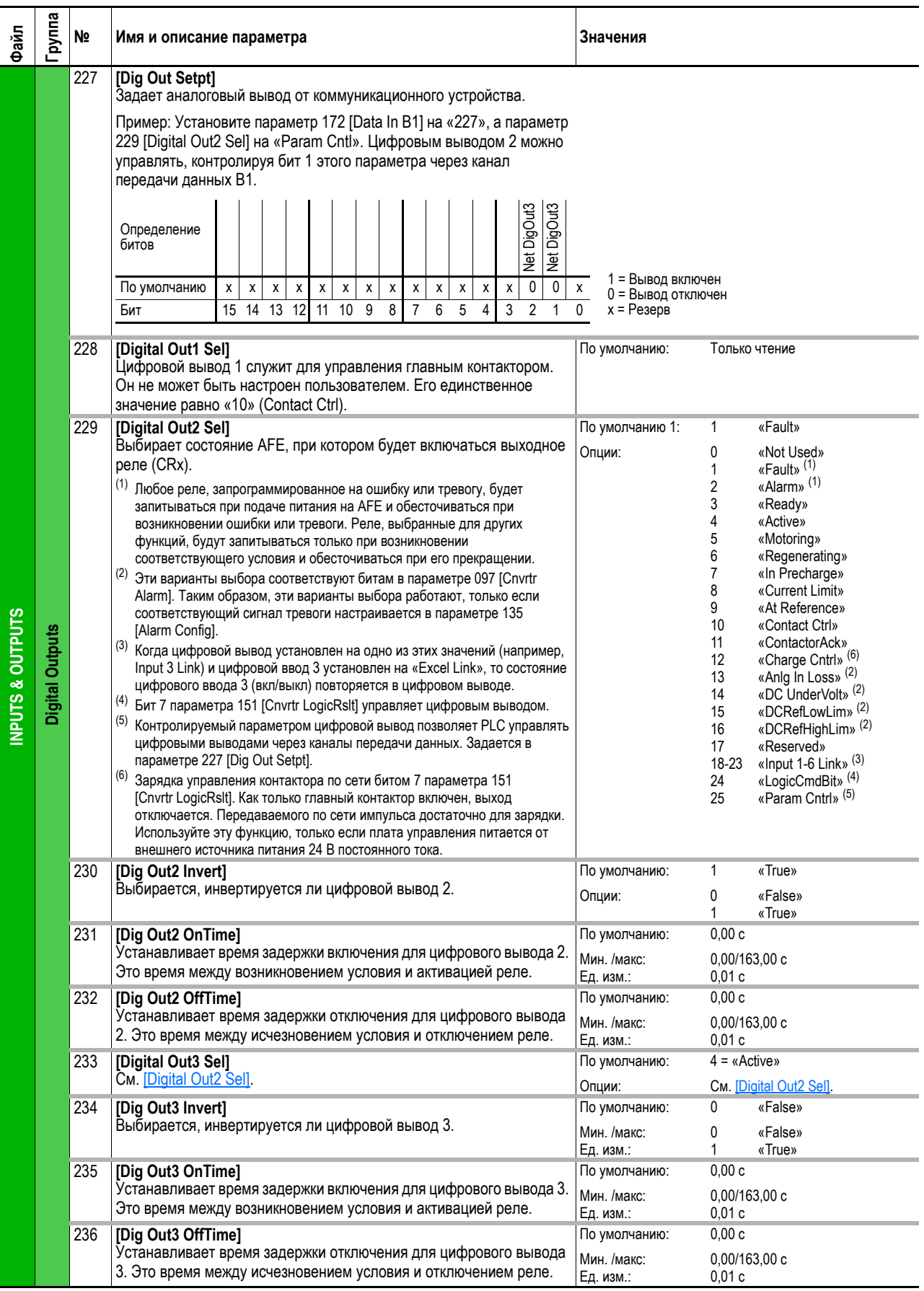

# **Список параметров по алфавиту**

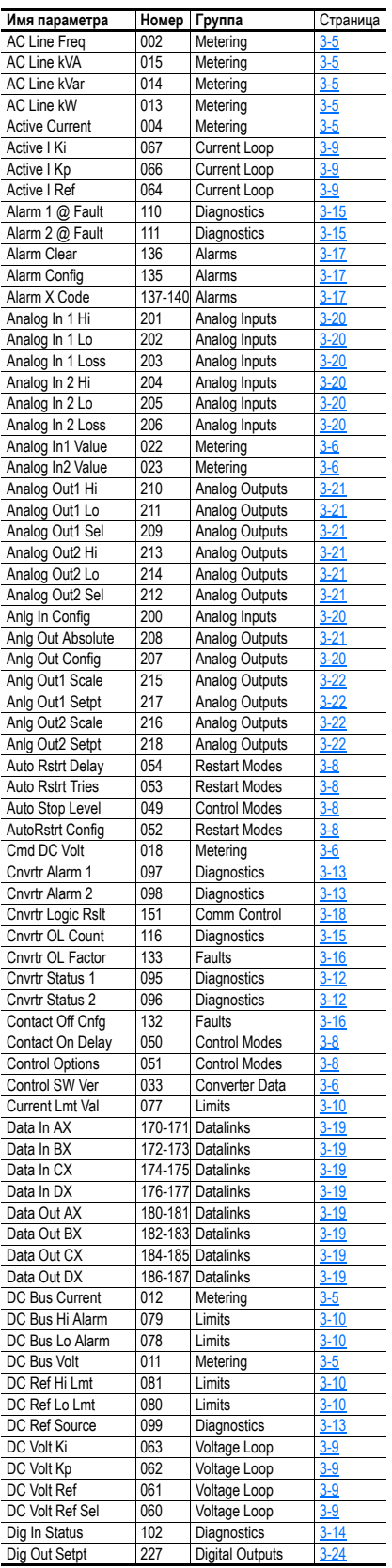

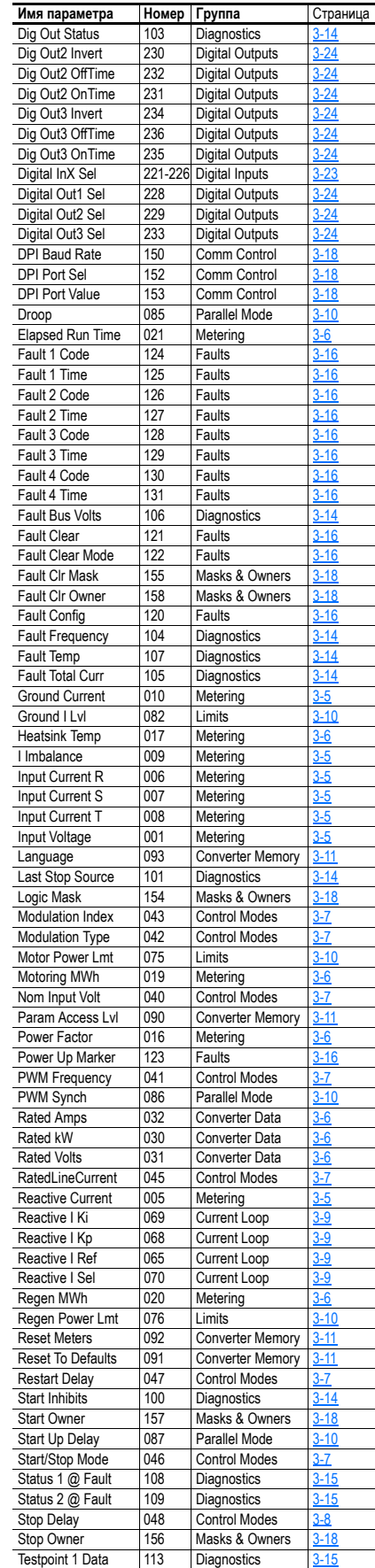

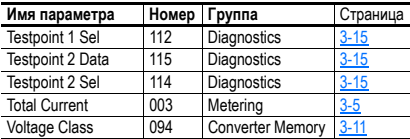

# **Список параметров по порядку номеров**

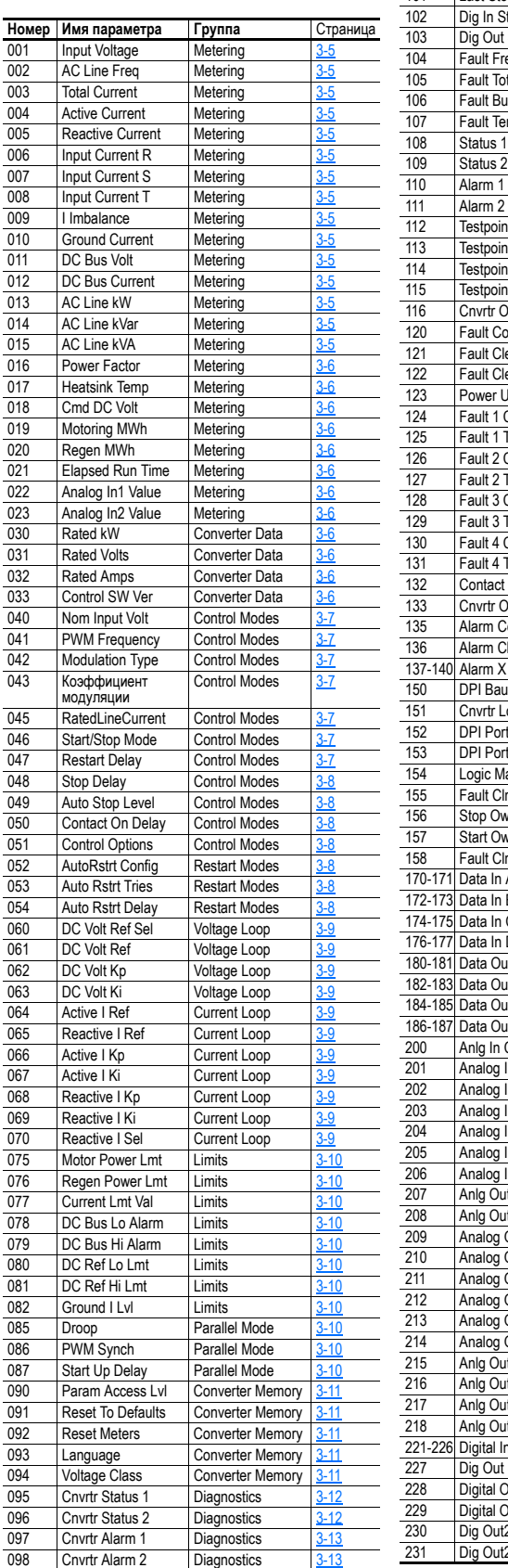

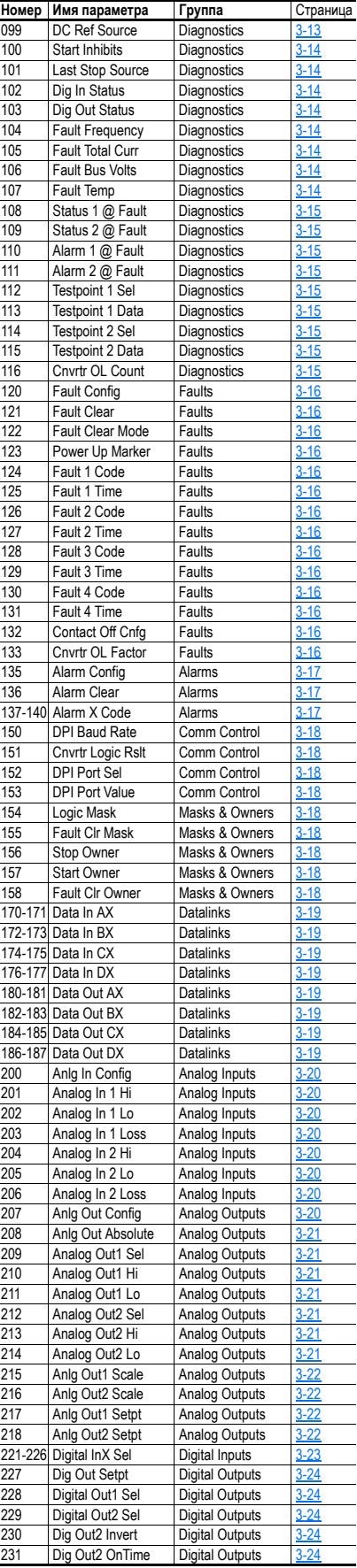

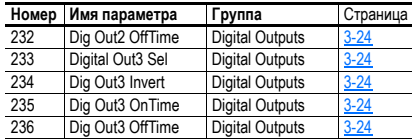

# Поиск и устранение неисправностей

В этой главе содержится информация, которая поможет вам в устранении неисправностей PowerFlex 700AFE. В нее включен список и описание ошибок (с возможными способами решения, когда это применимо) и тревог (аварийно-предупредительных сигналов) устройства АFE.

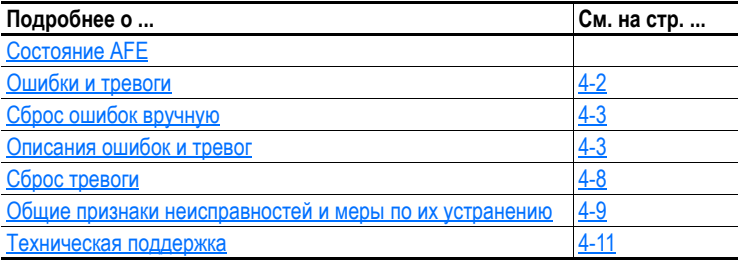

# <span id="page-86-0"></span>Состояние АГЕ

Состояние или статус AFE постоянно контролируется. Любые изменения будут показаны с помощью светодиодов и/или операторского интерфейса НІМ (если имеется).

# Светодиодная индикация на передней панели

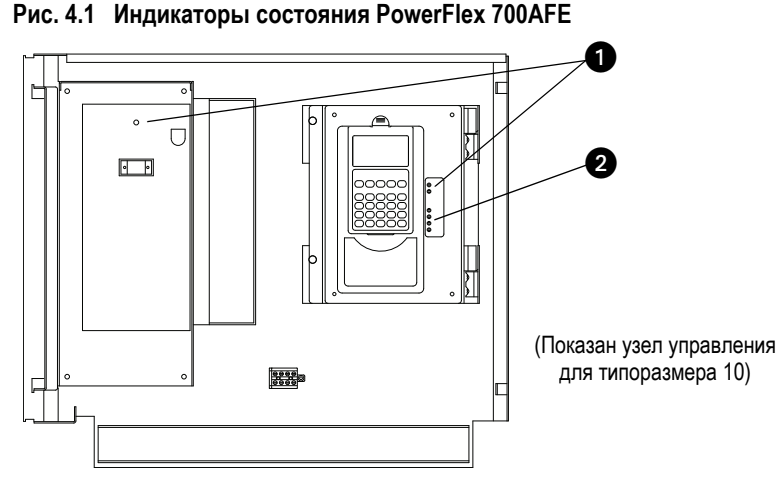

 $\overline{H}$ **Название** Швет Состояние Описание PWR (Power) Зеленый Загорается при подаче питания на АFE. Горит 0 PORT<sup>(1)</sup> Состояние внутренней связи порта DPI (если  $\boldsymbol{\Omega}$ Зеленый имеется). MOD<sup>(1)</sup> Желтый Состояние модуля коммуникационного адаптера (если установлен).  $NETA<sup>(1)</sup>$ Красный Состояние сети (если подключено). NET B $(1)$ Красный Состояние вторичной сети (если подключено).

<span id="page-86-1"></span> $^{(1)}$  За дополнительной информацией обратитесь к руководству пользователя сетевого коммуникационного адаптера.

## **Индикация HIM**

ЖК-дисплей HIM также отображает визуальное уведомление о неисправности или аварийном состоянии.

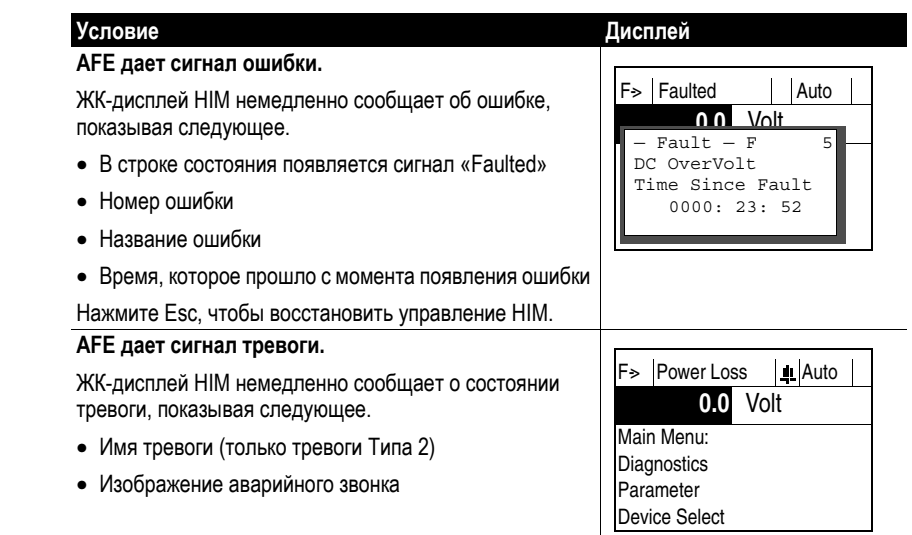

<span id="page-87-0"></span>**Ошибки и тревоги** Ошибка – это условие, останавливающее AFE. Существует три типа ошибок.

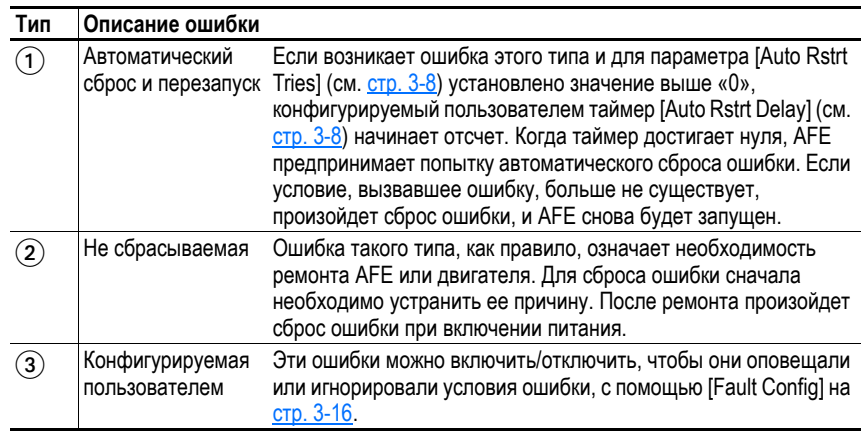

Тревога (срабатывание аварийно-предупредительной сигнализации) – это состояние, которое может привести к остановке AFE, если его не исправить. Существуют два типа тревог.

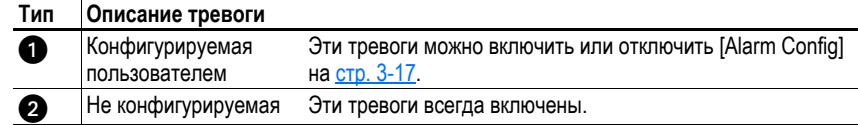

См. [Описания](#page-88-1) ошибок и тревог на стр. 4-3.

Клавиша (и)

Esc

 $\odot$ 

# <span id="page-88-0"></span>Сброс ошибок вручную

#### Шаг

- 1. Нажмите Esc, чтобы подтвердить ошибку. Информация об ошибке исчезнет, и вы сможете использовать HIM.
- 2. Примите меры по устранению условия, вызвавшего ошибку. Для сброса ошибки, необходимо устранить ее причину.
- 3. После того как меры по устранению условия приняты, проведите сброс аварии одним из следующих методов:
	- Нажмите кнопку «Стоп».
	- Снимите и снова подайте питание.
	- Задайте параметру 121 [Fault Clear] значение «1 = Clear Faults».
	- Выберите «Clear Faults» в меню диагностики НІМ.

# <span id="page-88-1"></span>Описания ошибок и тревог Табл. 4.А Типы и описания ошибок и тревог, необходимые действия

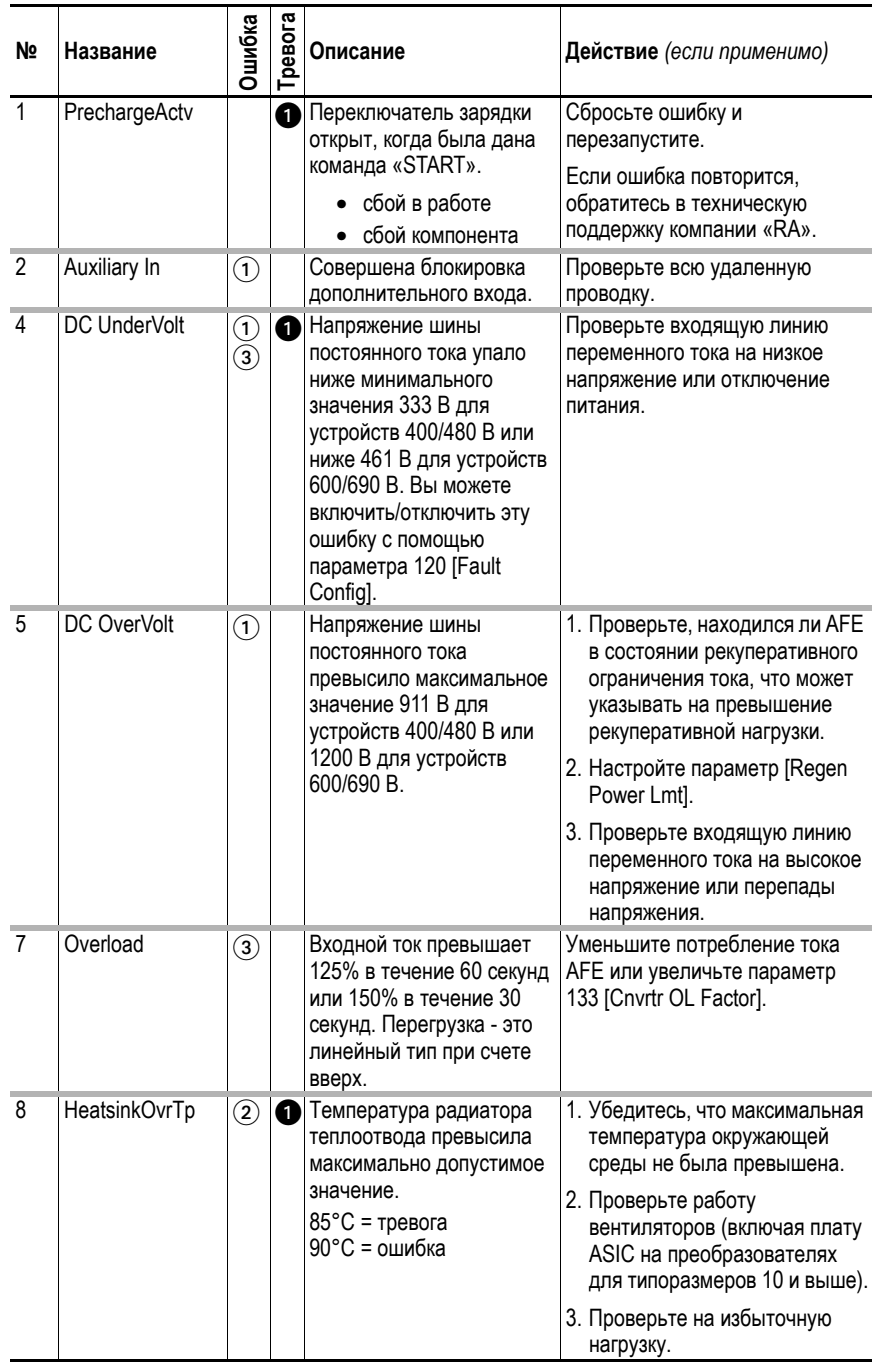

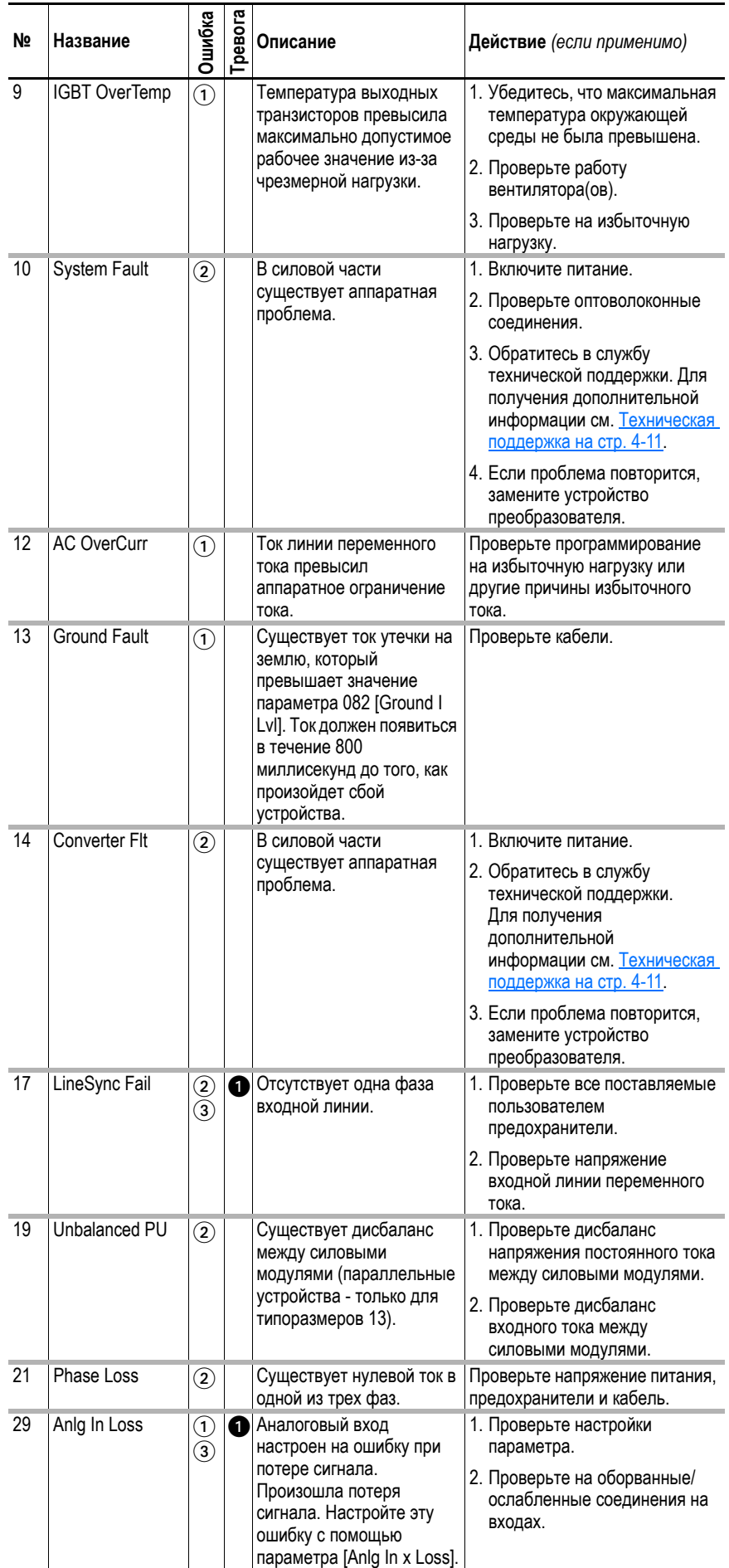

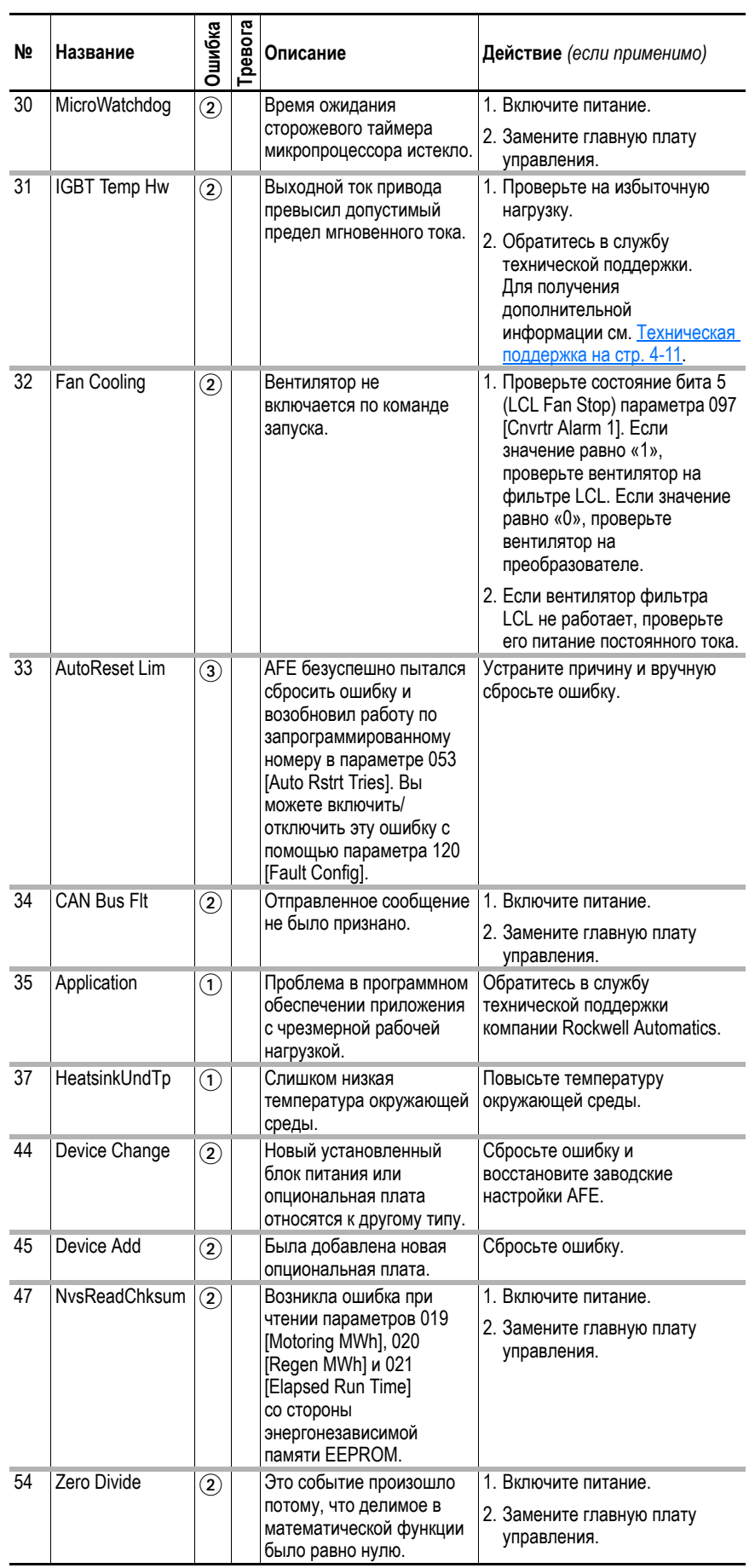

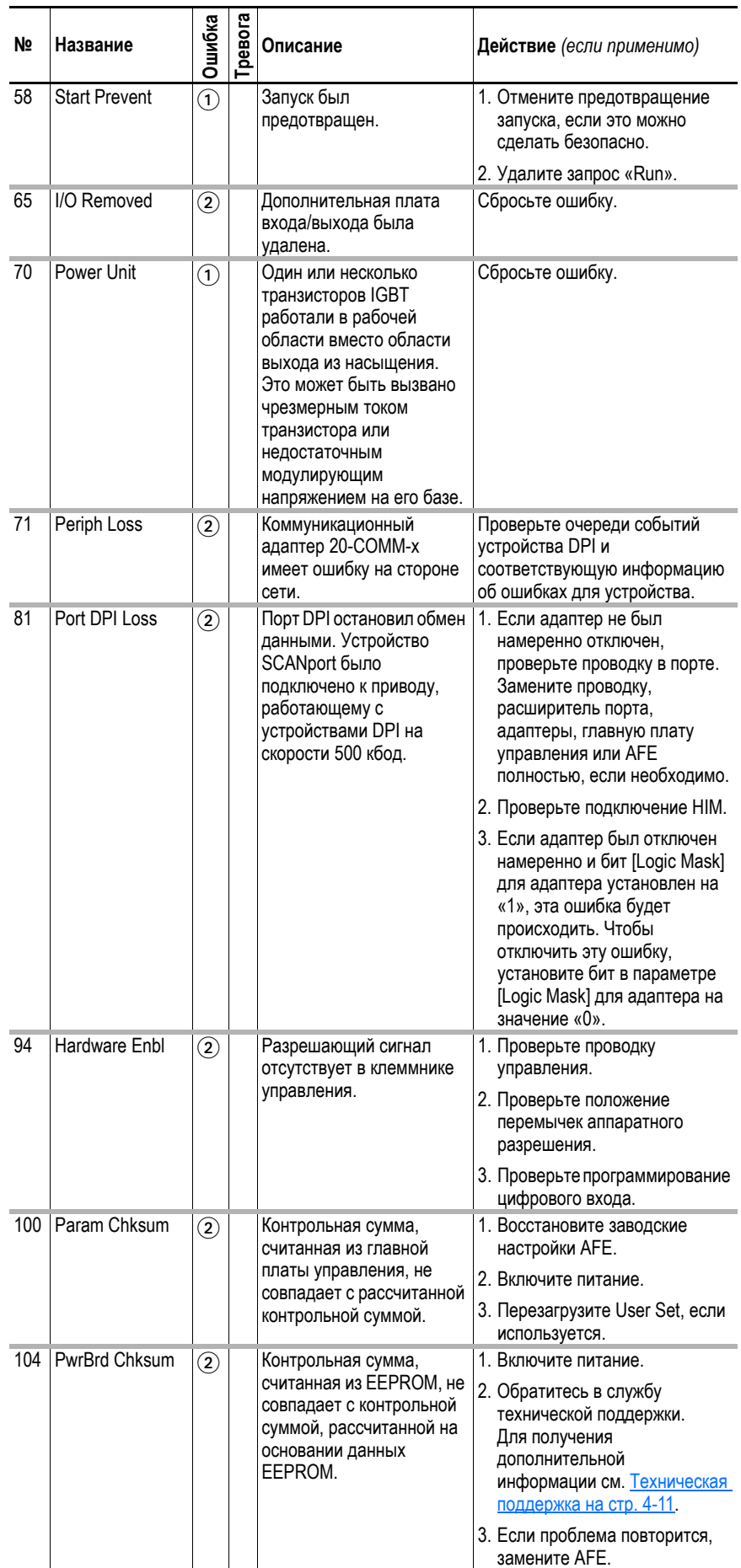

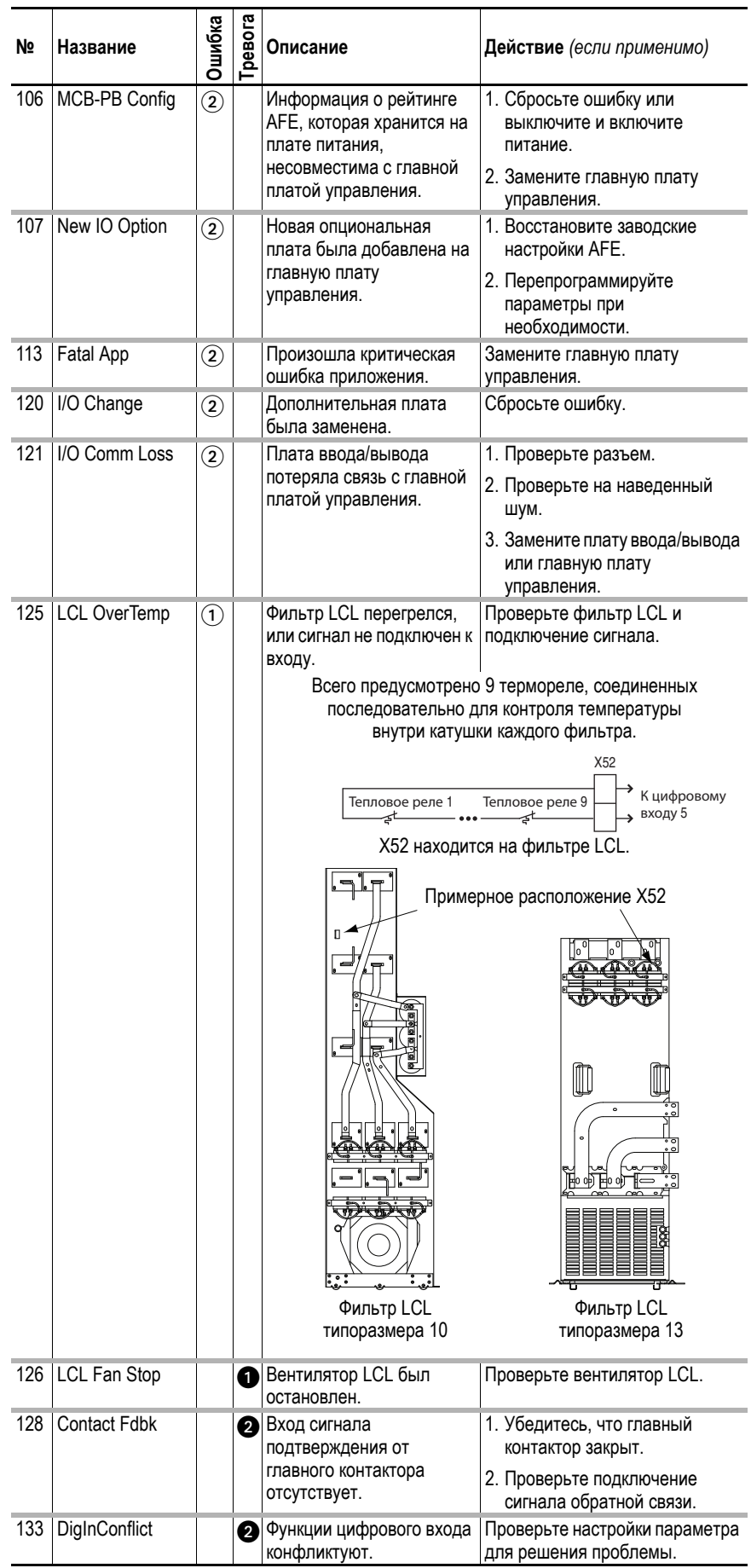

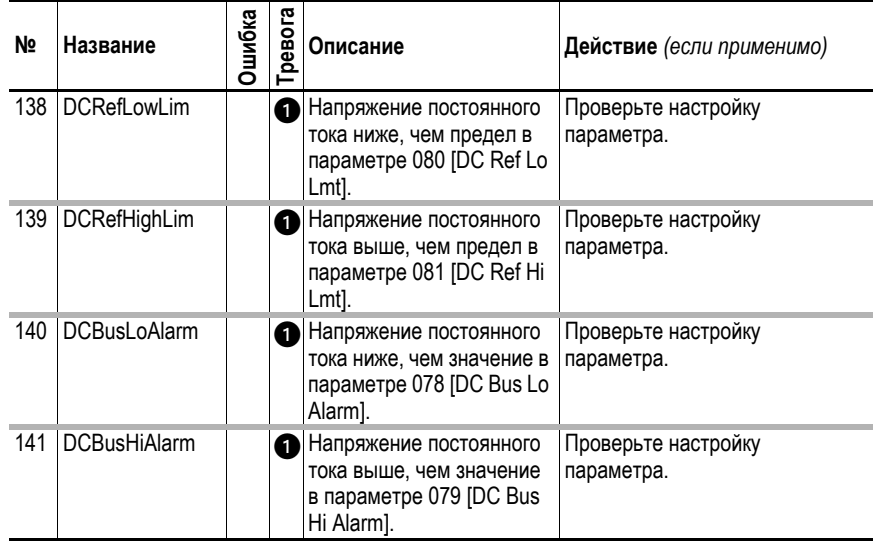

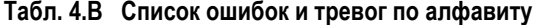

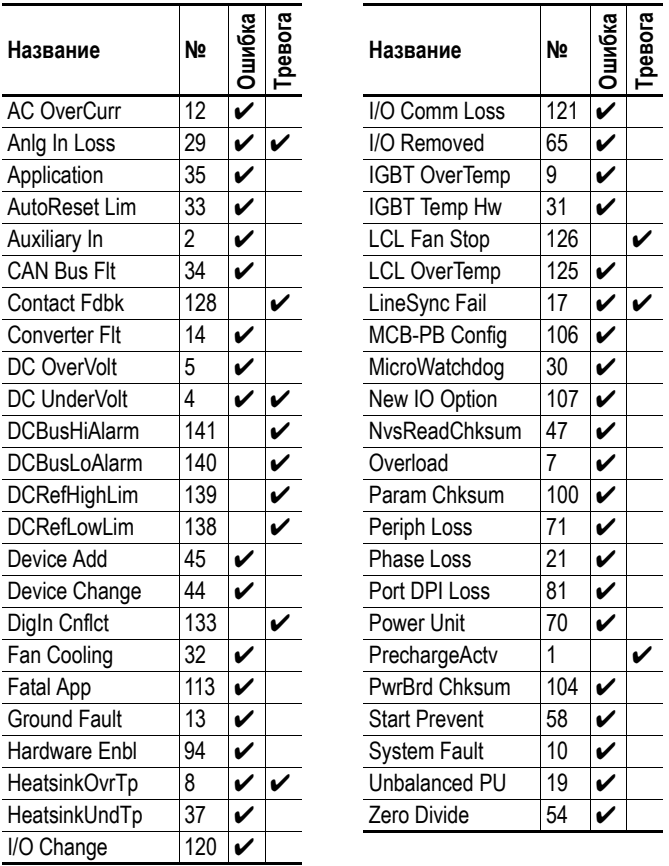

# <span id="page-93-0"></span>Сброс тревоги

Тревоги автоматически сбрасываются, когда вызвавшего их условия больше не существует.

# <span id="page-94-0"></span>**Общие признаки неисправностей и меры по их устранению**

#### **AFE не запускается при помощи входов «Start» или «Run», подключенных к клеммнику.**

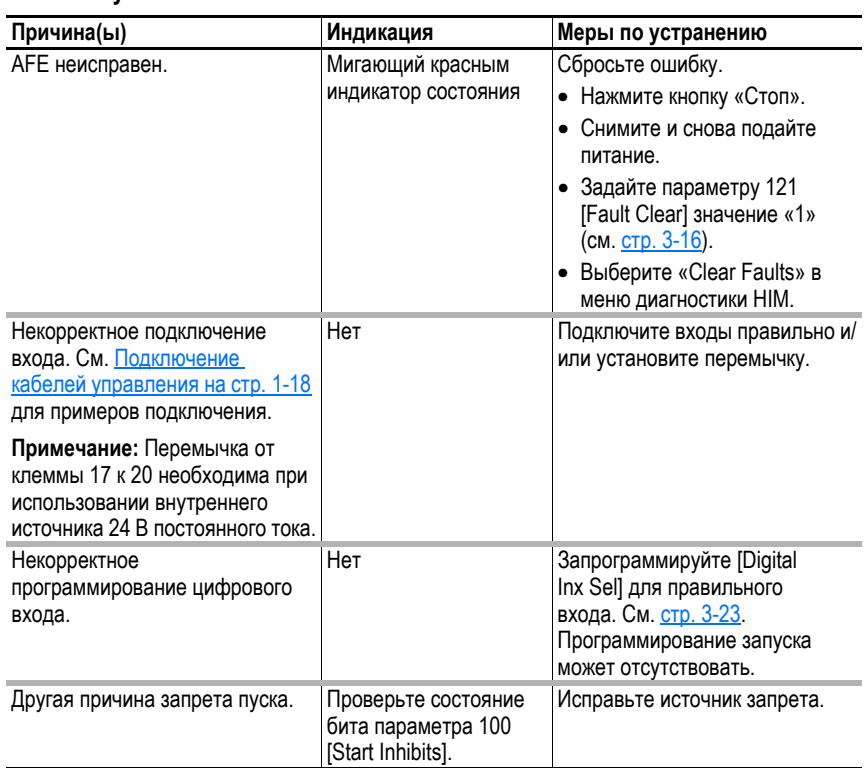

#### **Нестабильность на входной линии переменного тока и напряжении шины постоянного тока.**

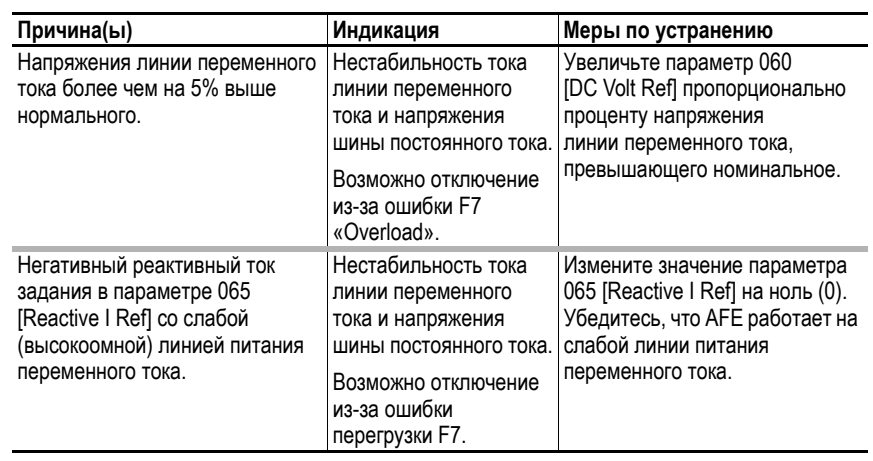

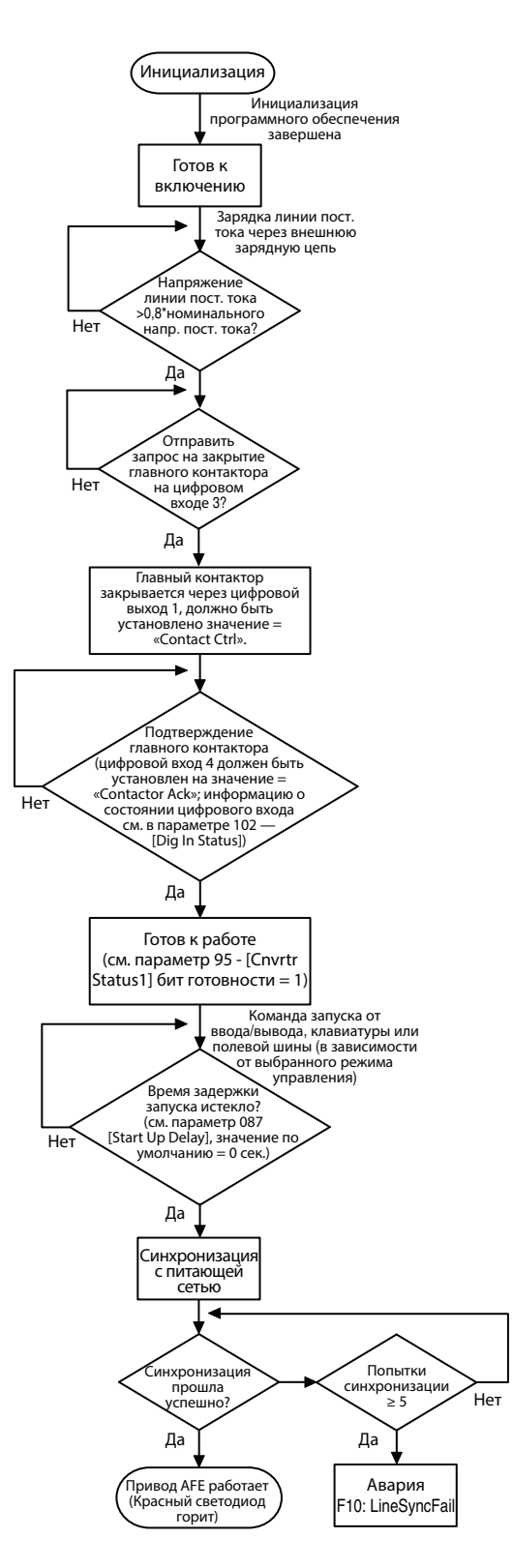

**Рис. 4.2 Схема последовательности пуска AFE** 

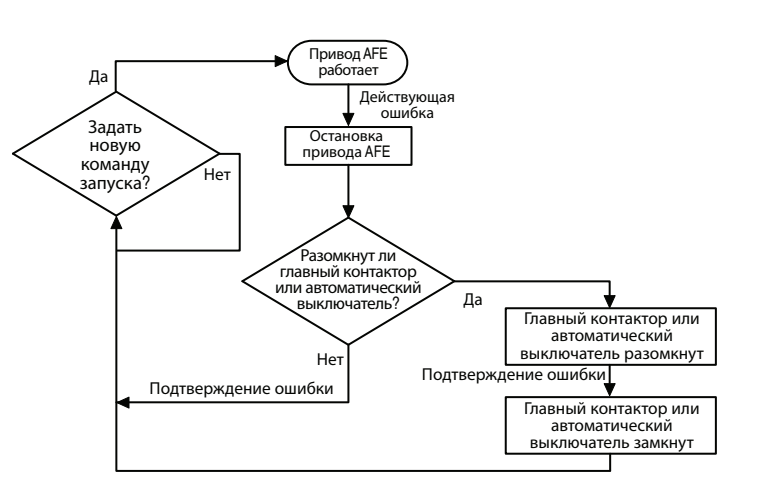

#### Рис. 4.3 Схема последовательности устранения ошибок АFE

#### <span id="page-96-0"></span>Техническая поддержка

Когда вы звоните в службу технической поддержки, будьте готовы предоставить следующую информацию:

- Номер заказа.
- Каталожный номер продукта и серийный номер привода (если есть).
- Серийный номер продукта.  $\bullet$
- Версия встроенного программного обеспечения (можно проверить с помощью параметра 033 [Control SW Ver])
- Код самой последней ошибки.
- Ваше приложение.  $\bullet$

Для начального поиска и устранения неисправностей привода будут полезны данные, содержащиеся в следующих параметрах. Для записи данных, содержащихся в каждом из перечисленных параметров, вы можете использовать следующую таблицу.

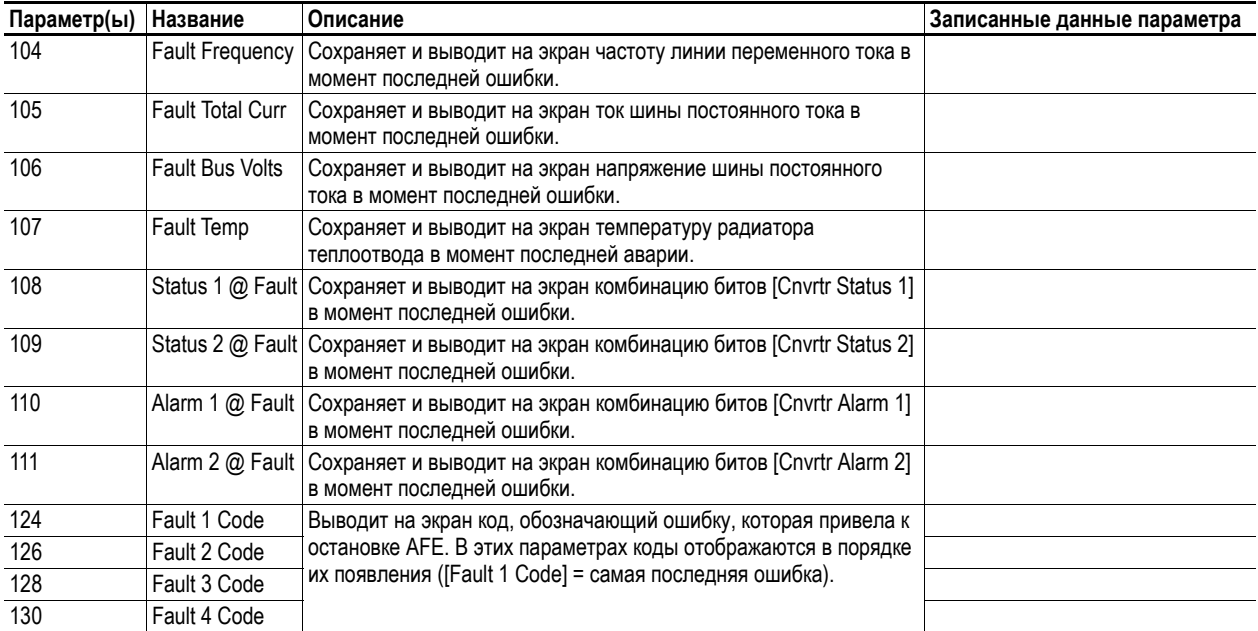

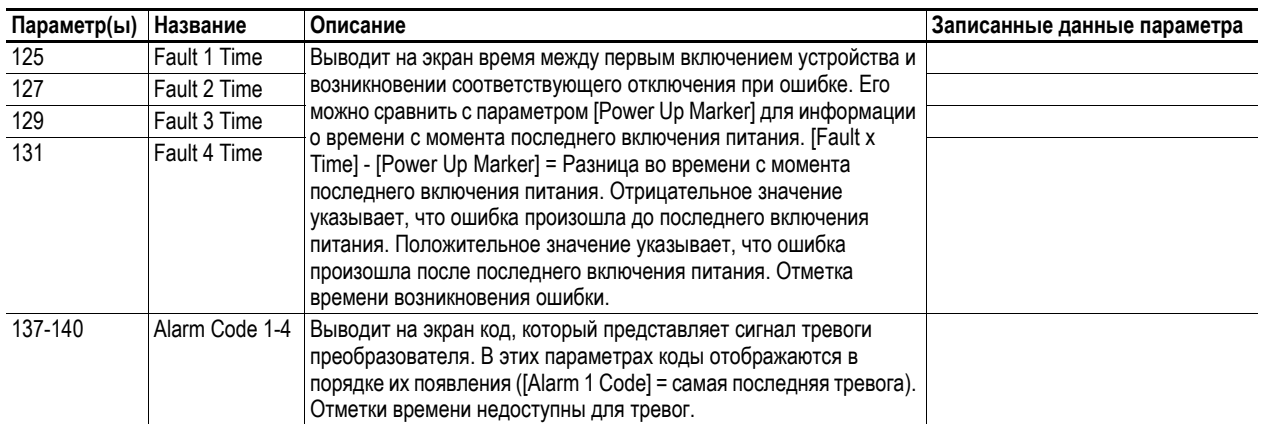

# **Дополнительная информация**

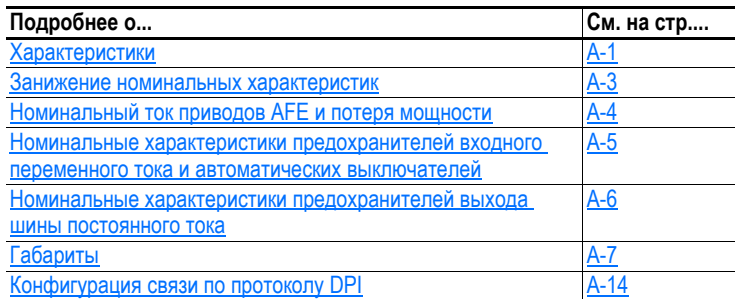

# <span id="page-98-0"></span>**Характеристики**

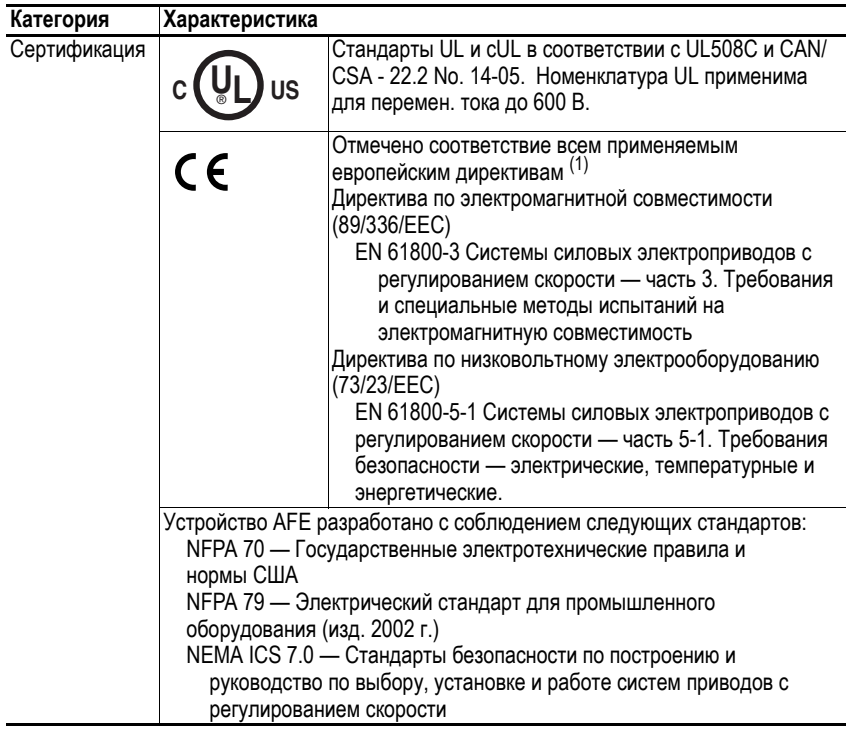

(1) Импульсы наведенных помех учитываться дополнительно к последовательности обычных импульсов, что ведет к ошибочному увеличению значения частоты импульсов [Pulse Freq].

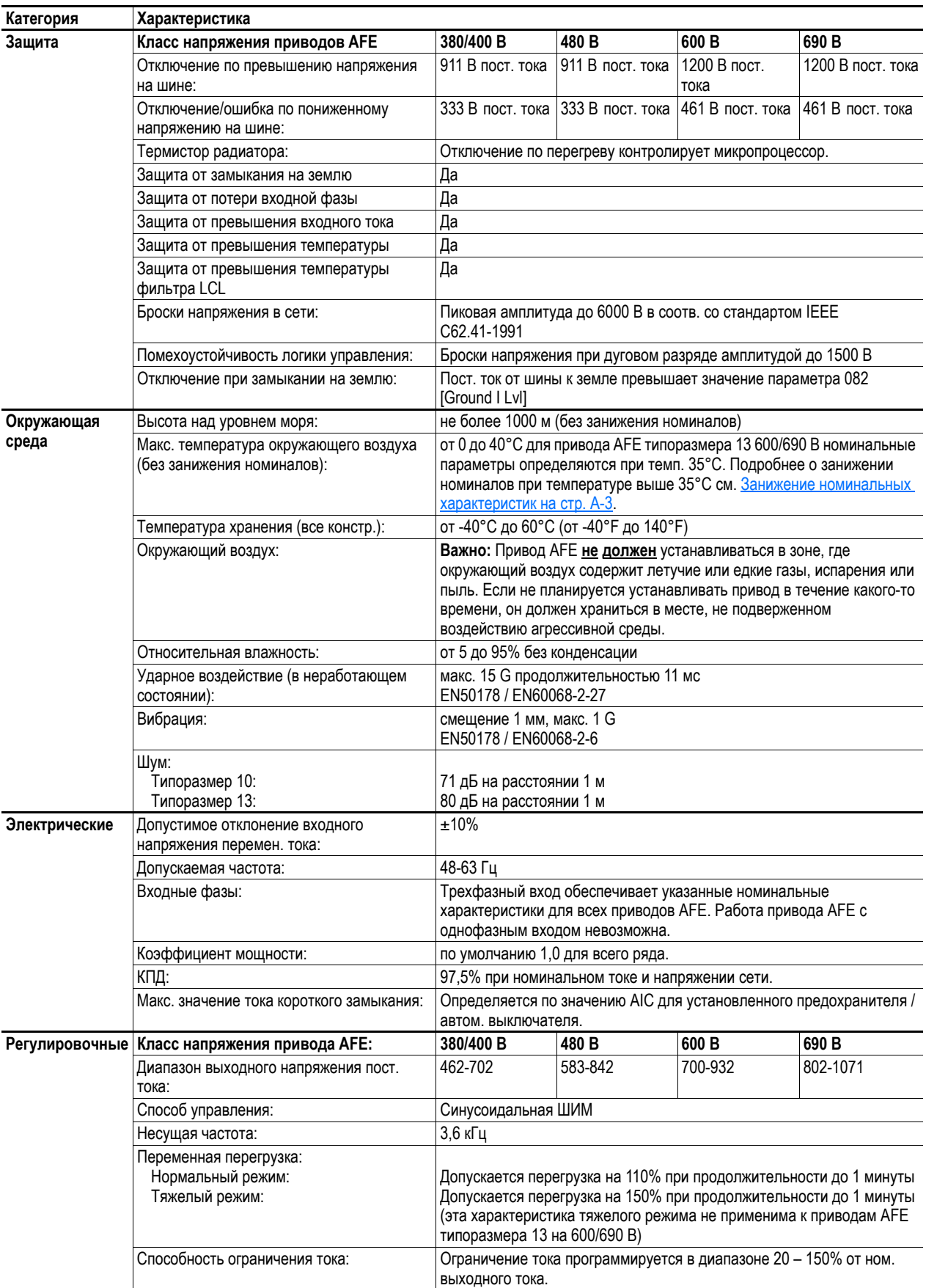

## **Температура окружающего воздуха / нагрузка**

# <span id="page-100-0"></span>**Занижение номинальных характеристик**

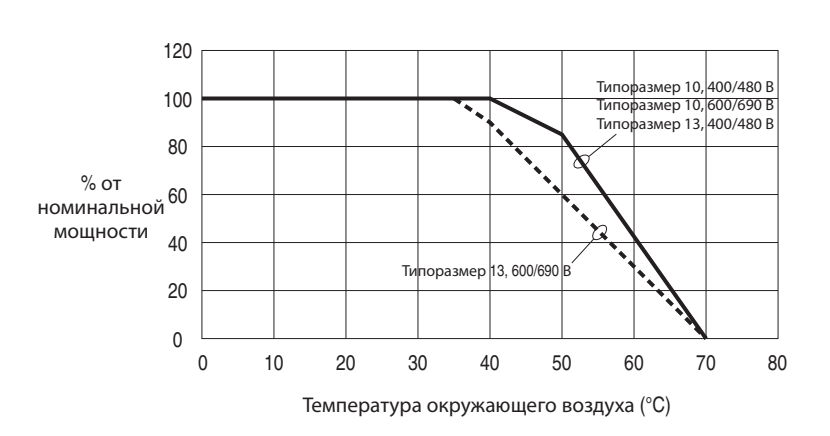

# **Высота над уровнем моря / нагрузка при входном напряжении перемен. тока 400/480 В**

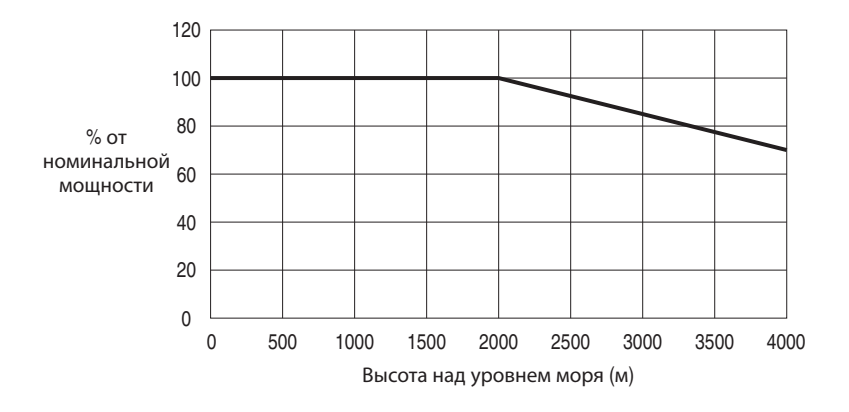

## **Высота над уровнем моря / нагрузка при входном напряжении перемен. тока 600/690 В**

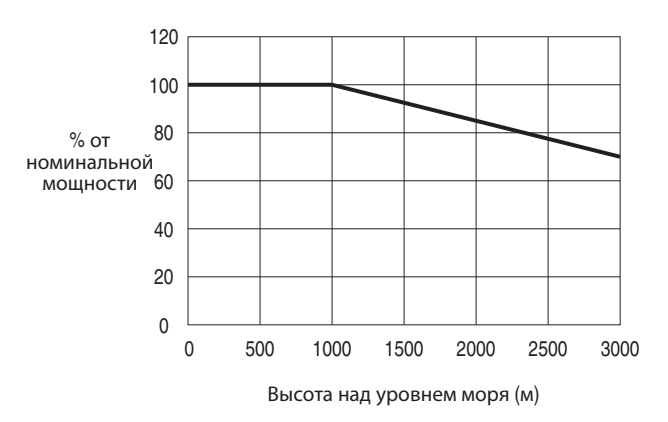

# <span id="page-101-0"></span>**Номинальный ток приводов AFE и потеря мощности**

В следующих табл. ниже представлены номинальные характеристики приводов PowerFlex 700AFE (включая длительные и 1-минутные).

# **Номинальные характеристики для входного напряжения 400 В перемен. тока**

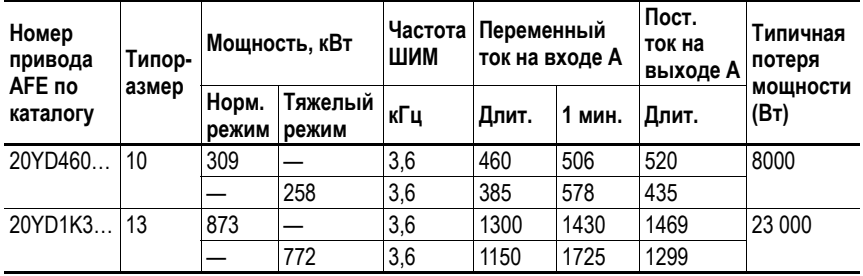

## **Номинальные характеристики для входного напряжения 480 В перемен. тока**

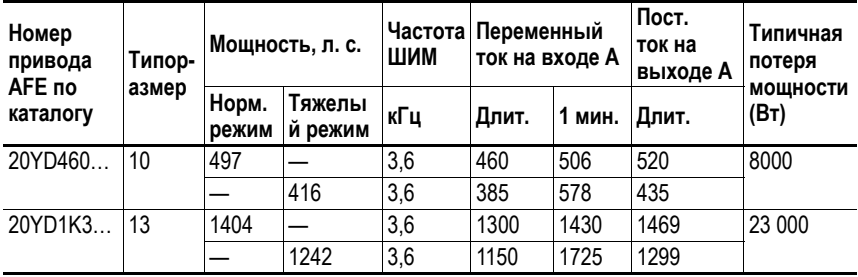

## **Номинальные характеристики для входного напряжения 600 В перемен. тока**

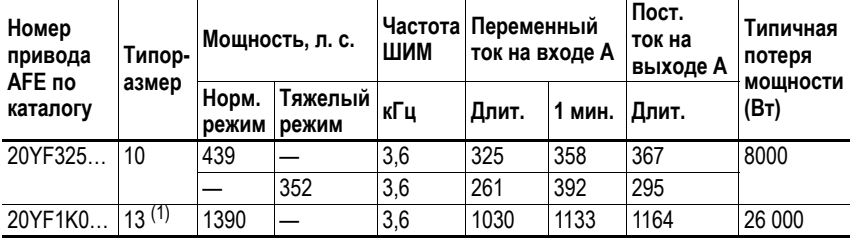

(1) Характеристика тяжелого режима не применима к приводам AFE типоразмера 13 600/690 В.

## **Номинальные характеристики для входного напряжения 690 В перемен. тока**

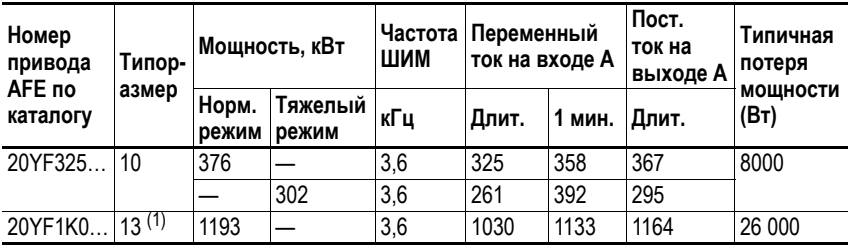

 $(1)$  Характеристика тяжелого режима не применима к приводам AFE типоразмера 13 600/690 В.

# <span id="page-102-0"></span>**Номинальные характеристики предохранителей входного переменного тока и автоматических выключателей**

В таблицах данного раздела представлена информация о рекомендуемых предохранителях линии входного переменного тока и автоматических выключателях. Стандартный шкаф IP21 Rittal для приводов PowerFlex 700AFE включает рекомендуемый автоматический выключатель с моторным приводом (МССВ). Приводы AFE версии IP00 НЕ включают автоматические выключатели МССВ и предохранители. В этом случае автоматический выключатель с моторным приводом или входные предохранители должны поставляться пользователем.

## **Номинальные характеристики автоматических выключателей МССВ и предохранителей на напряжения перемен. тока 400/480 В**

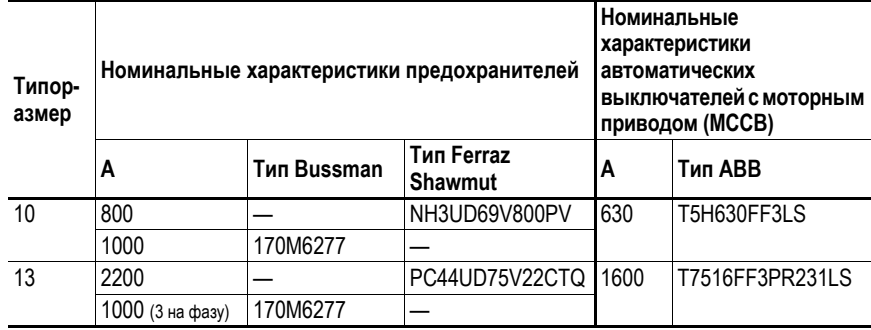

# **Номинальные характеристики автоматических выключателей МССВ и предохранителей на напряжение перемен. тока 600/690 В**

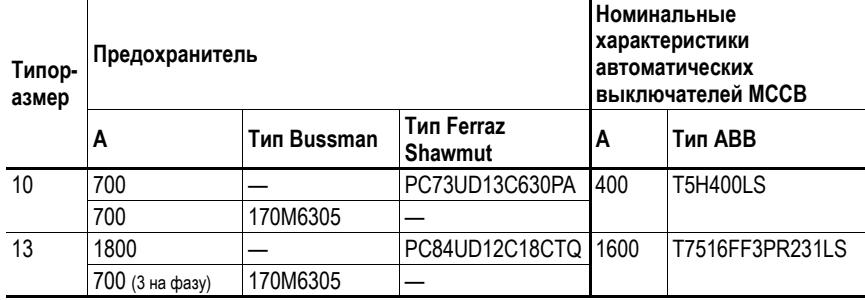

# <span id="page-103-0"></span>**Номинальные характеристики предохранителей выхода шины постоянного тока**

Предохранители выхода шины постоянного тока используются для обеспечения защиты от коротких замыканий. В таблицах данного раздела представлены номинальные характеристики предохранителей выхода шины постоянного тока, используемых в стандартных шкафах IP21 Rittal для приводов PowerFlex 700AFE. Предохранители выхода шины постоянного тока НЕ включены в приводы AFE версии IP00 (поставляются производителем шкафа).

#### **Предохранители пост. тока напряжением 465-800 В**

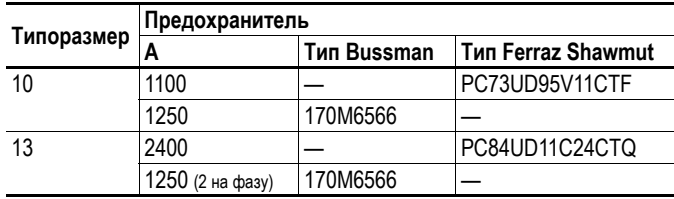

#### **Предохранители пост. тока напряжением 640-1100 В**

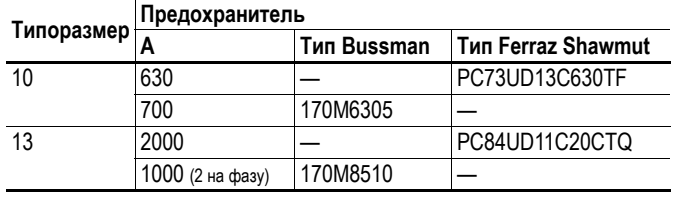

# <span id="page-104-0"></span>**Габариты Рис. A.1 Габариты шкафа привода PowerFlex 700AFE типоразмера 10**

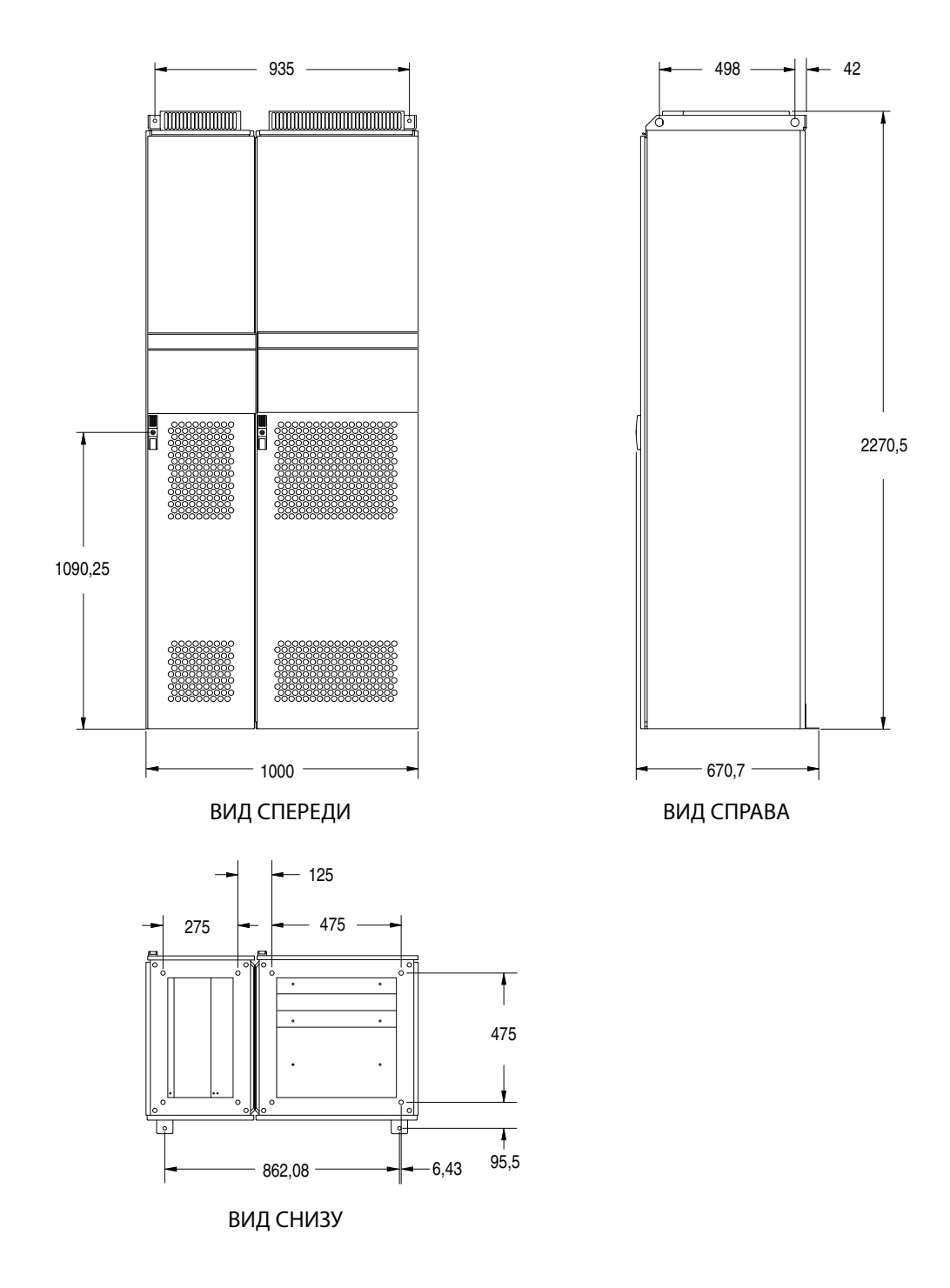

*Габариты указаны в миллиметрах*

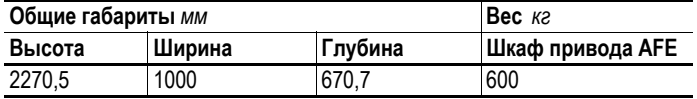

## **Рис. A.2 Габариты шкафа привода PowerFlex 700AFE типоразмера 13**

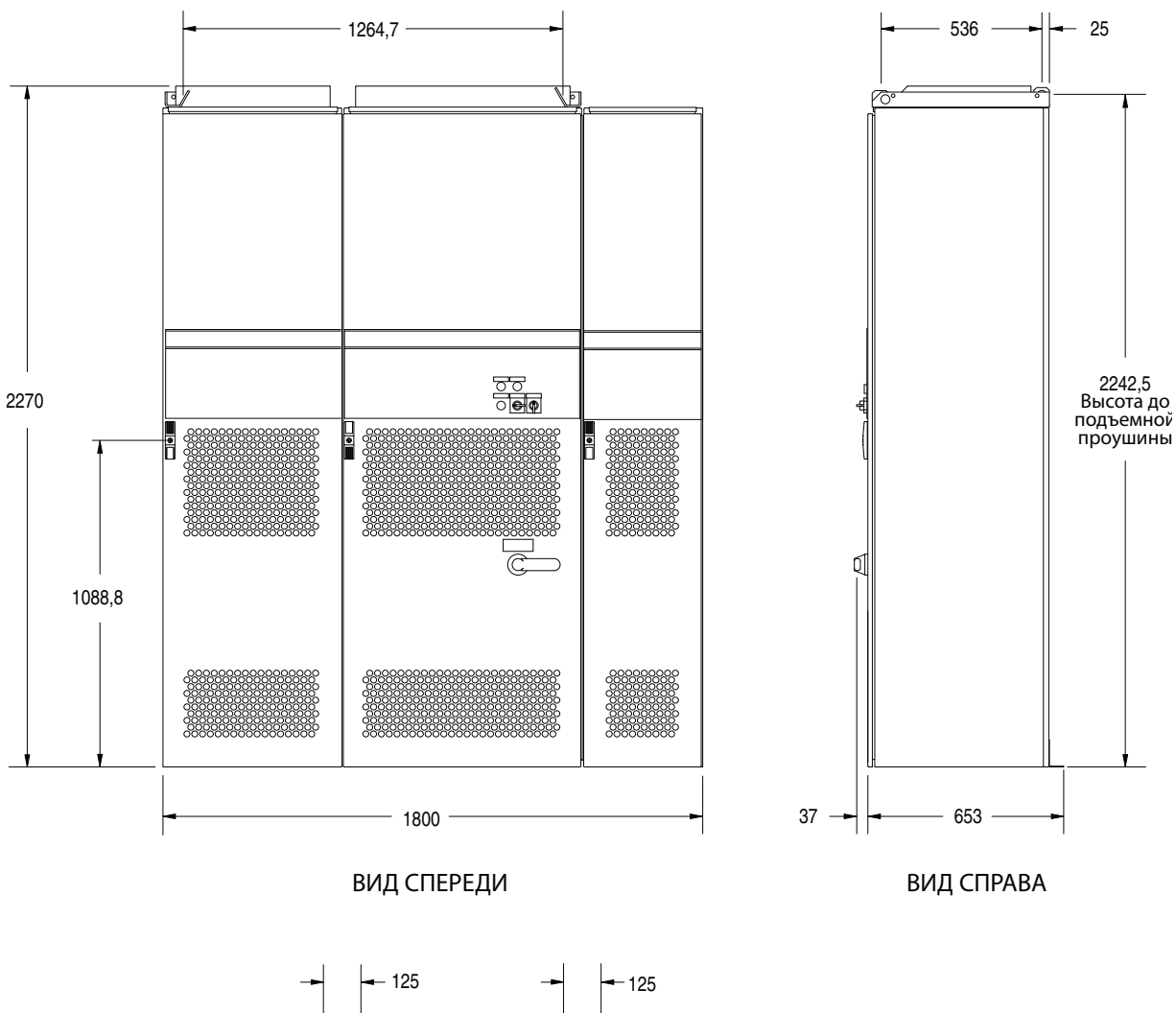

*Габариты указаны в миллиметрах*

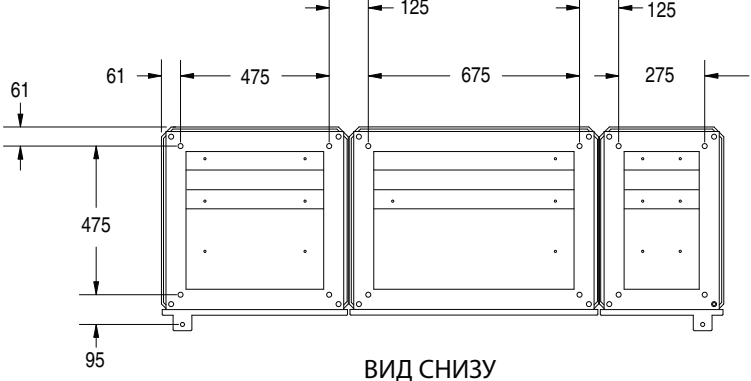

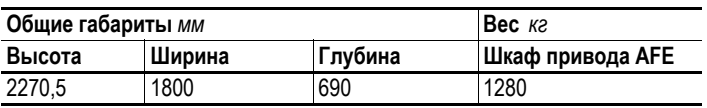

# **Рис. A.3 Габариты фильтра LCL привода PowerFlex 700AFE типоразмера 10**

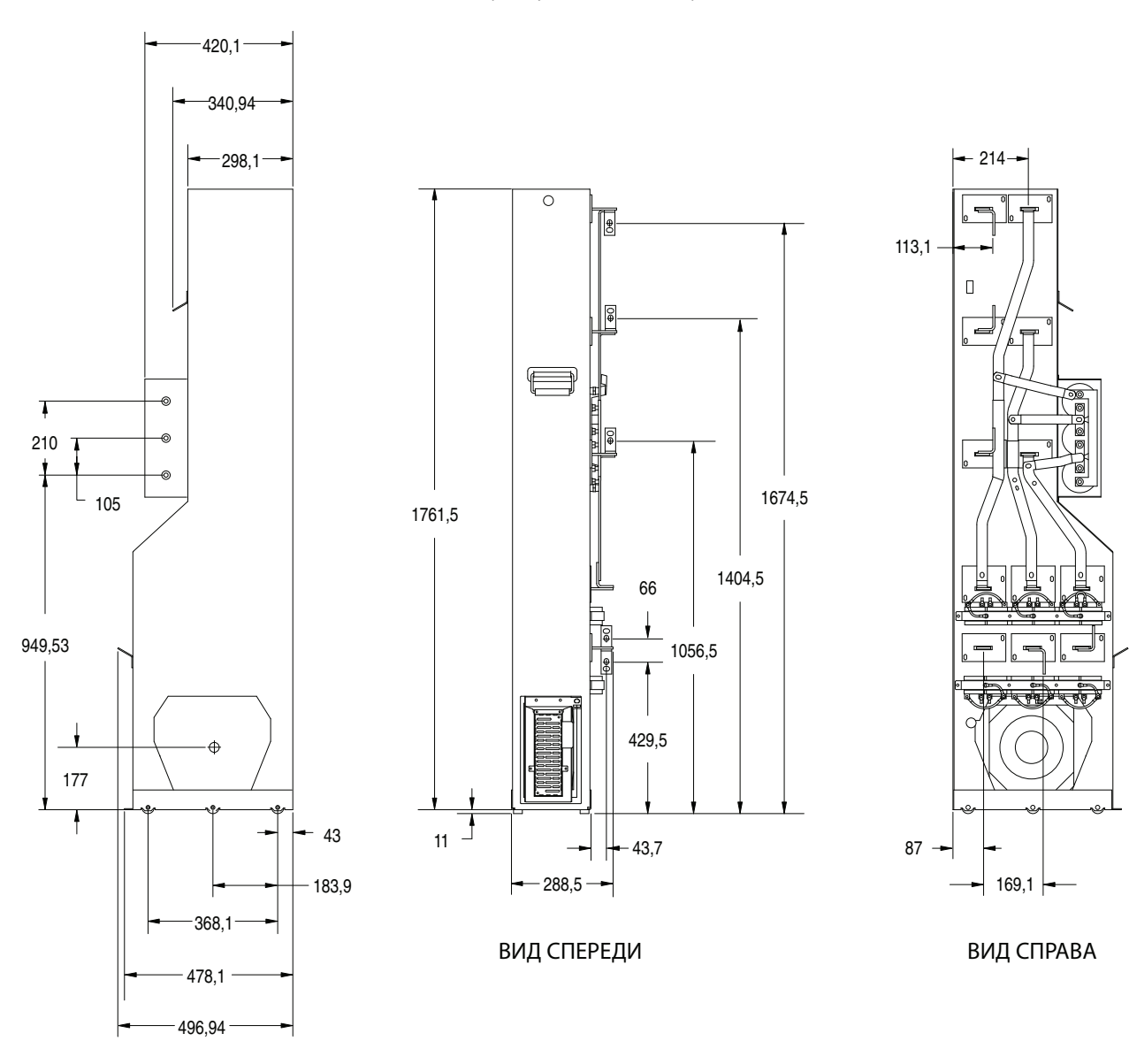

*Габариты указаны в миллиметрах*

ВИД СЛЕВА

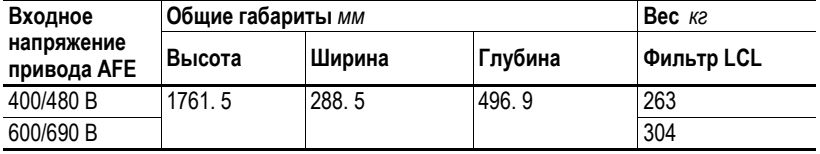

## **Рис. A.4 Габариты фильтра LCL привода PowerFlex 700AFE типоразмера 13**

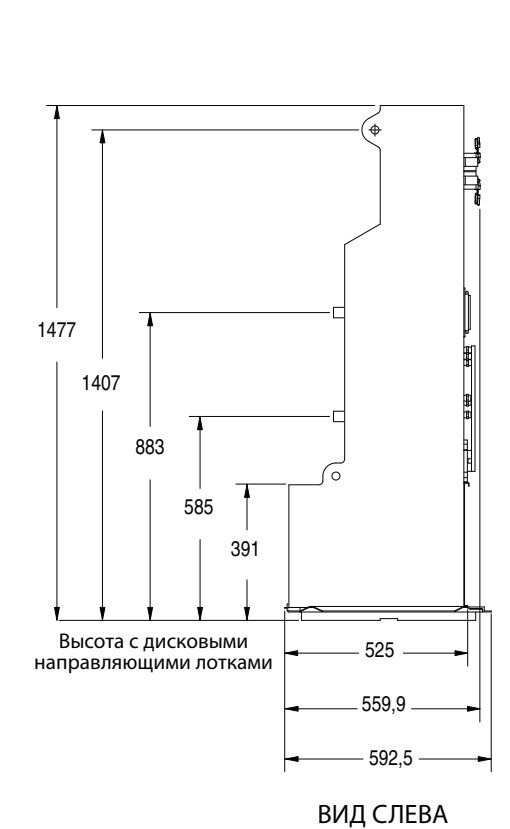

*Габариты указаны в миллиметрах*

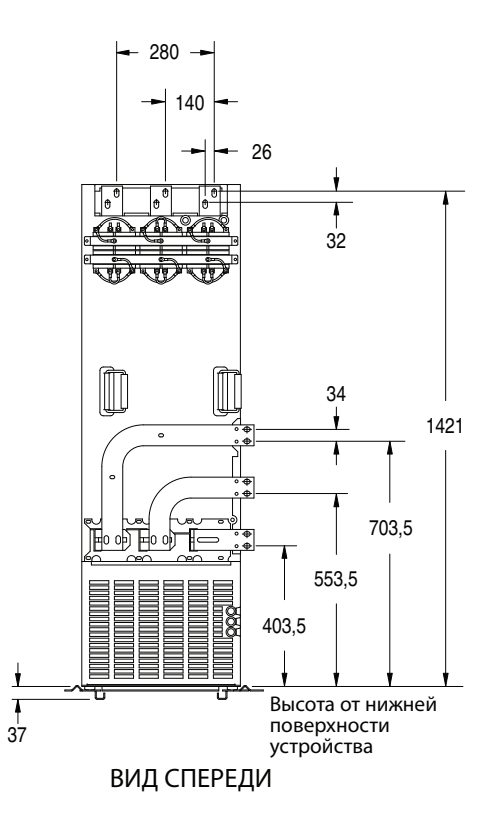

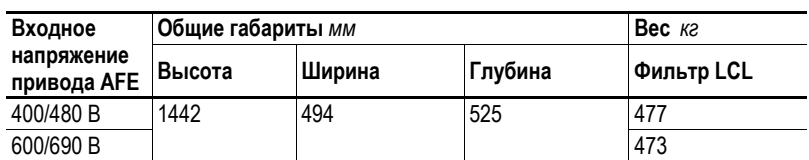
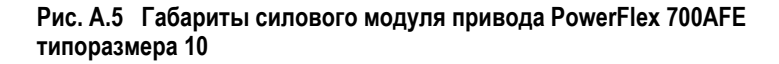

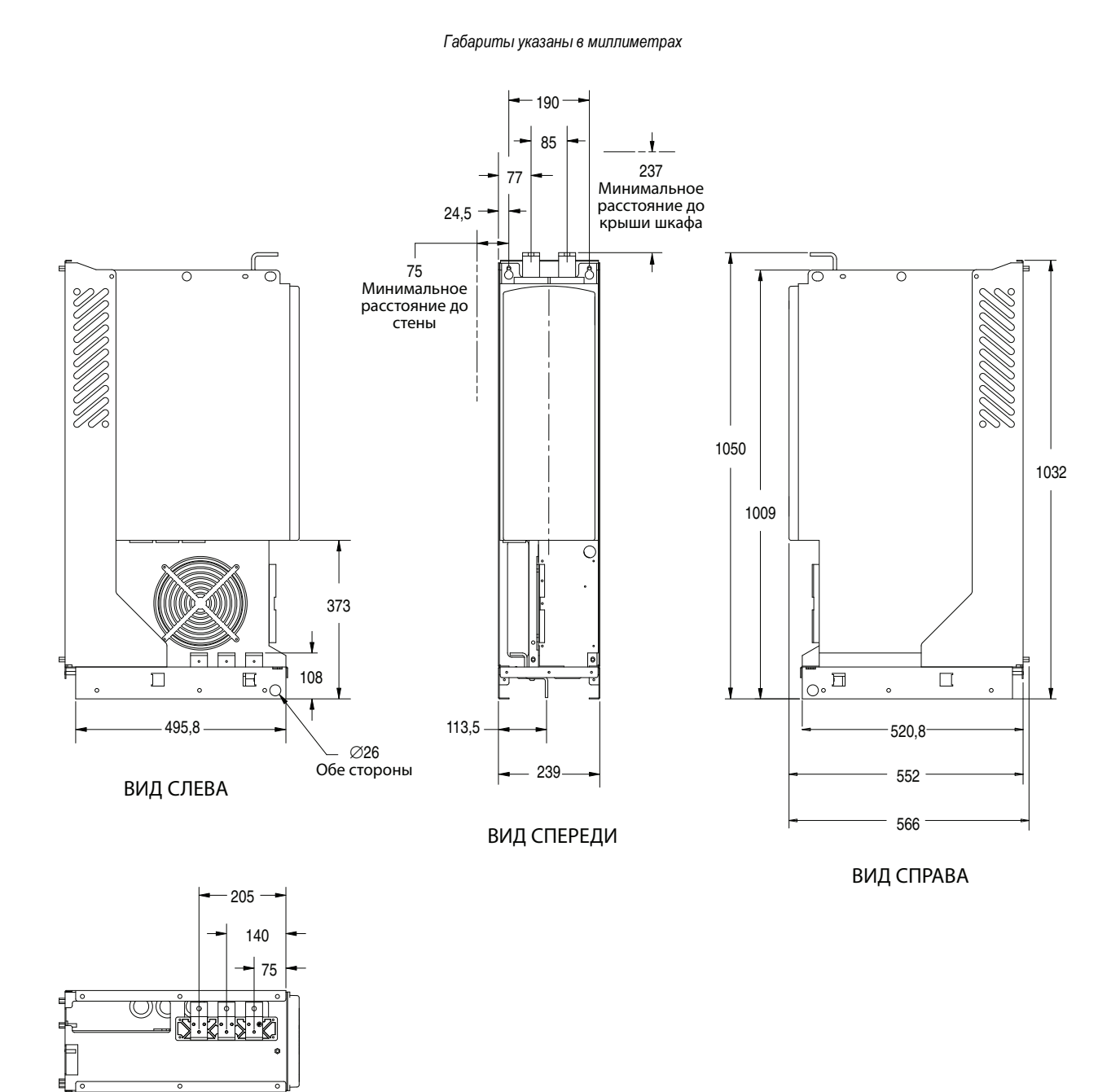

ВИД СНИЗУ

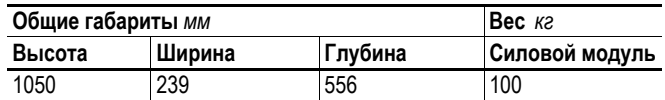

#### **Рис. A.6 Габариты силового модуля привода PowerFlex 700AFE типоразмера 13**

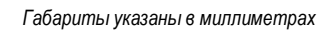

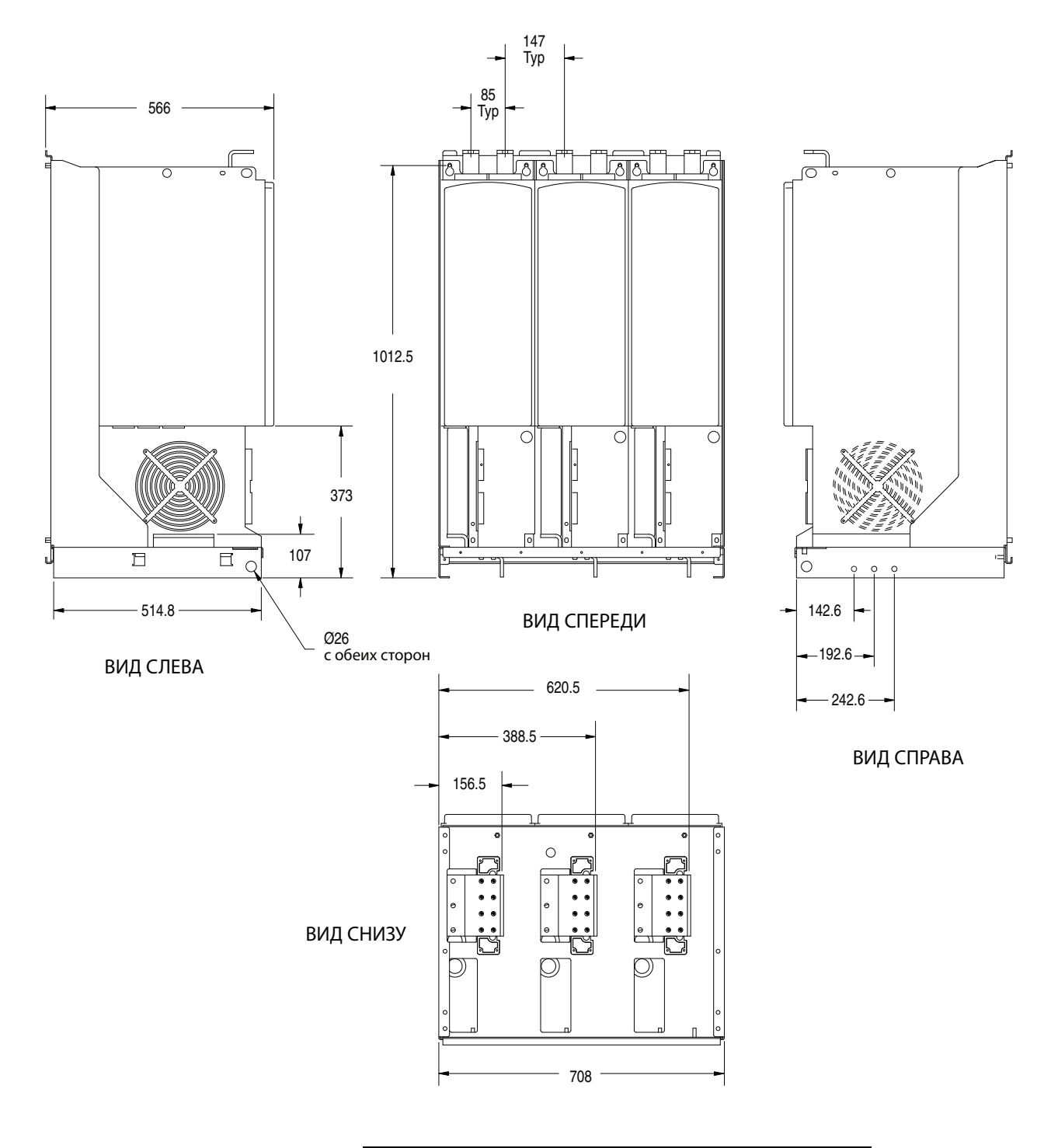

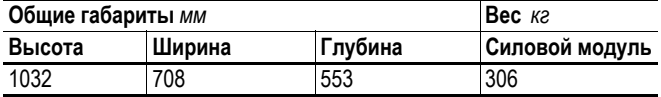

### **Рис. A.7 Габариты узла управления привода PowerFlex 700AFE**

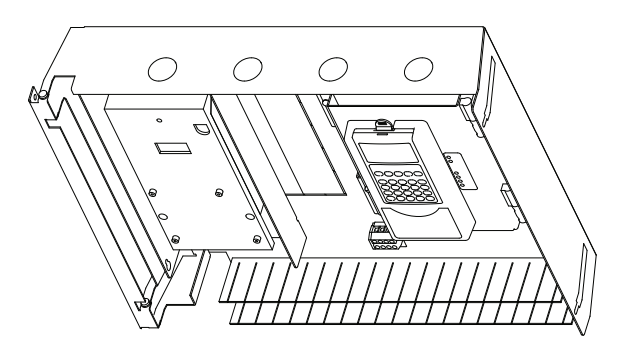

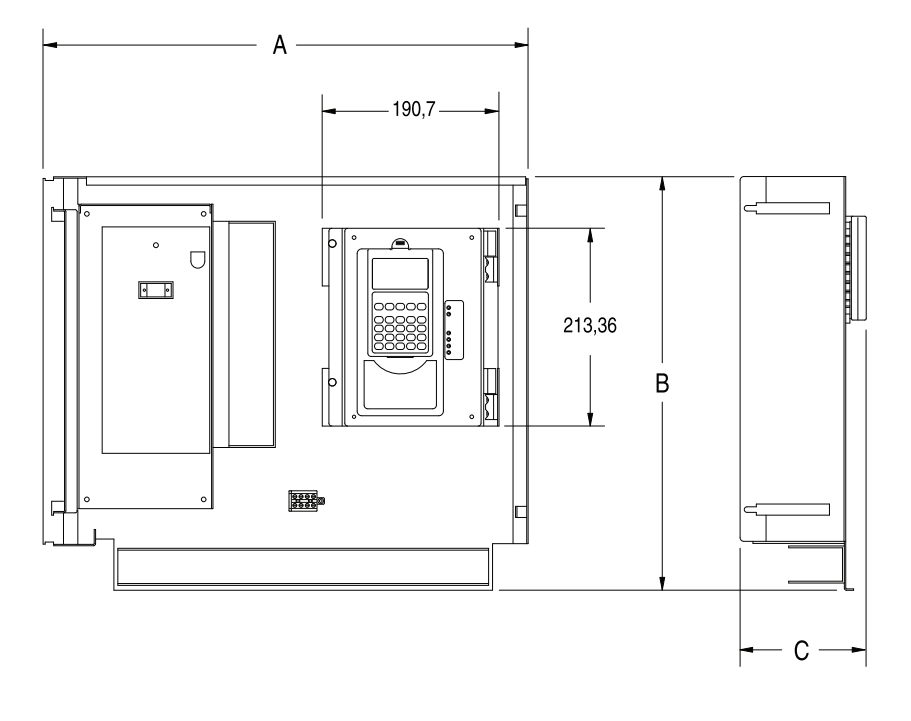

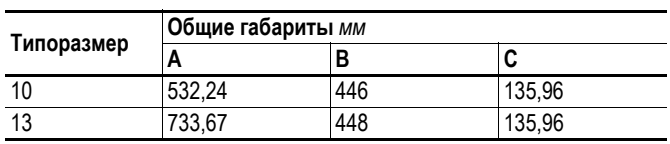

*Габариты указаны в миллиметрах*

## <span id="page-111-1"></span>Конфигурация связи по протоколу DPI

#### <span id="page-111-0"></span>Типичные конфигурации программируемого контроллера

Важно: При написании программ для непрерывной записи информации узлом управления привода обеспечьте соблюдение правильного формата блочных передач. Если для блочной передачи выбран атрибут 10, то значения будут записываться лишь в оперативную память и не будут сохраняться приводом. Этот атрибут предпочтителен для непрерывных передач. Если выбран атрибут 9, то каждое сканирование программы будет выполнять запись данных в энергонезависимую память привода (EEPROM). Так как EEPROM позволяет произвести лишь некоторое ограниченное количество записей, то непрерывные блочные передачи быстро выведут ее из строя. Не назначайте атрибут 9 для непрерывных блочных передач. Подробнее см. руководство по эксплуатации конкретного коммуникационного адаптера.

#### <span id="page-111-2"></span>Слово логической команды

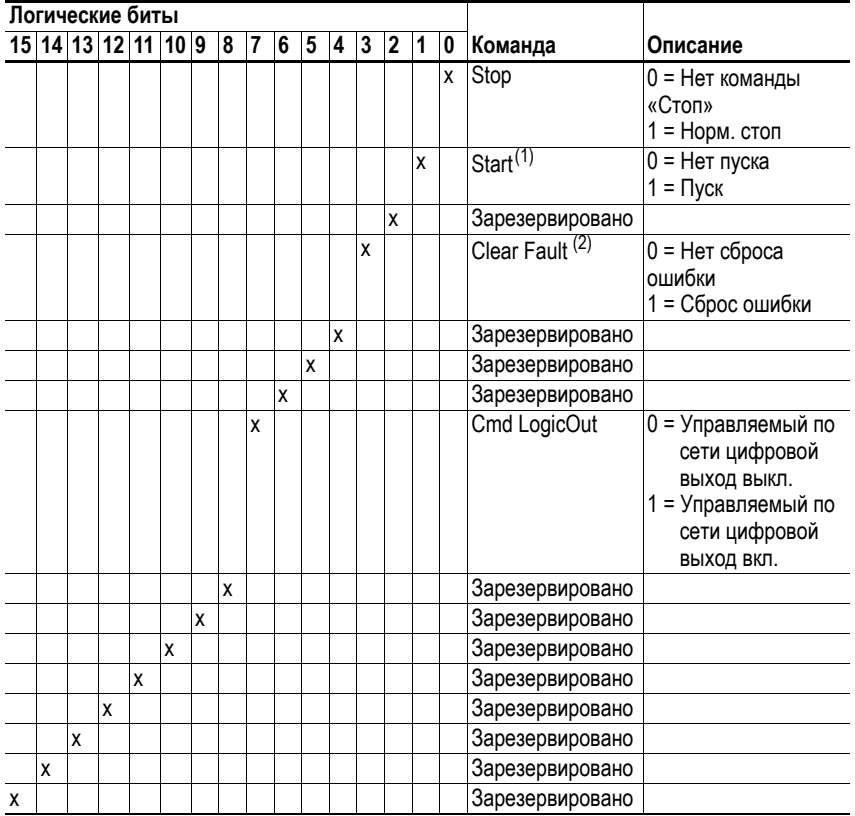

(1) Перед запуском привода AFE посредством состояния «1 = Пуск» должно присутствовать состояние не команды «Стоп» (логический бит 0 = 0, логический бит 8 = 0 и логический бит 9 = 0).

(2) Для выполнения этой команды необходимо переключить значение с «0» на «1».

### <span id="page-112-0"></span>Слово логической команды

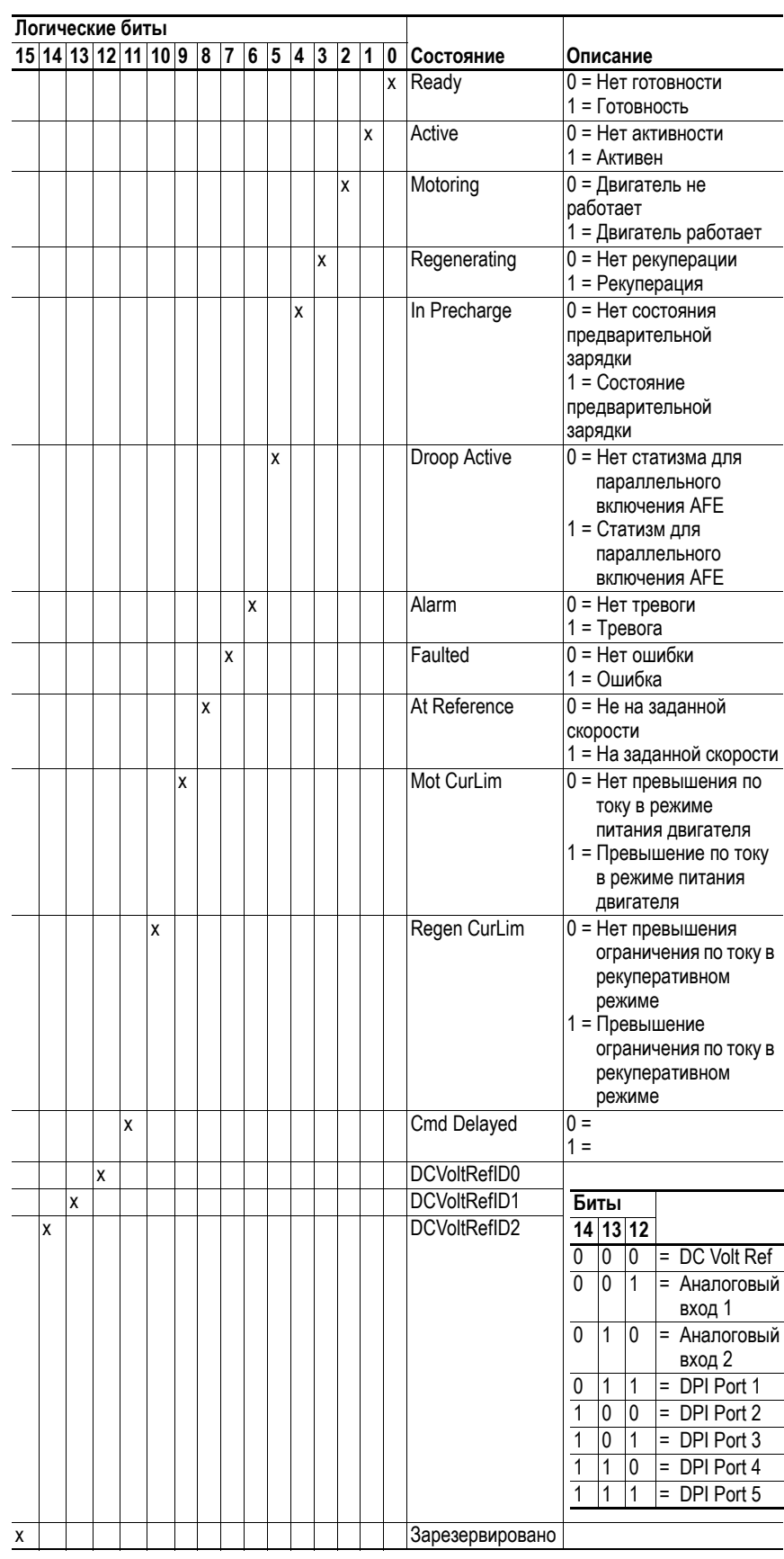

Опорное значение привода AFE - это заданное напряжение шины (например, значение 6000 означает 600,0 В пост. тока). Значение обратной связи - это напряжение шины, измеренное в приводе АFE.

Привод AFE поддерживает 16 и 32-битные линии передачи данных (datalink), которые могут быть выбраны на экране модуля Logix (подробнее см. документацию коммуникационного адаптера). На экране, приведенном ниже, в качестве примера показано использование модулем 20-COMM-E 32-битного параметра (линия передачи A) на вводе и двух 16-битных параметров на выводе.

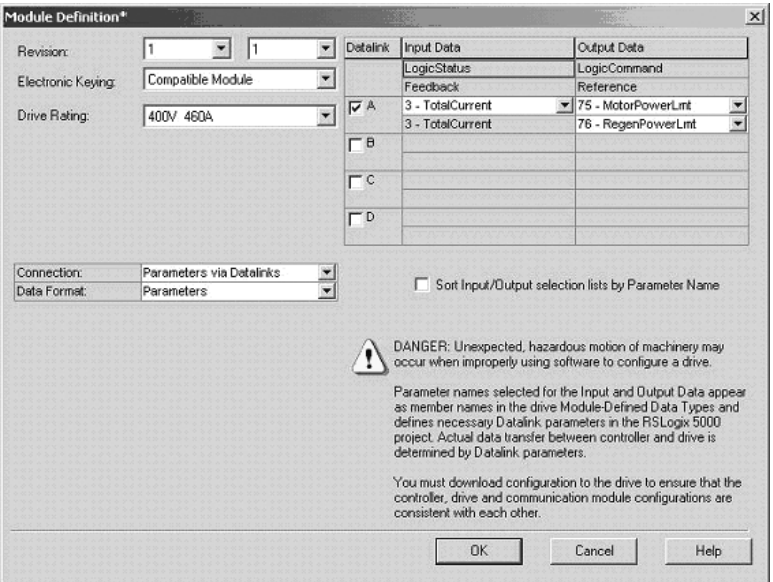

Эти данные используются как показано ниже:

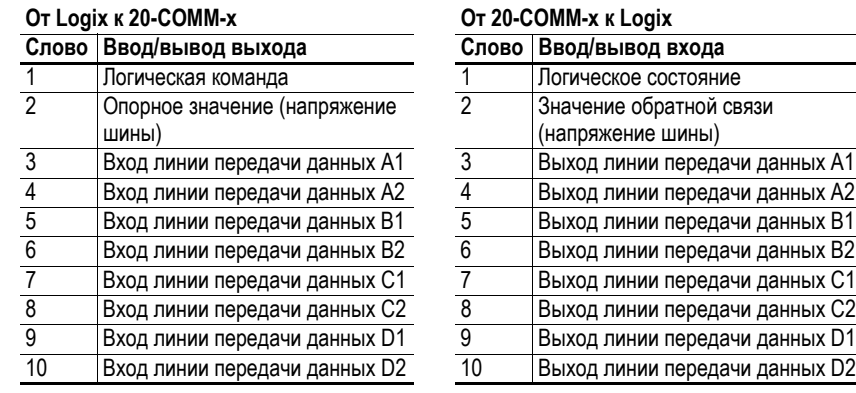

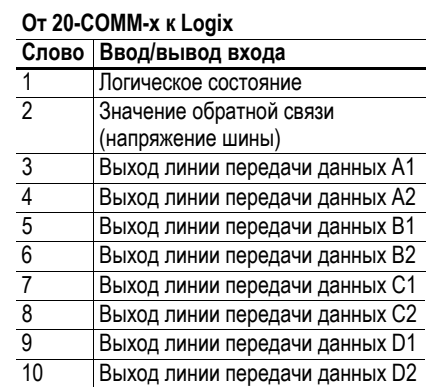

# <span id="page-114-1"></span>**Обзор модуля операторского интерфейса HIM**

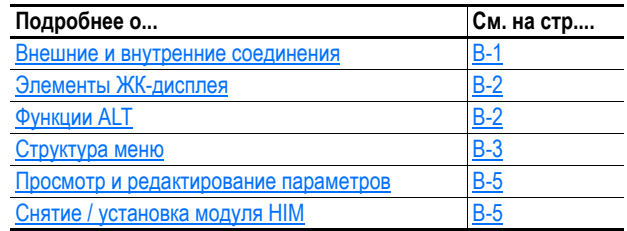

## <span id="page-114-2"></span><span id="page-114-0"></span>**Внешние и внутренние соединения**

Привод PowerFlex 700AFE имеет несколько разъемов для кабельных соединений.

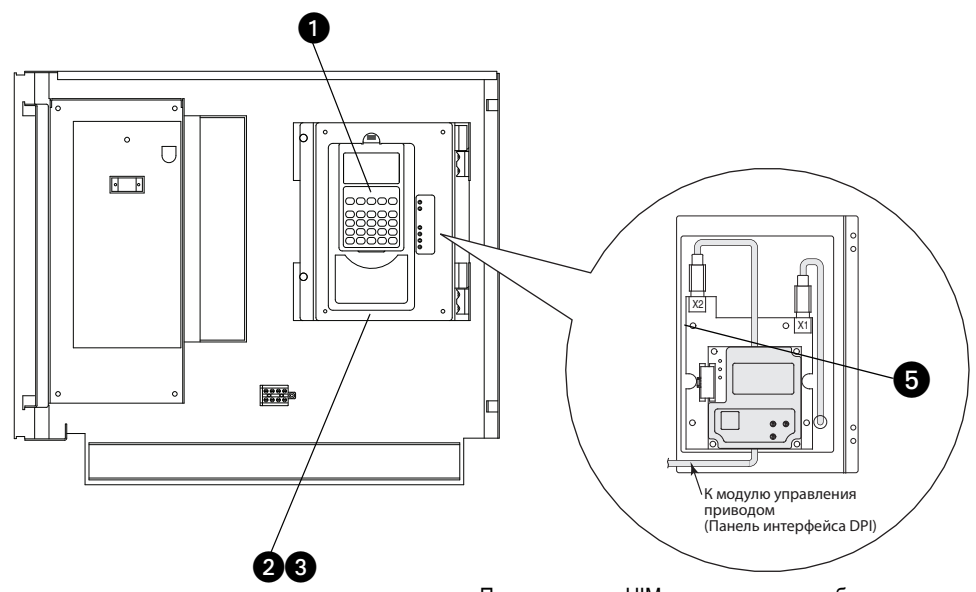

Панель модуля HIM открывается для обеспечения доступа к интерфейсу DPI. Для того, чтобы открыть панель модуля HIM, удалите винты с левой стороны панели и поверните панель.

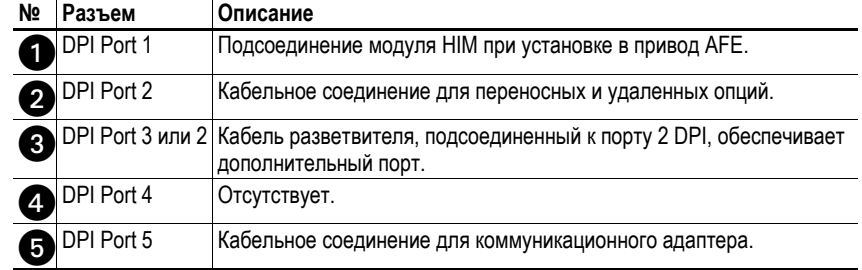

## <span id="page-115-3"></span><span id="page-115-0"></span>Элементы ЖК-дисплея

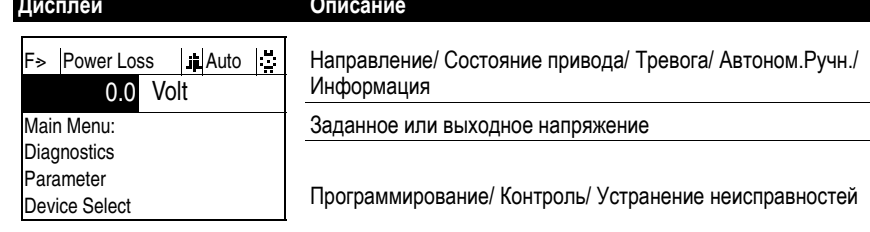

# <span id="page-115-2"></span><span id="page-115-1"></span>Функции ALT

Для того, чтобы воспользоваться функцией ALT, нажмите и отпустите клавишу ALT, после чего нажмите клавишу программирования, относящуюся к одной из следующих функций:

Табл. В.А Функции клавиши ALT

| Нажатие клавиши ALT и нажатие |            |          | выполняет данную функцию                                                                                                    |
|-------------------------------|------------|----------|----------------------------------------------------------------------------------------------------|
| <b>ALT</b>                    | <b>Sel</b> | Вид      | Позволяет выбрать способ отображения<br>параметров или подробной информации о<br>параметре или компоненте.                                                                                                    |
|                               |            | Lang     | Отображает экран выбора языка.                                                                                                    |
|                               |            | Auto/Man | Позволяет переключить режим с ручного на<br>автоматический и наоборот.                                                                                                    |
|                               |            | Remove   | Позволяет произвести снятие модуля HIM без<br>нарушения работы привода, если модуль HIM<br>не является последним управляющим<br>устройством и не используется для<br>осуществления ручного управления приводом. |
|                               |            | Exp      | Позволяет ввести значение в виде экспоненты.                                                                                                    |
|                               |            | Param#   | Позволяет ввести номер параметра для<br>просмотра/редактирования.                                                                                                    |

#### <span id="page-116-0"></span>Структура меню

#### <span id="page-116-2"></span>Рис. В.1 Структура меню модуля НІМ

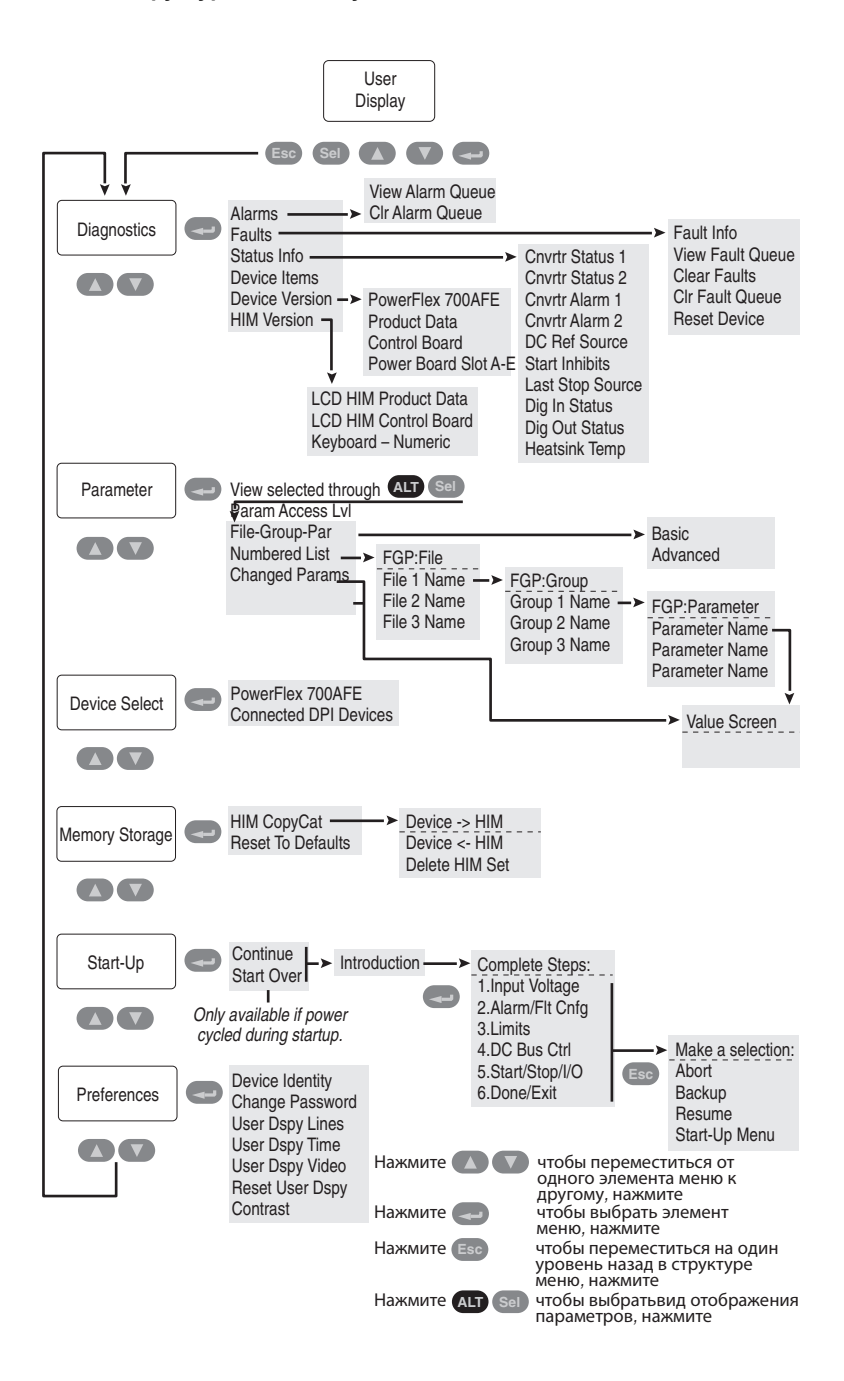

#### <span id="page-116-1"></span>Меню Diagnostics (меню диагностики)

При аварийном отключении привода используйте это меню для просмотра подробных данных о приводе АFE.

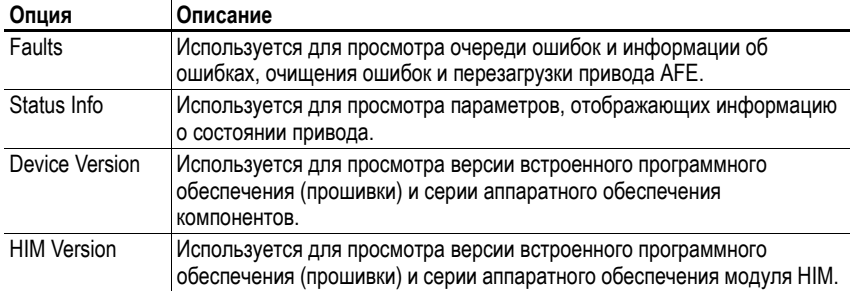

#### **Меню Parameter (меню параметров)**

См. Просмотр и [редактирование](#page-118-0) параметров на стр. B-5.

#### **Меню Device Select (меню выбора устройства)**

Используйте это меню для просмотра параметров подсоединенных периферийных устройств.

#### <span id="page-117-0"></span>**Меню Memory Storage (меню памяти)**

Данные привода AFE можно сохранить или извлечь из наборов данных модуля HIM. *Наборы данных модуля HIM* — это файлы, хранящиеся в постоянной энергонезависимой памяти модуля HIM.

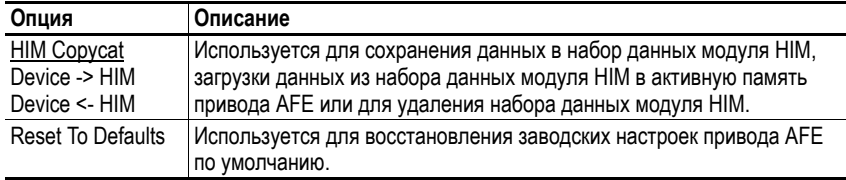

#### **Меню Start Up (меню запуска)**

См. [Глава](#page-52-0) 2.

### <span id="page-117-1"></span>**Меню Preferences (меню предпочтительных установок)**

Модуль HIM и привод AFE имеют настройки, задаваемые пользователем.

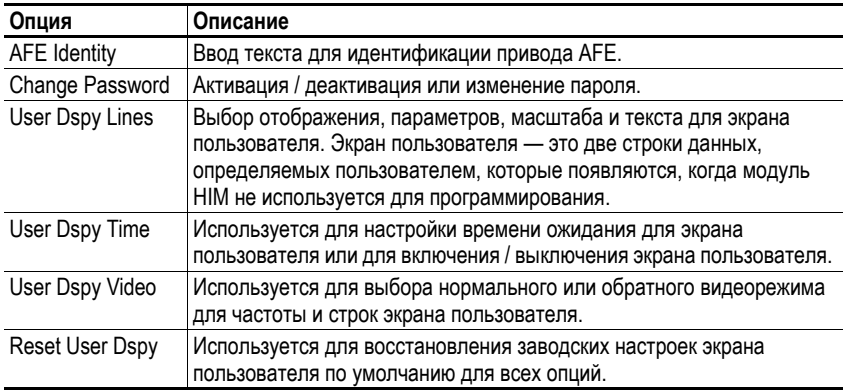

Привод PowerFlex 700AFE изначально настроен на просмотр основных параметров. Для просмотра всех параметров установите параметр 196 [ParamAccessLvl] на значение «1» (Advanced), т. е. расширенное представление. Функция Reset to Defaults (восстановление заводских настроек по умолчанию) на параметр 196 не распространяется.

## <span id="page-118-2"></span><span id="page-118-0"></span>Просмотр и редактирование параметров

### **ЖК-дисплей модуля HIM**

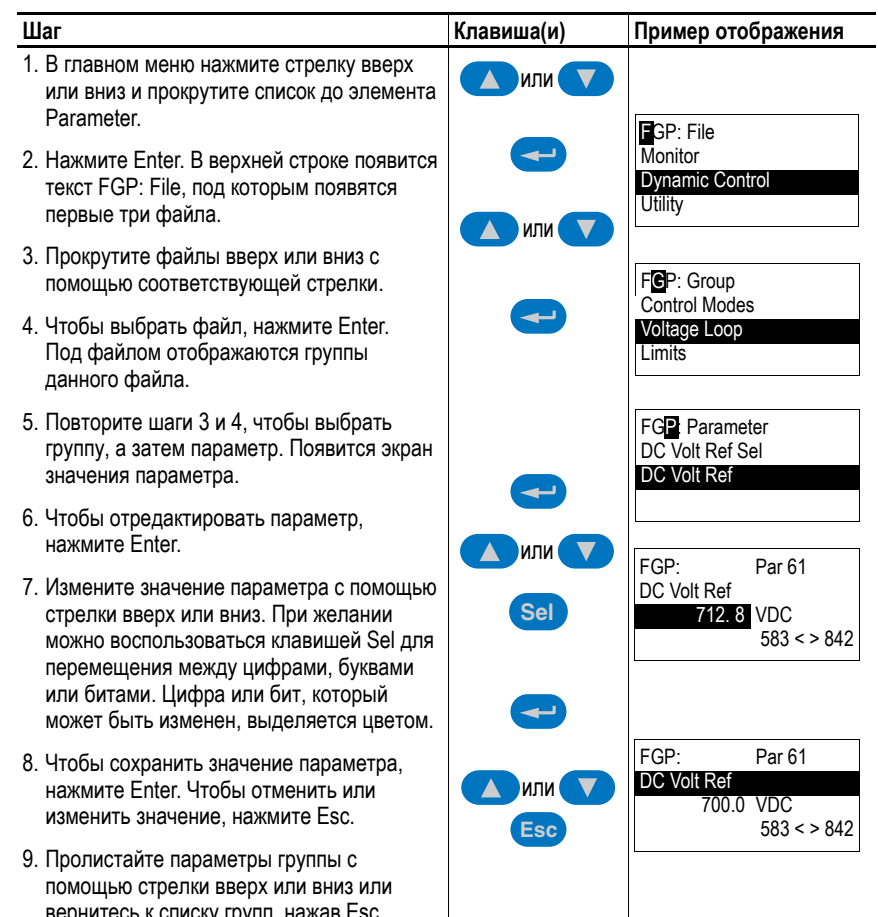

### Оперативные клавиши цифровой клавиатуры

При использовании модуля HIM с цифровой клавиатурой для получения доступа к параметру нажмите клавиши ALT и +/- и введите номер параметра.

## <span id="page-118-3"></span><span id="page-118-1"></span>Снятие / установка модуля HIM

Модуль HIM может быть снят или установлен без обесточивания привода АFE.

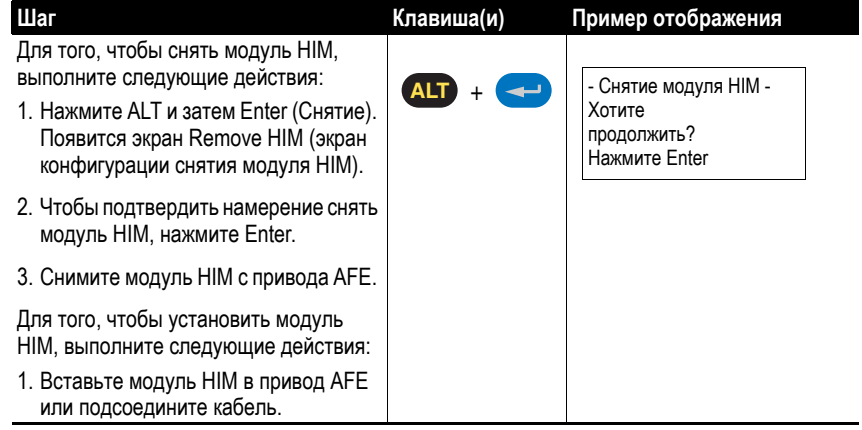

# **Примечания:**

# **Примечания по применению**

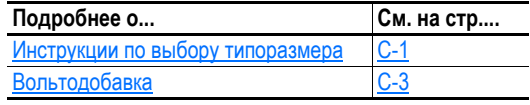

## <span id="page-120-0"></span>**Инструкции по выбору типоразмера**

### **Базовая процедура выбора типоразмера устройства AFE**

- **1.** Суммируйте номинальные значения входного постоянного тока подсоединенных приводов. См.
- **2.** Умножьте значение суммарного постоянного тока на 0,9. Это необходимо для компенсации вольтодобавки на шине постоянного тока, которую обеспечивает привод AFE.
- **3.** Выберите привод AFE с номинальным значением постоянного тока на уровне не менее значения, полученного на шаге 2.

#### Примеры:

• Нормальный режим, 110%, 1 минута

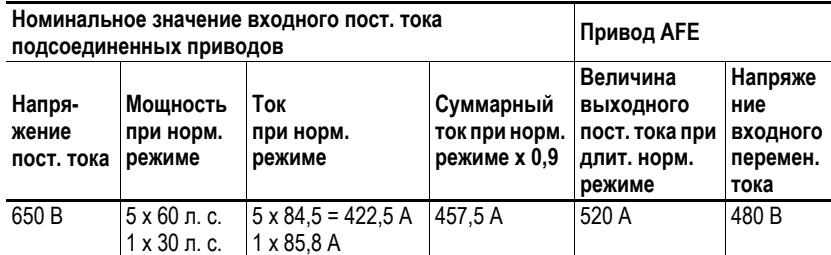

• Тяжелый режим, 150%, 1 минута

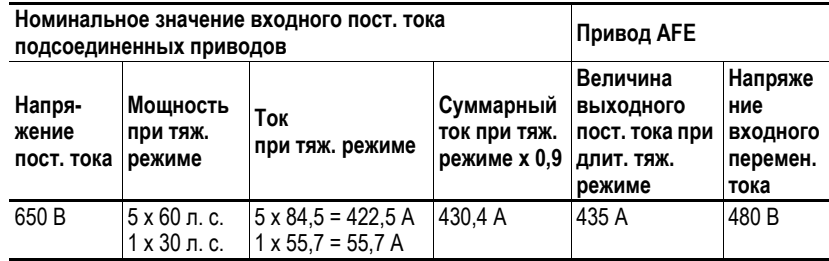

#### <span id="page-121-1"></span>**Расширенная процедура выбора типоразмера привода AFE**

- **1.** Переведите мощности всех двигателей в кВт  $(\text{kBr} = \text{J}$ . c. x 0,746).
- **2.** Определите общую мощность и входной ток, необходимый во время ускорения: (1)

Для нагрузки в двигательном режиме: Р<sub>ПРИВОДА</sub> = PДВИГАТЕЛЯ / КПД двигателя

Для нагрузки в режиме рекуперации: Р<sub>ПРИВОЛА</sub> = PДВИГАТЕЛЯ \* КПД двигателя

 $P_{\text{YCKOP}} = P_{\text{ПРИВОДА1}} + P_{\text{ПРИВОДА2}} + ...$ 

Рассчитайте входной ток, необходимый для рекуперативного устройства во время ускорения, при перегрузке 110% продолжительностью 1 минута:

 $I_{\text{BXO}} = P_{\text{VCKOP}} \times 1000 / (\sqrt{3} \times V_{\text{LL}} \times 1,1),$ 

где Р<sub>УСКОР.</sub> измеряется кВт, а V<sub>LL</sub> = среднеквадратичное линейное входное напряжение переменного тока.

**3.** Определите общую мощность и входной ток, необходимый во время стабильной работы: [\(1\)](#page-121-0)

Для нагрузки в двигательном режиме: Р<sub>ПРИВОДА</sub> = PДВИГАТЕЛЯ / КПД двигателя

Для нагрузки в режиме рекуперации: Р<sub>ПРИВОЛА</sub> = PДВИГАТЕЛЯ \* КПД двигателя

 $P_{\text{PAE}} = P_{\text{HPMBOJIA1}} + P_{\text{HPMBOJIA2}} + ...$ 

Рассчитайте установившийся входной ток, необходимый для рекуперативного устройства:

 $I_{\text{BXO}} = P_{\text{PAB}} \times 1000 / (\sqrt{3} \times V_{\text{LI}}),$ 

где Р<sub>РАБ.</sub> измеряется в кВт, а  $V_{LL}$  = среднеквадратичное линейное входное напряжение переменного тока.

<span id="page-121-0"></span> $(1)$   $P_{ABM TATEN}$  — это необходимая мощность двигателя.  $P_{ABM TATEN}$  может иметь положительное значение, если данная секция машины работает в режиме двигателя и отрицательное значение, если данная секция машины работает в режиме рекуперации.

**4.** Определите общую мощность и входной ток, необходимый во время торможения: [\(1\)](#page-121-0)

Для нагрузки в двигательном режиме: Рпривода = PДВИГАТЕЛЯ / КПД двигателя

Для нагрузки в режиме рекуперации: Р<sub>ПРИВОЛА</sub> = PДВИГАТЕЛЯ \* КПД двигателя

 $P_{\text{TOPMOK}} = P_{\text{IPYIBOJA1}} + P_{\text{IPYIBOJA2}} + \dots$ 

Рассчитайте входной ток, необходимый для рекуперативного устройства во время торможения, при перегрузке 110% продолжительностью 1 минута:

 $I_{\text{BXOII}} = P_{\text{TOPMOK}} \times 1000 / (\sqrt{3} \times V_{\text{LL}} \times 1,1),$ 

где  $P_{TOPMO}$ ж измеряется в кВт, а  $V_{LL}$  = среднеквадратичное линейное входное напряжение переменного тока.

**5.** Сравните абсолютные значения входного постоянного тока, необходимого для рекуперативного устройства во время ускорения, торможения и стабильной работы. Выберите рекуперативное устройство с номинальным значением входного тока, равным или превышающим наихудшее значение входного тока.

## <span id="page-122-0"></span>**Вольтодобавка**

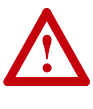

**ВНИМАНИЕ!** Привод AFE может использоваться для вольтодобавки, но не может использоваться для понижения напряжения шины постоянного тока. Минимальное напряжение шины постоянного тока ограничено выпрямленным напряжением диодного моста.

Для вольтодобавки в цепи постоянного тока можно использовать параметр 61 привода PowerFlex 700AFE — [DC Volt Ref].

Максимальное значение параметра 61 — [DC Volt Ref]:

[номинальное напряжение] x 1,35 x 1,3 для устройств напряжением 400/480 В [номинальное напряжение] x 1,35 x 1,15 для устройств напряжением 600/690 В,

где [номинальное напряжение] — входное напряжение переменного тока для привода AFE.

Максимальное значение выходного переменного тока, подаваемого на двигатель = [ссылочное напряжение пост. тока] /  $(\sqrt{2} x 1,1)$ 

Пример:

Напряжение линии перемен. тока = 400 В перемен. тока

Двигатель = 460 В перемен. тока

Макс. [опорное напряжение пост. тока] = 400 х 1,35 х 1,3 = 702 В пост. тока

Максимальное значение выходного переменного тока, подаваемого на двигатель = 702 В пост. тока /  $(\sqrt{2} \times 1, 1)$  = 451 В перемен. тока

Кроме того, при использовании вольтодобавки возрастает значение входного переменного тока, необходимого приводу. Как при режиме длительной работы, так и при режиме перегрузки, номинальные значения входного переменного тока не должны превышаться, так как в противном случае произойдет выключение устройства по перегрузке. Инструкции по выбору типоразмеров см. в разделе [Расширенная](#page-121-1) процедура выбора типоразмера привода AFE на стр[. C-2](#page-121-1).

## **Symbols**

«Файл-группа-параметр», **[3-2](#page-61-0)**

# **А**

Автоматический сброс/запуск, **[4-2](#page-87-0)** аппаратное разрешение, **[1-23](#page-42-0)**

# **Б**

бронированный кабель, **[1-8](#page-27-0)**

## **В**

веб-сайт по справочной литературе, **[P-1](#page-8-0)** входной потенциометр, **[1-24](#page-43-0)**

# **Г**

Группа — Параметр Alarms, **[3-17](#page-76-0)** Analog Inputs, **[3-20](#page-79-0)** Analog Outputs, **[3-20](#page-79-1)** Comm Control, **[3-18](#page-77-0)** Control Modes, **[3-7](#page-66-0)**, **[3-8](#page-67-0)** Converter Data, **[3-6](#page-65-0)** Converter Memory, **[3-11](#page-70-0)** Current Loop, **[3-9](#page-68-0)** Datalinks, **[3-19](#page-78-0)** Diagnostics, **[3-12](#page-71-0)** Digital Inputs, **[3-23](#page-82-0)** Digital Outputs, **[3-24](#page-83-0)** Faults, **[3-16](#page-75-0)** Limits, **[3-10](#page-69-0)** Masks & Owners, **[3-18](#page-77-1)** Metering, **[3-5](#page-64-0)** Parallel Mode, **[3-10](#page-69-1)** Restart Modes, **[3-8](#page-67-1)** Voltage Loop, **[3-9](#page-68-1)** Группа параметров Alarms, **[3-17](#page-76-0)** Группа параметров Analog Inputs, **[3-20](#page-79-0)**, **[3-24](#page-83-0)** Группа параметров Analog Outputs, **[3-20](#page-79-1)** Группа параметров Comm Control, **[3-18](#page-77-0)** Группа параметров Control Modes, **[3-7](#page-66-0)**, **[3-8](#page-67-0)** Группа параметров Converter Data, **[3-6](#page-65-0)** Группа параметров Converter Memory, **[3-11](#page-70-0)** Группа параметров Datalinks, **[3-19](#page-78-0)**

Группа параметров Diagnostics, **[3-12](#page-71-0)** Группа параметров Digital Inputs, **[3-23](#page-82-0)** Группа параметров Faults, **[3-16](#page-75-0)** Группа параметров Limits, **[3-10](#page-69-0)** Группа параметров Masks & Owners, **[3-18](#page-77-1)** Группа параметров Metering, **[3-5](#page-64-0)** Группа параметров Parallel Mode, **[3-10](#page-69-1)** Группа параметров Restart Modes, **[3-8](#page-67-1)** Группа параметров Voltage Loop, **[3-9](#page-68-1)**

# **Д**

данные, сохранение, **[B-4](#page-117-0)** Детектор остаточного тока (RCD), **[1-4](#page-23-0)** диагностические данные, просмотр, **[B-3](#page-116-1)** Директива по низковольтному оборудованию, **[1-31](#page-50-0)** Директива по электромагнитной совместимости, **[1-31](#page-50-1)** дополнительная информация, **[A-1](#page-98-0)**

# **З**

заводские настройки по умолчанию, установка, **[B-4](#page-117-0)** заземление рекомендованная схема, **[1-5](#page-24-0)** требования, **[1-5](#page-24-1)** экраны, **[1-6](#page-25-0)** запуск, **[2-1](#page-52-1)**

## **И**

интерфейс оператора, **[B-5](#page-118-2)** источник питания - сеть переменного тока, **[1-4](#page-23-1)** источник питания переменного тока незаземленный, **[1-4](#page-23-2)** несбалансированный, **[1-4](#page-23-2)**

# **К**

кабели, питание бронированный, **[1-8](#page-27-0)** изоляция, **[1-7](#page-26-0)** неэкранированные, **[1-7](#page-26-0)** разделение, **[1-7](#page-26-0)** экранированные, **[1-7](#page-26-0)** клемма SHLD, **[1-6](#page-25-0)**

клеммник вход/выход, 1-21 размер провода, 1-20 клеммы - питание Типоразмер 10. 1-11 Типоразмер 13, 1-12 **компоненты AFE. P-9** конденсаторы. 1-15 конденсаторы — шина, разрядка, Р-4 конденсаторы шины, разрядка, Р-4 конфигурации программируемого контроллера, А-14 конфигурация связи DPI, A-14 конфигурирование параметров, 3-1 конфигурируемые пользователем тревоги. 4-2

### M

металл-оксидные варисторы, 1-15 Модуль НІМ, **В-1** внешние и внутренние соединения, В-1 Меню Diagnostics (меню диагностики), В-3 Меню Memory Storage (меню памяти), В-4 Меню Preferences (меню предпочтительных установок), В-4 снятие, В-5 структура меню, В-3 Функции ALT, **B-2** Элементы ЖК-дисплея, В-2

### $H$

настройки по умолчанию, установка, В-4 не сбрасываемые ошибки, 4-2 незаземленные системы питания, 1-15 несбалансированный/ незаземленный источник питания переменного тока, 1-4 неэкранированные кабели - питание, 1-7 неэкранированные кабели питания, 1-7

## $\mathbf 0$

общие меры безопасности, Р-4 ошибка описание. 4-3 очередь, В-3

## П

параметр изменение / редактирование, В-5 порядковый список, 3-26 просмотр, В-5 список по алфавиту, 3-25 по номеру, 3-26 параметр AC Line Freq, 3-5 параметр AC Line kVA, 3-5 параметр AC Line kVar, 3-5 параметр AC Line kW, 3-5 параметр Active Current, 3-5 параметр Active I Ki, 3-9 параметр Active I Kp, 3-9 параметр Active I Ref, 3-9 параметр Alarm 1 @ Fault, 3-15 параметр Alarm 1 Code, 3-17 параметр Alarm 2 @ Fault, 3-15 параметр Alarm 2 Code, 3-17 параметр Alarm 3 Code, 3-17 параметр Alarm 4 Code, 3-17 параметр Alarm Clear, 3-17 параметр Alarm Config, 3-17 параметр Analog In 1 Hi, 3-20 параметр Analog In 1 Lo, 3-20 параметр Analog In 1 Loss, 3-20 параметр Analog In 2 Hi, 3-20 параметр Analog In 2 Lo, 3-20 параметр Analog In 2 Loss, 3-20 Параметр Analog In1 Value, 3-6 параметр Analog In2 Value, 3-6 параметр Analog Out1 Hi, 3-21 параметр Analog Out1 Lo, 3-21 параметр Analog Out1 Sel, 3-21 параметр Analog Out2 Hi, 3-21 параметр Analog Out2 Lo, 3-21 параметр Analog Out2 Sel, 3-21 параметр Anlg In Config, 3-20 параметр Anlg Out Absolute, 3-21 параметр Anlg Out Config, 3-20 параметр Anlg Out1 Scale, 3-22 параметр Anlq Out1 Setpt, 3-22 параметр Anlg Out2 Scale, 3-22 параметр Anlg Out2 Setpt, 3-22 параметр Auto Rstrt Delay, 3-8 параметр Auto Rstrt Tries, 3-8 параметр Auto Stop Level, 3-8

параметр AutoRstrt Config, 3-8 Параметр Cmd DC Volt, 3-6 параметр Cnvrtr Alarm 1, 3-13 параметр Cnvrtr Alarm 2, 3-13 параметр Cnvrtr Logic Rslt, 3-18 параметр Cnvrtr OL Count, 3-15 параметр Cnvrtr OL Factor, 3-16 параметр Cnvrtr Status 1, 3-12 параметр Cnvrtr Status 2, 3-12 параметр Contact Off Cnfg, 3-16 параметр Contact On Delay, 3-8 параметр Control Options, 3-8 параметр Control SW Ver, 3-6 параметр Current Lmt Val, 3-10 параметр Data In A1, 3-19 параметр Data In A2, 3-19 параметр Data In B1, 3-19 параметр Data In B2, 3-19 параметр Data In C1, 3-19 параметр Data In C2, 3-19 параметр Data In D1, 3-19 параметр Data In D2, 3-19 параметр Data Out A1, 3-19 параметр Data Out A2, 3-19 параметр Data Out B1, 3-19 параметр Data Out B2, 3-19 параметр Data Out C1, 3-19 параметр Data Out C2, 3-19 параметр Data Out D1, 3-19 параметр Data Out D2, 3-19 параметр DC Bus Current, 3-5 параметр DC Bus Hi Alarm, 3-10 параметр DC Bus Lo Alarm, 3-10 параметр DC Bus Volt, 3-5 параметр DC Ref Hi Lmt, 3-10 параметр DC Ref Lo Lmt, 3-10 параметр DC Ref Source, 3-13 параметр DC Volt Ki, 3-9 параметр DC Volt Kp, 3-9 параметр DC Volt Ref, 3-9 параметр DC Volt Ref Sel, 3-9 параметр Dig In Status, 3-14 параметр Dig Out Setpt, 3-24 параметр Dig Out Status, 3-14 параметр Dig Out2 Invert, 3-24 параметр Dig Out2 OffTime. 3-24 параметр Dig Out2 OnTime. 3-24 параметр Dig Out3 Invert, 3-24

параметр Dig Out3 OffTime, 3-24 параметр Dig Out3 On Time, 3-24 параметр Digital In1 Sel, 3-23 параметр Digital In2 Sel, 3-23 параметр Digital In3 Sel, 3-23 параметр Digital In4 Sel, 3-23 параметр Digital In5 Sel, 3-23 параметр Digital In6 Sel, 3-23 параметр Digital Out1 Sel, 3-24 параметр Digital Out2 Sel, 3-24 параметр Digital Out3 Sel, 3-24 параметр DPI Baud Rate, 3-18 параметр DPI Port Sel, 3-18 параметр DPI Port Value, 3-18 параметр Droop, 3-10 параметр Elapsed Run Time, 3-6 параметр Fault 1 Code, 3-16 параметр Fault 1 Time, 3-16 параметр Fault 2 Code, 3-16 параметр Fault 2 Time, 3-16 параметр Fault 3 Code, 3-16 параметр Fault 3 Time, 3-16 параметр Fault 4 Code, 3-16 параметр Fault 4 Time, 3-16 параметр Fault Bus Volts, 3-14 параметр Fault Clear, 3-16 параметр Fault Clear Mode, 3-16 параметр Fault Clr Mask, 3-18 параметр Fault Clr Owner, 3-18 параметр Fault Config, 3-16 параметр Fault Frequency, 3-14 параметр Fault Temp, 3-14 параметр Fault Total Curr, 3-14 параметр Ground Current, 3-5 параметр Ground I Lvl, 3-10 параметр Heatsink Temp, 3-6 параметр | Imbalance, 3-5 параметр Input Current R, 3-5 параметр Input Current S, 3-5 параметр Input Current T, 3-5 параметр Input Voltage, 3-5 параметр Language, 3-11 параметр Last Stop Source, 3-14 параметр Logic Mask, 3-18 параметр Modulation Index, 3-7 параметр Motor Power Lmt. 3-10 параметр Motoring MWh. 3-6 параметр Nom Input Volt. 3-7

параметр Param Access Lvl, **[3-11](#page-70-2)** параметр Power Factor, **[3-6](#page-65-8)** параметр Power Up Marker, **[3-16](#page-75-14)** параметр PWM Frequency, **[3-7](#page-66-3)** параметр PWM Synch, **[3-10](#page-69-10)** параметр Rated Amps, **[3-6](#page-65-9)** параметр Rated kW, **[3-6](#page-65-10)** параметр Rated Volts, **[3-6](#page-65-11)** параметр RatedLineCurrent, **[3-7](#page-66-4)** параметр Reactive Current, **[3-5](#page-64-14)** параметр Reactive I Ki, **[3-9](#page-68-9)** параметр Reactive I Kp, **[3-9](#page-68-10)** параметр Reactive I Ref, **[3-9](#page-68-11)** параметр Reactive I Sel, **[3-9](#page-68-12)** параметр Regen MWh, **[3-6](#page-65-12)** параметр Regen Power Lmt, **[3-10](#page-69-11)** параметр Reset Meters, **[3-11](#page-70-3)** параметр Reset to Defaults, **[3-11](#page-70-4)** параметр Restart Delay, **[3-7](#page-66-5)** параметр Start Inhibits, **[3-14](#page-73-7)** параметр Start Owner, **[3-18](#page-77-9)** параметр Start Up Delay, **[3-10](#page-69-12)** параметр Status 1 @ Fault, **[3-15](#page-74-3)** параметр Status 2 @ Fault, **[3-15](#page-74-4)** параметр Stop Delay, **[3-8](#page-67-8)** параметр Stop Owner, **[3-18](#page-77-10)** параметр Testpoint 1 Data, **[3-15](#page-74-5)** параметр Testpoint 1 Sel, **[3-15](#page-74-6)** параметр Testpoint 2 Data, **[3-15](#page-74-7)** параметр Testpoint 2 Sel, **[3-15](#page-74-8)** параметр Total Current, **[3-5](#page-64-15)** параметр Voltage Class, **[3-11](#page-70-5)** Параметры [Digital In1 Sel], **[3-23](#page-82-1)** Коэффициент модуляции, **[3-7](#page-66-1)** AC Line Freq, **[3-5](#page-64-1)** AC Line kVA, **[3-5](#page-64-2)** AC Line kVar, **[3-5](#page-64-3)** AC Line kW, **[3-5](#page-64-4)** Active Current, **[3-5](#page-64-5)** Active I Ki, **[3-9](#page-68-2)** Active I Kp, **[3-9](#page-68-3)** Active I Ref, **[3-9](#page-68-4)** Alarm 1 @ Fault, **[3-15](#page-74-0)** Alarm 1 Code, **[3-17](#page-76-1)** Alarm 2 @ Fault, **[3-15](#page-74-1)** Alarm 2 Code, **[3-17](#page-76-2)** Alarm 3 Code, **[3-17](#page-76-3)** Alarm 4 Code, **[3-17](#page-76-4)**

Alarm Clear, **[3-17](#page-76-5)**

Alarm Config, **[3-17](#page-76-6)** Analog In 1 Hi, **[3-20](#page-79-2)** Analog In 1 Lo, **[3-20](#page-79-3)** Analog In 1 Loss, **[3-20](#page-79-4)** Analog In 2 Hi, **[3-20](#page-79-5)** Analog In 2 Lo, **[3-20](#page-79-6)** Analog In 2 Loss, **[3-20](#page-79-7)** Analog In1 Value, **[3-6](#page-65-1)** Analog In2 Value, **[3-6](#page-65-2)** Analog Out1 Hi, **[3-21](#page-80-0)** Analog Out1 Lo, **[3-21](#page-80-1)** Analog Out1 Sel, **[3-21](#page-80-2)** Analog Out2 Hi, **[3-21](#page-80-3)** Analog Out2 Lo, **[3-21](#page-80-4)** Analog Out2 Sel, **[3-21](#page-80-5)** Anlg In Config, **[3-20](#page-79-8)** Anlg Out Absolute, **[3-21](#page-80-6)** Anlg Out Config, **[3-20](#page-79-9)** Anlg Out1 Scale, **[3-22](#page-81-0)** Anlg Out1 Setpt, **[3-22](#page-81-1)** Anlg Out2 Scale, **[3-22](#page-81-2)** Anlg Out2 Setpt, **[3-22](#page-81-3)** Auto Rstrt Delay, **[3-8](#page-67-2)** Auto Rstrt Tries, **[3-8](#page-67-3)** Auto Stop Level, **[3-8](#page-67-4)** AutoRstrt Config, **[3-8](#page-67-5)** Cmd DC Volt, **[3-6](#page-65-3)** Cnvrtr Alarm 1, **[3-13](#page-72-0)** Cnvrtr Alarm 2, **[3-13](#page-72-1)** Cnvrtr Logic Rslt, **[3-18](#page-77-2)** Cnvrtr OL Count, **[3-15](#page-74-2)** Cnvrtr OL Factor, **[3-16](#page-75-1)** Cnvrtr Status 1, **[3-12](#page-71-1)** Cnvrtr Status 2, **[3-12](#page-71-2)** Contact Off Cnfg, **[3-16](#page-75-2)** Contact On Delay, **[3-8](#page-67-6)** Control Options, **[3-8](#page-67-7)** Control SW Ver, **[3-6](#page-65-4)** Current Lmt Val, **[3-10](#page-69-2)** Data In A1, **[3-19](#page-78-1)** Data In A2, **[3-19](#page-78-2)** Data In B1, **[3-19](#page-78-3)** Data In B2, **[3-19](#page-78-4)** Data In C1, **[3-19](#page-78-5)** Data In C2, **[3-19](#page-78-6)** Data In D1, **[3-19](#page-78-7)** Data In D2, **[3-19](#page-78-8)** Data Out A1, **[3-19](#page-78-9)** Data Out A2, **[3-19](#page-78-10)** Data Out B1, **[3-19](#page-78-11)** Data Out B2, **[3-19](#page-78-12)** Data Out C1, **[3-19](#page-78-13)** Data Out C2, **[3-19](#page-78-14)** Data Out D1, **[3-19](#page-78-15)** Data Out D2, **[3-19](#page-78-16)**

DC Bus Current, **[3-5](#page-64-6)** DC Bus Hi Alarm, **[3-10](#page-69-3)** DC Bus Lo Alarm, **[3-10](#page-69-4)** DC Bus Volt, **[3-5](#page-64-7)** DC Ref Hi Lmt, **[3-10](#page-69-5)** DC Ref Lo Lmt, **[3-10](#page-69-6)** DC Ref Source, **[3-13](#page-72-2)** DC Volt Ki, **[3-9](#page-68-5)** DC Volt Kp, **[3-9](#page-68-6)** DC Volt Ref, **[3-9](#page-68-7)** DC Volt Ref Sel, **[3-9](#page-68-8)** Dig In Status, **[3-14](#page-73-0)** Dig Out Setpt, **[3-24](#page-83-1)** Dig Out Status, **[3-14](#page-73-1)** Dig Out2 Invert, **[3-24](#page-83-2)** Dig Out2 OffTime, **[3-24](#page-83-3)** Dig Out2 OnTime, **[3-24](#page-83-4)** Dig Out3 Invert, **[3-24](#page-83-5)** Dig Out3 OffTime, **[3-24](#page-83-6)** Dig Out3 OnTime, **[3-24](#page-83-7)** Digital In2 Sel, **[3-23](#page-82-2)** Digital In3 Sel, **[3-23](#page-82-3)** Digital In4 Sel, **[3-23](#page-82-4)** Digital In5 Sel, **[3-23](#page-82-5)** Digital In6 Sel, **[3-23](#page-82-6)** Digital Out1 Sel, **[3-24](#page-83-8)** Digital Out2 Sel, **[3-24](#page-83-9)** Digital Out3 Sel, **[3-24](#page-83-10)** DPI Baud Rate, **[3-18](#page-77-3)** DPI Port Sel, **[3-18](#page-77-4)** DPI Port Value, **[3-18](#page-77-5)** Droop, **[3-10](#page-69-7)** Elapsed Run Time, **[3-6](#page-65-5)** Fault 1 Code, **[3-16](#page-75-3)** Fault 1 Time, **[3-16](#page-75-4)** Fault 2 Code, **[3-16](#page-75-5)** Fault 2 Time, **[3-16](#page-75-6)** Fault 3 Code, **[3-16](#page-75-7)** Fault 3 Time, **[3-16](#page-75-8)** Fault 4 Code, **[3-16](#page-75-9)** Fault 4 Time, **[3-16](#page-75-10)** Fault Bus Volts, **[3-14](#page-73-2)** Fault Clear, **[3-16](#page-75-11)** Fault Clear Mode, **[3-16](#page-75-12)** Fault Clr Mask, **[3-18](#page-77-6)** Fault Clr Owner, **[3-18](#page-77-7)** Fault Config, **[3-16](#page-75-13)** Fault Frequency, **[3-14](#page-73-3)** Fault Temp, **[3-14](#page-73-4)** Fault Total Curr, **[3-14](#page-73-5)** Ground Current, **[3-5](#page-64-8)** Ground I Lvl, **[3-10](#page-69-8)** Heatsink Temp, **[3-6](#page-65-6)** I Imbalance, **[3-5](#page-64-9)** Input Current R, **[3-5](#page-64-10)**

Input Current S, **[3-5](#page-64-11)** Input Current T, **[3-5](#page-64-12)** Input Voltage, **[3-5](#page-64-13)** Language, **[3-11](#page-70-1)** Last Stop Source, **[3-14](#page-73-6)** Logic Mask, **[3-18](#page-77-8)** Modulation Type, **[3-7](#page-66-6)** Motor Power Lmt, **[3-10](#page-69-9)** Motoring MWh, **[3-6](#page-65-7)** Nom Input Volt, **[3-7](#page-66-2)** Param Access Lvl, **[3-11](#page-70-2)** Power Factor, **[3-6](#page-65-8)** Power Up Marker, **[3-16](#page-75-14)** PWM Frequency, **[3-7](#page-66-3)** PWM Synch, **[3-10](#page-69-10)** Rated Amps, **[3-6](#page-65-9)** Rated kW, **[3-6](#page-65-10)** Rated Volts, **[3-6](#page-65-11)** RatedLineCurrent, **[3-7](#page-66-4)** Reactive Current, **[3-5](#page-64-14)** Reactive I Ki, **[3-9](#page-68-9)** Reactive I Kp, **[3-9](#page-68-10)** Reactive I Ref, **[3-9](#page-68-11)** Reactive I Sel, **[3-9](#page-68-12)** Regen MWh, **[3-6](#page-65-12)** Regen Power Lmt, **[3-10](#page-69-11)** Reset Meters, **[3-11](#page-70-3)** Reset to Defaults, **[3-11](#page-70-4)** Restart Delay, **[3-7](#page-66-5)** Start Inhibits, **[3-14](#page-73-7)** Start Owner, **[3-18](#page-77-9)** Start Up Delay, **[3-10](#page-69-12)** Start/Stop Mode, **[3-7](#page-66-7)** Status 1 @ Fault, **[3-15](#page-74-3)** Status 2 @ Fault, **[3-15](#page-74-4)** Stop Delay, **[3-8](#page-67-8)** Stop Owner, **[3-18](#page-77-10)** Testpoint 1 Data, **[3-15](#page-74-5)** Testpoint 1 Sel, **[3-15](#page-74-6)** Testpoint 2 Data, **[3-15](#page-74-7)** Testpoint 2 Sel, **[3-15](#page-74-8)** Total Current, **[3-5](#page-64-15)** Voltage Class, **[3-11](#page-70-5)** параметры Modulation Type, **[3-7](#page-66-6)** параметры Start/Stop Mode, **[3-7](#page-66-7)** питание кабели/разводка, **[1-6](#page-25-1)** расположение клемм/характеристики Типоразмер 10, **[1-11](#page-30-1)** Типоразмер 13, **[1-12](#page-31-1)** подключение аппаратное разрешение, **[1-23](#page-42-0)** питание, **[1-6](#page-25-1)** потенциометр, **[1-24](#page-43-0)**

Помехоподавляющие конденсаторы, 1-15 порядковый список параметров, 3-26 потенциометр, подключение, 1-24 предохранители и автоматические выключатели, А-5 предпочтительные установки, В-4 провод сигнал. 1-19 управление, 1-19 провода для передачи сигналов, 1-19 просмотр и изменение параметров, В-5

## P

разрядка конденсаторов шины, Р-4 распределительные системы, 1-15 незаземленные, 1-4 несбалансированные, 1-4 расшифровка номера по каталогу, Р-5 редактирование параметров, 3-1

## C

сброс ошибки. 4-3 тревоги, 4-8 сброс тревоги. 4-8 связь - конфигурации программируемого контроллера, А-14 Синфазная помеха Конденсаторы, 1-15 Помехи, 1-18 Слово команды - логическое, А-14 Слово логического состояния. А-15 Слово логической команды, А-14 Слово состояния - логическое, А-15 Соответствие нормам - СЕ, 1-31 Соответствие нормам СЕ, 1-31 сохранение данных, В-4 список параметров по алфавиту, 3-25 по номеру, 3-26 справочная литература, Р-1 стабилизация входного питания, 1-5 стабилизация питания на входе, 1-5 статические разряды (ЭСР), Р-4

### T

техническая поддержка, Р-3, 4-11

## y

управление Клеммник ввода/вывода, 1-21 провод. 1-19 условные обозначения. Р-3 условные обозначения, используемые в данном руководстве. Р-3 установки, предпочтительные, В-4 устранение неисправностей, 4-1

## Ф

Файл Monitor, 3-5 Utility, 3-11 Файл Communication. 3-18 Файл Dvnamic Control. 3-7 Файл Inputs & Outputs, 3-20 Файл Monitor. 3-5 Файл Utilitv. 3-11 функция CopyCat HIM, B-4

## X

характеристики, А-1 защита, А-2 окружающая среда, А-2 регулирование, А-2 электрические, А-2

# Э

электростатические разряды (ЭСР), Р-4

# Я

**AFE** компоненты, Р-9 описание ошибки. 4-3 параметры, 3-1 File Communication, 3-18 Dynamic Control, 3-7 Inputs & Outputs, 3-20 PE, 1-5 Reset to Defaults, B-4

# **KLINKMANN**

www klinkmann ru

**Helsinki** puh. +358 9 540 4940 automation@klinkmann.fi Санкт-Петербург тел. +7 812 327 3752 klinkmann@klinkmann.spb.ru

#### **Camapa** Ten. +7 846 273 95 85

samara@klinkmann.spb.ru

**Riga** tel. +371 6738 1617 klinkmann@klinkmann.lv **Москва** тел. +7 495 641 1616 moscow@klinkmann.spb.ru

Київ тел. +38 044 495 33 40 klinkmann@klinkmann.kiev.ua

**Vilnius** tel. +370 5 215 1646 post@klinkmann.lt

**Екатеринбург** Ten. +7 343 287 19 19<br>yekaterinburg@klinkmann.spb.ru

**Минск** тел. +375 17 2000 876 minsk@klinkmann.com

**Tallinn** tel. +372 668 4500 klinkmann.est@klinkmann.ee